# **WEBCON BPS 2023 R3**

# **historia zmian wersji 2023.1.3.202**

### **WEBCON**

### Spis treści

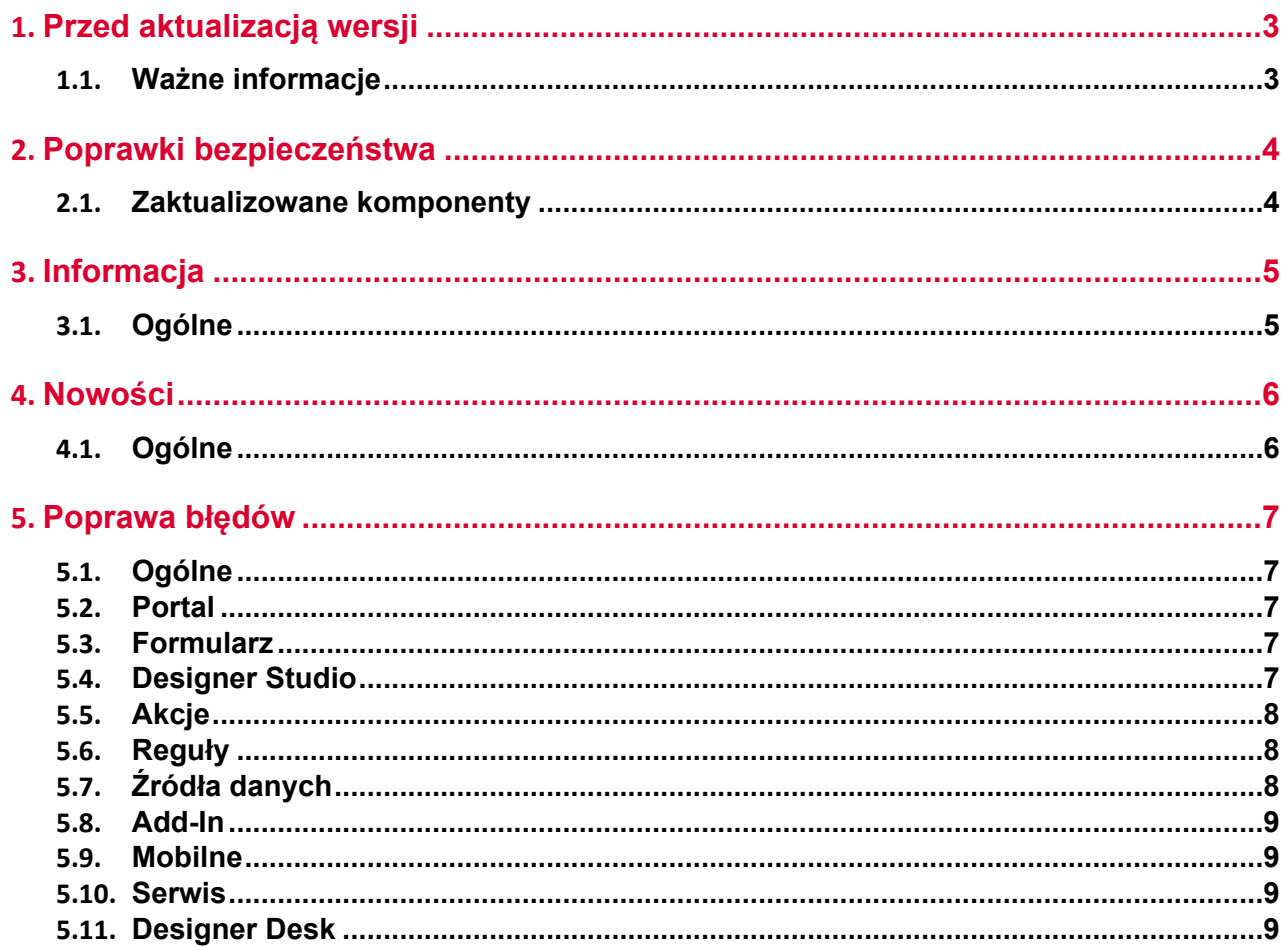

## <span id="page-2-0"></span>1. Przed aktualizacją wersji

#### <span id="page-2-1"></span>**1.1. Ważne informacje**

- Jeżeli changelog zawiera rozdział "Zmiana działania", należy zweryfikować, czy wprowadzone zmiany wpłyną w jakikolwiek sposób na działanie wdrożonego systemu.
- Aby uniknąć przerw w działaniu systemu, należy upewnić się, że licencje WEBCON BPS zostały zaktualizowane. W tym celu należy zweryfikować dostępność licencji **WEBCON BPS Server 2023** w raporcie licencji dostępnym z poziomu **WEBCON BPS Designer Studio** -> menu systemowe w lewym górnym rogu aplikacji -> **Licencje**. W razie konieczności należy pobrać aktualne licencje.

## <span id="page-3-0"></span>2. Poprawki bezpieczeństwa

#### <span id="page-3-1"></span>**2.1. Zaktualizowane komponenty**

• W związku z poprawkami podatności bezpieczeństwa: CVE-2023-29331, CWE-400 – https://security.snyk.io/vuln/SNYK-DOTNET-SYSTEMSECURITYCRYPTOGRAPHYPKCS-5708426 zaktualizowano komponent System.Security.Cryptography.Pkcs do wersji 6.0.3.

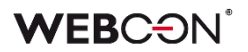

### <span id="page-4-0"></span>3. Informacja

#### <span id="page-4-1"></span>**3.1. Ogólne**

• Poprawiono wydajność działania systemu w przypadku jego zwiększonego obciążenia.

W ramach zmian ulepszono obsługę asynchronicznych wywołań do serwera SQL. Wprowadzona modyfikacja wpływa na zmniejszenie całkowitego czasu przejścia ścieżką oraz czasu oczekiwania na wyświetlenie formularza w warunkach zwiększonego obciążenia spowodowanego równoczesną pracą wielu użytkowników w Portalu.

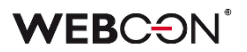

### <span id="page-5-0"></span>4. Nowości

#### <span id="page-5-1"></span>**4.1. Ogólne**

• Do przechowywania logów akcji cyklicznych, dodano nową tabelę do bazy zawartości: **WFRecurrentActionExecutions**. Do tej pory, logi z akcji cyklicznych były przechowywane w tabeli **WFActionsExecutions**. Tabele posiadają takie same kolumny. Serwis będzie usuwał logi starsze niż 12 miesięcy.

### <span id="page-6-0"></span>5. Poprawa błędów

#### <span id="page-6-1"></span>**5.1. Ogólne**

• Poprawiono błąd synchronizacji po dodaniu grupy AAD do grupy BPS.

#### <span id="page-6-2"></span>**5.2. Portal**

- Naprawiono błąd skutkujący zamykaniem bieżącej karty przeglądarki (która została uprzednio otwarta poprzez kliknięcie w link w Portalu) w przypadku korzystania z opcji wyszukiwania globalnego elementu i wybrania jednego z wyników wyszukiwania z listy.
- Przywrócono poprawne zachowanie pola **Szukaj wszędzie** w Portalu, tak aby wprowadzane w nim wartości były czyszczone po przejściu na stronę główną.
- Naprawiono błąd, w wyniku którego w historii elementu widoczne były zduplikowane wpisy dotyczące statusu wysyłki wiadomości e-mail.
- Naprawiono błąd zawężania listy dostępnych filtrów wartości w kolumnach raportów posiadających co najmniej 100 wyświetlanych pozycji. Błąd powodował, że w wynikach wyszukiwania uwzględniane były pozycje nieodpowiadające aktualnie wybranemu rodzajowi grupowania oraz konfiguracji wymaganych filtrów.
- Naprawiono błąd, w związku z którym raport typu **Wykres** nie był poprawnie wyświetlany, gdy zdefiniowaną **Etykietą osi X** był **Obieg dokumentów**.

#### <span id="page-6-3"></span>**5.3. Formularz**

- Przywrócono możliwość używania klawisza "Enter" do rozwijania listy wartości dla **Pola wyboru** działającego w trybie **Autouzupełniania**, gdy liczba znaków wprowadzonych w tym polu jest mniejsza od liczby zdefiniowanej w konfiguracji.
- Naprawiono błąd uniemożliwiający otwarcie załączonego pliku PDF do edycji z poziomu formularza. Błąd występował po odświeżeniu strony formularza, na której wcześniej taki plik był już edytowany.
- Naprawiono błąd, który powodował odświeżenie formularza po kliknięciu w link w atrybucie **Tabela danych**, jeżeli link zawierał atrybut href (np. używany do aktywacji akcji na przycisk).

#### <span id="page-6-4"></span>**5.4. Designer Studio**

- Naprawiono błąd uniemożliwiający poprawne wczytanie **Raportu wysyłki maili**, w przypadku gdy proces, do którego odwołuje się pozycja raportu, już nie istnieje.
- Poprawiono zachowanie globalnego atrybutu typu **Data** w **Edytorze zmiennych**. Po zmianie dla tego atrybutu globalnego w edytorze dostępna będzie analogiczna lista wariantów jak dla atrybutu procesowego.

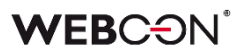

- Naprawiono błąd uniemożliwiający zapisywanie wyedytowanych parametrów zadań dodanych do **Kolejki indeksowania SOLR**.
- Naprawiono błąd występujący przy próbie przejścia do okna konfiguracyjnego automatyzacji zdefiniowanej w ramach operatora **Wykonaj dla każdego** w sklonowanym obiegu.
- Poprawiono zapis i odczyt zmian dokonanych z poziomu zakładki **Zaawansowanych ustawień HotFolderu** w WEBCON BPS Designer Studio.

#### <span id="page-7-0"></span>**5.5. Akcje**

- Naprawiono błąd, który powodował utratę zapisanych tłumaczeń dla akcji **Walidacja formularza**, na podstawie której utworzono **Wzorzec**.
- Opis "Informacia dodatkowa" w nagłówku powiadomienia e-mail wysyłanego na skutek działania akcji **Dodaj zastępstwo** zastąpiono informacją "Opis delegowanego zadania".
- Naprawiono błąd, który uniemożliwiał otworzenie okna konfiguracyjnego **Wykonaj akcję SDK** w ramach **Automatyzacji globalnej**, jeżeli w konfiguracji tej akcji użyto odwołania do **Pola wyboru**, **Źródła danych** lub **Połączenia**.
- Naprawiono błąd, który występował podczas wykonywania **Akcji cyklicznych** ze zdefiniowanym operatorem **Wykonaj dla każdego**.
- Poprawiono działanie akcji **Dodaj załącznik**, gdy skonfigurowane dla niej zapytanie nie zwróci żadnych załączników. W takim przypadku akcja zostanie przerwana i wyświetlony zostanie odpowiedni komunikat.
- Naprawiono błąd uniemożliwiający ustawienie pustej wartości za pomocą akcji **Przesuń obieg (SQL)**.

#### <span id="page-7-1"></span>**5.6. Reguły**

• Poprawiono błąd skutkujący brakiem aktualizacji drzewa **Użyć Globalnej reguły biznesowej**, jeśli użyto jej w **Warunku** w **Automatyzacji globalnej**.

#### <span id="page-7-2"></span>**5.7. Źródła danych**

- Naprawiono błąd połączeń typu **REST Web Service** korzystających z uwierzytelnienia **Salesforce**. Dodatkowo typ tokenu zmieniono na "Bearer".
- Naprawiono błąd uniemożliwiający poprawne uzupełnianie **Kolumn wyboru** skonfigurowanych w oparciu o źródło danych typu **REST Web Service**, dla których wartości pobierane były ze zdefiniowanych na formularzu atrybutów typu **Pojedynczy wiersz tekstu**.
- Poprawiono filtrowanie wartości **Źródła BPS** w konfiguracji **Pola wyboru**, gdy w zdefiniowanym filtrze porównywano **Kolumnę źródła danych** z **Liczbą zmiennoprzecinkową**.

• Naprawiono bład skutkujący bardzo długim czasem wyszukiwania sygnatur w źródle danych SOLR. W ramach poprawki zmieniono sposób generowania zapytań do takiego źródła danych.

#### <span id="page-8-0"></span>**5.8. Add-In**

• Naprawiono błąd, który pojawiał się w dodatku **Word Modern** w wersji desktopowej i mobilnej. Błąd uniemożliwiał poprawne uzupełnienie szablonu danymi procesu za pomocą akcji **Generuj/Aktualizuj plik Word**.

#### <span id="page-8-1"></span>**5.9. Mobilne**

• Naprawiono błąd uniemożliwiający korzystanie z opcji wyszukiwania globalnego w aplikacji mobilnej.

#### <span id="page-8-2"></span>**5.10. Serwis**

- W przypadku wykrycia nieprawidłowości w działaniu **HotMailBoxów** powiązane informacje diagnostyczne będą zawierać dane zadania, w kontekście którego takie nieprawidłowości wystąpiły.
- Wprowadzono zmiany, tak aby w usłudze WEBCON Workflow Service komunikat "Empty content databases for running services" występował wyłącznie w przypadku braku połączenia do bazy danych przy restartowaniu, przełączaniu awaryjnym (failover) lub przeładowaniu konfiguracji serwisu.
- Naprawiono błąd skutkujący zawieszeniem usługi WEBCON WorkFlow Service podczas jej restartowania. Rozszerzono zakres informacji zapisywanych w dzienniku zdarzeń, aby uwzględnić taką sytuację.
- Naprawiono parametr **Liczba sekund dla operacji podczas połączenia do serwera SOLR** w konfiguracji serwisu. Czas timeoutu nie był poprawnie zwiększany powyżej domyślnych 300 sekund.
- Poprawiono komunikat błędu zwracanego przez WEBCON BPS Workflow Service w przypadku skonfigurowania warunku edytowalności atrybutu z zastosowaniem tagu {CurrentPath}. Treść zaktualizowanego komunikatu to: "w aktualnym kontekście wykonania wartość zmiennej {CurrentPath} jest niedostępna".

#### <span id="page-8-3"></span>**5.11. Designer Desk**

• Poprawiono pobieranie projektów dostępnych w Designer Desk na środowiskach, na których nie istnieje **Baza zawartości** o ID 1.

# **WEBCON BPS 2023 R3**

# **historia zmian wersji 2023.1.3.169**

### **WEBCON**

### Spis treści

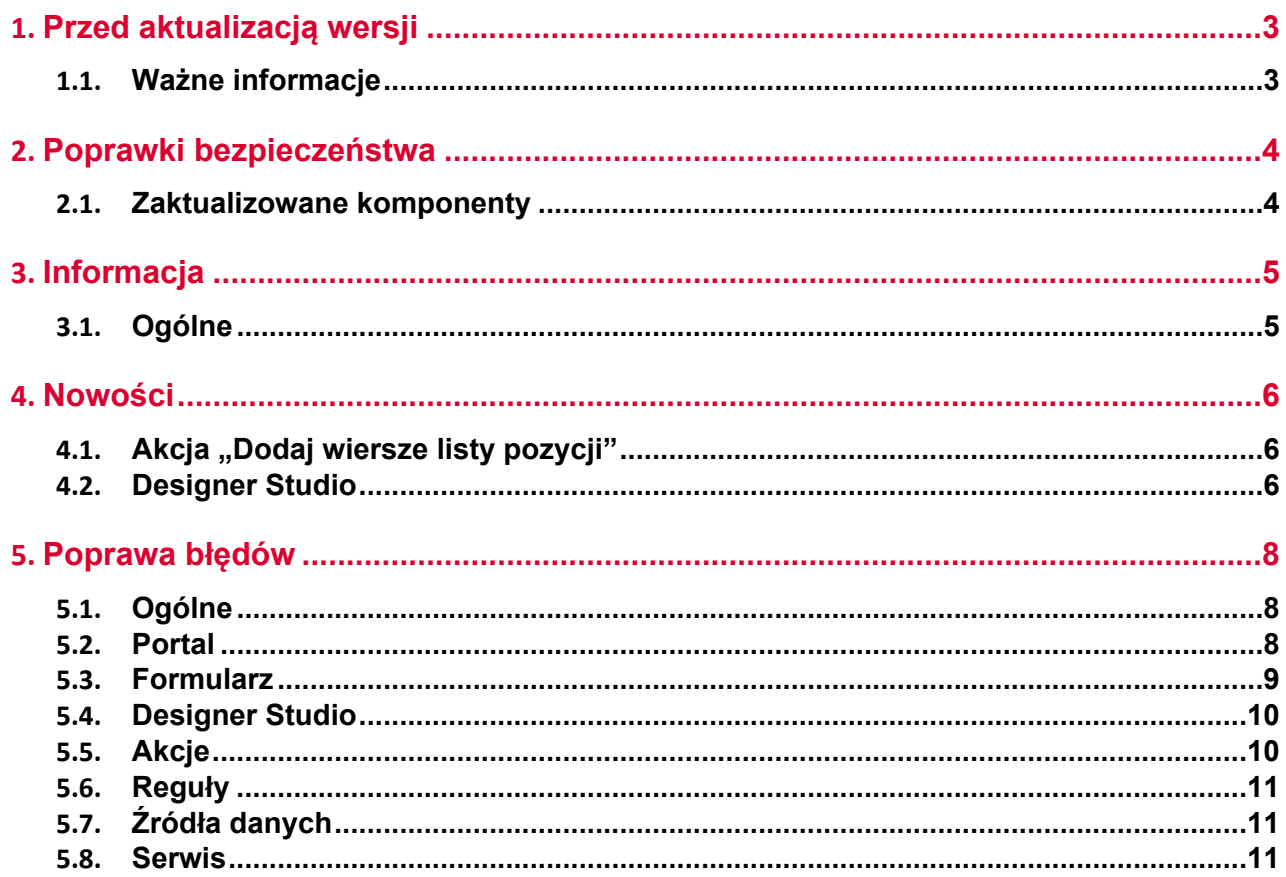

## <span id="page-11-0"></span>1. Przed aktualizacją wersji

#### <span id="page-11-1"></span>**1.1. Ważne informacje**

- Jeżeli changelog zawiera rozdział "Zmiana działania", należy zweryfikować, czy wprowadzone zmiany wpłyną w jakikolwiek sposób na działanie wdrożonego systemu.
- Aby uniknąć przerw w działaniu systemu, należy upewnić się, że licencje WEBCON BPS zostały zaktualizowane. W tym celu należy zweryfikować dostępność licencji **WEBCON BPS Server 2023** w raporcie licencji dostępnym z poziomu **WEBCON BPS Designer Studio** -> menu systemowe w lewym górnym rogu aplikacji -> **Licencje**. W razie konieczności należy pobrać aktualne licencje.

## <span id="page-12-0"></span>2. Poprawki bezpieczeństwa

#### <span id="page-12-1"></span>**2.1. Zaktualizowane komponenty**

- W związku z wykrytą podatnością bezpieczeństwa zaktualizowano komponent SOLR Search Server do wersji 8.11.3.
- W związku z poprawkami podatności bezpieczeństwa: CWE-1336 – https://security.snyk.io/vuln/SNYK-JS-DOMPURIFY-6474511 zaktualizowano komponent dompurify do wersji 3.1.0.

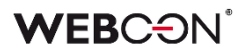

### <span id="page-13-0"></span>3. Informacja

#### <span id="page-13-1"></span>**3.1. Ogólne**

• Zmiany w wersji powodują złamanie kompatybilności działania mechanizmu Eksport-Import. Paczek eksportu które zostały utworzone w wersjach do **2023.1.3.131**, nie będzie można zaimportować do najnowszej wersji systemu. Aby import był możliwy należy zaktualizować środowiska do najnowszej wersji i dokonać ponownego eksportu procesów.

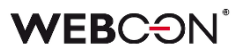

### <span id="page-14-0"></span>4. Nowości

#### <span id="page-14-1"></span>**4.1.** Akcja "Dodaj wiersze listy pozycji"

Wprowadzono kolejną akcję, której działanie będzie powodowało zmiany w obrębie Listy pozycji. W grupie **Formularz** pojawiła się akcja **Dodaj wiersze listy pozycji**.

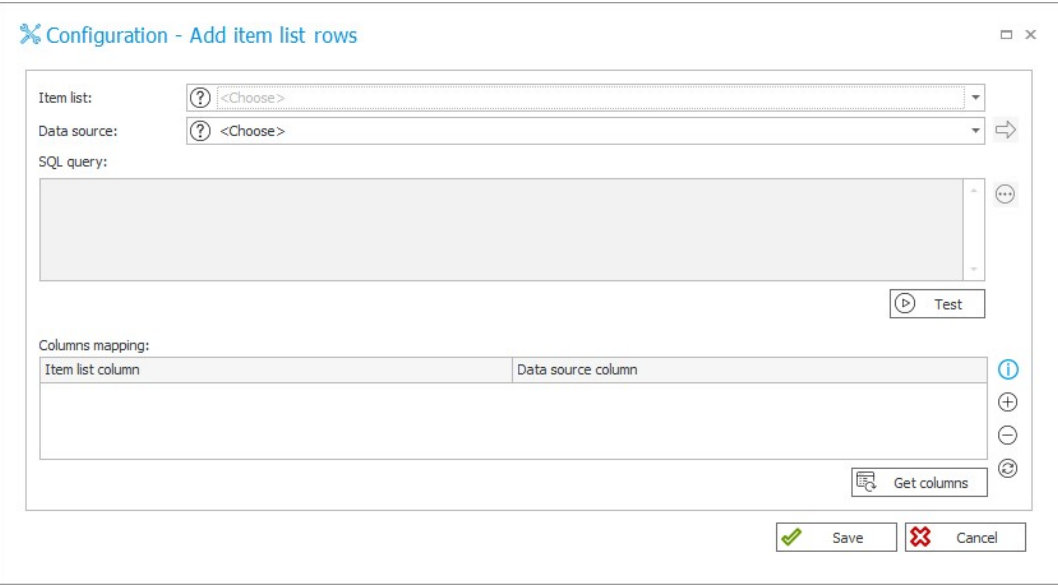

Podczas wykonywania akcji do Listy pozycji dodawane są wszystkie wiersze z podanego w konfiguracji **Źródła danych** bez sprawdzania, czy takie wiersze są już na niej dostępne, przy czym uwzględniane będą wartości podane w sekcji **Mapowanie kolumn**. Oznacza to, że w wyniku wykonania akcji niektóre z wierszy Listy pozycji mogą się powielać.

Nowa akcja stanowi niejako alternatywę dla akcji **Aktualizuj wartości listy pozycji** z zaznaczoną opcją **Dodaj nowe wiersze ze źródła danych**, w przypadku której do Listy pozycji dodawane są wyłącznie unikalne wiersze z podanego Źródła danych z uwzględnieniem **Mapowania wartości unikalnej**.

#### <span id="page-14-2"></span>**4.2. Designer Studio**

- Umożliwiono wprowadzenie wielowierszowego tekstu w polu **Client Secret** we wszystkich zakładkach w konfiguracji **połączenia REST Web Service**. Podobnie możliwe będzie ustawienie wielowierszowego hasła w konfiguracji **Dodatku SDK**.
- W oknie **Raportu wysyłki maili** dodano opcje służące do zarządzania pozycjami raportu. Dostępny wcześniej przycisk **Usuń niewysłane** został zastąpiony przyciskiem **Usuń**, po kliknięciu na który rozwijana jest lista dodatkowych opcji ze wskazaniem elementów do usunięcia: **Usuń błędne elementy**, **Usuń oczekujące elementy** oraz **Usuń niewysłane elementy.**

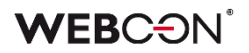

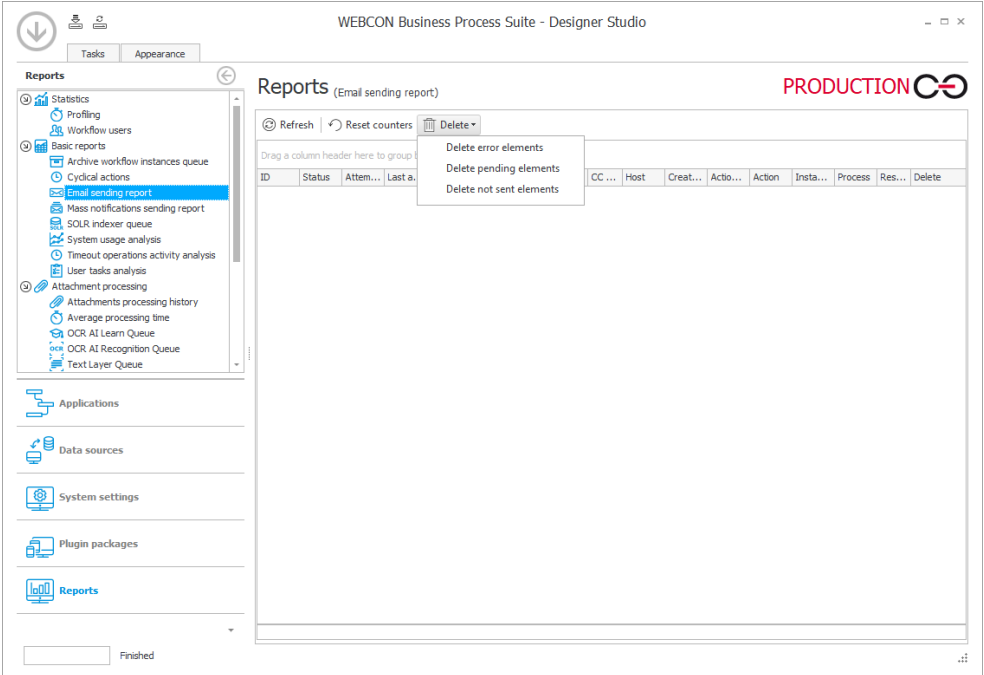

## <span id="page-16-0"></span>5. Poprawa błędów

#### <span id="page-16-1"></span>**5.1. Ogólne**

- Jeżeli osoba, której udostępniono zadanie za pomocą linku publicznego otworzy je, poprawnie uzupełni się teraz kolumna **TSK\_ElementWasDisplayed** w tabeli **ActiveTasks**.
- Uniemożliwiono wprowadzanie polskich znaków w **BPS\_ID** dla grupy/użytkowników (po zapisie są zamieniane na invariant). Zmiana dotyczy następujących obszarów: **Designer Studio**, **Panel administracyjny**, **API**, wszystkie akcje z kategorii **Grupy i użytkownicy BPS**.

#### <span id="page-16-2"></span>**5.2. Portal**

- Poprawiono zachowanie licznika zadań na stronie głównej Portalu. Po zmianie licznik **Zaległe zadania** wyświetla poprawną wartość po ustawieniu filtrów na liście **Moich zadań** i powrocie na stronę główną.
- Poprawiono wyświetlanie danych w raporcie systemowym **Archiwum**, gdzie jedna z kolumn odnosiła się do **Atrybutu** utworzonego poprzez sklonowanie **Atrybutu globalnego**.
- Naprawiono błąd, który powodował, że użytkownik działający w imieniu zastępowanej osoby w sekcji **Moje zadania** i w raportach widział elementy z procesów, które mają wyłączoną obsługę **Zastępstw w imieniu**.
- Wprowadzono dodatkową walidację formularza, tak aby uniemożliwić zapis adresów URL o nieprawidłowej strukturze. Dodatkowo istniejące nieprawidłowe adresy URL będą poprawnie wyświetlane na formularzach i w raportach i nie spowodują błędów Portalu.
- Poprawiono wyświetlanie tłumaczeń nazw elementów **Dashboardu**, jeżeli w Portalu ustawiono język interfejsu ze wskazaniem jego lokalnego wariantu (np. **English (US)**), a tłumaczenia zostały zdefiniowane dla wariantu ogólnego, np. **en**.
- Poprawiono wygląd raportów urlopowych. Po zmianie **Legenda** nie będzie zasłaniała grafiku urlopowego w przypadku dużej liczby zdefiniowanych typów urlopu.
- Naprawiono błąd skutkujący brakiem poprawnego wyświetlania tłumaczeń nazw ścieżek przejścia i kroków w **Podglądzie obiegu** na formularzu.
- Naprawiono błąd, który powodował, że przy odświeżeniu strony lub nawigacji w przód / wstecz w przeglądarce **Filtry** w oknie wyszukiwania globalnego wyświetlały identyfikatory elementów zamiast ich nazw.

#### <span id="page-17-0"></span>**5.3. Formularz**

- Poprawiono wyrównanie pola wyboru z nazwą atrybutu **Wybór tak/nie** podczas edycji formularza, gdy atrybut znajdował się w grupie.
- Poprawiono błąd edycji plików .pdf przez mechanizm WebDAV, który występował, gdy w ustawieniach procesu w sekcji **Dostęp publiczny** włączona była opcja **Wymagaj weryfikacji tożsamości (kod bezpieczeństwa wysłany e-mailem)**.
- Dodano informację "Nie znaleziono dopasowań", gdy dla **Pola wyboru** skonfigurowanego z wykorzystaniem źródła danych **REST Web Service** nie zostaną zwrócone żadne wartości.
- Podczas dodawania załącznika w oknie z wyborem jego docelowej kategorii uwzględniana będzie **Nazwa wyświetlana pustego elementu** zdefiniowana w konfiguracji **Szczegółów załączników** (a nie opcja **Brak** jak dotychczas).
- Naprawiono działanie tooltipu pokazującego się po najechaniu kursorem na **Szczegóły zadania** - będzie teraz poprawnie interpretował kod HTML.
- Zmieniono domyślny format daty zapisywanej na **Liście pozycji** w kolumnach typu tekstowego. Po zmianie data będzie zapisywana w uniwersalnym formacie ISO, tj. **yyyy-MM-ddTHH:mm:ss**.
- Naprawiono błąd skutkujący niepoprawnym odświeżeniem wygasłej ewidencji na formularzu.
- Naprawiono błąd, który uniemożliwiał użycia **Akcji masowych**, jeżeli na formularzu znajdowały się atrybuty wyboru korzystające ze źródła REST z typem autentykacji **OAuth2 app.**
- Poprawiono błąd, który uniemożliwiał ponowne udostępnienie linku do elementu obiegu na ten sam adres e-mail, jednak zawierający wielkie litery. Dodatkowo komunikat informujący o konieczności wypełnienia pola z adresem e-mail będzie wyświetlane przy próbie udostępnienia linku, gdy pole jest puste. nie od razu po przejściu do okna konfiguracyjnego.
- Wprowadzono dodatkową walidację podczas wykonywania akcji **Udostępnij element workflow** i **Udostępnij zadanie**. Przy tworzeniu udostępnień sprawdzane będzie to, czy ten sam element nie został już udostępniony na ten sam adres e-mail, a także to, jaki użytkownik udostepnił element workflow / zadanie, tj. **Aktualny użytkownik** czy **System**.
- Przycisk **Zapisz i poprzedni** w oknie edycji wiersza **Listy pozycji** zastąpiono przyciskiem **Zastosuj i poprzedni**, tak aby jego nazwa była spójna z nazwami pozostałych przycisków w tym oknie.
- Poprawiono stronicowanie raportu **Aktywne udostępnienia** w **Panelu administracyjnym**.

• Poprawiono zachowanie **Reguły formularza** z funkcją **SET** skonfigurowanej dla **Pola wyboru**, która powodowała ukrywanie zdefiniowanego **Linku do formularza dodawania obiektu**.

#### <span id="page-18-0"></span>**5.4. Designer Studio**

- Poprawiono błąd powodujący niewidoczność w konfiguracji połączeń SQL i Oracle użytkownika oraz hasła.
- Naprawiono błąd, który uniemożliwiał ustawienie domyślnej wartości dla **Pola wyboru** (działającego w trybie **Autouzupełniania**) bazującego na **Źródle BPS**, gdy źródło danych zwracało tylko jeden wiersz typu logicznego.
- Poprawiono działanie funkcji JavaScript **DeleteSubelementRows**, tak aby wiersze nie były usuwane, jeśli podano tylko ID **Listy pozycji** (bez wskazania konkretnych wierszy).
- Naprawiono błąd, w wyniku którego naciśnięcie przycisku **Usuń niewysłane** w oknie **Raportu wysyłki maili** powodowało usunięcie całej zawartości tabeli **WFMails**.

#### <span id="page-18-1"></span>**5.5. Akcje**

- Naprawiono błąd, który uniemożliwiał poprawną migrację akcji **Aktualizuj wartości listy pozycji** konfigurowanej ze **Wzorca** po aktualizacji wersji systemu.
- Naprawiono błąd w akcji **Wywołaj SOAP Web service**, który uniemożliwiał użytkownikowi zamknięcie komunikatu o błędnym przetwarzaniu WSDL.
- Poprawiono działanie akcji **Dodaj zastępstwo** konfigurowanej **Na podstawie zapytania SQL**, tak aby użycie parametru **CompanyID** skutkowało poprawnym pobieraniem również nazwy Spółki, nie tylko jej ID.
- Dodano możliwość ustawienia **Autora komentarza** innego niż **System** w konfiguracji akcji **Zmień wartość pola**, gdy **Polem**, którego wartość ma zostać zmieniona jest systemowy **Komentarz**.
- Naprawiono błąd wykonania akcji **Aktualizuj wartości listy pozycji**, w przypadku gdy na **Liście pozycji** skonfigurowana była **Akceptacja** z funkcją ukrywania wierszy, których wartości miały być aktualizowane za pomocą wspomnianej akcji.
- Poprawiono działanie akcji **Aktualizuj wartości listy pozycji** podczas przejścia elementu do kroku **Oczekiwania na podobiegi**.
- Poprawiono tworzenie adresu URL w akcji **Wywołaj REST Web Service**, w przypadku gdy **sufix żądania** składa się tylko z parametrów.
- Naprawiono błąd przekazywania pustej wartości z atrybutu **Data i godzina** do parametru **Automatyzacji**.

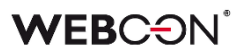

#### <span id="page-19-0"></span>**5.6. Reguły**

- Naprawiono błąd w funkcji **GET AT INDEX** użytej w **Regule formularza**.
- **Reguła biznesowa** w akcji **Wywołaj REST Web service** może teraz zwrócić DBNull przy użyciu parametru **EMPTY**. W przypadku gdy REST zwraca pustą wartość tekstową, możliwe jest użycie takiej reguły w celu wyczyszczenia wartości w atrybucie innego typu.
- Przywrócono funkcję **GetMode** do edytora w trybie JavaScript.
- Jeżeli BpsID **Grupy BPS** dodawanej za pośrednictwem Portalu lub API zawiera znak spacji na początku, to znak ten zostanie automatycznie usunięty z chwilą jej dodania. Pozwoli to wykorzystać tę grupę w definicji **Reguł biznesowych** zawierających funkcje **USERS** oraz **CURRENT USER IS ONE OF**.
- Umożliwiono tworzenie uniwersalnych **Reguł formularza** zawierających odwołanie (parametr lub tag) do kolumn **Listy pozycji**.

#### <span id="page-19-1"></span>**5.7. Źródła danych**

- Rozszerzono obsługę kolumn źródeł danych **Baza MSSQL** o typ **bigint**. Migracja automatyczna nie jest możliwa. Zaleca się ponowne zapisanie źródeł danych z takimi kolumnami w WEBCON Designer Studio.
- Naprawiono błąd, który powodował, że dane konfiguracyjne procesu były usuwane w niezapisanym **Źródle danych** po przejściu do konfiguracji innego źródła.

#### <span id="page-19-2"></span>**5.8. Serwis**

- Naprawiono błąd deserializacji, który występował podczas synchronizacji zdjęć z AAD. Dodano logowanie odpowiedzi z Microsoft Graph związanych z pobieraniem zdjęć i ich metadanych podczas synchronizacji.
- Poprawiono obsługę plików .tiff podczas ich przetwarzania przez **WEBCON BPS Workflow Service**.

# **WEBCON BPS 2023 R3**

# **historia zmian wersji 2023.1.3.131**

### **WEBCON**

### Spis treści

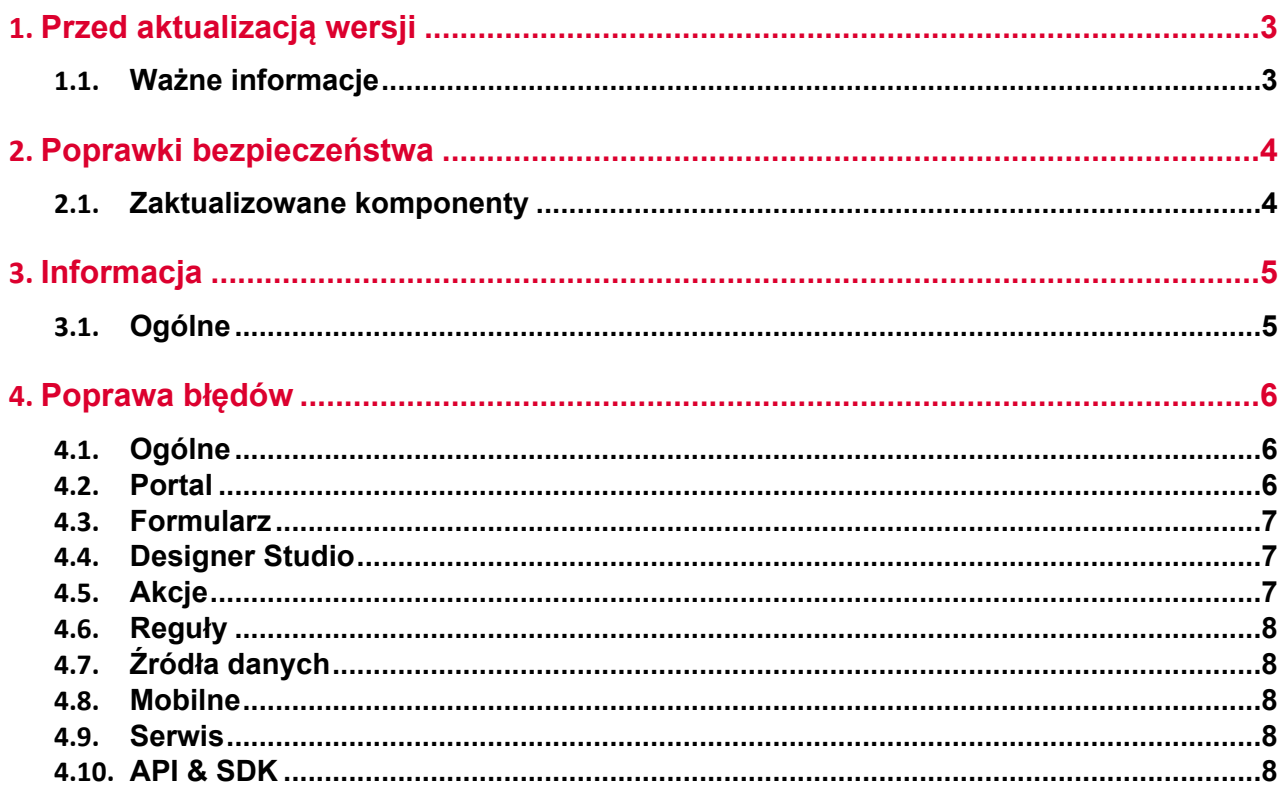

## <span id="page-22-0"></span>1. Przed aktualizacją wersji

#### <span id="page-22-1"></span>**1.1. Ważne informacje**

- Jeżeli changelog zawiera rozdział "Zmiana działania", należy zweryfikować, czy wprowadzone zmiany wpłyną w jakikolwiek sposób na działanie wdrożonego systemu.
- Aby uniknąć przerw w działaniu systemu, należy upewnić się, że licencje WEBCON BPS zostały zaktualizowane. W tym celu należy zweryfikować dostępność licencji **WEBCON BPS Server 2023** w raporcie licencji dostępnym z poziomu **WEBCON BPS Designer Studio** -> menu systemowe w lewym górnym rogu aplikacji -> **Licencje**. W razie konieczności należy pobrać aktualne licencje.

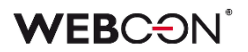

# <span id="page-23-0"></span>2. Poprawki bezpieczeństwa

#### <span id="page-23-1"></span>**2.1. Zaktualizowane komponenty**

• W związku z wykrytą podatnością bezpieczeństwa zaktualizowano komponent SOLR Search Server do wersji 8.11.3.

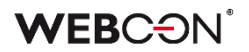

## <span id="page-24-0"></span>3. Informacja

#### <span id="page-24-1"></span>**3.1. Ogólne**

• Zaktualizowano dokumentację dotyczącą baz danych na **portalu deweloperskim**. W tabeli **WFRecurrentActionsDefinitions** zmieniono opis kolumny **RAD\_TypeId**.

### <span id="page-25-0"></span>4. Poprawa błędów

#### <span id="page-25-1"></span>**4.1. Ogólne**

- Naprawiono błąd skryptu **6893** aktualizacji bazy danych do wersji 2023.1.3.118 i wyższych. Błąd skryptu mógł powodować przerwanie procesu aktualizacji.
- Naprawiono błąd **Przenoszenia aktywnych zadań** występujący podczas aktualizacji wersji systemu. Problem rozwiązano poprzez ustawienie wartości timeoutu dla tej operacji na "0".

#### <span id="page-25-2"></span>**4.2. Portal**

- Przywrócono możliwość zapisania zmian w widoku **Raportu tabelarycznego** pomimo błędów w konfiguracji kolorowania jego kolumny w oparciu o warunek.
- Naprawiono błąd, który uniemożliwiał wyświetlenie **Widoku raportu** z niepoprawnie skonfigurowanymi **Akcjami masowymi**. Przygotowano skrypt migracyjny, który usuwa z konfiguracji Widoków przyciski nieistniejących już Akcji masowych.
- Naprawiono błąd, który występował przy jednoczesnym skonfigurowaniu na **Raporcie** opcji **Dodaj klauzule OPTION do zapytania** oraz agregacji na kolumnie.
- Poprawiono opcje filtrowania na stronie wyszukiwania globalnego. Po zmianie ponownie możliwe będzie filtrowanie wyników wyszukiwania według **Atrybutów globalnych**.
- Zoptymalizowano wczytywanie danych z **CacheOrganizationStructure** w przypadku gdy jako opiekuna aplikacji wskazano login użytkownika nieistniejącego w COS.
- Naprawiono błędne działanie sugerowanych widoków na **Raportach**. W niektórych przypadkach, wybranie sugerowanego widoku przekierowywało na inny widok danego Raportu.
- Naprawiono błąd wykonania akcji typu **Odsyłacz** uruchamianej poprzez **Przycisk w menu**. Błąd występował w przypadku, gdy formularz zawierał niezapisaną **Listę pozycji**.
- Zmieniono działanie opcji **Wybrane osoby i jej podwładni** w konfiguracji grafiku urlopowego. Po zmianach wybranie w konfiguracji osoby i jej podwładnego będzie analogiczne z wybraniem tylko tej osoby. Lista podwładnych będzie rozwijana po kliknięciu na przycisk "+". W celu wyświetlenia wyłącznie wybranych podwładnych należy użyć opcji **Wybrane osoby**.
- Zmieniono czas wyświetlania komunikatu, w przypadku gdy element był długo otwarty do edycji w tle i został zmodyfikowany przez innego użytkownika po jego

wyewidencjonowaniu. Po zmianie komunikat będzie wyświetlany bezpośrednio po takim zdarzeniu.

#### <span id="page-26-0"></span>**4.3. Formularz**

- Zablokowano możliwość wybrania przycisków ścieżek przejścia podczas zapisywania formularza.
- Naprawiono błąd wyświetlania informacji w zakładce **Konwersacje e-mail** na formularzu. Po zmianie zakładka będzie zawierała poprawne informacje ba temat daty, tematu i odbiorcy wiadomości e-mail.
- Poprawiono błąd, który w przypadku atrybutu typu **Data i godzina** uniemożliwiał ustawienia daty w formacie **YYYY-MM-DDThh:mm:ssZ** zgodnym z normą ISO.
- Poprawiono ułożenie przycisków infotip (i) dla atrybutu **Wiele wierszy tekstu** oraz kolumn **Listy pozycji** na formularzu.

#### <span id="page-26-1"></span>**4.4. Designer Studio**

- Naprawiono błąd, który pojawiał się podczas konfiguracji akcji **Wyślij konfigurowalny e-mail** w ramach **Automatyzacji globalnej**, gdy akcja miała być wykonywana bez zdefiniowanego **Szablonu**.
- Dodano zabezpieczenie przed **Importem tłumaczeń** z innego typu środowiska. Przy próbie wykonania takiej operacji wyświetlony zostanie odpowiedni komunikat.
- Zablokowano możliwość wprowadzania w WEBCON BPS Designer Studio niedozwolonych przez standard XML znaków kontrolnych. Znaki te będą również automatycznie usuwane z plików XML podczas migracji.
- Zmienna **{I:WFD CreatedBy}** bedzie zwracała wartości na formularzu zgodnie z ich zapisem w tabeli **CacheOrganizationStructure** w bazie danych, a nie tylko małymi literami.
- Naprawiono błąd, który uniemożliwiał wyświetlenie użyć **Projektów OCR AI** w systemie.
- Dodano możliwość zakończenia zadania przydzielonego w kroku startowym w procesach: **Słownikowym** i **Szablonów dokumentów**.

#### <span id="page-26-2"></span>**4.5. Akcje**

- Usunięto nadmiarowe odstępy między wierszami w formatowanej kolumnie **Listy pozycji** typu **Wiele wierszy tekstu**.
- Naprawiono błąd wykonania automatyzacji obejmującej akcje **Zastąp wartości listy pozycji** i **Zmień wartość pola**, w wyniku którego wykorzystywane wartości **Listy pozycji** były nieaktualne.

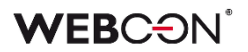

#### <span id="page-27-0"></span>**4.6. Reguły**

• Poprawiono ustawianie **Parametrów** w przypadku **Reguły biznesowej** skonfigurowanej z wykorzystaniem innej Reguły biznesowej.

#### <span id="page-27-1"></span>**4.7. Źródła danych**

- Naprawiono błąd migracji konfiguracji XML atrybutu typu **Tabela danych**. Błąd występował w przypadku kolumn źródła danych, których nazwy składały się wyłącznie ze spacji.
- Naprawiono błąd związany ze skryptem migracyjnym **6264**. Zabezpieczono skrypt przed błędną konfiguracją. Problem dotyczył usuniętych atrybutów, istniejących dalej w konfiguracji **Źródeł BPS**.

#### <span id="page-27-2"></span>**4.8. Mobilne**

• Naprawiono brak opcji **Nadpisz** w menu kontekstowym załącznika na aplikacji mobilnej.

#### <span id="page-27-3"></span>**4.9. Serwis**

- Poprawiono błędne zachowanie **Indeksacji SOLR** przy wyłączonym serwisie **WEBCON BPS Search Service**.
- Poprawiono logowanie wyjątków, w przypadku gdy działanie **HotMailBoxa** zakończy się timeoutem. Wówczas w logu pojawi się informacja "Execution took {0} ms".

#### <span id="page-27-4"></span>**4.10. API & SDK**

• Poprawiono pobieranie przez publiczne API wartości kolumn systemowych **Data utworzenia** oraz **Data modyfikacji** w raportach.

# **WEBCON BPS 2023 R3**

# **historia zmian wersji 2023.1.3.118**

### **WEBCON**

### Spis treści

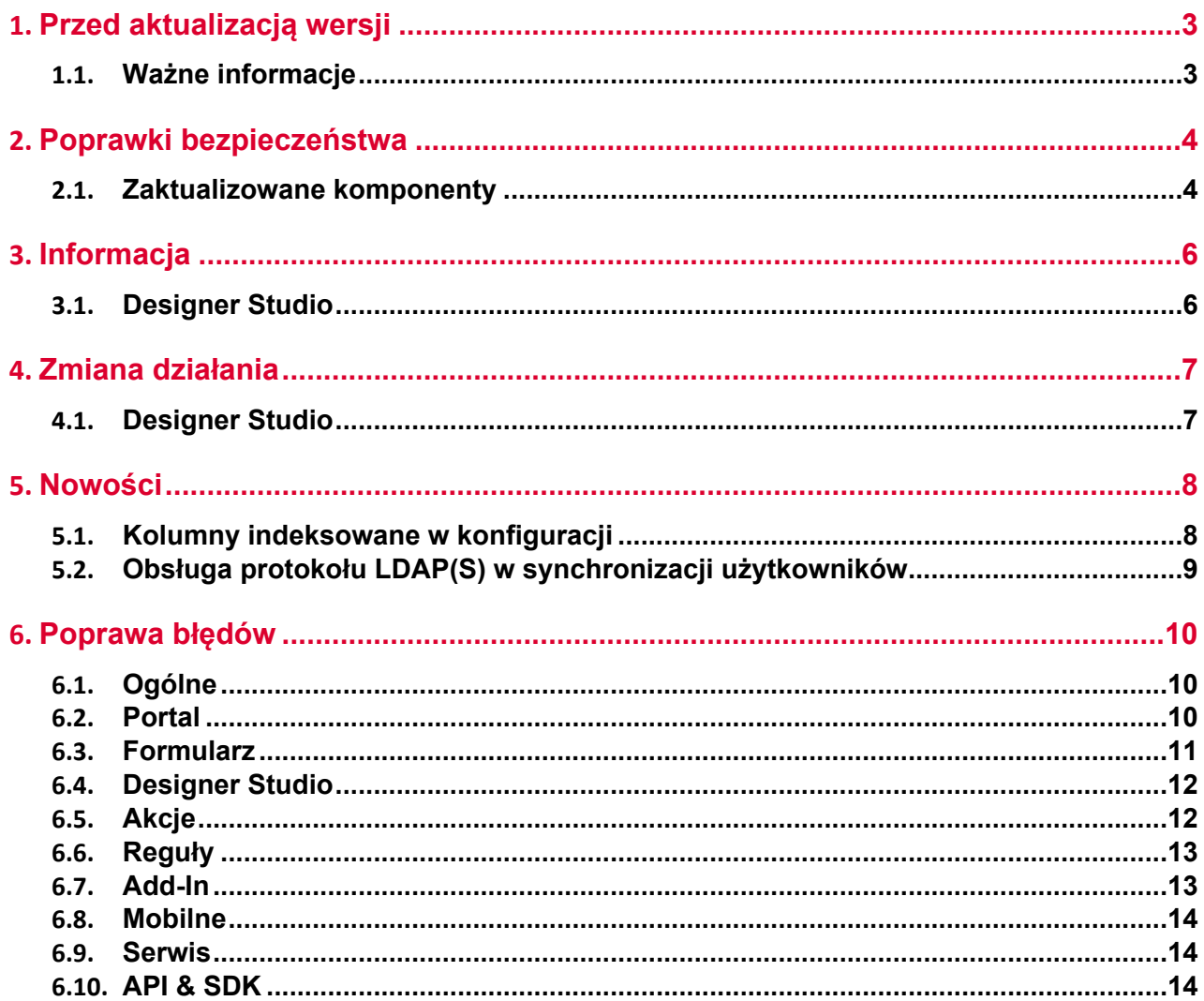

## <span id="page-30-0"></span>1. Przed aktualizacją wersji

#### <span id="page-30-1"></span>**1.1. Ważne informacje**

- Jeżeli changelog zawiera rozdział "Zmiana działania", należy zweryfikować, czy wprowadzone zmiany wpłyną w jakikolwiek sposób na działanie wdrożonego systemu.
- Aby uniknąć przerw w działaniu systemu, należy upewnić się, że licencje WEBCON BPS zostały zaktualizowane. W tym celu należy zweryfikować dostępność licencji **WEBCON BPS Server 2023** w raporcie licencji dostępnym z poziomu **WEBCON BPS Designer Studio** -> menu systemowe w lewym górnym rogu aplikacji -> **Licencje**. W razie konieczności należy pobrać aktualne licencje.

### <span id="page-31-0"></span>2. Poprawki bezpieczeństwa

#### <span id="page-31-1"></span>**2.1. Zaktualizowane komponenty**

- W związku z poprawkami podatności bezpieczeństwa:
	- CVE-2022-23540, CWE-287
	- https://security.snyk.io/vuln/SNYK-JS-JSONWEBTOKEN-3180022 CVE-2022- 23541
		- CWE-1259 https://security.snyk.io/vuln/SNYK-JS-JSONWEBTOKEN-3180024 - CVE-2022-23539, CWE-327
		- https://security.snyk.io/vuln/SNYK-JS-JSONWEBTOKEN-3180026
		- CVE-2022-37616, CWE-1321 https://security.snyk.io/vuln/SNYK-JS-XMLDOMXMLDOM-3042243
		- CVE-2022-39353, CWE-20 https://security.snyk.io/vuln/SNYK-JS-XMLDOMXMLDOM-3092934
		- CVE-2023-45133, CWE-184 https://security.snyk.io/vuln/SNYK-JS-BABELTRAVERSE-5962462
		- CVE-2023-26159, CWE-20 https://security.snyk.io/vuln/SNYK-JS-FOLLOWREDIRECTS-6141137

#### - CWE-772 https://security.snyk.io/vuln/SNYK-JS-INFLIGHT-6095116

- CVE-2022-46175 CWE-1321 https://security.snyk.io/vuln/SNYK-JS-JSON5-3182856
- CVE-2022-37599, CWE-1333 https://security.snyk.io/vuln/SNYK-JS-LOADERUTILS-3042992

 - CVE-2022-37601, CWE-1321 – https://security.snyk.io/vuln/SNYK-JS-LOADERUTILS-3043105

- CVE-2022-37603, CWE-1333 https://security.snyk.io/vuln/SNYK-JS-LOADERUTILS-3105943
- CVE-2022-3517, CWE-1333 https://security.snyk.io/vuln/SNYK-JS-MINIMATCH-3050818
- CVE-2023-44270 CWE-20 https://security.snyk.io/vuln/SNYK-JS-POSTCSS-5926692 - CVE-2022-25883, CWE-1333
- https://security.snyk.io/vuln/SNYK-JS-SEMVER-3247795 - CWE-79
	- https://security.snyk.io/vuln/SNYK-JS-SERIALIZEJAVASCRIPT-6147607
- CVE-2022-25858, CWE-1333 https://security.snyk.io/vuln/SNYK-JS-TERSER-2806366
- CVE-2023-26136, CWE-1321 https://security.snyk.io/vuln/SNYK-JS-TOUGHCOOKIE-5672873
- CVE-2023-28154, CWE-265 https://security.snyk.io/vuln/SNYK-JS-WEBPACK-3358798
- CVE-2023-26115, CWE-1333 https://security.snyk.io/vuln/SNYK-JS-WORDWRAP-3149973

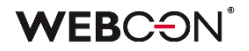

zaktualizowano komponenty:

- @fluentui/react do wersji 8.115.3
- @progress/kendo-licensing do wersji 1.3.5
- @xmldom/xmldom do wersji 0.8.10
- core-js do wersji 3.35.1
- office-addin-dev-certs do wersji 1.12.1
- react-hot-loader do wersji 4.13.1
- uuis do wersji 9.0.1
- json5 do wersji 1.0.2
- semver do wersji 5.7.2
- url do wersji 0.11.3.
- W związku z poprawkami podatności bezpieczeństwa: CVE-2024-0056,CWE-420 https://security.snyk.io/vuln/SNYK-DOTNET-SYSTEMDATASQLCLIENT-6149433 komponent System.Data.SqlClient zaktualizowano do wersji 4.8.6.

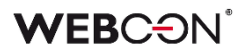

## <span id="page-33-0"></span>3. Informacja

#### <span id="page-33-1"></span>**3.1. Designer Studio**

• W związku z wprowadzeniem narzędzia **License Activation Service** zaktualizowano informacje i opisy dostępne na poszczególnych krokach **Kreatora aktywacji serwisu licencji** w WEBCON BPS Designer Studio.

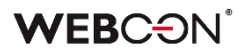

## <span id="page-34-0"></span>4. Zmiana działania

#### <span id="page-34-1"></span>**4.1. Designer Studio**

• Zmieniono sposób sortowania węzłów prezentowanych w zakładce **Użycia** w oknie konfiguracji źródeł danych. Obecnie węzły te są sortowane w pierwszej kolejności według typu (procesy, reguły, atrybuty itd.), a następnie nazwy.

### <span id="page-35-0"></span>5. Nowości

#### <span id="page-35-1"></span>**5.1. Kolumny indeksowane w konfiguracji**

Wśród **Narzędzi administracyjnych** pojawiło się nowe narzędzie pozwalające zlokalizować miejsca użycia kolumn indeksowanych w konfiguracji procesów. Jest ono dostępne w zakładce **Kolumny indeksowane w konfiguracji** (**Akcje** → **Narzędzia administracyjne**) w WEBCON BPS Designer Studio.

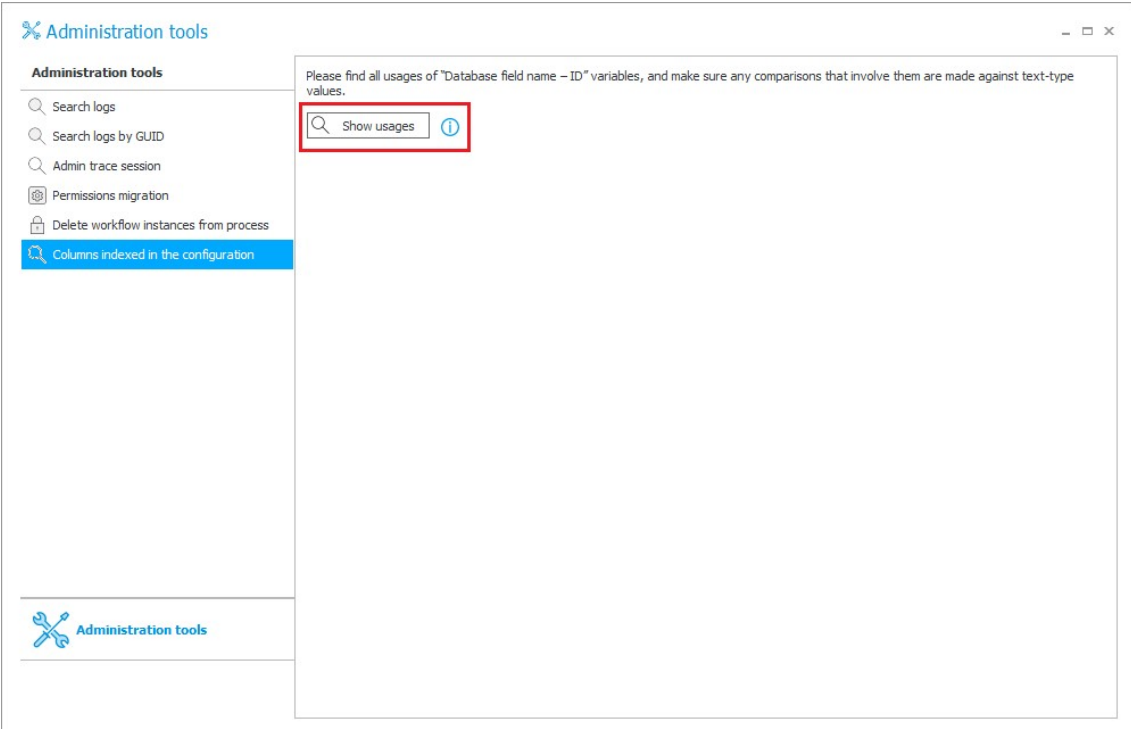

Po naciśnięciu przycisku **Wyświetl użycia** zmienne zawierające odniesienia do kolumn indeksowanych prezentowane są w formie standardowego drzewa użyć, które można wyeksportować do pliku programu Excel.
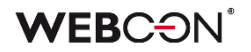

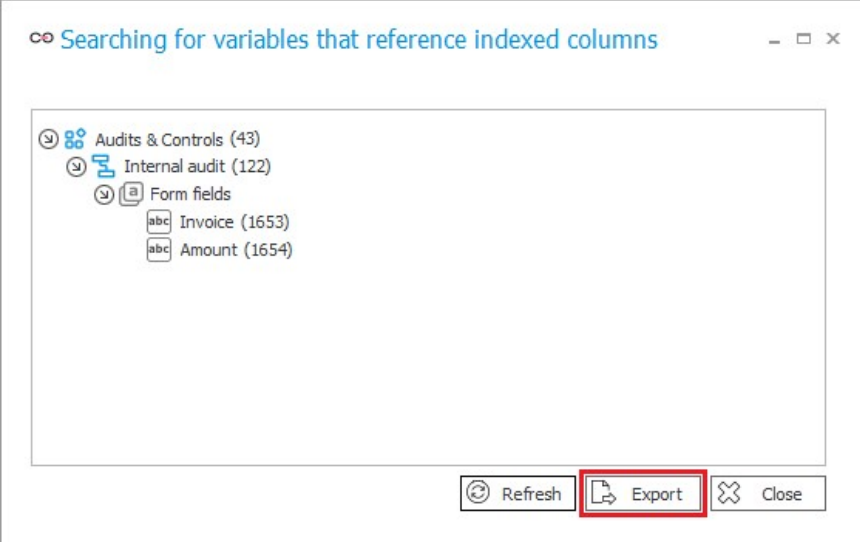

### **5.2. Obsługa protokołu LDAP(S) w synchronizacji użytkowników**

Rozszerzono możliwość synchronizacji użytkowników z serwerem LDAP poprzez dodanie obsługi protokołu LDAP(S). Użytkownik ma obecnie możliwość nawiązywania szyfrowanego połączenia z serwerem LDAP poprzez protokół SSL/TLS. Dodano ponadto możliwość uwierzytelniania użytkownika, łączącego się z serwerem, za pomocą loginu oraz hasła.

W ramach nowej funkcjonalności rozszerzono także konfigurację mapowania poprzez uwzględnienie możliwości dodania prefiksu do loginu synchronizowanego użytkownika. a także dodano dodatkowe atrybuty (**ExtensionAttribute01-30**), które można zmapować na dowolną właściwość LDAP.

Oprócz wspomnianych zmian, rozszerzono treść komunikatów o błędach.

### 6. Poprawa błędów

### **6.1. Ogólne**

- Wprowadzono poprawkę, dzięki której WEBCON BPS Portal może używać dynamicznej kompresji po zaznaczeniu opcji **Dynamic content compression** w konfiguracji IIS**.**
- Poprawiono działanie instalatora w zakresie instalacji komponentu ABBYY FineReader 12. Aktualnie instalator uruchamiany jest z parametrami pozwalającymi poprawnie aktywować licencję dla FineReader 12. Dodatkowo wprowadzono dwa tryby instalacji: instalacja silnika wraz z serwerem licencji na jednym serwerze oraz oddzielna instalacja silnika i serwera licencji na dedykowanych serwerach.
- Udoskonalono obsługę błędów pojawiających się podczas migracji **Aktywnych zadań** za pomocą Instalatora. Po zmianie wyjątki będą obsługiwane w taki sposób, aby nie dochodziło do błędów aplikacji.
- Naprawiono błąd uniemożliwiający aktualizację systemu do nowszej wersji w związku z niepowodzeniem migracji wiadomości e-mail. Obecnie po wykryciu nieprawidłowej konfiguracji wiadomości e-mail, która uniemożliwia odszyfrowanie poświadczeń, wiadomość taka jest pomijana, a aktualizacja systemu kontynuowana.
- Działanie prerekwizytu **UniqueFirstTwoColumnsInPickerConfigurationPrerequisite** rozszerzono na kolumny Listy pozycji: **Drzewo wyboru** i **Lista wyboru** oraz atrybut **Pole wyboru** skonfigurowany jako **Lista rozwijana**.

### **6.2. Portal**

- Naprawiono błąd wykonania akcji typu **Odsyłacz** uruchamianej poprzez **Przycisk w menu**. Błąd występował w przypadku, gdy formularz zawierał niezapisaną **Listę pozycji**.
- Poprawiono wyświetlanie danych liczbowych w widoku raportu typu **Wykres**. Po zmianie liczby będą poprawnie zaokrąglane zgodnie z konfiguracją i nie będzie dochodziło do ich powielania na osi Y.
- Naprawiono brak kolumn **List pozycji** w konfiguracji **Raportów**. Kolumny nie były dostępne w podczas konfigurowania widoków typu wykres.
- Naprawiono błąd, w związku z którym naciśnięcie kafelka startu każdorazowo skutkowało wyświetleniem okna **Startuj element**, nawet jeśli żadne z jego pól nie było edytowalne. Ponadto dostępność kafelków startu dla użytkownika będzie poprawnie warunkowana jego uprawnieniami w spółce.

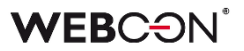

- Poprawiono problem z wydajnością podczas **Nadawania uprawnień Grupom BPS**. Po zmianie w ramach powiązanego zapytania SQL pola będą najpierw wyszukiwane według **BPS ID**, a następnie według innych parametrów.
- Poprawiono wyświetlanie formatu **Daty zakończenia** zastępstwa, które uniemożliwiało poprawne skonfigurowanie **Zastępstwa** w Portalu.
- Naprawiono błąd, który po usunięciu jednego z elementów listy **Ulubionych** utrudniał przejście do kolejnego z nich.
- Naprawiono błąd, przez który dla **Zastępcy** nie było poprawnie tworzone zadanie odnoszące się do elementu obiegu, w ramach którego już wcześniej posiadał zadanie wynikające z **Zastępstwa**.
- Dodano skrypt poprawiający wartość **FillFactor** w bazie wzorcowej.
- Naprawiono błąd, który uniemożliwiał poprawne wyświetlanie stałych elementów Portalu w języku czeskim pomimo zaimportowania odpowiedniej paczki tłumaczeń do narzędzia **WEBCON BPS Translator**.
- Naprawiono błąd, który występował, gdy suma wartości z kolumny **Listy pozycji** była przekazywana do atrybutu typu **Liczba zmiennoprzecinkowa** na formularzu, kolumna ta nie była widoczna w danym kroku i miała ustawioną wartość domyślną. Błąd skutkował brakiem odpowiedzi ze strony Portalu po przejściu ścieżką do kroku, w którym kolumna była widoczna.
- Naprawiono błąd występujący podczas wysyłania powiadomień PUSH na konta użytkowników, które w momencie przejścia ścieżką już nie istniały w systemie.
- Przy próbie przejścia do **Panelu administracyjnego** w środowisku **WEBCONAPPS-SaaS** administrator nieposiadający wymaganych licencji przekierowywany będzie na odpowiednią stronę Portalu.
- Poprawiono błąd, który uniemożliwiał ustawienie bieżącej daty w polu **Data rozpoczęcia** w konfiguracji **Zastępstw**, gdy strefy czasowe konta użytkownika i bazy danych różniły się.

### **6.3. Formularz**

- Poprawiono obsługę nieprawidłowego formatu koloru wybranego podczas kolorowania wierszy **Listy pozycji**. W takim przypadku formularz wczyta się poprawnie, a wybrane wiersze Listy pozycji zostaną pokolorowane według ustawień domyślnych.
- Zmieniono format daty zapisywany dla atrybutu **Wiele wierszy tekstu** w **Trybie dopisywania**, tak aby był zgodny z formatem daty pola systemowego **Komentarz**. Po zmianie format ten będzie następujący: YYYY-MM-DDTHH:SS (bez milisekund).
- Naprawiono bład występujący podczas sprawdzania, czy konfiguracja procesu została zmieniona, w przypadku gdy **Lista pozycji** zawierała kolumnę typu **Hiperłącze**.
- Przywrócono możliwość ustawiania wartości pól formularzu za pomocą funkcji **SetValue** z uwzględnieniem pełnej nazwy pola w bazie danych (z prefiksem "WFD").
- Poprawiono działanie akcji **Zastąp wartości listy pozycji** oraz **Wyczyść listę pozycji**, tak aby ich wykonanie powodowało odpowiednie zmiany na formularzu.
- Wprowadzono zmiany, w wyniku których po edycji wartości w wierszu **Listy pozycji** zaktualizowana zostanie data w bazodanowej kolumnie **DET\_TSUpdate**.

### **6.4. Designer Studio**

- Naprawiono błąd występujący w przypadku filtrowania źródła danych typu **Źródło BPS** z użyciem kolumny wyliczanej.
- Usprawniono proces pobierania danych **Obiegów podrzędnych** z bazy. Po zmianie z tabeli WFElements pobierane będą tylko te kolumny, które są w danym kontekście wymagane.
- Poprawiono przypisywanie właściwości **TsUpdate** przy zapisie tabel AttributeDocTypeAssocs, Translates, WFActions, WFBusinessRuleDefinitions, WFConfigurations, WFStepFormFields, WFStepFormFieldDetails w bazie danych.
- Poprawiono błędną inkrementację wartości daty w konfiguracji **Godzin serwisowych**.
- Zmieniono sortowanie **Stałych globalnych, globalnych Reguł biznesowych**  i **Automatyzacji**, tak aby na liście wyświetlane były w kolejności alfabetycznej.
- Naprawiono bład, który uniemożliwiał wprowadzenie wartości większej niż "1023" w polu **Port** w **Konfiguracji wysyłki e-mail**, gdy wybranym typem serwera był **Exchange on-premises/SMTP Server**.
- Naprawiono błąd występujący podczas tworzenia **Reguły biznesowej** na podstawie reguły zdefiniowanej w operatorze **Warunek** w konfiguracji **Automatyzacji**.

### **6.5. Akcje**

- Wyłączono logowanie do **Event Viewera** błędów odnoszących się do akcji wykonywanych przy zapisie formularza.
- Naprawiono błąd, który pojawiał się po zdefiniowaniu akcji **Wykonaj akcję SDK** na ścieżce przejścia, gdy w konfiguracji akcji **ID połączenia** było pobierane za pomocą **Reguły biznesowej**.
- Poprawiono treść komunikatów dla użytkownika i administratora dostępnych w **Historii elementu** po wykonaniu akcji **Udostępnij element workflow** oraz **Udostępnij zadanie**.
- Zasady konfiguracji wszystkich akcji z grupy **Wskaźniki wydajności** zmieniono w taki sposób, że podanie wskaźnika wydajności jest zawsze wymagane, nawet jeśli w systemie dostępny jest tylko jeden tego typu element.
- Naprawiono błąd wykonania akcji **Zastąp wartości listy pozycji** z włączonym filtrowaniem wartości, który występował po aktualizacji wersji.
- W oknie konfiguracyjnym akcji **Przesuń obieg (SQL)** wyłączono ostrzeżenie o ręcznie wprowadzonym ID ścieżki pojawiające się przy próbie zapisu, gdy zgodnie z ustawieniami elementy miały być przesuwane **Ścieżką domyślną**.
- Naprawiono błąd, w wyniku którego działanie akcji **Odsyłacz** skutkowało niepoprawnym dekodowaniem znaków specjalnych wprowadzonych w polach formularza, np. znak "plus" był zastępowany "spacją".
- Zmieniono zachowanie akcji **Rozpocznij edycję pliku przez OneDrive**. W przypadku próby ponownego rozpoczęcia edycji tego samego pliku przez OneDrive akcja nie wykona się poprawnie, pojawi się komunikat błędu i przejście ścieżką zostanie zablokowane.

Ponadto przywrócono poprzednie zachowanie akcji **Zakończ edycję pliku przez OneDrive** i **Anuluj edycję pliku przez OneDrive** – w przypadku, gdy akcje zakończą się niepowodzeniem, przejście ścieżką nie będzie blokowane, natomiast w logach wykonania akcji pojawi się odpowiednia informacja.

• Dodano dodatkowe logowanie diagnostyczne dla akcji **Kalendarz Exchange** tworzącej nowy wpis.

### **6.6. Reguły**

- Wybrane funkcje z grupy **Załączniki** (tj. **ATTACHMENTS COUNT, CONTENT TYPE**, **FILE NAME**, **GET ATTACHMENTS**) będzie można stosować w regułach w odniesieniu do plików, które zamieszczono na OneDrive za pomocą akcji **Rozpocznij edycję pliku przez OneDrive**.
- Naprawiono błąd występujący podczas próby podglądu **Reguły formularza** wykorzystanej w operatorze **Wykonaj dla każdego** iterującym po elementach kolekcji, po tym jak zmieniono **Typ kolekcji** dla tego operatora.

### **6.7. Add-In**

• Naprawiono błąd ładowania się zdefiniowanej **Struktury przeszukiwania** w dodatku WEBCON BPS Outlook Classic pojawiający się, gdy z poziomu okna nowej wiadomości otworzono zakładkę **Przeglądaj** dodatku i wskazano dowolny atrybut systemowy.

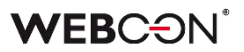

### **6.8. Mobilne**

- Naprawiono błąd uniemożliwiający podgląd na urządzeniach mobilnych z systemem operacyjnym Android plików .pdf i .docx z poziomu **Raportu** w **Procesie szablonów dokumentów**.
- Usunięto walidację paczki licencji pod katem dostępności licencji na aplikacje mobilne podczas korzystania z platformy WEBCON BPS na urządzeniu mobilnym.

#### **6.9. Serwis**

- Poprawiono błędne zachowanie **Indeksacji SOLR** przy wyłączonym serwisie **WEBCON BPS Search Service**.
- Poprawiono stabilność usługi WEBCON BPS Workflow Service.
- Po zarchiwizowaniu elementu wpis w bazie SOLR będzie zastępowany pustym.
- Naprawiono błąd przerywający działanie **HotMailBoxów** i **HotFolderów**.
- Naprawiono błąd przetwarzania **HotMailBoxów** przez WEBCON BPS Workflow Service. Po zmianie elementy inne niż wiadomości e-mai będą przenoszone do folderu błędów.
- Naprawiono błąd synchronizacji kursów walut w przypadku paczek danych, które nie zwracają żadnych wyników. W ramach tej zmiany poprawiono także mechanizm logowania wyników.

### **6.10. API & SDK**

• Poprawiono błąd, który powodował usuwanie niektórych wpisów z **Historii elementu** w przypadku braku przechwycenia wyjątku w akcji niestandardowej.

# **WEBCON BPS 2023 R3**

# **historia zmian wersji 2023.1.3.76**

### **WEBCON**

### Spis treści

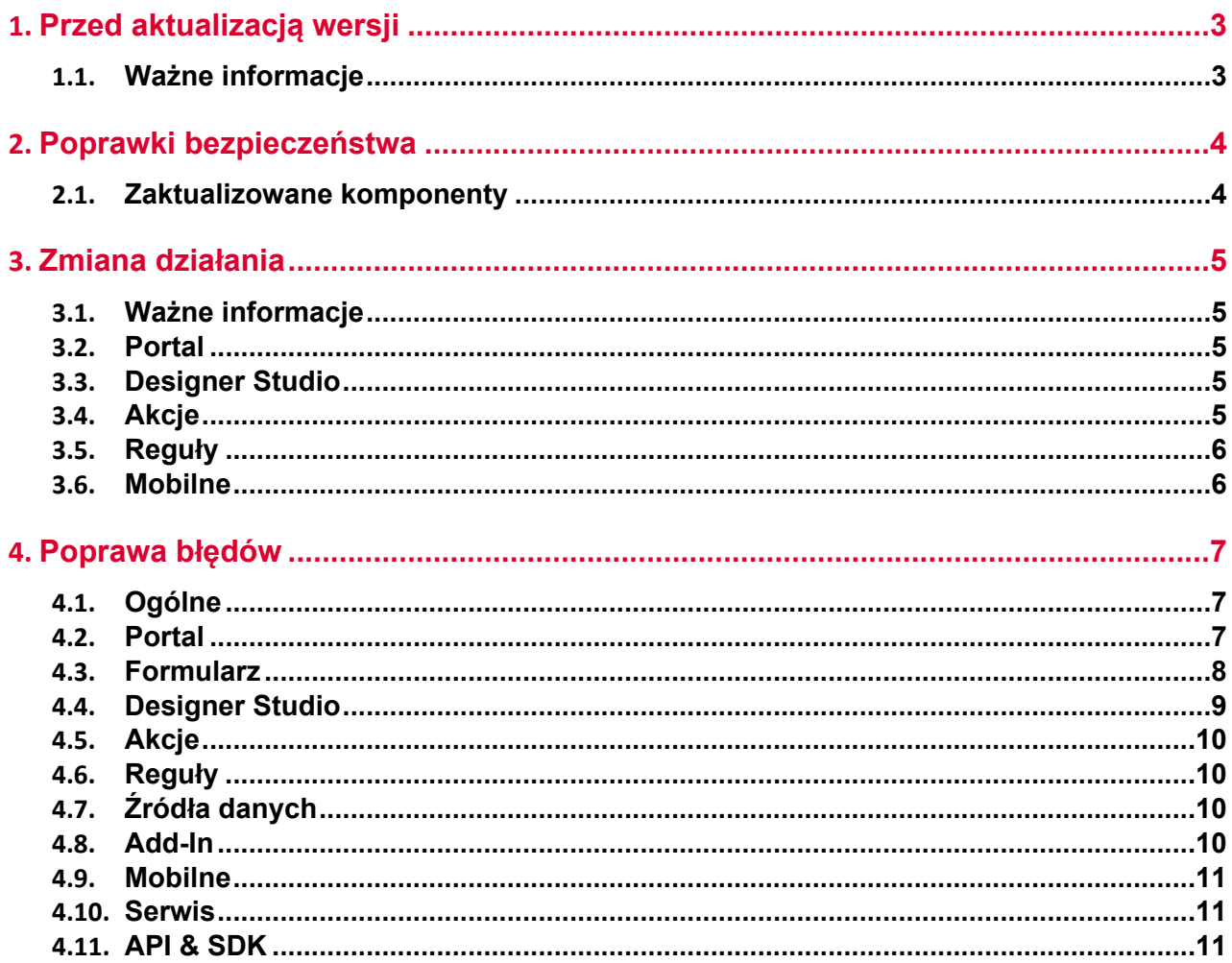

# <span id="page-44-0"></span>1. Przed aktualizacją wersji

### <span id="page-44-1"></span>**1.1. Ważne informacje**

- Jeżeli changelog zawiera rozdział "Zmiana działania", należy zweryfikować, czy wprowadzone zmiany wpłyną w jakikolwiek sposób na działanie wdrożonego systemu.
- Aby uniknąć przerw w działaniu systemu, należy upewnić się, że licencje WEBCON BPS zostały zaktualizowane. W tym celu należy zweryfikować dostępność licencji **WEBCON BPS Server 2023** w raporcie licencji dostępnym z poziomu **WEBCON BPS Designer Studio** -> menu systemowe w lewym górnym rogu aplikacji -> **Licencje**. W razie konieczności należy pobrać aktualne licencje.

# <span id="page-45-0"></span>2. Poprawki bezpieczeństwa

### <span id="page-45-1"></span>**2.1. Zaktualizowane komponenty**

• W związku z poprawkami podatności bezpieczeństwa: CVSS – https://security.snyk.io/vuln/SNYK-DOTNET-SYSTEMIDENTITYMODELTOKENSJWT-6148655 zaktualizowano komponent System.IdentityModel.Tokens.Jwt do wersji 6.35.0.

# <span id="page-46-0"></span>3. Zmiana działania

### <span id="page-46-1"></span>**3.1. Ważne informacje**

• Zmieniono sposób w jaki pobierane są kursy walut z NBP. Tabela kursów nie jest już pobierana w oparciu o interfejs plikowy, lecz z wykorzystaniem REST API <https://api.nbp.pl/>.

Sposób przechowywania kursów w bazie danych zachowa dotychczasowy format i kompatybilność wsteczną.

Ponieważ nie wszystkie tabele publikowane są codziennie, podczas pobierania logowana będzie informacja o braku danej tabeli na dany dzień (nie jest to błąd).

### <span id="page-46-2"></span>**3.2. Portal**

- Zmieniono zapytanie do SOLR odnoszące się do **Ostatnich aktywności**, co pozwoliło skrócić czas ładowania się aktywności po zastosowaniu filtra **Moi podwładni** w przypadku znacznej liczby użytkowników.
- Zmieniono logikę widoczności widżetu **Działaj w imieniu** na stronie aplikacji w Portalu. Obecnie, aby widżet był widoczny, przynajmniej jeden proces w ramach aplikacji musi posiadać włączoną obsługę zastępstw w imieniu zastępowanej osoby.

### <span id="page-46-3"></span>**3.3. Designer Studio**

- Dodano możliwość uwzględniania szeregu dodatkowych wyróżników w powiadomieniach masowych. Obecnie – oprócz dotychczas dostępnych parametrów – we wspomnianych powiadomieniach możliwe jest zawarcie następujących wyróżników:
	- [Systemowe] Czas trwania,
	- [Systemowe] Czas trwania w dniach roboczych,
	- [Systemowe] Dni robocze w kroku,
	- [Systemowe] Dni w kroku,
	- [Systemowe] Godziny w kroku,
	- [Systemowe] Ostatni komentarz.
- Dodano możliwość otwierania okna edycji reguł uniwersalnych za pomocą podwójnego kliknięcia w blok takiej reguły.

### <span id="page-46-4"></span>**3.4. Akcje**

• Zmieniono działanie akcji **Usuń załącznik** w trybie **Usuń załącznik i wszystkie historyczne dane binarne** oraz **Usuń wyłącznie historyczne dane binarne załącznika**. Obecnie akcja usuwa także dane z następujących kolumn bazy danych: ATF\_AttachmentImage, ATF\_AttributesMapping, ATF\_FlexiData oraz ATF\_FRData.

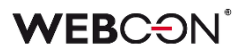

• Do edytowania pliku PDF z poziomu menu kontekstowego załącznika, zawsze używana będzie domyślna aplikacja skojarzona z plikami PDF. Okno wyboru aplikacji do otwierania pliku PDF będzie pomijane.

### <span id="page-47-0"></span>**3.5. Reguły**

• Zmieniono zachowanie funkcji **INITIALIZE** inicjalizującej **Listę pozycji**. Gdy dana Lista pozycji jest niedostępna lub w trybie do odczytu, reguła zawierająca tą funkcję zaloguje ostrzeżenie w konsoli, a następnie będzie kontynuować wykonanie Reguły z pominięciem inicjalizacji.

### <span id="page-47-1"></span>**3.6. Mobilne**

• Wprowadzono zmiany w podglądzie dokumentów w formacie PDF w aplikacjach mobilnych. Obecnie, zamiast natywnego podglądu pliku PDF w aplikacji, dokument taki zostanie pobrany na urządzenie i otwarty w odpowiedniej aplikacji do przeglądania plików PDF skonfigurowanej w systemie operacyjnym (Android lub iOS) lub zaproponowanej przez taki system.

### <span id="page-48-0"></span>4. Poprawa błędów

### <span id="page-48-1"></span>**4.1. Ogólne**

- W **Panelu Administracyjnym** w konfiguracji **Sugestii ulepszeń aplikacji** dodano czerwoną gwiazdkę przy opcji **URL formularza rejestracji sugestii**, aby wizualnie zaznaczyć, że pole to jest wymagane. W Designer Studio w konfiguracji **Sugestii ulepszeń** poprawiono walidację zapisu tak, aby była spójna z Portalem – **Mapowanie wartości atrybutów** będzie opcjonalne. Wprowadzono także możliwość zapisu konfiguracji w trybie standardowym z rejestracją zgłoszeń na podstawie URL. Dodatkowo naprawiono błąd, w wyniku którego w Designer Studio po błędzie walidacji konfiguracji Sugestii ulepszeń konfiguracja była resetowana do stanu sprzed jej zapisu.
- Naprawiono znajdowanie komend MailApproval w przypadku e-maili nie zawierających znaku enter po komendzie.
- W instalatorze dodano prerekwizyt, na podstawie którego środowisko będzie weryfikowane pod kątem niewspieranych atrybutów.
- Naprawiono błąd występujący podczas migracji do nowej wersji platformy WEBCON BPS poprzez zoptymalizowanie skryptu migracyjnego 7050.

### <span id="page-48-2"></span>**4.2. Portal**

- Zmieniono zachowanie systemu, w przypadku gdy akcja **Generuj/aktualizuj plik Word** zakończy się niepowodzeniem. Jeżeli akcja była wykonywana na podstawie **Szablonu**, w którym znajdowało się odwołanie do nieprawidłowo skonfigurowanego atrybutu, to wyświetlony zostanie odpowiedni komunikat błędu, a w **Historii elementu** nie będzie uwzględniana informacja o wykonaniu akcji.
- Poprawiono grupowanie **Wskaźników wydajności** dostępnych w konfiguracji **Dashboardów**. Po zmianie wskaźniki będą wyświetlane z podziałem na **Aktywne** i **Nieaktywne**, a następnie, w każdej z tych grup, według procesu.
- Naprawiono błąd powodujący powielanie wpisów w bazie **SubstitutionDetails** po kilkukrotnym wybraniu w konfiguracji zastępstwa aplikacji z powiązanymi procesami.
- Naprawiono błąd powodujący, że po usunięciu załącznika w **Historii** elementu zapisywana była informacja o osobie innej niż faktycznie odpowiedzialna za usunięcie takiego załącznika.
- Naprawiono błąd, w wyniku którego przeszukiwanie raportu SOLR z wykorzystaniem wartości technicznego atrybutu wyboru nie zwracało wyników.
- Naprawiono działanie mechanizmu listy **Moje zadania**. Obecnie w przypadku otwarcia linku do zadania zawierającego kontekst aplikacji, do której użytkownik

nie posiada uprawnień, na liście zadań prezentowane będą zadania bez kontekstu aplikacji.

- Naprawiono błąd, w związku z którym po wyeksportowaniu aplikacji konfiguracja **Widoków** tabelarycznych raportu nie była poprawnie przenoszona na inne środowisko. Po zmianie importowane będą wszystkie ustawienia kolumn raportów, również te odnoszące się do ich kolorowania.
- Dodano migrację naprawiającą konfigurację raportów **Szablonów dokumentów** z uwzględnieniem **Źródła SearchIndex.**
- Usunięto nadmiarowe tooltipy odnoszące się do kontrolki wydarzenia w widoku raportu typu **Kalendarz**.
- Naprawiono bład występujący podczas importu pliku Excel z tłumaczeniami w Portalu. Na skutek importu w konfiguracji XML powiązanego raportu pojawiały się niezamierzone zmiany, przez które mogły nastąpić problemy z ewentualnym przenoszeniem konfiguracji między środowiskami.
- Naprawiono błąd, przez który usunięty element pozostawał widoczny w raporcie SOLR. Problem wynikał z błędnego analizowania przez serwis wielu jednocześnie otrzymywanych informacji o ponownej indeksacji elementu.
- Naprawiono błąd, w postaci nieprawidłowego czasu podawanego w komunikacie dotyczącym przejęcia ewidencji dokumentu. Błąd ten występował, w przypadku gdy użytkownik przejął ewidencję dokumentu w wyniku braku aktywności osoby uprzednio go edytującej.

### <span id="page-49-0"></span>**4.3. Formularz**

- Naprawiono błąd związany z walidacją **Pól wyboru** znajdujących się w zakładkach atrybutów. Zmiana zakładki po błędnej walidacji, a następnie powrót do pierwszej zakładki nie będzie powodować ponownej walidacji bez ingerencji w wartość atrybutu.
- Poprawiono wyświetlanie wartości, którymi są uzupełniane **Pola wyboru** (**Wybór z autouzupełnianiem**, **Wybór z wyszukiwaniem**). Po zmianie wartości będą poprawnie wyświetlane względem siebie w poziomie.
- W trybie **Weryfikacji OCR** poprawiano działanie **Listy pozycji** z włączonym grupowaniem na podstawie kolumny podczas edycji pojedynczego wiersza.
- Naprawiono bład w postaci komunikatu "Invalid checksum for value in form field […]" wyświetlanego przy próbie przejścia ścieżką po sklonowaniu kolumny typu **Lista wyboru** i zmianie jej wartości.

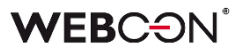

- Zmieniono zasady konfiguracji atrybutu specjalnego **Autentykacja OAuth2**. Po zmianie definiowanie zakresu uprawnień dla dostawców uwierzytelnienia (parametr **Zakres**) będzie opcjonalne.
- Naprawiono błąd formularza występujący podczas wyliczania wartości kolumny **Listy pozycji** typu **Wiersz danych**, w przypadku gdy wyświetlana **Kolumna źródłowa** miała format daty. Po zmianie data będzie poprawnie wyświetlana.
- Widoczność pól systemowych (w tym sekcji **Załączniki**) w zarchiwizowanych elementach obiegu będzie analogiczna jak na kroku końcowym obiegu sprzed archiwizacji.
- Przywrócono możliwość korzystania ze znaczników HTML w kolumnach wyliczanych **Listy pozycji**.

### <span id="page-50-0"></span>**4.4. Designer Studio**

- Naprawiono błąd, przez który zakładka **Parametry** nie była widoczna w przyborniku edytora reguł dla funkcji **GET ATTACHMENTS** osadzonej w regule biznesowej.
- Wczytywanie kolumn w konfiguracji zaawansowanej **Pola wyboru** nie będzie czyścić konfiguracji pól docelowych i wyszukiwania.
- Naprawiono błąd pojawiający się podczas rozwijania węzła procesu zawierającego wzorce niewspieranych już akcji.
- Poprawiono działanie funkcii **SQL COMMAND** w przypadku wybrania opcji **Zwracaj wartości wszystkich wierszy**, gdy **Zwracanym typem danych** jest Data, Wartość zmiennoprzecinkowa, wartości typu logicznego (Tak/Nie). Po poprawce zwracane będą wartości wszystkich wierszy bazy danych, a nie tylko pierwszy z nich.
- Naprawiono błąd powodujący niepoprawne zachowanie węzła **Sugestie ulepszeń** w Designer Studio. W rezultacie po zapisaniu zmian w konfiguracji sugestii ulepszeń w Portalu (**Panel administracyjny** › **Sugestie ulepszeń aplikacji**) użytkownik nie mógł zapisać zmian w analogicznym węźle w Designer Studio za pomocą przycisku **Zapisz**, a po kliknięciu przycisku **Zapisz wszystko** generowany był wyjątek, o ile uprzednio nie odświeżono konfiguracji DS. Dodatkowo po ustawieniu opcji **Aktywna - obsługa standardowa** w Portalu i odświeżeniu konfiguracji DS na drzewie wyboru obok węzła Sugestie ulepszeń stale wyświetlany był symbol asteryska.
- Naprawiono błąd, powodujący, że zdefiniowanie wartości parametru w jednej regule biznesowej powodowało ustawienie takiej samej wartości w tym samym parametrze w pozostałych regułach. Problem występował w przypadku co najmniej dwukrotnego wstawienia tej samej uniwersalnej reguły biznesowej w atrybucie HTML.

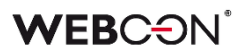

- <span id="page-51-0"></span>**4.5. Akcje**
	- Zwiększono zakres logów zapisywanych w systemowym raporcie **AdminWFEventLogs**, tak aby ułatwić operacje diagnostyczne w przypadku wystąpienia ewentualnych błędów podczas wydruku etykiet kodów kreskowych w środowisku **WEBCONAPPS-SaaS**.
	- Poprawiono obsługę znaków specjalnych w konfiguracji akcji **Modyfikuj załącznik** wykonywanej przez **WEBCON BPS Workflow Service**.
	- Dodano dodatkowe logowanie diagnostyczne dla akcji **Kalendarz Exchange** tworzącej nowy wpis.
	- Zmodyfikowano rodzaj danych, jakie będą zapisywane w logach wykonania akcji **Dodaj zastępstwo** i **Usuń zastępstwo**. W narzędziach administracyjnych przeglądarki ukryto niepożądaną właściwość adminMessage, która pojawiała się na skutek wyświetlenia przez użytkownika **Historii elementu**.

### <span id="page-51-1"></span>**4.6. Reguły**

- Poprawiono działanie funkcji JavaScript **InvokeRule(ID**) w taki sposób, aby ID uruchamianej **Reguły formularza** było dokładnie takie samo, jak to zdefiniowane. Przed poprawką niekiedy uruchamiana była reguła o ID zaczynającym się od szukanego ID.
- Umożliwiono użycie funkcji **SET CELL FONT COLOR**, **SET CELL BACKGROUND**, **SET CELL FONT DECORATION**, **SET CELL FONT SIZE**, **SET CELL FONT FAMILY**, **SET CELL STYLE**, a także **MARK REQUIRED** i **MARK NOT REQUIRED** wewnątrz operacji **FOR EACH ROW**, w przypadku gdy **Lista pozycji**, w odniesieniu do której ma być zastosowany styl, jest inna niż ta, w kontekście której wykonywa jest **Reguła formularza**. W takim przypadku styl będzie zmieniany w wierszach Listy pozycji określonej w FOR EACH ROW. Dodatkowo, jeśli operacja nie została zdefiniowania z uwzględnieniem funkcji FOR EACH ROW, to uruchomi się w kontekście całej kolumny Listy pozycji.

### <span id="page-51-2"></span>**4.7. Źródła danych**

• Poprawiono pobieranie wartości z podrzędnego źródła danych w przypadku użycia **Reguły biznesowej** w atrybucie **Wiersz danych**.

#### <span id="page-51-3"></span>**4.8. Add-In**

• Poprawiono wyświetlanie niewidocznych wcześniej elementów w **dodatku WEBCON BPS Word Classic** w przypadku ustawienia ciemnego motywu pakietu Office.

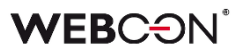

### <span id="page-52-0"></span>**4.9. Mobilne**

• Naprawiono błąd uniemożliwiający podgląd na urządzeniach mobilnych z systemem operacyjnym Android plików .pdf i .docx z poziomu **Raportu** w **Procesie szablonów dokumentów**.

### <span id="page-52-1"></span>**4.10. Serwis**

- Naprawiono błąd, gdzie po synchronizacji pojedynczych użytkowników z zewnętrznego źródła Azure Active Directory usuwane były relacje tego użytkownika do nadrzędnych grup AAD. Skutkowało to brakiem uprawnień tego użytkownika do elementów, które w uprawnieniach dostępu miały skonfigurowaną grupę nadrzędną.
- Zmieniono zakres informacji uwzględnianych w logach z **Synchronizacji AAD**. Po zmianie przestaną być wyświetlane ostrzeżenia o istnieniu urządzeń w grupach.

### <span id="page-52-2"></span>**4.11. API & SDK**

- Elementy startowane za pomocą **REST API** wprowadzały datę do atrybutów w niepoprawnym formacie. Naprawiono format daty ustawianej w atrybutach tekstowych za pomocą REST API.
- Poprawiono komunikat błędu pojawiający się podczas nieudanej próby przejścia ścieżką przez REST API, tak aby informował o konieczności przydzielenia użytkownikowi odpowiedniej licencji.

# **WEBCON BPS 2023 R3**

**historia zmian wersji 2023.1.3.29** 

### **WEBCON**

### Spis treści

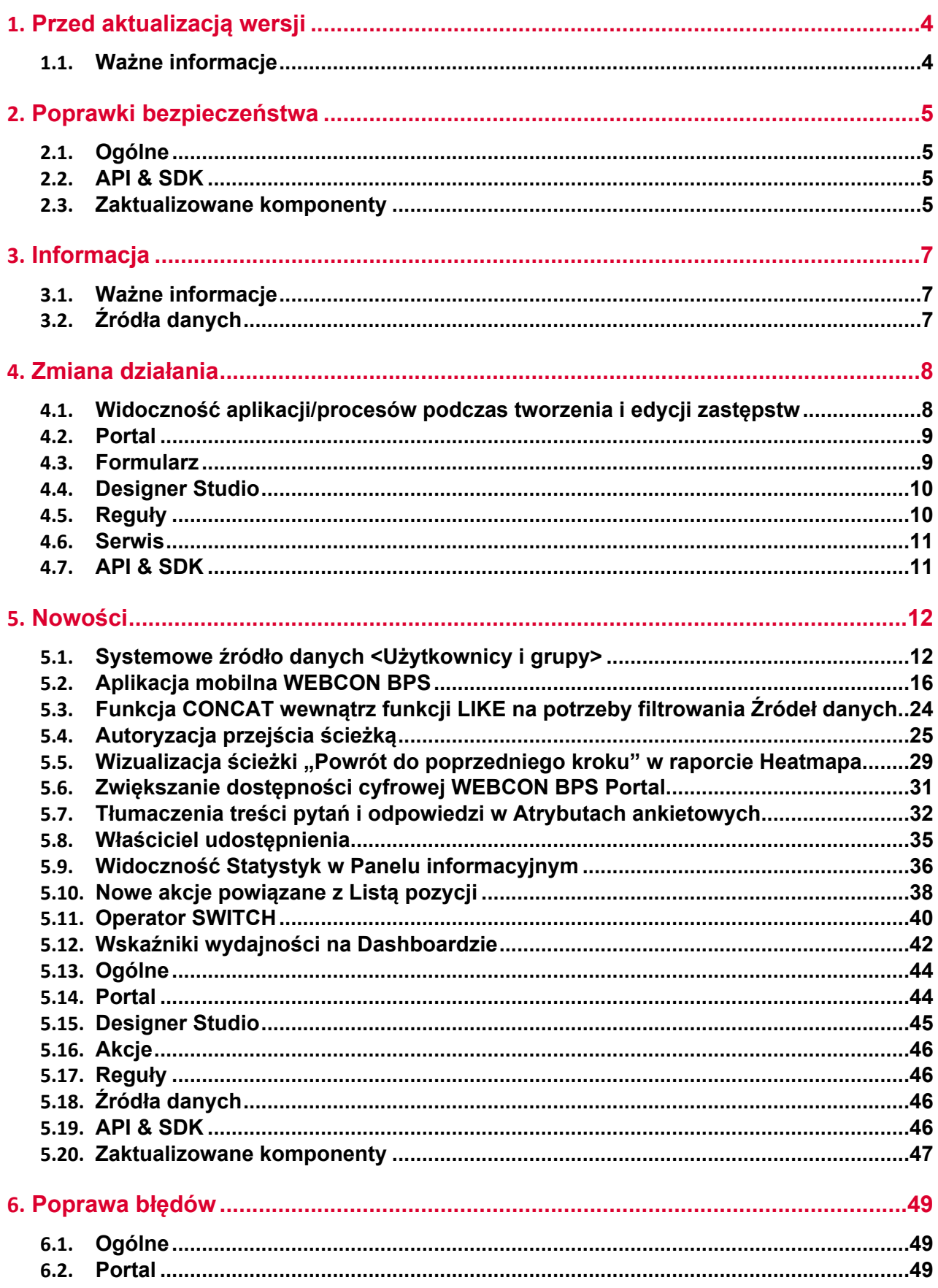

### **WEBCON**

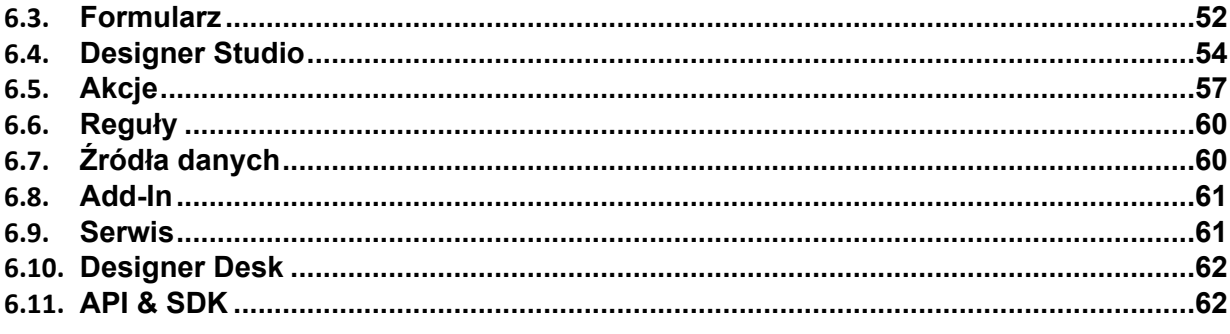

# <span id="page-56-0"></span>1. Przed aktualizacją wersji

### <span id="page-56-1"></span>**1.1. Ważne informacje**

- Jeżeli changelog zawiera rozdział "Zmiana działania", należy zweryfikować, czy wprowadzone zmiany wpłyną w jakikolwiek sposób na działanie wdrożonego systemu.
- Aby uniknąć przerw w działaniu systemu, należy upewnić się, że licencje WEBCON BPS zostały zaktualizowane. W tym celu należy zweryfikować dostępność licencji **WEBCON BPS Server 2023** w raporcie licencji dostępnym z poziomu **WEBCON BPS Designer Studio** → menu systemowe w lewym górnym rogu aplikacji → **Licencje**. W razie konieczności należy pobrać aktualne licencje.
- Zmiany w wersji powodują złamanie kompatybilności działania mechanizmu Eksport-Import. Paczek eksportu, które zostały utworzone w wersjach do **2023 R2**, nie będzie można zaimportować do najnowszej wersji systemu. Aby import był możliwy, należy zaktualizować środowiska do najnowszej wersji i wykonać ponowny eksport procesów.

### <span id="page-57-0"></span>2. Poprawki bezpieczeństwa

### <span id="page-57-1"></span>**2.1. Ogólne**

• Naprawiono błąd związany z nieuruchamianiem się systemu zabezpieczeń przed atakami typu Cross-Site Request Forgery (CSRF) pomimo poprawnej konfiguracji.

### <span id="page-57-2"></span>**2.2. API & SDK**

• W wersjach **REST API 4.0**, **5.0** oraz **beta**, w operacjach dodawania, edycji i usuwania załącznika wprowadzono zabezpieczenie przez nieuprawnionym wyewidencjonowaniem elementu przez użytkownika nie mającego uprawnień do takiej operacji.

Błąd występował wyłącznie w przypadku gdy wywołanie REST API następowało w kontekście aplikacji z ustawionym parametrem forceCheckout=1. W ramach poprawki:

 - dodano weryfikację uprawnień administracyjnych do wykonania operacji checkout

 - w przypadku połączenia działającego w kontekście użytkownika dodano wymagalność scope: User.Elements.Admin.All lub

User.Elements.Admin.<ProcGuid>

 - wyłączono możliwość wymuszenia wyewidencjonowana w kontekście aplikacji z włączoną impersonacją.

W wersji **REST API beta** dla wszystkich operacji z wymuszonym wyewidencjonowaniem dokumentu (forceCheckout=1) i połączeniem w kontekście aplikacji, dodano weryfikację uprawnień scope: **App.Elements.Admin.All.**

### <span id="page-57-3"></span>**2.3. Zaktualizowane komponenty**

• W związku z poprawkami podatności bezpieczeństwa: CVE-2023-36414, CWE-94 – https://security.snyk.io/vuln/SNYK-DOTNET-AZUREIDENTITY-6009155

zaktualizowano komponenty:

- Azure.Identity do wersji 1.10.3

- Azure.Core do wersji 1.35.0.
- W związku z poprawkami podatności bezpieczeństwa: CVE-2023-4863, CWE-122 – https://security.snyk.io/vuln/SNYK-DOTNET-SKIASHARP-5922114 zaktualizowano komponent SkiaSharp do wersji 2.88.6.
- W związku z poprawką podatności bezpieczeństwa: - CVE-2023-48219, CWE-79 – https://github.com/tinymce/tinymce/security/advisories/GHSA-v626-r774-j7f8 - CVE-2023-48219, CWE-79 – https://security.snyk.io/vuln/SNYK-JS-TINYMCE-6062167

zaktualizowano komponent tinymce do wersji 5.10.9.

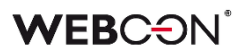

- W związku z poprawkami podatności bezpieczeństwa: CVE-2023-4863, CWE-122 – https://security.snyk.io/vuln/SNYK-DOTNET-SKIASHARP-5922114 zaktualizowano komponent SkiaSharp do wersji 2.88.6.
- W związku z poprawkami podatności bezpieczeństwa:
	- CVE-2023-45819, CWE-79 https://github.com/advisories/GHSA-hgqx-r2hpjr38
	- CVE-2023-45818, CWE-79 https://github.com/advisories/GHSA-v65r-p3vv-jjfv
	- CVE-2022-23494, CWE-79 https://security.snyk.io/vuln/SNYK-JS-TINYMCE-3166281

zaktualizowano komponent tinymce do wersji 5.10.8.

### <span id="page-59-0"></span>3. Informacja

### <span id="page-59-1"></span>**3.1. Ważne informacje**

• Poprawiono błąd, który powodował, że przy indeksacji elementu do bazy **SearchIndex**, daty konwertowane były do czasu UTC, co mogło powodować rozbieżności podczas wyświetlania i filtrowania danych w **Raportach** opartych o źródło danych **SearchIndex**.

Błąd występuje w wersji od 2022.1.4.174 do 2022.1.4.274 oraz we wszystkich opublikowanych wersjach 2023 R1.

Aby naprawić istniejące indeksy dat, należy dodać **Pełną reindeksację wszystkich baz danych** (lub konkretną bazę danych) do **Kolejki indeksowania SOLR**.

Czas trwania reindeksacji zależy od wielkości bazy danych – w przypadku dużych baz operacja ta może trwać kilka godzin.

### <span id="page-59-2"></span>**3.2. Źródła danych**

- Usunięto **Szablony źródeł**:
	- Zastępstwa uprawnienia definiowania,
	- Zastępstwa możliwi zastępcy.

Powyższe typy źródeł nie są już wykorzystywane w mechanizmie zastępstw. Istniejące źródła, które korzystają z tych szablonów, zostaną zmienione na **Standardowe**.

# <span id="page-60-0"></span>4. Zmiana działania

### <span id="page-60-1"></span>**4.1. Widoczność aplikacji/procesów podczas tworzenia i edycji zastępstw**

Zmieniono zasady dotyczące tego, jakie aplikacje i procesy będzie mógł wskazać użytkownik tworzący zastępstwo za siebie lub za inną osobę. Zmiana dotyczy zarówno zastępstw typu **Zastępstwo w zadaniach**, jak i **Praca w imieniu zastępowanej osoby z pełnym dostępem**.

Lista aplikacji i procesów, dla których można będzie utworzyć zastępstwo, będzie inna dla użytkowników z różnymi poziomami uprawnień. Po aktualizacji zasady te będą następujące:

- Jeżeli zastępstwo tworzone jest we własnym imieniu (opcja **Nowe zastępstwo za mnie**) przez **dowolnego użytkownika** to będzie on mógł wybierać procesy, dla których ma być aktywne zastępstwo w oparciu o uprawnienia do aplikacji. Oznacza to, że jeśli użytkownik posiada jakiekolwiek uprawnienia do aplikacji, to na liście wyboru będą dostępne wszystkie procesy z tej aplikacji (o ile w konfiguracji procesu włączono obsługę zastępstw). Uprawnienia do procesu dla tego użytkownika nie będą brane pod uwagę. Lista aplikacji/procesów nie będzie również zawężana ze względu na spółki.
- Jeżeli zastępstwo tworzone jest przez **Przełożonego za podwładnych** (zgodnie z konfiguracją struktury podwładności), to zgodnie z wcześniejszym opisem, będzie on mógł wybierać procesy spośród wszystkich aplikacji, do których podwładny, tj. osoba zastępowana, ma dowolne uprawnienia. Lista aplikacji/procesów nie będzie zawężana ze względu na spółki.
- Jeżeli zastępstwo tworzone jest za kogoś (opcja **Nowe zastępstwo za kogoś**) przez **Administratora systemu** lub użytkownika, który jest uprawniony do tworzenia zastępstw za dowolne osoby (opcja **Określeni użytkownicy za wszystkich** w konfiguracji zastępstw), to będzie on mógł wybierać dowolne procesy z włączoną obsługą zastępstw spośród wszystkich aplikacji. Administrator będzie mógł również wybrać dowolny proces z włączoną obsługą zastępstw, jeśli będzie tworzył zastępstwo za siebie.

Powyższe zasady będą analogicznie uwzględniane w przypadku edycji już utworzonego zastępstwa.

Lista aplikacji/procesów dostępnych na potrzeby tworzenia lub edycji zastępstwa będzie każdorazowo aktualizowana po zmianie **Osoby zastępowanej**.

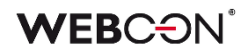

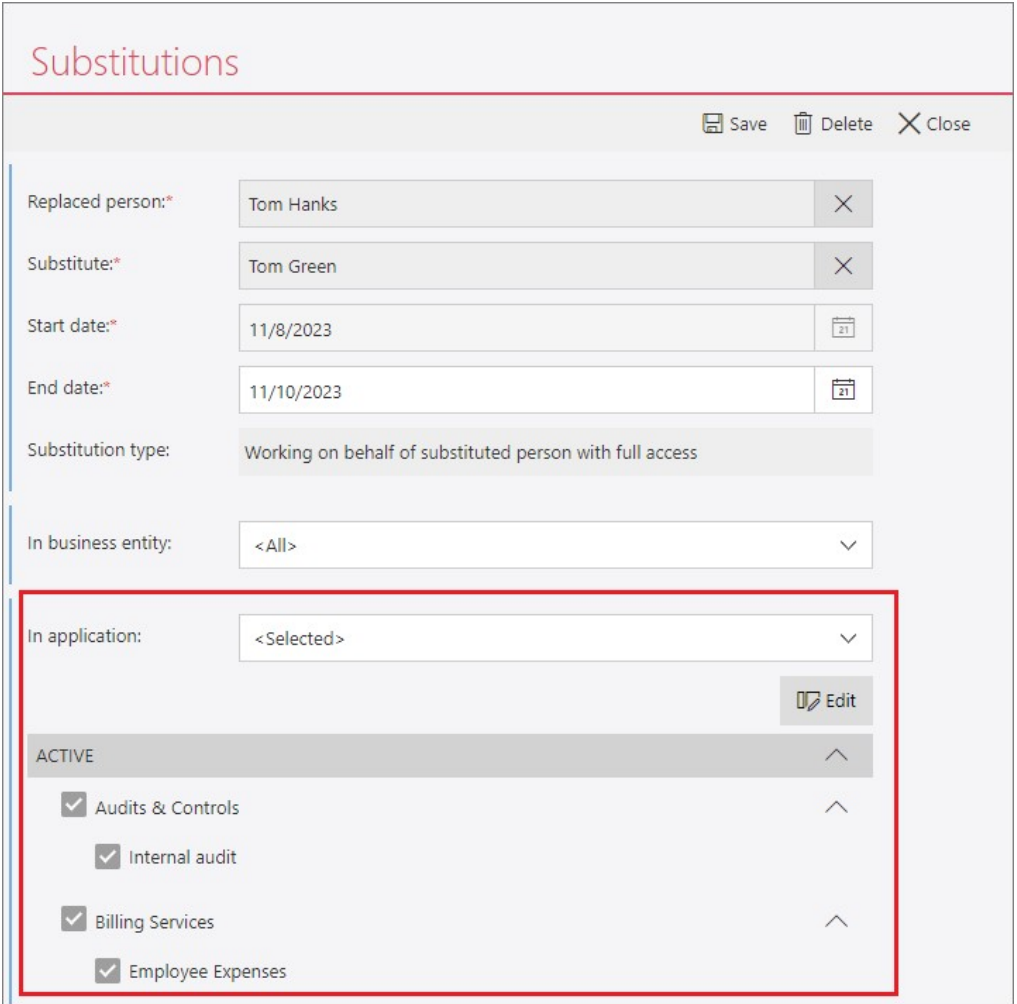

#### <span id="page-61-0"></span>**4.2. Portal**

• Zmieniono format wbudowanych plików graficznych na AVIF/WebP w celu zminimalizowania ilości przesyłanych danych.

#### <span id="page-61-1"></span>**4.3. Formularz**

- Zmieniono zachowanie wartości NULL podczas sortowania w atrybucie **Tabela danych**. Podczas sortowania w kolumnach liczbowych (malejąco i rosnąco), wartości NULL będą zawsze znajdywać się na końcu tabeli.
- Usunięto limit znaków dla wyrażenia RegEx walidującego atrybuty. Zmieniono typ kolumn WFCON\_ValidationExpression (tabela WFConfigurations) oraz DCN\_ValidationExpression (tabela WFDetailConfigs) z varchar(100) na varchar(max). Dodatkowo czas wykonania wyrażenia RegEx można śledzić w trybie diagnostycznym.
- W atrybutach **Osoba lub grupa** dodano możliwość zmiany źródła danych. Domyślnie, będą one korzystać z nowego źródła systemowego **<Użytkownicy i grupy>**, w którym włączona jest opcja **Źródło typu: Osoba lub grupa.** Pełny opis nowego źródła w rozdziale **Nowości [5.1](#page-64-1)**.

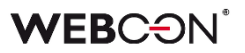

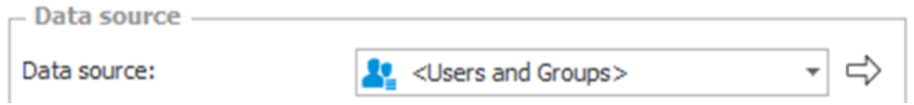

Istnieje możliwość tworzenia dodatkowych źródeł **Użytkownicy i grupy** do miejscowych zastosowań – będą one dostępne, jeżeli włączona jest w nich opcja **Źródło typu: Osoba lub grupa.**

Źródło systemowe **<Użytkownicy i grupy>** oraz każde dodatkowe źródło, w którym włączona jest opcja **Źródło typu: Osoba lub grupa**, będzie zawsze zawracać następujące 8 kolumn:

- COS\_BpsID\*
- COS\_Department\*
- COS\_DisplayName\*
- COS\_Email\*
- COS JobTitle\*
- COS\_Login\*
- COS\_ManagerBpsID
- COS\_ManagerDisplayName

Kolumny zaznaczone gwiazdką będą zawsze domyślnie wczytane w atrybutach **Osoba lub grupa**. Pozostałe kolumny mogą być wczytane ręcznie. Dotychczas następujące kolumny były domyślnie używane w atrybutach **Osoba** 

### **lub grupa**:

- LoginName
- DisplayName
- JobTitle
- Department
- Email.
- Zmieniono sposób, w jaki **Panel ścieżek** będzie wyświetlany na elemencie workflow w przypadku powiększenia okna przeglądarki do 200% i więcej. Po zmianie Panel ścieżek będzie w opisywanych warunkach zawsze znajdował się **Na dole formularza**, poprawiając tym samym widoczność jego atrybutów. Odmienne ustawienia w WEBCON BPS Designer Studio będą w tym przypadku ignorowane.

### <span id="page-62-0"></span>**4.4. Designer Studio**

• Umożliwiono dodawanie wartości spoza źródła danych w przypadku zaznaczenia przycisku **Dołączaj wybrane wartości nieistniejące w źródle danych** dla atrybutu typu **Pole wyboru** działającego w trybie **Lista rozwijana** oraz dla kolumny **Lista wyboru**.

### <span id="page-62-1"></span>**4.5. Reguły**

• Zmieniono działanie operatorów AND i OR w **Regułach formularza**. Jeżeli pierwszy warunek jednoznacznie determinuje wynik, drugi (prawy) warunek nie będzie ewaluowany.

Naprawiono nieobsłużony wyjątek występujący podczas użycia niewidocznej **Listy pozycji** w niektórych funkcjach (ITEM LIST COUNT, HAS ANY ROWS, SELECT VALUES, GET IDS, GET NAMES).

### <span id="page-63-0"></span>**4.6. Serwis**

• Dodano możliwość wybrania niedostępnych dotychczas ról serwisu przy konfiguracji instalacji platformy WEBCON BPS w obrazie Docker oraz lokalnie podczas uruchamiania serwisu bezpośrednio z pliku .exe. Dodatkowo wprowadzono zmianę zachowania, w przypadku gdy serwis z przypisaną rolą **Podstawowa funkcjonalność** nie komunikuje się z bazą zawartości od ponad 45 s. Obecnie w takim przypadku rolę tę przejmie inny serwis, jeżeli wybrano ją w jego konfiguracji.

### <span id="page-63-1"></span>**4.7. API & SDK**

- Zmieniono sposób logowania momentu wywołania metody REST API. Obecnie log tworzony jest przed wykonaniem operacji wykonywanej przez metodę REST API. Dzięki temu możliwa jest chronologiczna analiza wywołania poszczególnych metod.
- Zmieniono działanie endpointa API w wersji beta w używanego do inicjalizowania atrybutu **Lista pozycji**. Obecnie po wywołaniu endpointa weryfikuje on, czy w konfiguracji Listy pozycji aktywowano inicjalizację. Jeżeli inicjalizacja jest wyłączona, wyświetlony zostanie błąd walidacji.

### <span id="page-64-0"></span>5. Nowości

### <span id="page-64-1"></span>**5.1. Systemowe źródło danych <Użytkownicy i grupy>**

Zmieniono konfigurację atrybutów **Osoba lub grupa** – możliwy jest teraz wybór źródła danych i skonfigurowanie filtru po stronie atrybutu (tak jak w przypadku atrybutu **Pole wyboru**).

Aby uniknąć konieczności ręcznego tworzenia źródeł dla istniejących atrybutów, stworzono systemowe źródło danych o nazwie **<Użytkownicy i grupy>** zawierające domyślnie wszystkie (aktywne) elementy z tabeli CacheOrganizationStructure.

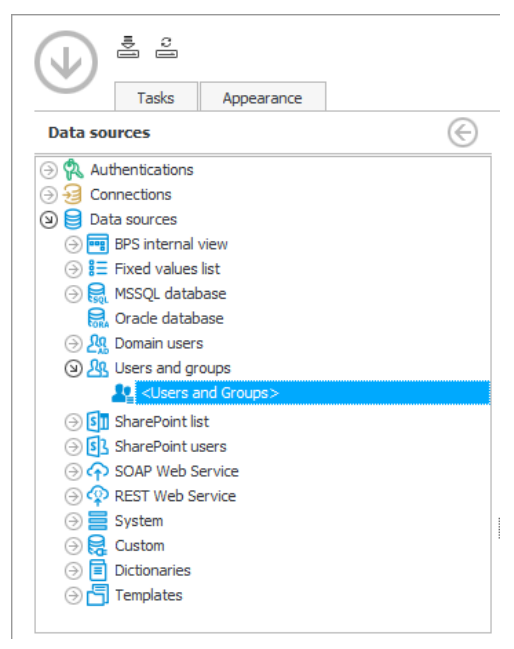

Źródło umożliwia filtrowanie listy użytkowników wykorzystywanej w systemie. Celem nowego źródła danych oraz zmian w atrybucie **Osoba lub grupa** jest wprowadzenie złożonego filtrowania do obsługi następujących scenariuszy:

- Filtrowanie użytkowników dostępnych w systemie, w przypadku gdy konfiguracja synchronizacji użytkowników nie pozwala na wskazanie zakresu synchronizacji (np. AAD),
- Umożliwienie wyboru źródła danych w atrybutach **Osoba lub grupa** oraz tworzenie źródeł możliwych do wykorzystania przez ten atrybut, tak aby filtrować wartości dostępne w tych atrybutach w różnych miejscach użycia.

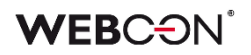

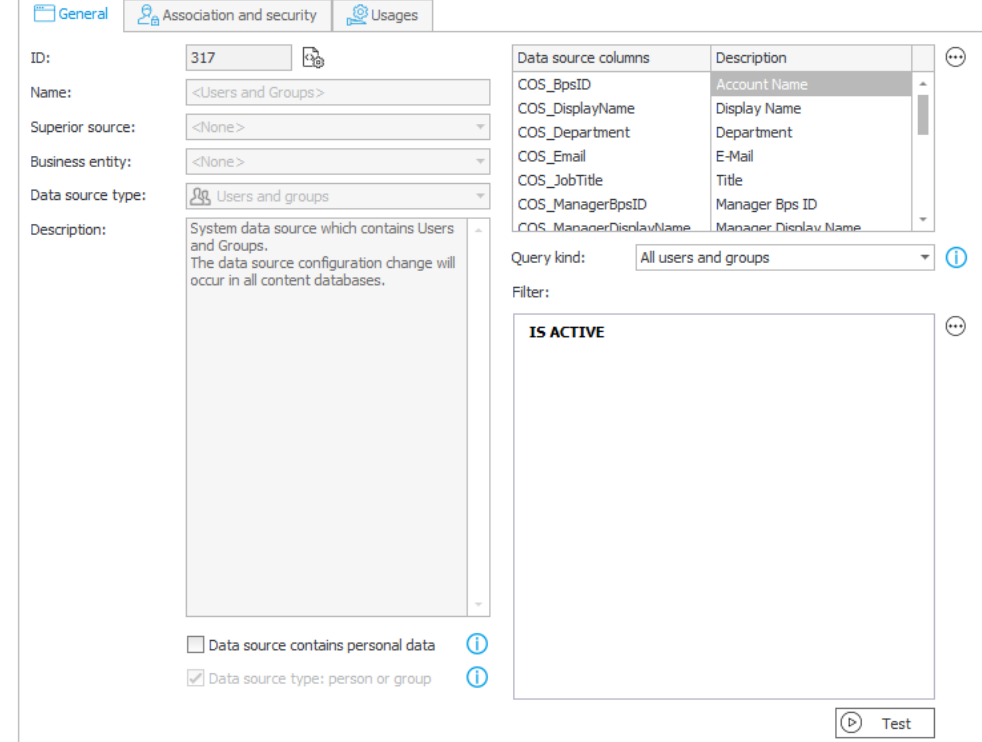

Źródło jest domyślnie powiązane z każdą **Aplikacją**.

Wykorzystywane jest w następujących miejscach:

- Atrybuty **Osoba lub grupa**,
- Kolumny Listy pozycji **Użyj źródła danych pola osoby**,
- Opcja **Dowolna osoba** w predefiniowanym przypisywaniu zadań,
- Delegowanie zadań w Portalu,
- Dodawanie uprawnień poprzez akcje administracyjne w Portalu,
- Funkcie **Reguł biznesowych** z wezła "Użytkownicy", np.: CURRENT USER IS ONE OF, USER IS ONE OF, itd.,
- Uprawnienia Globalne, Aplikacji, Procesu, Obiegu,
- Opiekun Aplikacji.

**Uwaga:** wszystkie wyżej wymienione obszary korzystają z systemowego źródła **<Użytkownicy i grupy>**. Ponieważ źródło wykorzystywane jest globalnie, w wielu miejscach, zmiany w jego konfiguracji (filtrze) powinny być odpowiednio przemyślane. Jeżeli potrzebny jest filtr do specyficznych (miejscowych) zastosowań, np. ograniczenie zwracanych kont w danym procesie, formularzu, lub atrybucie, należy stworzyć osobne dedykowane źródło – klonując systemowe źródło **<Użytkownicy i grupy>**, tworząc nowe źródło typu **Użytkownicy i grupy**, lub zdefiniować ten filtr w konfiguracji atrybutu.

Pełna, niefiltrowana lista użytkowników jest wciąż dostępna w następujących miejscach:

• Poglądowo w **Synchronizacja użytkowników i grup** w Konfiguracji Systemu,

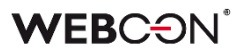

• W innych niestandardowych źródłach danych typu **Użytkownicy i grupy**.

Dodano też nowy widok **V\_CacheOrganizationStructure** zwracający zawartość tabeli CacheOrganizationStructure, uwzględniając filtry skonfigurowane na źródle **<Użytkownicy i grupy>**.

#### **Filtrowanie**

Najważniejszym aspektem źródła systemowego **<Użytkownicy i grupy>** jest możliwość globalnego zdefiniowania filtrów decydujących o wyświetlaniu na listach użytkowników i grup elementów spełniających określone warunki.

Główne zastosowania filtru to:

- Wykluczenia niektórych kont zsynchronizowanych do cache użytkowników WEBCON BPS (np. konta testowe, konta gości),
- Ograniczenie wartości dostępnych w atrybucie **Osoba lub grupa**, np. po dowolnym atrybucie (lokalizacji, stanowisku itd.).

Domyślnie ustawiony został filtr **IS ACTIVE**, który zwraca konta aktywne (COS\_IsActive=1).

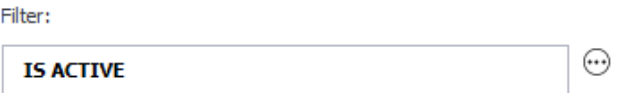

Razem z filtrem zdefiniowanym w tym wyrażeniu stosowany będzie predefiniowany filtr z menu **Rodzaj zapytania**.

**Uwaga:** ważne jest, aby filtr nie wykluczył użytkowników nadających uprawnienia, ani administratorów. W przypadku utracenia możliwości zalogowania, należy skorzystać z konta Administratora lokalnego zdefiniowanego w instalatorze.

#### **Rodzaj zapytania**

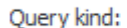

All users and groups

Predefiniowane filtry stosowane jednocześnie z konfigurowalnymi. Dostępne opcje:

- Wszyscy użytkownicy,
- Wszyscy użytkownicy i grupy *(opcja domyślna).*

#### **Dostępne kolumny**

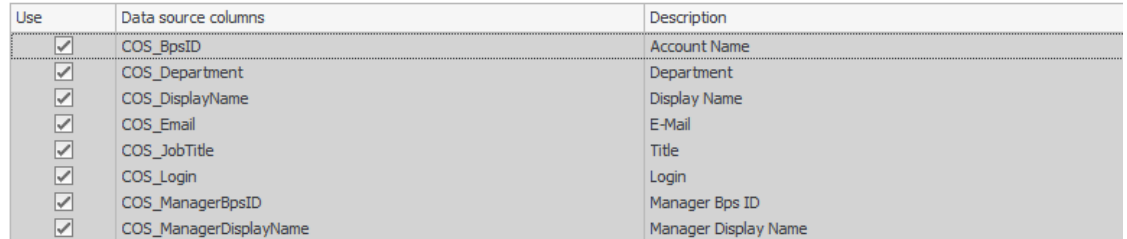

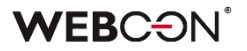

W konfiguracji zwracanych kolumn należy wybrać, które kolumny będą używane przez źródło. Kolumny na szarym tle są wymagane i nie mogą być odznaczone. Są to:

- COS BpsID\*
- COS\_Department\*
- COS\_DisplayName\*
- COS Email\*
- COS JobTitle\*
- COS Login\*
- COS ManagerBpsID
- COS ManagerDisplayName.

Kolumny oznaczone gwiazdką są domyślnie wczytane w konfiguracji każdego atrybutu typu **Osoba lub grupa**. Pozostałe kolumny mogą być wczytane ręcznie w konfiguracji atrybutu.

### **Źródło typu: Osoba lub grupa**

Dla domyślnego źródła **<Użytkownicy i grupy>** ta opcja jest zawsze włączona i nie można jej włączyć.

Data source type: person or group  $\bigcirc$ 

Parametr decyduje o możliwości wykorzystania źródła w konfiguracji atrybutu o typie **Osoba lub grupa** oraz kolumny listy pozycji o typie **Użyj źródła danych pola osoby**. Takie źródło jest automatycznie powiązane z każdą **Aplikacją**.

Źródło, dla którego ta opcja jest zaznaczona, będzie miało wypełnioną ikonę.

(3) QR Users and groups **AL** <Users and Groups> **AR** Users and groups 10 Users and groups with type: person or group active

Włączenie tej opcji spowoduje, że źródło będzie zawsze zwracać co najmniej 8 kolumn wymienionych powyżej, bez możliwości ich pominięcia.

### **WEBCON**

### **Zmiana w atrybutach Osoba lub Grupa**

Istniejące atrybuty **Osoba lub grupa** będą korzystać ze źródła systemowego **<Użytkownicy i grupy>**.

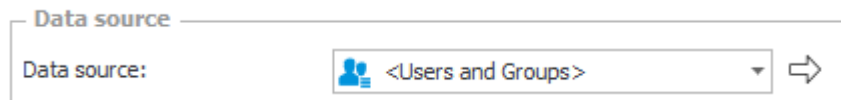

Możliwa jest teraz zmiana źródła danych w atrybutach **Osoba lub grupa**. Źródło musi posiadać typ **Użytkownicy i grupy** oraz włączoną opcję **Źródło typu: Osoba lub grupa**.

Domyślnie załadowanych będzie 6 z 8 kolumn wymienionych powyżej. Dodatkowe kolumny mogą być wczytane w konfiguracji atrybutu.

W zaawansowanej konfiguracji atrybutu wciąż dostępne są dodatkowe filtry w zakładce **Picker** pozwalające określić **Zakres dostępnych danych**.

W efekcie w każdym atrybucie **Osoba lub grupa** możliwe jest zdefiniowanie filtrów na każdym z wymienionych poziomów, dopasowując miejsce oraz liczbę ograniczeń do specyfiki danego procesu oraz organizacji.

- Filtr na poziomie źródła danych **<Użytkownicy i grupy>** lub **Użytkownicy i grupy**,
- **Rodzaj zapytania** na poziomie źródła danych **<Użytkownicy i grupy>** lub **Użytkownicy i grupy**,
- Filtr na poziomie atrybutu **Osoba lub grupa**,
- <span id="page-68-0"></span>• **Zakres dostępnych danych** w konfiguracji zaawansowanej atrybutu **Osoba lub grupa**.

### **5.2. Aplikacja mobilna WEBCON BPS**

Udostępniono nową aplikację mobilną WEBCON BPS dla urządzeń mobilnych wyposażonych w system Android w wersji 10.0 lub wyższej bądź iOS w wersji 16.0 lub wyższej.

Aplikacja w nowej wersji zyskała odświeżoną szatę graficzną oraz szereg usprawnień. Ponadto zapewnia ona dostęp do wielu użytecznych funkcjonalności, takich jak obsługa kodów QR, nagrywanie notatek głosowych i wykonywanie zdjęć z poziomu formularza, autoryzacja operacji za pomocą powiadomień PUSH, czy zapisywanie lokalizacji geograficznej użytkownika.

Aplikację pod nazwą WEBCON BPS można pobrać – w zależności od rodzaju systemu operacyjnego urządzenia – z witryny Google Store (system Android) lub App Store (system iOS).

### **Odświeżony interfejs graficzny**

Aplikacja otrzymała nowy, bardziej przejrzysty wygląd. Zmianie uległy, m.in. ikony, obrazy logo, ekrany powitalne oraz listy, a także krój pól oraz przycisków. Ponadto aplikacja posiada dwa motywy kolorystyczne (jasny lub ciemny) dostosowywane do aktualnie ustawionego systemowego motywu urządzenia.

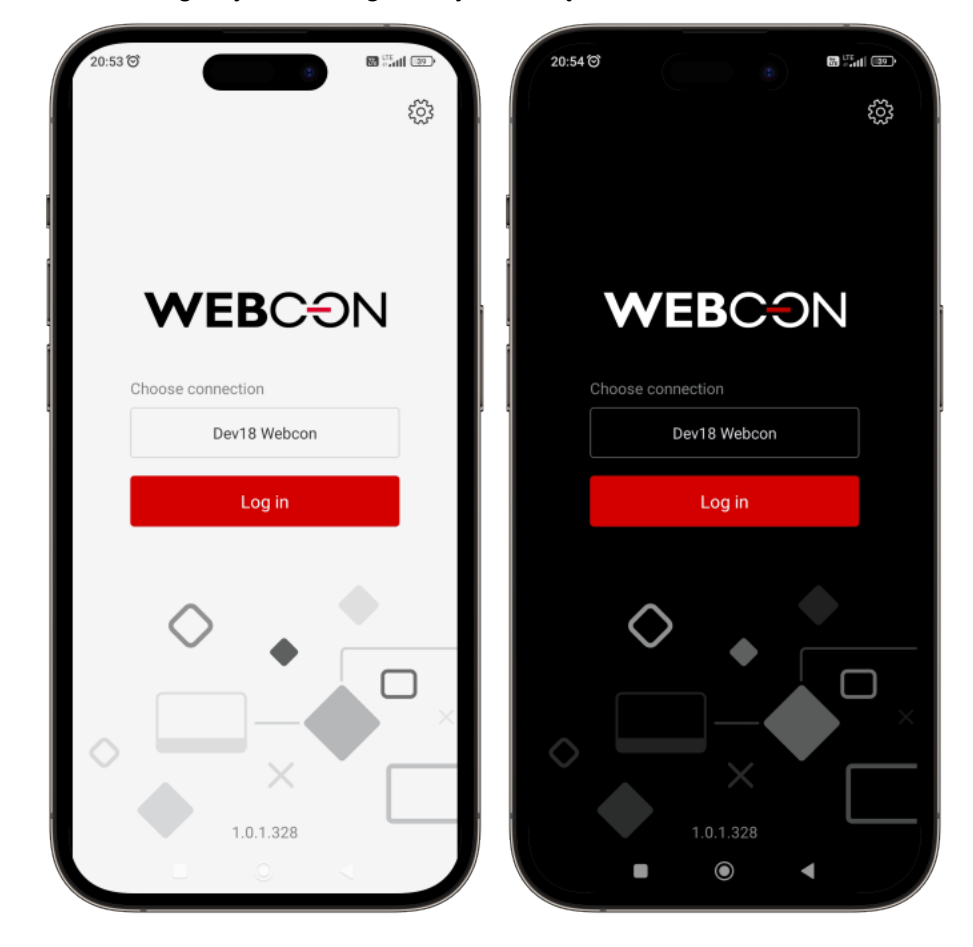

### **PIN i biometria**

Aplikacja wspiera zabezpieczanie logowania za pomocą kodu PIN lub zabezpieczenia biometrycznego. Funkcjonalność jest konfigurowana w oknie **Edycja połączenia** po kliknięciu opcji **Zabezpieczenie PIN**. Po ustawieniu kodu PIN użytkownik uzyskuje możliwość ustawienia zabezpieczenia biometrycznego (weryfikacja odcisku palca lub geometrii twarzy) za pomocą przycisku **Zabezpieczenie biometryczne** (funkcjonalność jest dostępna pod warunkiem aktywowania funkcji biometrycznych na urządzeniu mobilnym).

### **Dodawanie zaufanego urządzenia**

Użytkownicy aplikacji mobilnej mogą zarejestrować urządzenie, na którym ją zainstalowano, jako zaufane w oknie **Edycja profilu**. Dzięki temu możliwe jest korzystanie z funkcjonalności autoryzowania przejścia ścieżką za pomocą aplikacji mobilnej. Użytkownik może tego dokonać bezpośrednio po pierwszym zalogowaniu się do aplikacji z nowego urządzenia lub na późniejszym etapie korzystania z aplikacji na tym urządzeniu.

### **Autoryzacja operacji za pomocą aplikacji mobilnej**

Wprowadzono nowy mechanizm pozwalający autoryzować operacje użytkownika za pomocą aplikacji mobilnej. Przy przejściu odpowiednio skonfigurowaną ścieżką użytkownik otrzymuje powiadomienie PUSH w aplikacji mobilnej z żądaniem autoryzowania operacji.

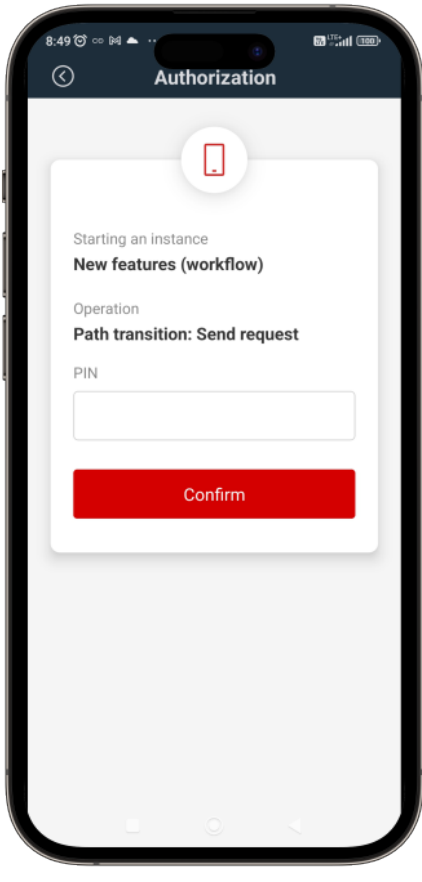

Funkcjonalność autoryzowania operacji za pomocą aplikacji mobilnej stanowi część szerszego mechanizmu autoryzowania przejścia ścieżką (zob. "Autoryzacja przejścia ścieżką").

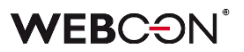

### **Obsługa kodów QR**

Aplikacja oferuje możliwość skanowania kodów QR, kreskowych oraz DataMatrix.

#### • **Skaner kodów w aplikacji mobilnej**

Aplikację mobilną wyposażono w skaner kodów dostępny po naciśnięciu odpowiednich przycisków w aplikacji mobilnej. Wbudowany w aplikację skaner umożliwia odczytywanie kodów QR, kreskowych oraz DataMatrix.

#### • **Startowanie nowego elementu za pomocą kodu QR**

Za pośrednictwem aplikacji mobilnej możliwe jest wygenerowanie i udostępnianie kodu QR startującego nowy element w obiegu aplikacji. Kod może zostać wygenerowany w Portalu za pomocą przycisku **Kliknij, aby wygenerować kod QR do startowania** dostępnego w oknie konfiguracji przycisku startowania lub przycisku **Wygeneruj kod QR** w oknie umożliwiającym wystartowanie elementu.

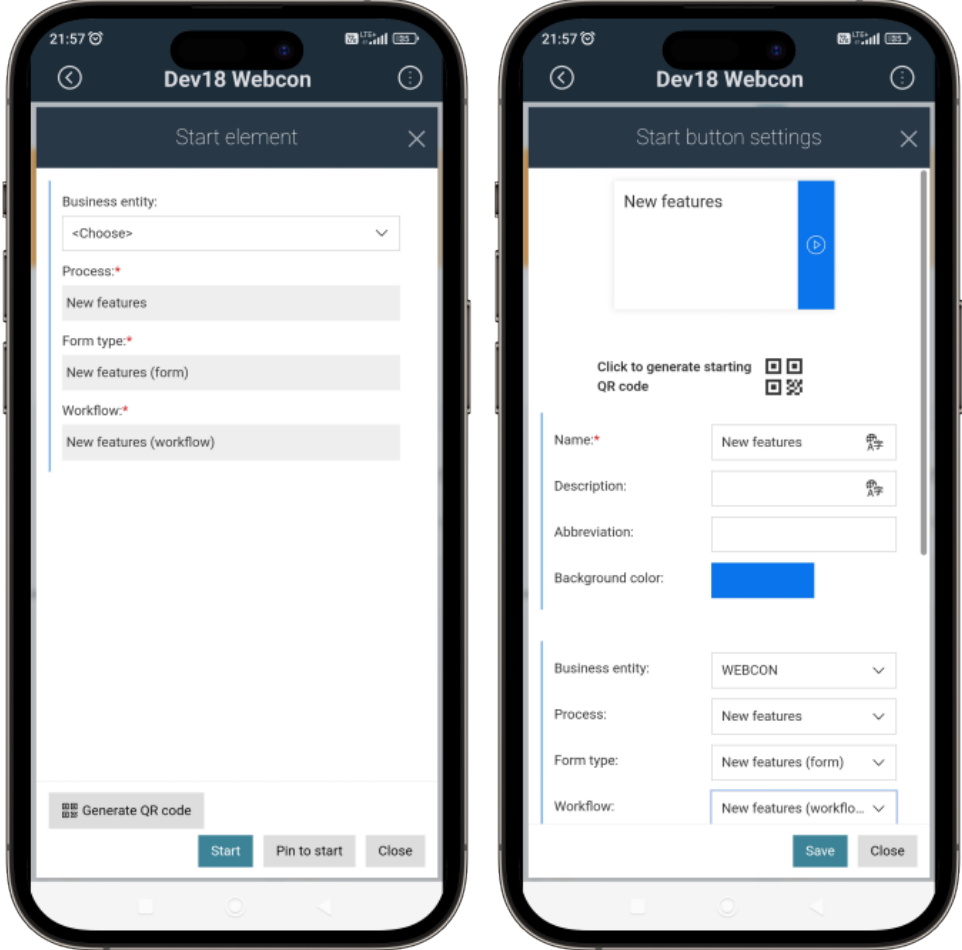

#### • **Przekierowywanie do elementu za pomocą kodu QR**

Dodano możliwość generowania kodu QR przekierowującego do konkretnego elementu obiegu. Kod można wygenerować, klikając przycisk **Generuj kod QR** znajdujący się w dolnej części panelu informacyjnego w Portalu. Widoczność przycisku można skonfigurować w zakładce **Standardowe obszary** (**Formularz podstawowy** → **Matryca atrybutów**).
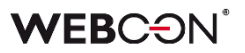

#### • **Wyszukiwanie na podstawie kodu**

Korzystając z aplikacji, użytkownik może wyszukiwać informacje, używając do tego wartości zapisanej w kodzie QR lub kodzie kreskowym. W tym celu do wyszukiwarki dostępnej na podstronie wyszukiwania dodano ikonę kodu QR. (dostęp do wyszukiwarki można uzyskać, klikając przycisk **Szukaj w Portalu** dostępny po naciśnięciu przycisku szybkich operacji lub przechodząc do podstrony wyszukiwania w Portalu).

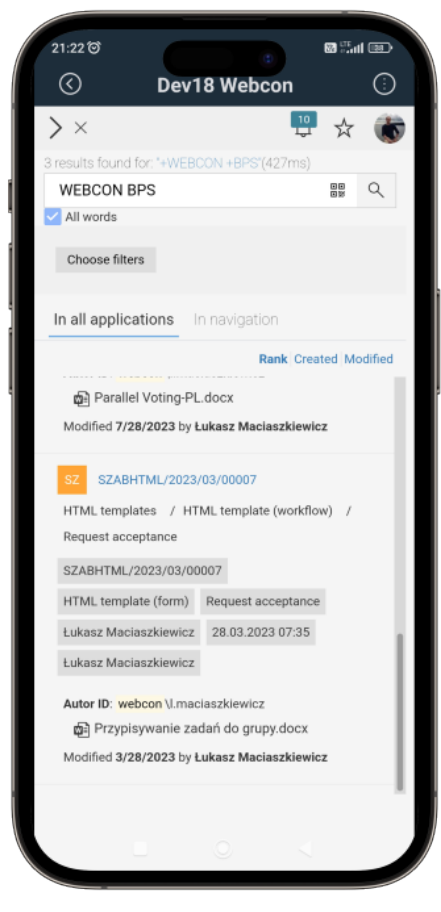

Bezpośrednio po odczytaniu wartości z kodu uruchamiane jest wyszukiwanie.

#### • **Wstawianie wartości z kodu QR do atrybutu**

Wprowadzono możliwość wstawiania do atrybutów formularza wartości zapisanych w kodzie QR. Nowa funkcjonalność jest dostępna dla urządzeń wyposażonych w aparat po zaznaczeniu w konfiguracji odpowiedniego atrybutu lub odpowiedniej kolumny przycisku wyboru **Pokaż przycisk QR scan** (zakładka **Styl i zachowanie** → sekcja **Zachowanie**).

Funkcjonalność można aktywować dla większości atrybutów podstawowych (poza atrybutem **Obrazek**) oraz dla atrybutu **Pole wyboru** działającego w trybie **Wybór z autouzupełnianiem** lub **Lista rozwijana**. W przypadku kolumn **Listy pozycji** wstawianie wartości z kodu QR jest dostępne dla kolumn **Pojedynczy wiersz tekstu**, **Wiele wierszy tekstu**, **Liczba zmiennoprzecinkowa**, **E-mail** oraz **Lista wyboru** i Wybór z autouzupełnianiem.

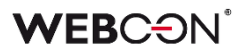

Po zaznaczeniu wspomnianego powyżej przycisku w kontrolce atrybutu na formularzu pojawia się nowa ikona kodu QR.

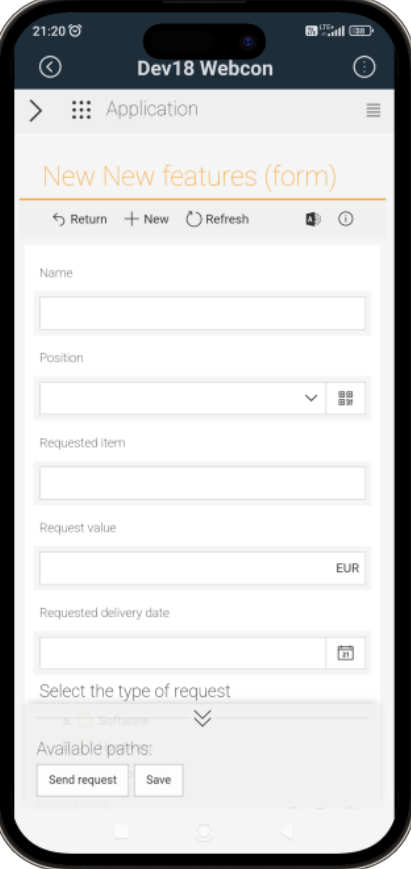

Kliknięcie ikony powoduje otwarcie okna umożliwiającego wykonanie skanu kodu QR i wstawienie wartości do atrybutu.

#### • **Nowe reguły biznesowe**

Dodano trzy nowe reguły formularza powiązane z funkcjonalnością wstawiania wartości do atrybutów lub kolumn za pomocą kodu QR.

Reguła **SCAN QR** pozwala wstawić w bloku reguły odpowiedni atrybut lub kolumnę, w przypadku którego uruchamiany będzie skaner kodów QR. Reguła może być wykonywana przy ładowaniu strony formularza lub na zmianę wartości atrybutu.

Reguły **SHOW QR** i **HIDE QR** umożliwiają odpowiednio pokazywanie lub ukrywanie ikony kodów QR w kontrolce atrybutu lub kolumny. (W przypadku kolumny **Listy pozycji** możliwe jest zawężenie działania reguły za pomocą operatora **FOR EACH ROW**). Podobnie jak w pierwszym przypadku, docelowy atrybut wskazywany jest w bloku reguły.

#### **Nagrywanie notatek głosowych**

Aplikacja pozwala na dodawanie notatek głosowych jako załączników z poziomu formularza. Nagranie notatki w przeglądarce umożliwia ikona mikrofonu ( $\downarrow$ ) dostępna w panelu załączników (ikona dostępna, o ile urządzenie posiada mikrofon, a w konfiguracji formularza aktywowano dodawanie i usuwanie załączników). Ikona otwiera okno

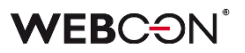

odtwarzacza multimedialnego, za pomocą którego użytkownik może nagrać notatkę głosową i dodać ją do listy załączników, określając jej nazwę i kategorię.

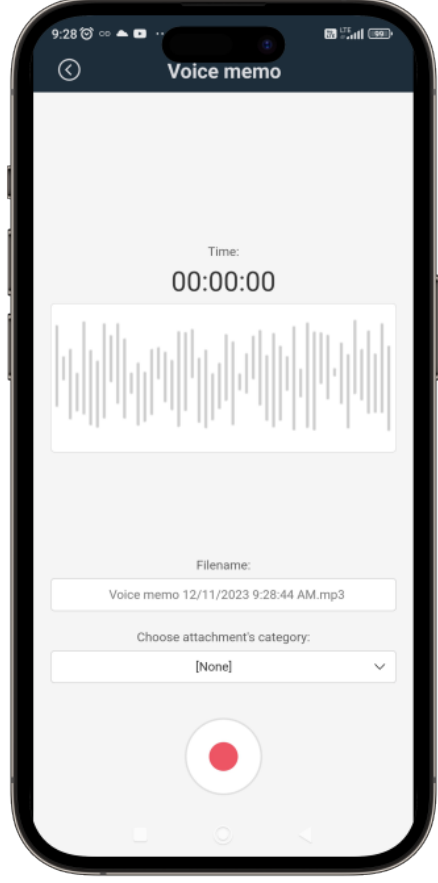

# **Wykonywanie i kadrowanie zdjęć**

Użytkownik aplikacji ma możliwość wykonywania oraz dodawania zdjęć w formie załącznika z poziomu formularza, a także ich kadrowania. Funkcjonalność jest dostępna po kliknięciu ikony kamery ( $\circled{a}$ ) w panelu załączników (ikona dostępna, o ile w konfiguracji formularza aktywowano dodawanie i usuwanie załączników).

Po kliknięciu ikony otwierane jest nowe okno aparatu umożliwiające wykonanie zdjęcia (**Zrób zdjęcie**) lub dodanie go z dysku (**Dodaj z galerii**). Po załadowaniu zdjęcia do okna aparatu możliwe jest jego skadrowanie.

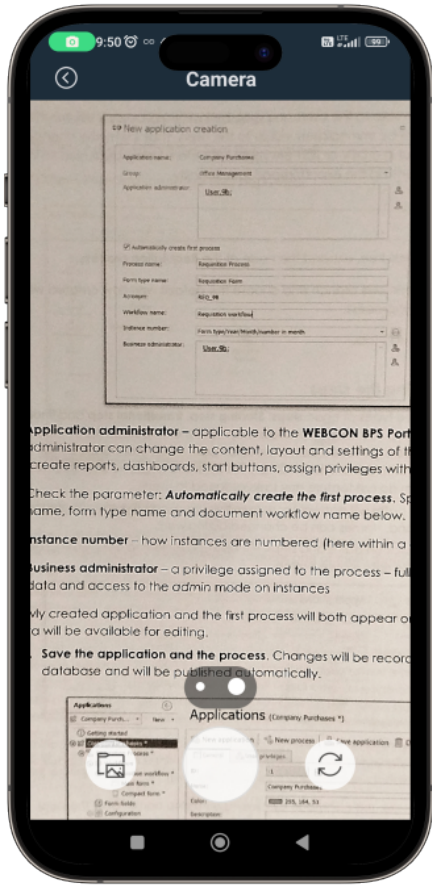

Zapisany obraz zostaje dodany do listy załączników.

# **Zapisywanie lokalizacji geograficznej osoby przechodzącej ścieżką oraz nowe zmienne kontekstowe**

Wprowadzono możliwość pobierania i zapisywania lokalizacji geograficznej osoby przechodzącej ścieżką. Informacja taka jest zapisywana w **Historii elementu**, a dostęp do niej może uzyskać osoba posiadająca uprawnienia do wyświetlania historii elementu w trybie administracyjnym (ikona koła zębatego).

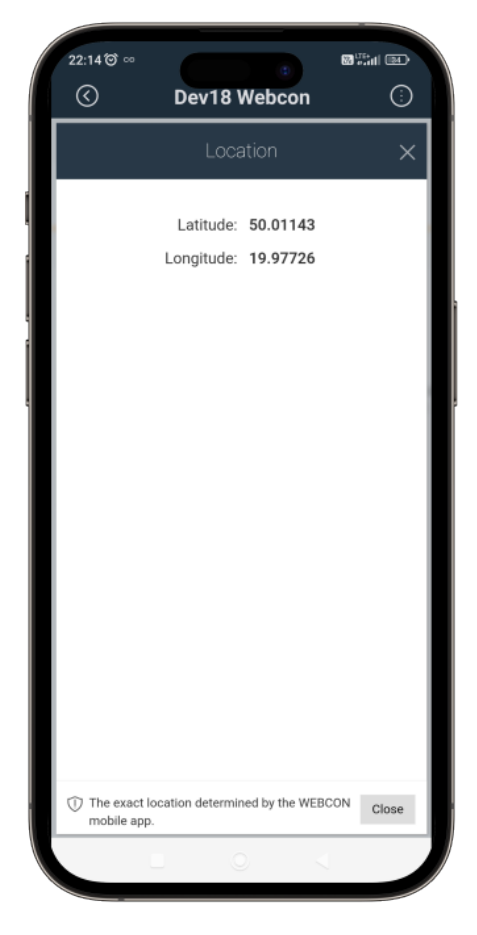

Funkcjonalność jest aktywowana w Designer Studio za pomocą przycisku wyboru **Wymagaj lokalizacji** dostępnego w zakładce **Parametry** w konfiguracji ścieżki.

Ponadto dla reguł biznesowych do edytora wyrażeń dodano węzeł **Aktualna lokalizacja** zawierający cztery nowe zmienne kontekstowe, tj. **CURRENT\_LOCATION**, **CURRENT\_LOCALIZATION\_LONGITUDE**, **CURRENT\_LOCALIZATION\_LATITUDE** oraz **CURRENT\_LOCALIZATION\_TRUSTED**. Zmienne umożliwają pobranie lokalizacji użytkownika.

Podobnie w edytorze wyrażeń reguł biznesowych dodano zmienną **CURRENT\_LOCATION**.

# **5.3. Funkcja CONCAT wewnątrz funkcji LIKE na potrzeby filtrowania Źródeł danych**

Wprowadzono możliwość wykorzystania funkcji **CONCAT**, która łączy wartości tekstowe w jeden ciąg znaków, wewnątrz funkcji **LIKE**, która sprawdza, czy dany tekst zawiera

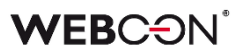

podaną wartość tekstową, na potrzeby tworzenia zaawansowanych warunków filtrujących odnoszących się do **Źródeł danych**.

Rozwiązanie to umożliwi zawężenie listy zwracanych wartości ze źródła danych, na przykład podczas konfiguracji atrybutów typu **Pole wyboru.**

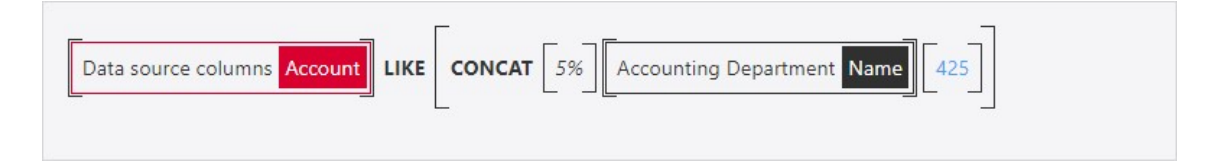

Argumentami dla funkcji CONCAT użytej w tym kontekście będą atrybuty formularza, atrybuty systemowe, stałe procesu/globalne, wartości tekstowe itp. Wewnątrz tej funkcji będzie można również użyć operatorów, które były dotychczas dostępne dla funkcji LIKE:

- % dowolny ciąg znaków,
- $\bullet$  pojedynczy znak,
- [] pojedynczy znak z podanego zakresu,
- [^] pojedynczy znak niewystępujący w podanym zakresie.

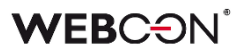

#### **5.4. Autoryzacja przejścia ścieżką**

W WEBCON BPS wprowadzono funkcjonalność, która stanowi dodatkowe zabezpieczenie przed nieupoważnionym przejściem ścieżką i wykonaniem zadania (np. akceptacją wniosku) przez osobę do tego niepowołaną. Użytkownik, chcąc przejść do następnego kroku, będzie zmuszony dodatkowo potwierdzić swoją tożsamość.

#### **Konfiguracja w WEBCON BPS Designer Studio**

W konfiguracji ścieżki przejścia w zakładce **Parametry** dodano opcję **Autoryzacja przejścia ścieżką**, dla której można wybrać jedną spośród dostępnych opcji:

- **Brak** dodatkowa autoryzacja nie jest wymagana,
- **Wymagana okresowo** wymagana jest jedna autoryzacja na cały czas trwania sesji autoryzacyjnej, która domyślnie trwa 5 minut. W trakcie sesji autoryzacyjnej użytkownik może wykonać dowolną liczbę przejść każdą ścieżką w obrębie dowolnego elementu, dla której ustawiony jest ten tryb autoryzacji. Po wygaśnięciu sesji autoryzacyjnej konieczna będzie kolejna autoryzacja,
- **Zawsze wymagana** opcja wymusza na użytkowniku każdorazową autoryzację przejścia ścieżką. W tym trybie sesja autoryzacyjna związana jest z określonym elementem i wskazaną ścieżką przejścia.

Jeśli w konfiguracji ścieżki jako krok docelowy została ustawiona opcja **Cofnij do poprzedniego kroku**, wówczas opcja autoryzacji przejścia ścieżką pozostanie nieaktywna.

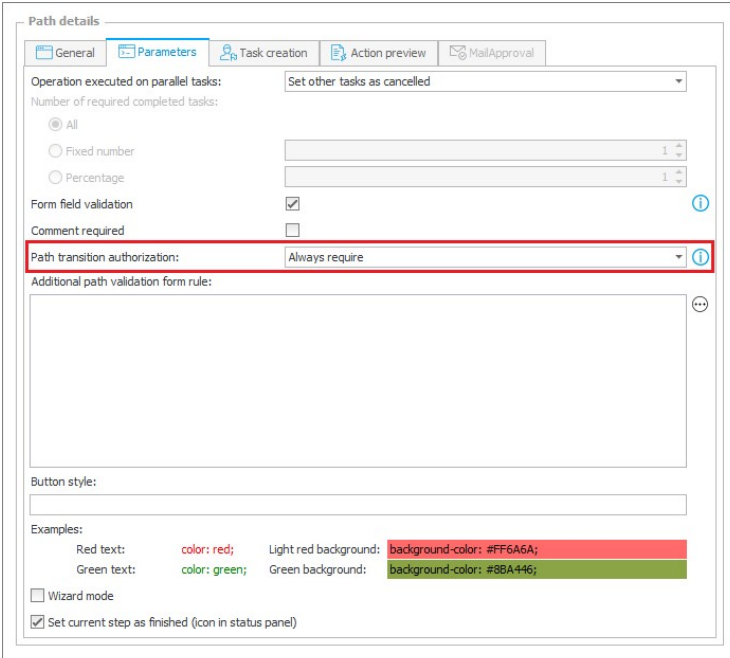

Metody autoryzacji, z których będzie mógł skorzystać użytkownik w trakcie wykonywania procesu autoryzacji, określane są przez administratora systemu w **Konfiguracji systemu** w zakładce **Parametry globalne → Bezpieczeństwo → Metody dodatkowej autoryzacji**.

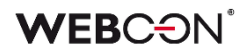

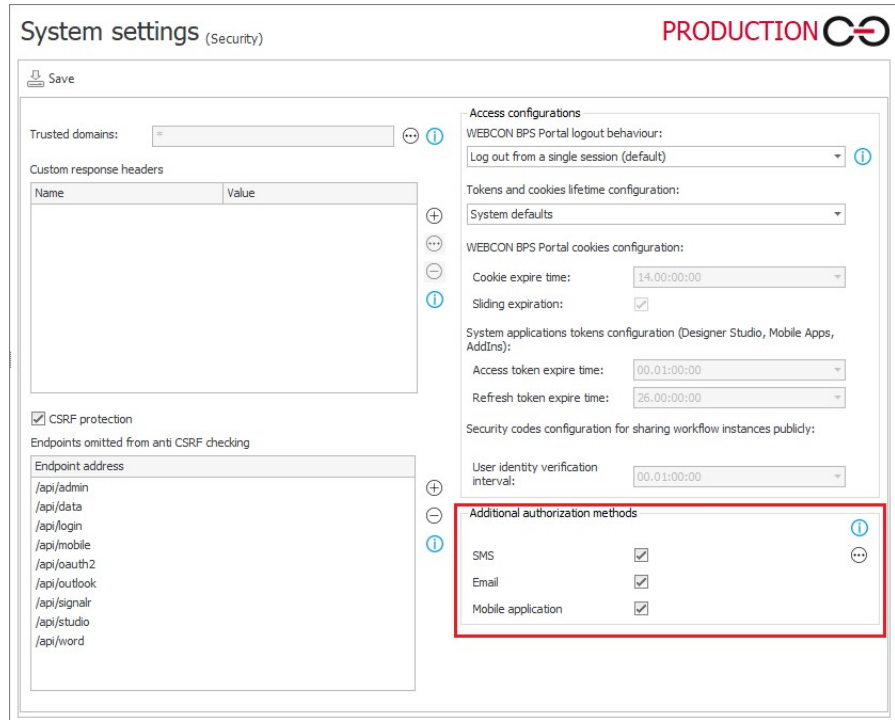

W przypadku gdy ścieżka jest skonfigurowana z uwzględnieniem trybu **Wymagana okresowo** lub **Zawsze wymagana** i administrator dopuszcza każdą z metod autoryzacji, przy próbie przejścia ścieżką wyświetlone zostanie okno:

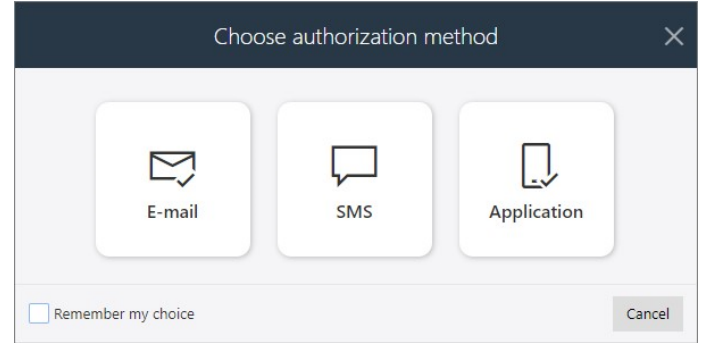

za pośrednictwem którego użytkownik może samodzielnie wybrać sposób dodatkowej autoryzacji – kod autoryzacyjny zostanie wysłany na jego adres e-mail (**wiadomość email**), pobrany z Active Directory i zdefiniowany w profilu użytkownika numer telefonu (**SMS**) lub na aplikację mobilną (**powiadomienie PUSH**). Otrzymany kod autoryzacyjny użytkownik musi wprowadzić w okienku formularza:

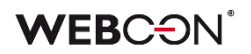

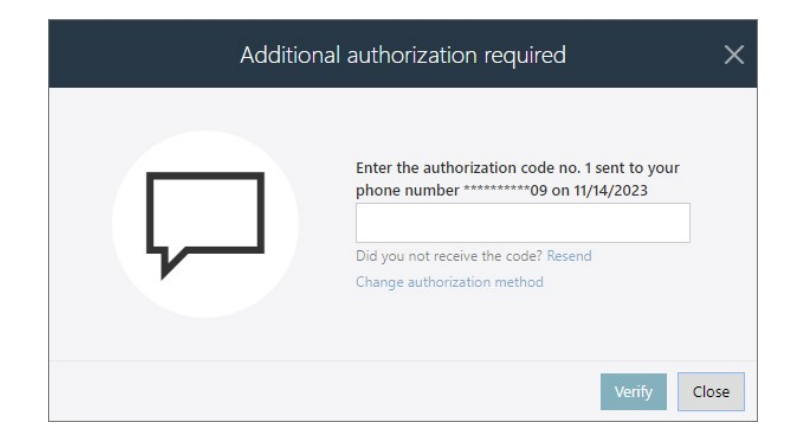

Wprowadzenie kodu jest jednoznaczne z potwierdzeniem tożsamości przez użytkownika, a po przeprowadzeniu autoryzacji będzie on mógł kontynuować swoją pracę z elementem/elementami obiegu jednorazowo lub przez czas trwania sesji. Należy pamiętać, że użytkownik może mieć aktywną tylko jedną sesję autoryzacyjną w tym samym czasie – uruchomienie nowej sesji automatycznie unieważnia poprzednią.

Jeżeli ścieżka została skonfigurowana z uwzględnieniem opcji **Zawsze wymagana**, to dodatkowa autoryzacja przejścia ścieżką będzie konieczna, nawet jeśli użytkownik w danym momencie posiada już aktywną sesję autoryzacyjną. Poprzednia sesja zostanie unieważniona i przejście do kolejnego kroku obiegu będzie wiązało się z koniecznością ponownego wprowadzenia jednorazowego hasła uwierzytelniającego.

Jeżeli użytkownik zastępuje innego pracownika, tj. pracuje w jego imieniu lub delegowane są do niego zadania zastępowanej osoby, to przy przejściu ścieżką wymagającą dodatkowej autoryzacji jednorazowy kod będzie wysyłany na pocztę/nr telefonu/aplikację mobilną zastępcy i uwierzytelnienie nastąpi na podstawie danych powiązanych z jego kontem.

#### **MailApproval, HotFoldery, HotMailBoxy, WEBCON BPS Workflow Service**

Jeżeli przejście ścieżką wymaga okresowej lub każdorazowej autoryzacji, to taka ścieżka nie będzie mogła być wykorzystana na potrzeby funkcjonalności **MailApproval**, a dedykowana jej zakładka w konfiguracji będzie niedostępna.

Podobne ograniczenia będą obowiązywać w przypadku funkcjonalności **HotFolderów** i **HotMailBoxów**, a ścieżką, dla której wymagana jest autoryzacja nie będą mogły przechodzić przetwarzane w ich kontekście dokumenty i załączniki.

Jeżeli przejście ścieżką realizowane jest przez **WEBCON BPS Workflow Service** (np. automatyczne startowanie obiegu, wykonywanie akcji **Cyklicznych**, akcji **Na Timeout**), to skonfigurowanie dodatkowej autoryzacji na takiej ścieżce będzie skutkować błędem wykonania operacji.

**Autoryzacja na przejściu Szybkimi ścieżkami i za pośrednictwem Akcji masowych**

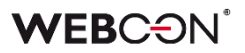

Funkcjonalność autoryzacji przejścia ścieżką zadziała również w określonych przypadkach podczas korzystania z **Szybkich ścieżek**. Jeżeli użytkownik skonfiguruję Szybką ścieżkę z uwzględnieniem okresowej lub każdorazowej autoryzacji, to otrzymany kod będzie mógł wykorzystać do przesunięcia tą ścieżką pojedynczego lub wielu elementów jednocześnie, np. z poziomu **Raportu** lub **Moich zadań**, bez konieczności wchodzenia w tryb edycji formularza.

Podobne rozwiązanie autoryzacyjne przewidziano dla użytkowników raportów, którzy korzystają z funkcjonalności **Akcji masowych**. Konfigurując **Przyciski akcji masowych,** użytkownik będzie mógł wybrać ścieżkę, dla której ustawiono wymóg okresowej lub każdorazowej autoryzacji. Wówczas otrzymany kod posłuży do jednoczesnego autoryzowanego przesunięcia tą ścieżką wielu elementów raportu w tym samym czasie.

# **Przejścia ścieżkami w obiegach podrzędnych**

Funkcjonalność autoryzacji przejścia ścieżką będzie miała także wpływ na sposób, w jaki obsługiwane są automatyczne przejścia ścieżkami w obiegach podrzędnych, tj. gdy element startowany jest w nowym obiegu lub podobiegu, np. w wyniku wywołania akcji lub automatyzacji. Nie zaleca się konfigurowania dodatkowej autoryzacji w odniesieniu do ścieżek w obiegach podrzędnych (**Brak autoryzacji**). Jeżeli jednak użytkownik chciałby skonfigurować oddzielną operację autoryzacji przejścia ścieżką w obiegu podrzędnym, to powinien wybrać autoryzację okresową (**Wymagana okresowo**). Wówczas nastąpi walidacja, a przejście ścieżką w podobiegach powiedzie się wyłącznie, jeśli dla ścieżki nadrzędnej również skonfigurowano autoryzację okresową lub każdorazową (**Zawsze wymagana**) i sesja ta jest nadal aktywna.

#### **5.5. Wizualizacja ścieżki "Powrót do poprzedniego kroku" w raporcie Heatmapa**

Raporty analityczne **Heatmapy** (**Wejścia do kroku, Ponowne wejście do kroku**) będą teraz zawierały dokładniejsze dane dotyczące liczby przejść ścieżkami powrotnymi obiegu.

Jeśli między wybranymi krokami obiegu nastąpiło przejście ścieżką powrotną, która nie jest już dostępna na schemacie (np. została usunięta lub przeniesiona do innego kroku), to w raporcie Heatmapa ścieżka ta będzie rysowana jako kopia dowolnej ścieżki wychodzącej z kroku powrotnego – będzie przesunięta względem oryginału i zwrócona w przeciwnym kierunku. Taka ścieżka powrotna zostanie narysowana, jeśli element workflow przeszedł przez nią co najmniej jeden raz. O liczbie przejść ścieżką powrotną informował będzie znajdujący się obok niej licznik.

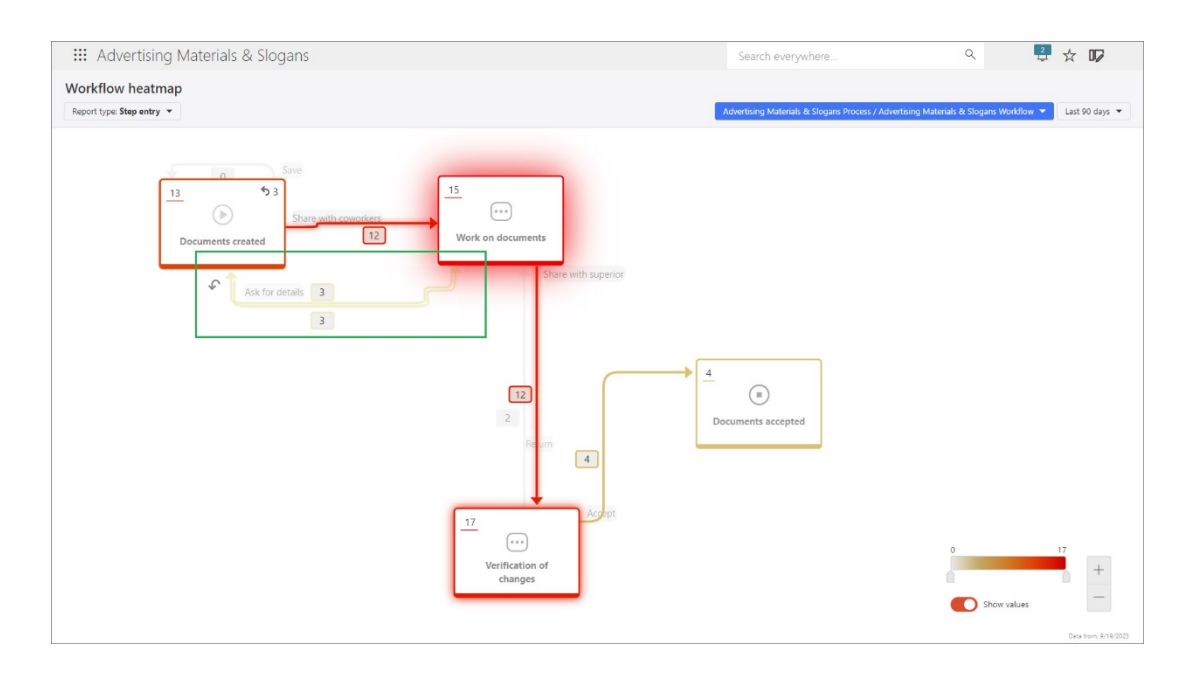

Dodatkowo wszystkie ścieżki powrotne będą oznaczane za pomocą dedykowanego identyfikatora graficznego (symbol strzałki). Licznik powrotów do danego kroku również będzie oznaczony tym symbolem, a najechanie na niego kursorem myszy spowoduje wyświetlenie odpowiedniego okna podpowiedzi.

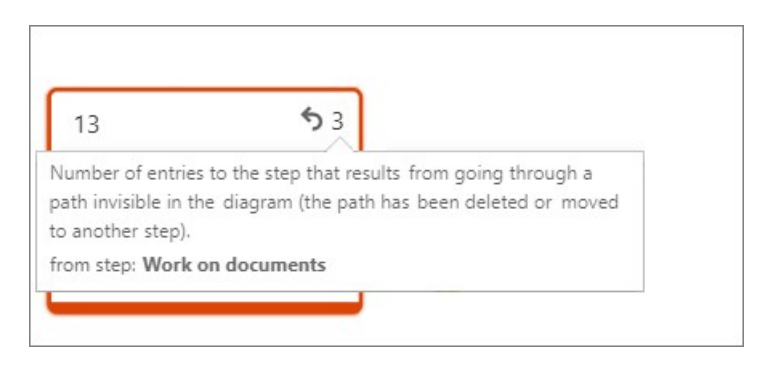

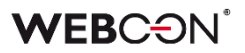

#### **5.6. Zwiększanie dostępności cyfrowej WEBCON BPS Portal**

W WEBCON BPS Portal wprowadzono zmiany, które mają na celu zwiększanie jego dostępności cyfrowej dla użytkowników końcowych (również dla osób z niepełnosprawnościami).

W ramach tej wersji zapoczątkowano szereg zmian, które ułatwią użytkownikom korzystanie z Portalu, jednocześnie dostosowując go do obowiązujących wytycznych dotyczących dostępności treści internetowych (WCAG).

#### **Obsługa za pomocą klawiatury**

W ramach funkcjonalności dodano komponent umożliwiający szybsze poruszanie się po Portalu użytkownikom korzystającym z klawiatury. Komponent ustawia fokus kolejno na **logo** (panel boczny), **wybór aplikacji** lub **obszar wyszukiwania w górnym menu**.

Ponadto zwiększono widoczność fokusu w przypadku nawigacji na stronie głównej Portalu i stronie aplikacji. Dodano obsługę fokusów na elementach podrzędnych obszarów, na które przenosi nowy komponent – w przypadku panelu bocznego jest to okno modalne wyboru licencji i rozwijane listy **Projektu procesu** w **Trybie edycji**, w przypadku aplikacji jest to rozwijana lista wyboru aplikacji, a dla obszaru wyszukiwania jest to rozwijana lista podpowiedzi wyszukiwarki.

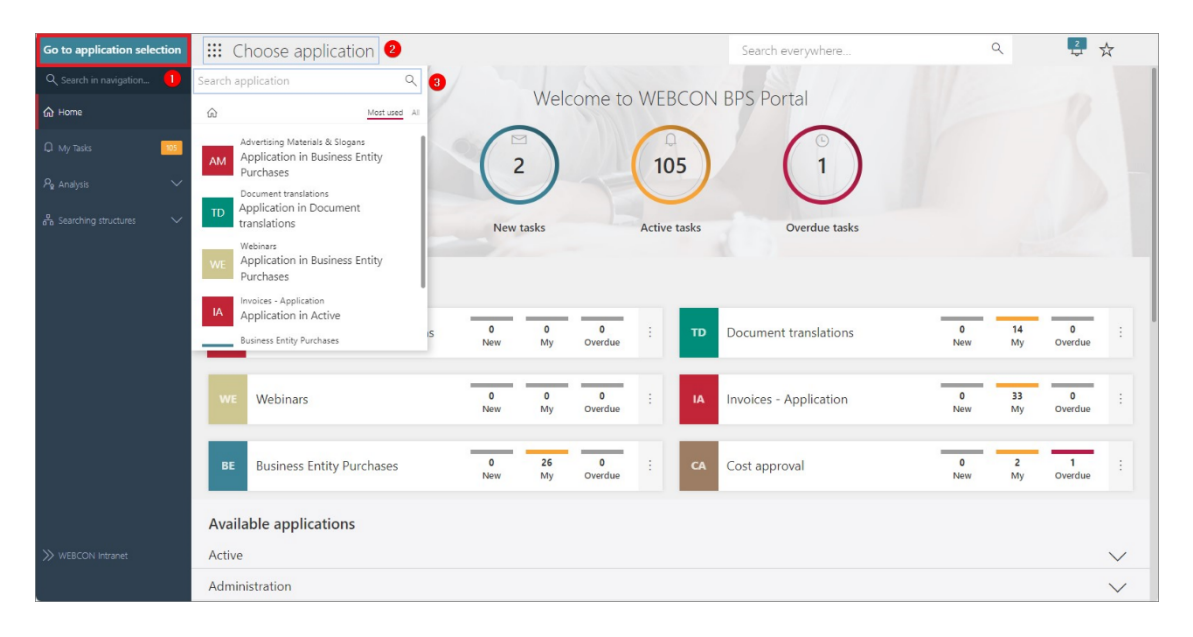

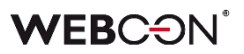

#### **Zwiększenie widoczności fokusów w Portalu**

Poza zapewnieniem widoczności fokusu w przypadku korzystania z klawiatury, w definicji motywu kolorystycznego można dodatkowo zadecydować o szerokości jego obramowania. Standardowe obramowanie wynosi 1px, zmiana na 2px sprawi, że jest on bardziej widoczny dla użytkowników, którzy mają takie potrzeby. Funkcjonalność ta jest dostępna z poziomu **Panelu administracyjnego** → **Motywy kolorystyczne** → **Edytuj motywy kolorystyczne** (ikona ołówka).

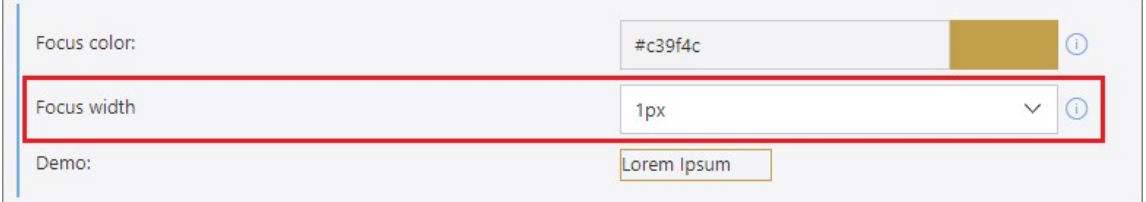

Po zmianie fokus będzie widoczny również w przypadku korzystania z motywu kontrastu w ustawieniach systemowych Windows.

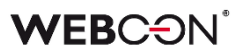

# **5.7. Tłumaczenia treści pytań i odpowiedzi w Atrybutach ankietowych**

Dodano możliwość definiowania tłumaczeń w konfiguracji **Atrybutów ankietowych**.

W przypadku atrybutu **Ocena w skali** dodawać będzie można tłumaczenia treści pytania oraz opisów minimalnej i maksymalnej wartości skali.

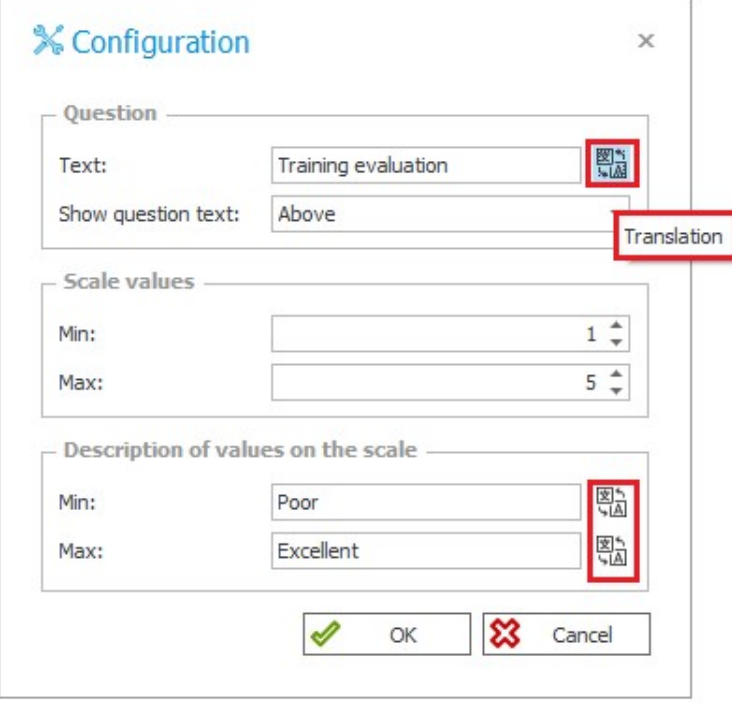

W przypadku atrybutu **Wybór odpowiedzi** dodawać będzie można tłumaczenia treści pytania, treści każdej z odpowiedzi oraz opisu odpowiedzi opcjonalnej.

# **WEBCON**

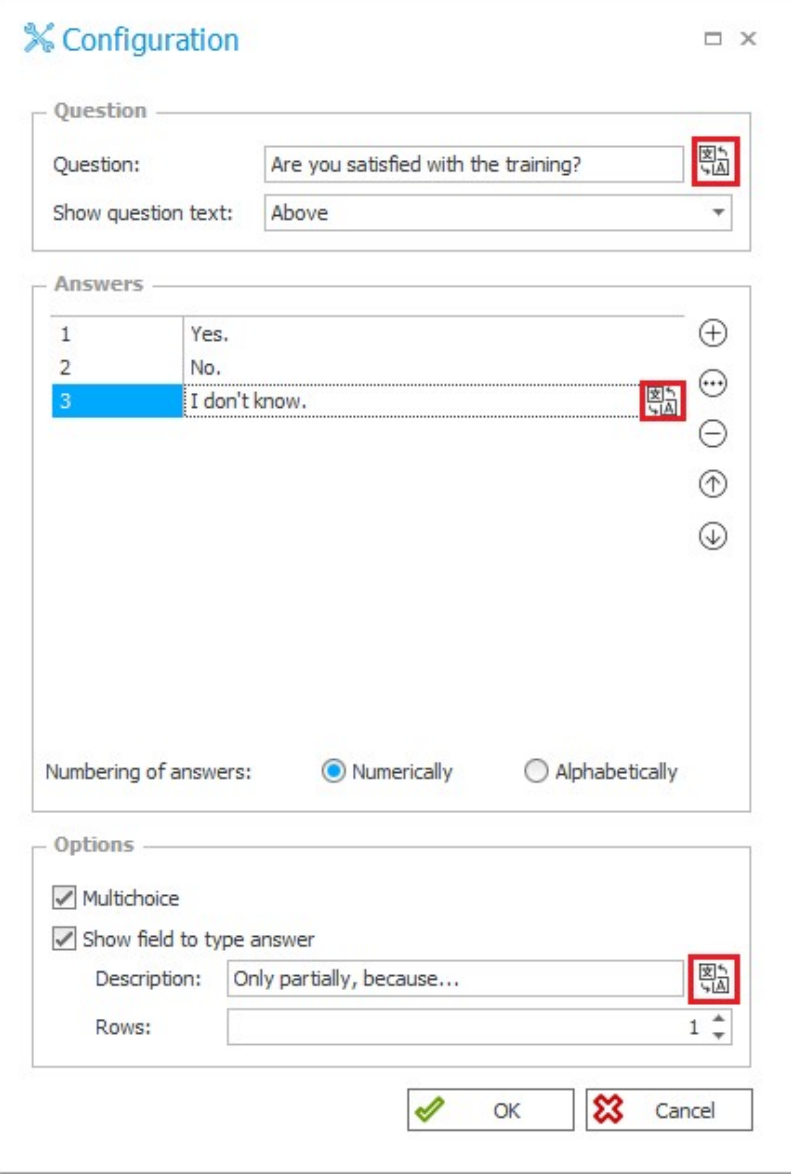

Konfiguracja tłumaczeń tych elementów jest możliwa z poziomu Designer Studio oraz **Designera formularza** w Portalu.

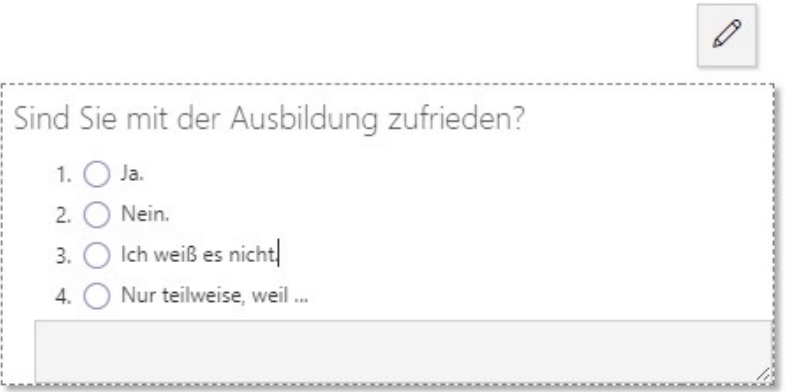

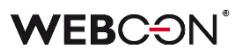

Dla Atrybutów ankietowych ze zdefiniowanymi tłumaczeniami frazy będą wyświetlane w języku wybranym w **Profilu użytkownika**.

Wartości wybrane na formularzu dla atrybutu typu **Wybór odpowiedzi** dostępne w innych częściach systemu (np. w **Raportach**, sekcji **Moje zadania, Regułach** i **Powiadomieniach masowych**) również będą wyświetlane w języku aktualnie ustawionym w Portalu. Nie dotyczy to jednak wcześniej zapisanych elementów – po skonfigurowaniu tłumaczeń **należy jeszcze raz uzupełnić formularz o wartości tych atrybutów**, aby ich tłumaczenia były widoczne.

Co więcej, w przypadku atrybutu **Wybór odpowiedzi** długość wszystkich fraz i odpowiedzi wraz z ich tłumaczeniami nie może sumarycznie przekroczyć limitu 1000 znaków. Jest to walidowane przy zapisie konfiguracji oraz na formularzu, gdzie użytkownikowi, który wpisze zbyt długą treść opcjonalnej odpowiedzi, wyświetlony zostanie odpowiedni komunikat z ostrzeżeniem.

Podobnie, ze względu na sposób, w jaki w bazie danych zapisywane są dane konfiguracyjne, w odpowiedziach i ich tłumaczeniach nie jest dozwolone użycie następujących (sekwencji) znaków: "#", "\$\$", "|;".

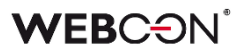

#### **5.8. Właściciel udostępnienia**

W oknie konfiguracyjnym akcji **Udostępnij element workflow** pojawiła się nowa opcja – **Właściciel udostępniania**. Zmiana ma na celu uporządkowanie mechanizmu udostępniania elementu i zadania w ramach akcji.

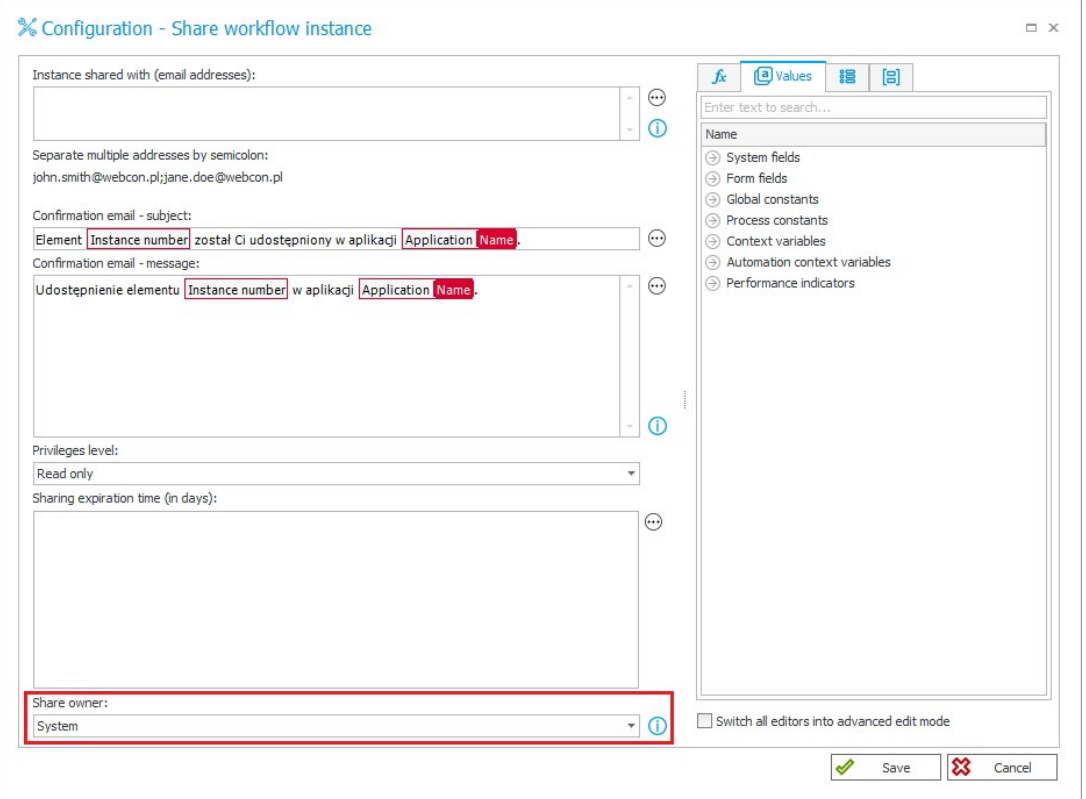

Jako Właściciela udostępnienia z poziomu akcji będzie można oznaczyć:

- Użytkownika **System**,
- **Aktualnego użytkownika** tj. użytkownika, który zainicjował wykonanie akcji na formularzu, np. przechodząc ścieżką lub wywołując akcję przyciskiem w menu. W przypadku akcji wykonywanej w trybie **Na Timeout**, właścicielem udostępnienia będzie użytkownik konta serwisu WebCon Workflow Service.

Właściciel udostępnienia będzie miał na formularzu dostęp do listy swoich aktywnych udostępnień wykonanych z poziomu akcji, z możliwością ich usunięcia.

Ponadto autorem i właścicielem wszystkich udostępnień zadań realizowanych poza akcją będzie **System**.

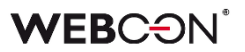

# **5.9. Widoczność Statystyk w Panelu informacyjnym**

Wprowadzono możliwość edycji widoczności zakładki **Statystyki** i jej parametrów w Panelu informacyjnym na poszczególnych krokach obiegu.

O widoczności tej zakładki i jej danych na elemencie decydować będą ustawienia wprowadzone na **Matrycy atrybutów** w sekcji **Obszary standardowe**. Modyfikacje w tym zakresie można wprowadzać, zaznaczając odpowiednie pola obszaru **Panel informacyjny: statystyki**.

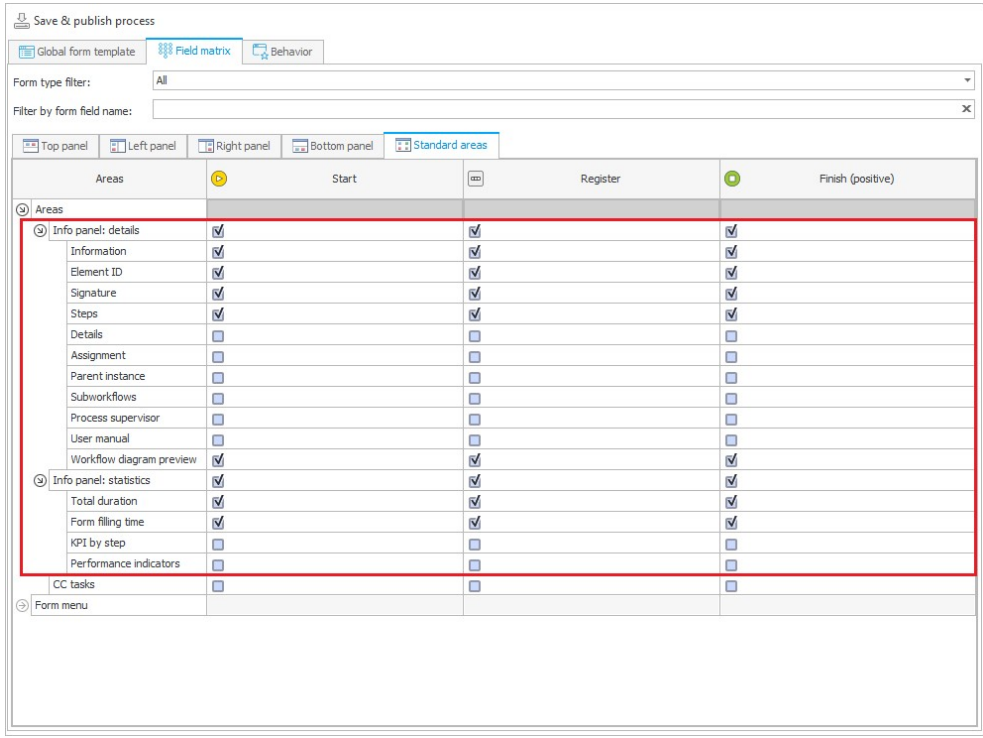

Z kolei widoczność parametrów zakładki **Szczegóły** będzie można zmieniać w sekcji **Panel informacyjny: szczegóły** (uprzednio Panel statusu).

Panel informacyjny w Portalu będzie zawierał te elementy, które oznaczona jako widoczne w Designer Studio. Jeżeli żaden element zakładki Statystyki lub Szczegóły nie zostanie wybrany jako widoczny w Matrycy atrybutów na danym kroku, to cała zakładka również zostanie ukryta w Panelu informacyjnym na tym kroku.

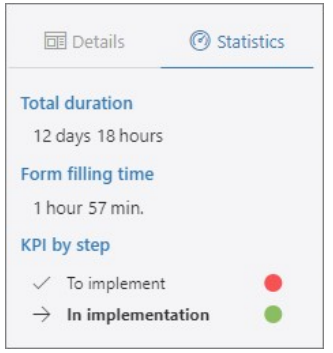

#### **5.10. Nowe akcje powiązane z Listą pozycji**

Lista akcji została powiększona o nowe akcje, za pośrednictwem których będzie można przeprowadzać dodatkowe operacje na **Liście pozycji**. W ramach tej zmiany zaktualizowano również akcję **Zmiana wartości listy pozycji**. Wszystkie wymienione poniżej akcje są dostępne w grupie **Formularz** i będzie można je uruchamiać:

- Na wejście,
- Na zakończenie,
- Na Timeout,
- Na otwarcie w przeglądarce (za wyjątkiem akcji **Aktualizuj wartości listy pozycji**),
- Jako Przycisk w menu,
- Na ścieżce przejścia,
- Na zapis elementu workflow.

# **Aktualizuj wartości listy pozycji**

Jest to zaktualizowana wersja akcji **Zmiana wartości listy pozycji**, dzięki której będzie można w bardziej przejrzysty i elastyczny sposób określać rodzaj zmiany wartości na Liście pozycji. Oprócz samej nazwy zmodyfikowano także okno konfiguracyjne akcji w Designer Studio. W sekcji **Rodzaj zmiany** dostępne są teraz trzy opcje do wyboru:

- **Aktualizuj istniejące wiersze** aktualizuje wartości w wierszach Listy pozycji, dla których identyfikatory pokrywają się z identyfikatorami dostępnymi w źródle danych. Aktualizowane są komórki wskazane w konfiguracji mapowania wartości unikalnej.
- **Dodaj nowe wiersze ze źródła danych**  w oparciu o skonfigurowany identyfikator wiersza dodawane są jedynie te wiersze, które występują w źródle danych, ale nie są dostępne na Liście pozycji. Dodawane są komórki wskazane w konfiguracji mapowania wartości unikalnej.
- **Usuń wiersze nieistniejące w źródle danych**  usuwa z Listy pozycji wiersze, które nie są dostępne w źródle danych. Identyfikowanie wierszy do usunięcia odbywa się w oparciu o wartości unikalne wskazane w konfiguracji mapowania wartości unikalnej.

Aby wykonanie akcji było możliwe, wybrana musi być co najmniej jedna z powyższych opcji. W zależności od Rodzaju zmian przeprowadzanych na Liście pozycji, w logu informującym o przebiegu akcji wyświetlone zostaną dane na temat liczby zaktualizowanych, dodanych lub usuniętych wierszy.

# **WEBCON**

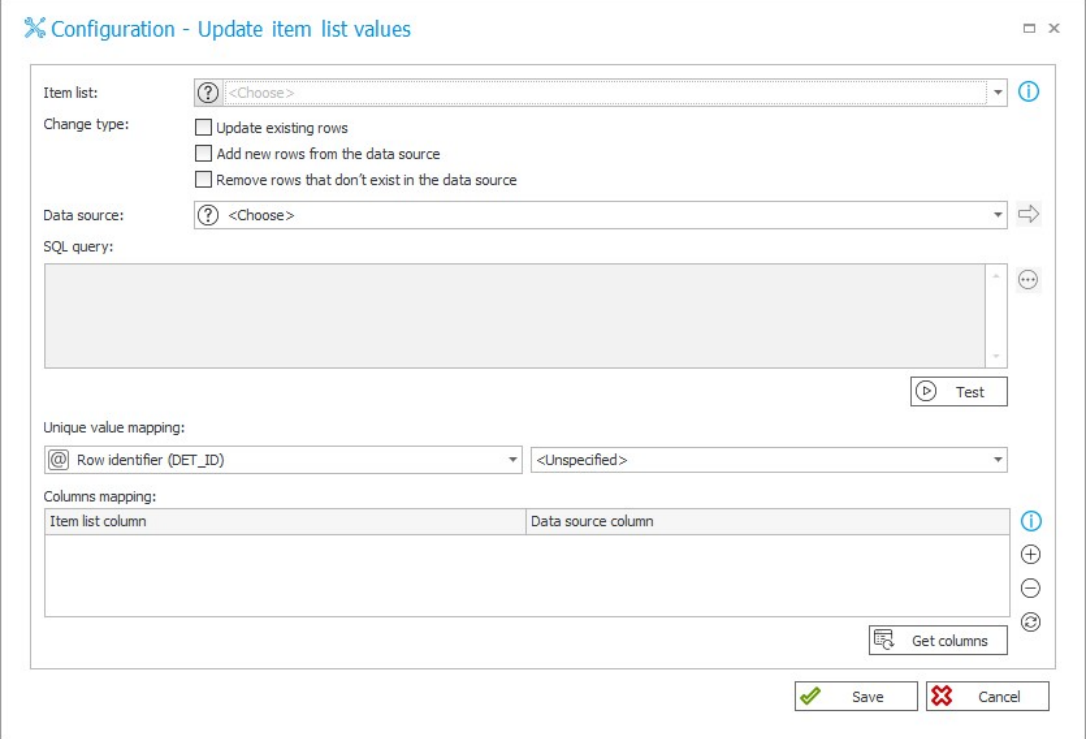

#### **Zastąp wartości listy pozycji**

Działanie akcji będzie analogiczne do działania poprzedniej akcji **Zmiana wartości listy pozycji** w trybie **Zastąp wartości**. Oznacza to, że wykonanie tej akcji będzie skutkować wyczyszczeniem wszystkich wierszy Listy pozycji i uzupełnieniem tej listy nowymi wierszami z podanymi wartościami w wybranych kolumnach. W odróżnieniu od akcji **Aktualizuj wartości listy pozycji**, okno konfiguracyjne tej akcji nie posiada sekcji poświęconej mapowaniu wartości unikalnej. W logu informującym o przebiegu akcji wyświetlone zostaną dane na temat liczby dodanych lub usuniętych wierszy.

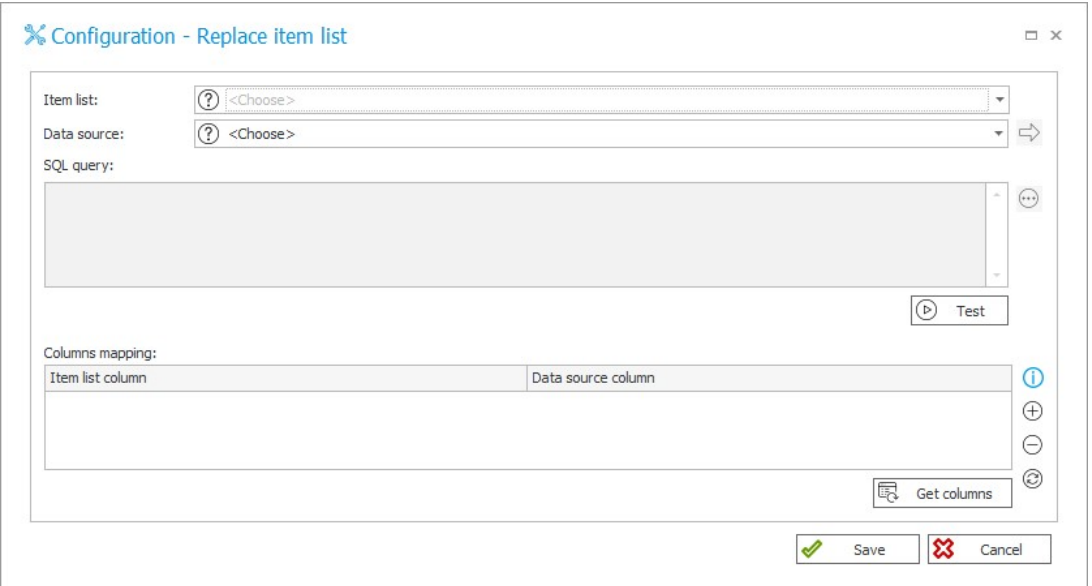

# **Wyczyść listę pozycji**

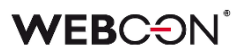

Akcja służy do usuwania wszystkich wierszy Listy pozycji, którą użytkownik wskazał w konfiguracji. Na skutek działania akcji usuwane są również wiersze, których użytkownik nie widzi w trybie akceptacji. Akcja nie jest dostępna z poziomu automatyzacji globalnych.

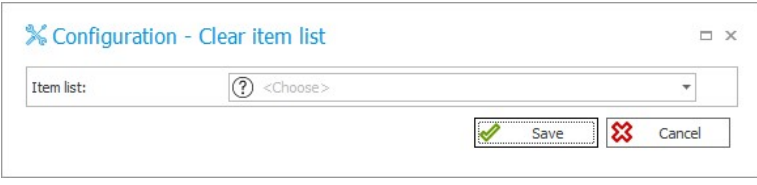

#### **Usuń wiersz listy pozycji**

Akcja, jako jedyna z tutaj opisywanych, dostępna jest wyłącznie w kontekście operatora **Wykonaj dla każdego**, gdzie zdefiniowanym **Typem kolekcji** jest Lista pozycji. Działanie akcji ogranicza się do usuwania aktualnego wiersza Listy pozycji, w związku z czym nie jest dla niej dostępne okno konfiguracyjne. Na jej podstawie będzie można przygotowywać wzorce akcji. W logu wykonania akcji w trybie administracyjnym pojawi się informacja, który dokładnie wiersz Listy pozycji został usunięty.

# **5.11. Operator SWITCH**

W **Automatyzacjach** dodano nowy operator o nazwie **SWITCH**.

Operator pozwala obsługiwać większą liczbę wyników i warunków w porównaniu z istniejącym operatorem **Warunek**.

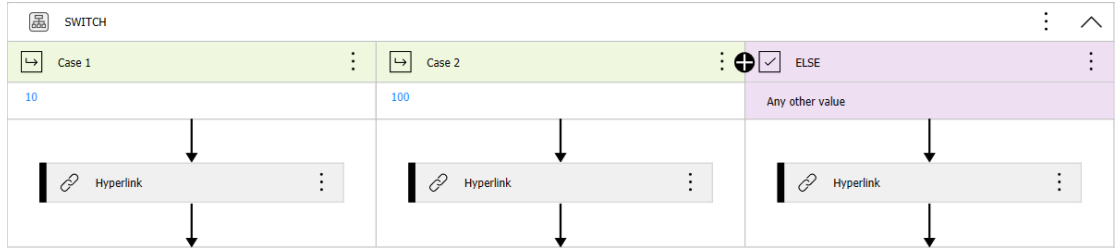

Warunek w operatorze **SWITCH** jest regułą biznesową, której wynik wskazuje na przypadek, jaki zostanie wykorzystany. Przypadek może zostać wskazany na dwa sposoby:

# **Zmienna odnosząca się do przypadku**

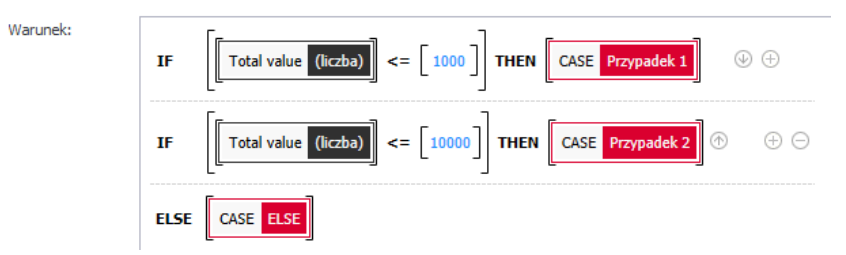

Analogicznie jak w przypadku kroku **Sterowania obiegiem**, wynikiem reguły może być zmienna odnosząca się do jednego z dostępnych przypadków. Jeżeli reguła nie wskaże przypadku, zastosowany zostanie przypadek **ELSE.**

# **Wartość przypisana do przypadku**

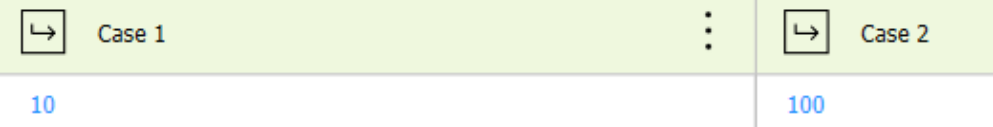

Do każdego przypadku może być przypisana wartość. Wynik reguły zostanie porównany z wartościami (od lewej). W przypadku dopasowania zastosowany zostanie pasujący przypadek. Jeżeli wynik nie zostanie dopasowany do żadnego przypadku, zastosowany zostanie przypadek ELSE.

# **Konfiguracja**

Możliwe jest tworzenie dowolnej liczby przypadków, zmienianie ich nazw i kolejności. Przypadek ELSE zawsze znajduje się na końcu.

Operator może składać się z co najmniej 2 przypadków (w tym ELSE).

Z poziomu menu kontekstowego możliwe jest przestawienie operatora **SWITCH** w **Układ pionowy**.

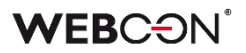

#### **5.12. Wskaźniki wydajności na Dashboardzie**

Wprowadzono możliwość dodawania i konfiguracji sposobu wyświetlania **Wskaźników wydajności** na Dashboardzie w WEBCON BPS Portal. Na potrzeby obsługi funkcjonalności w grupie **Raporty** udostępniono dedykowany element:

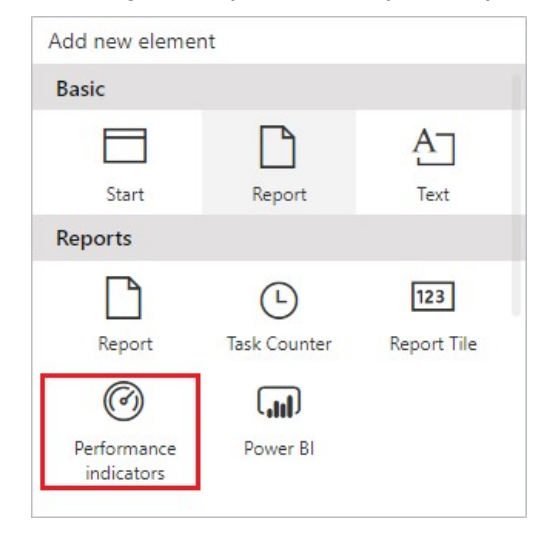

Bezpośrednio po dodaniu tego widżetu pojawia się okno konfiguracyjne, w którym można wybrać wskaźnik wydajności do wyświetlenia na Dashboardzie, ustawić jego marginesy oraz wyrównanie poziome. Użytkownik może zdecydować, czy wskaźniki w widżecie będą grupowane według procesów (opcja **Pokaż grupy**) oraz czy będą dostępne filtry (opcja **Pokaż filtry**), dzięki którym możliwe będzie porównanie danych wskaźników z różnych okresów.

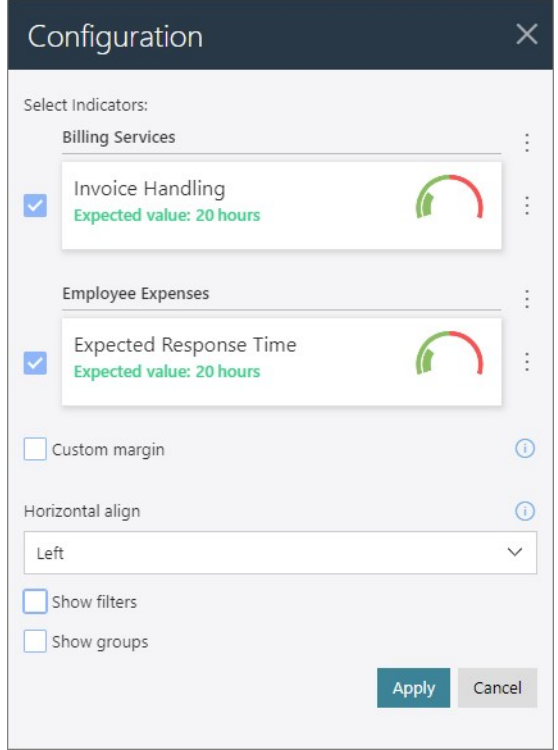

Wskaźniki wydajności domyślnie wyświetlane są w kolejności alfabetycznej z podziałem na procesy aplikacji, jednak ustawienie to można zmienić za pomocą menu

# **WEBC:ON**

kontekstowego dostępnego po prawej stronie (ikona z trzema kropkami). Istnieje możliwość zmiany kolejności procesów (i powiązanych z nimi wskaźników wydajności) oraz wskaźników w ramach pojedynczego procesu.

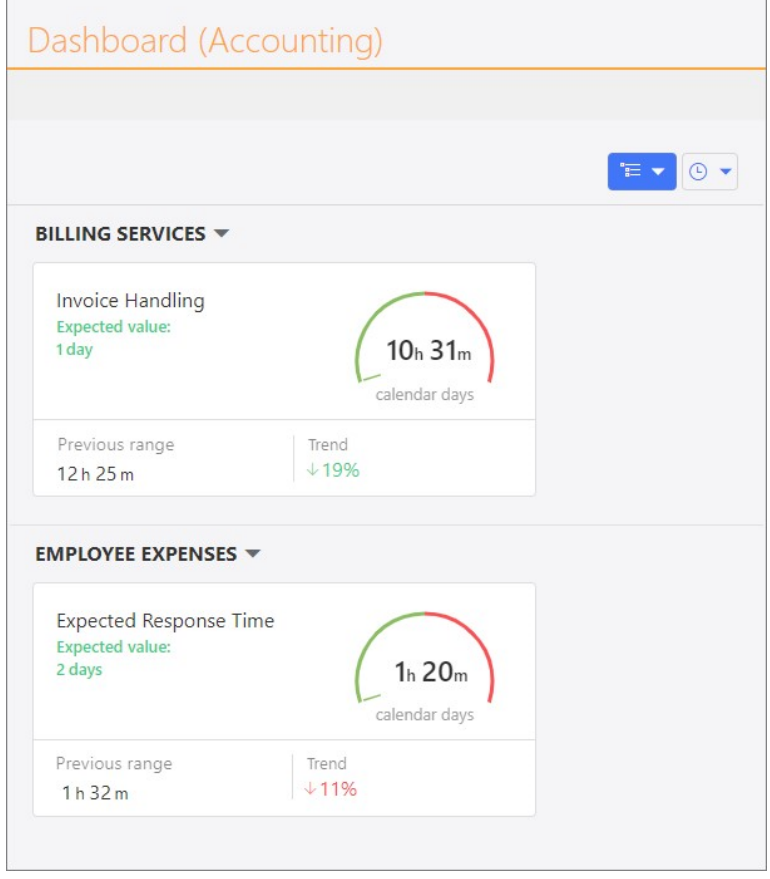

#### **Dostępność i uprawnienia**

Z nowej funkcjonalności będą mogli korzystać użytkownicy posiadający aktywną **licencję WEBCON Advanced Analytics Framework**. Oprócz globalnego administratora biznesowego i administratora biznesowego procesu dostęp do danych w widżetach Wskaźników wydajności na Dashboardach będą mieli użytkownicy posiadający uprawnienia globalne: **Dostęp odczytu do wszystkich elementów obiegów**, a także uprawnienia procesowe: **Dostęp do wszystkich elementów z możliwością edycji**, **Dostęp do wszystkich elementów wraz z załącznikami** oraz **Dostęp do wszystkich elementów bez dostępu do załączników**.

**Uwaga:** w ramach tej zmiany rozszerzono dostępność wskaźników analitycznych w Portalu (sekcja **Analityka**). Począwszy od niniejszej wersji WEBCON BPS wyświetlać będą je mogli również użytkownicy, którym nadano globalne uprawnienia: **Dostęp odczytu do wszystkich elementów obiegów**.

# **5.13. Ogólne**

- Zmieniono komunikację z OneDrive obecnie będzie ona realizowana za pomocą biblioteki GraphServiceClient (Microsoft Graph). Zmiana umożliwi obsługę większości kodów HTTP oraz zwracanie odpowiednich komunikatów błędów.
- Dodano indeks dla tabeli **Calendars**, znacząco przyspieszając wykonanie zapytań.

#### **5.14. Portal**

- Wartości **Atrybutów wyboru** na formularzu i w raportach będą od teraz obsługiwać tłumaczenia definiowane zarówno dla pełnego kodu języka i kraju (en-GB, en-US, de-DE itd.), jak i kodu skróconego (en, de itd.).
- Listę podstawowych języków interfejsu w WEBCON BPS Portal rozszerzono o język rumuński.

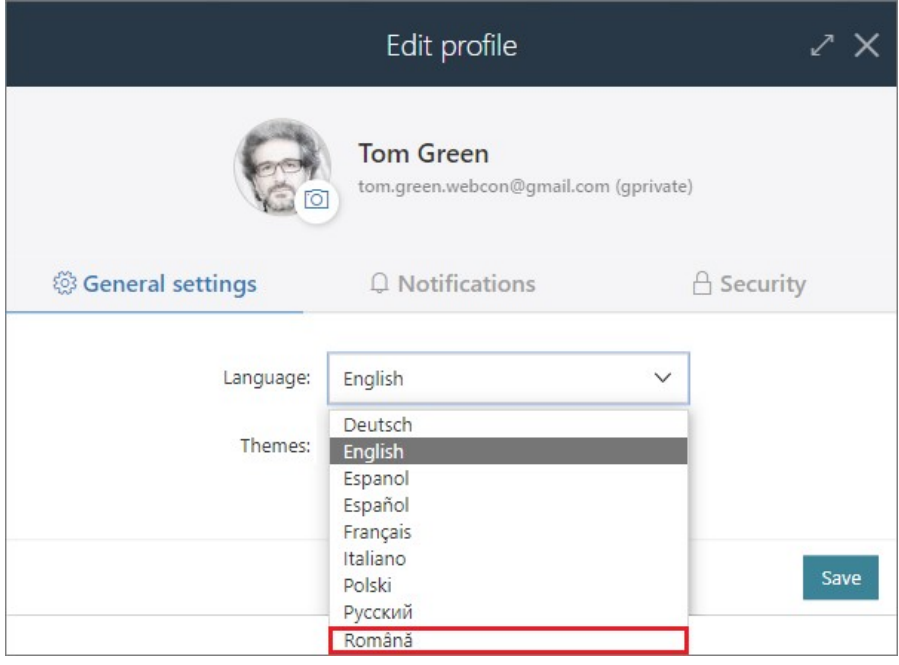

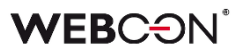

#### **5.15. Designer Studio**

• Dodano możliwość utworzenia **Automatyzacji procesowej** z poziomu menu kontekstowego w konfiguracji akcji na ścieżce przejścia lub kroku.

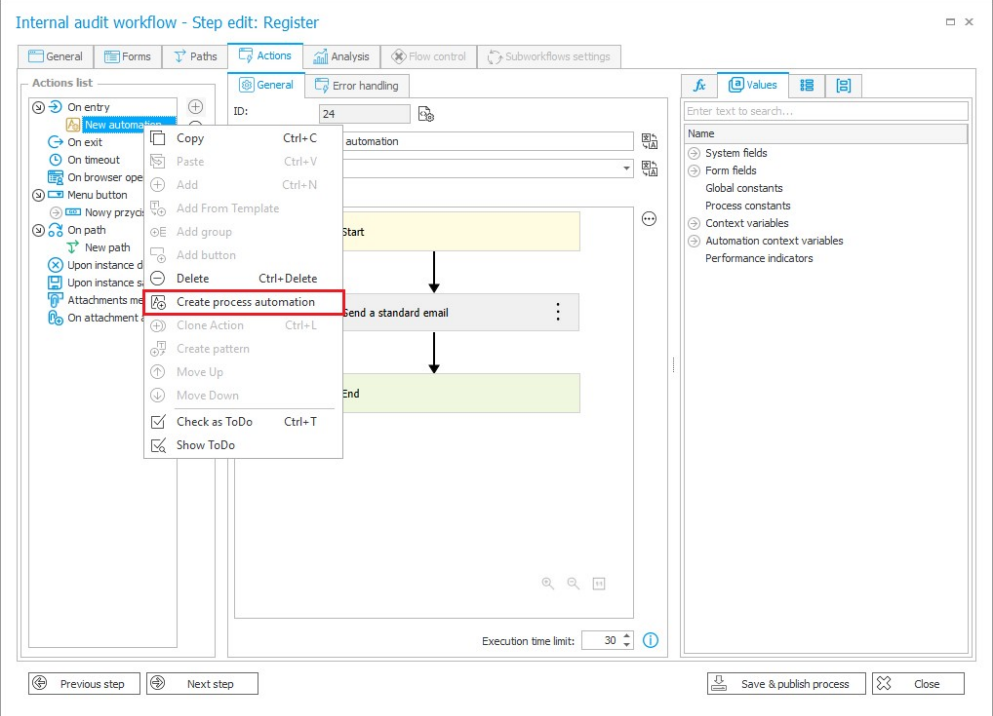

• Wprowadzono możliwość określenia, czy zdefiniowany w systemie serwer pośredniczący (proxy) będzie wykorzystywany do nawiązywania wychodzących z WEBCON BPS Portal połączeń sieciowych z **Dostawcą uwierzytelnienia**. W związku z powyższą zmianą w konfiguracji Dostawców uwierzytelnienia Azure Active Directory (AAD), ADFS i OpenID Connect dodano dedykowane pole wyboru **Nie korzystaj z proxy**.

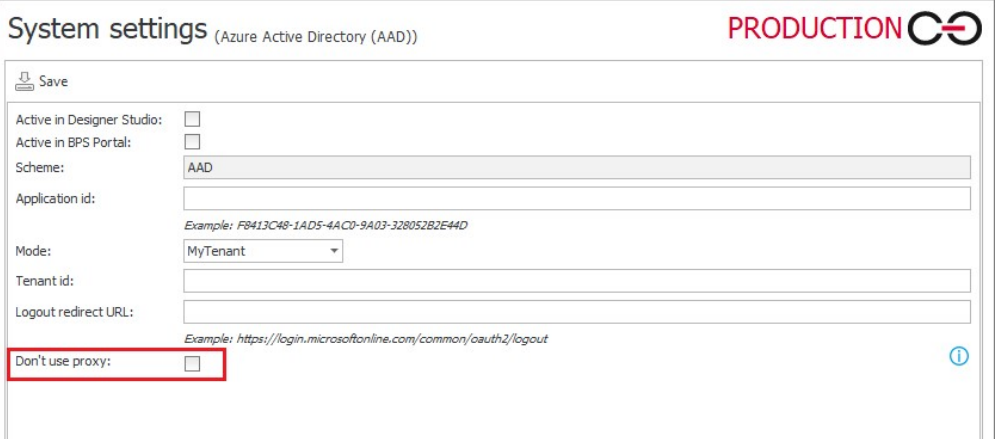

Jeżeli opcja jest odznaczona, ale w **Konfiguracji systemu** nie zdefiniowano serwera proxy, wywołania uwierzytelniające do Dostawcy będą wykonywane bez wykorzystania serwera proxy.

• Na matrycy atrybutów formularza podstawowego dodano informację o zerwaniu dziedziczenia w danym kroku. Podobnie jak ma to już miejsce w przypadku formularzy kompaktowych, informacja wyświetlana jest po najechaniu wskaźnikiem na nagłówek kolumny kroku, którego nazwa zapisywana jest kursywą w kolorze czerwonym.

# **5.16. Akcje**

• Wprowadzono możliwość wykonania skryptu JavaScript w następstwie zadziałania akcji typu **Wykonaj akcję SDK** uruchamianą z poziomu **Przycisku w menu**.

# **5.17. Reguły**

• Dodano możliwość pobierania wartości kolumny **Załączniki lokalne** za pomocą reguł formularza. Wartości takie będą zwracane w formacie "IDZałącznika#Nazwa"*.*

# **5.18. Źródła danych**

• Dodano nową regułę filtra **IS ACTIVE** zwracającą wyłącznie aktywne grupy oraz aktywnych użytkowników. Jeżeli dany użytkownik lub grupa jest aktywna, reguła zwraca wartość logiczna "TRUE" i wyświetla aktywne elementy. Reguła jest dostępna w nowo utworzonej sekcji **Użytkownicy i grupy** w zakładce **Funkcje**  edytora wyrażeń, która jest widoczna wyłącznie dla źródeł użytkowników BPS.

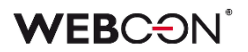

#### **5.19. API & SDK**

- W ramach funkcjonalności REST API wprowadzono możliwość dodawania załączników bezpośrednio do kolumny załączników lokalnych podczas startowania i edycji elementów obiegu.
- Do SDK dodano nowe metody umożliwiające usuwanie wartości z atrybutu **Wiele wierszy tekstu** działającego w **Trybie dopisywania** oraz wartości wstawionych w pole komentarza.
- Wprowadzono możliwość jednoczesnego wyeksportowania wszystkich plików zawartych w **Paczkach dodatków SDK** oraz ich późniejszego zaimportowania jako całości. Dotychczas operacją eksportu/importu obejmowane były wyłącznie dodatki wykorzystywane w eksportowanym/importowanym procesie. Dodatkowo okna konfiguracyjne **Paczek dodatków** i poszczególnych **Dodatków** zostały wzbogacone o zakładkę **Użycia**.

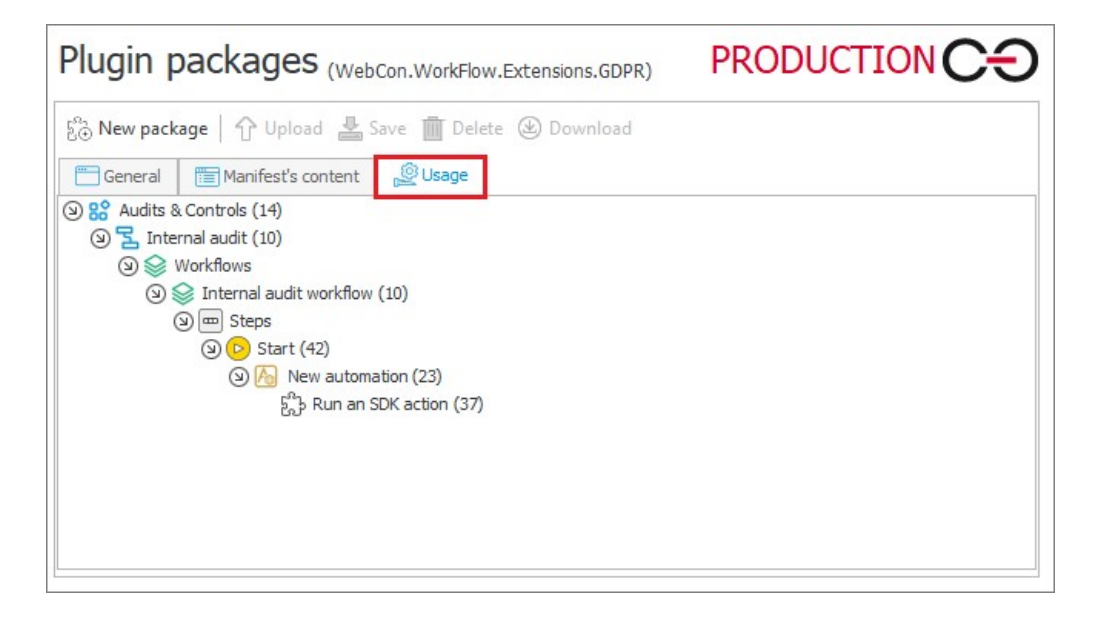

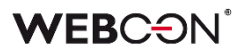

#### **5.20. Zaktualizowane komponenty**

• Wprowadzono możliwość korzystania z komponentu **ABBYY FineReader 12** służącego do rozpoznawania i tworzenia warstwy tekstowej dokumentów w formatach graficznych. W systemie nadal można korzystać ze starszej wersji biblioteki ABBYY FineReader, jeśli jest ona zainstalowana na środowisku. Wybór wersji komponentu, z którego będzie korzystał **WEBCON BPS Workflow Service** w trakcie rozpoznawania OCR plików, dostępny jest w konfiguracji globalnej WEBCON BPS Designer Studio: **Konfiguracja systemu -> Konfiguracja serwisów -> Silnik warstwy tekstowej**.

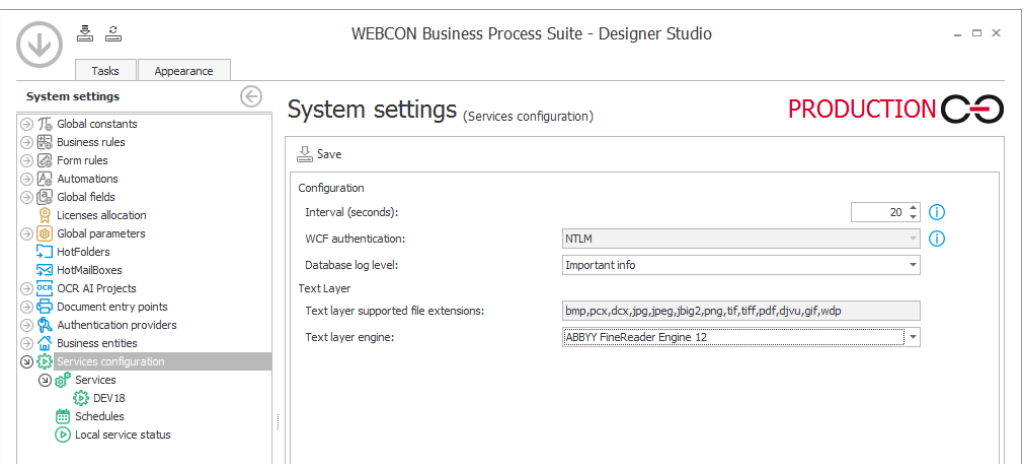

Wybór w konfiguracji serwisu nowszej wersji komponentu **ABBYY FineReader 12**  wymaga wcześniejszej jego instalacji. Po aktualizacji systemu do najnowszej wersji jako domyślna będzie wybrana opcja **ABBY FineReader Engine 11**.

**Uwaga:** ze względu na wyższą rozdzielczość roboczą używaną przez komponent w wersji 12, warstwy tekstowe tworzone przez komponent w wersji 11 oraz 12 mogą się różnić. W szczególności różnice te dotyczą współrzędnych tekstu wynikowej warstwy tekstowej, co z kolei może mieć wpływ na jakość rozpoznania przez sieci OCR AI. W przypadku pogorszenia jakości rozpoznawania niezbędne może okazać się przeprowadzenie operacji douczania sieci OCR AI w oparciu o nowe dane.

# 6. Poprawa błędów

# **6.1. Ogólne**

- Poprawiono skrypt dodający tabelę AutomationSessionExecutions podczas migracji na środowisko produkcyjne. Po zmianie migracja będzie przebiegać poprawnie niezależnie od rozmiarów instalacji.
- Udoskonalono obsługę błędów pojawiających się podczas migracji **Aktywnych zadań** za pomocą Instalatora. Po zmianie wyjątki będą obsługiwane w taki sposób, aby nie dochodziło do błędów aplikacji.
- Rozwiązano problem z zakleszczeniem (deadlock) w procedurach odpowiedzialnych za ewidencję elementów w systemie.
- Instalator WEBCON BPS Designer Studio pobierany bezpośrednio z Portalu został podpisany cyfrowo, by aplikacja Windows Defender nie blokowała uruchomienia pliku instalacyjnego.
- Zewnętrzne komponenty wykorzystywane do tworzenia plików .exe pobieranych z przeglądarki na potrzeby pakietu instalacyjnego będą teraz podpisywane certyfikatem WEBCON, aby uniknąć ich klasyfikacji przez programy antywirusowe jako złośliwego oprogramowania.
- W szablonach projektów OCR AI dodano parametr pozwalający sterować progiem prawdopodobieństwa dopasowania wartości do konkretnego pola.
- Poprawiono błąd uniemożliwiający aktualizację z wersji 2021 R5 do 2022 R4 i nowszych. Błąd występował, gdy istniały akcje SDK skonfigurowane na cyklu.

#### **6.2. Portal**

- Zmieniono komunikat informujący o braku uprawnień do wyświetlania **Listy zastępstw**.
- Naprawiono bład występujący po dodaniu pliku w formacie JFIF do motywu i ustawieniu takiego motywu jako domyślnego. Błąd uniemożliwiał zmienianie i edytowanie motywów.
- Naprawiono błąd wyświetlania wykresów **Skumulowanych** w **Raportach**. Opcja Grupowania nie działała poprawnie – słupki wykresów nachodziły na siebie i miały niepoprawną szerokość.
- Naprawiono błędy występujące podczas grupowania wartości w **Raportach**  korzystających ze **Źródła SearchIndex**.
- Poprawiono kolejność wczytywania konfiguracji w kontenerze **Portalu**. Naprawiono błąd, w związku z którym zmienne środowiskowe nie były uwzględniane.
- Zoptymalizowano pobieranie danych grupowania w raportach podczas zmiany ich widoków.
- Ukryto dane wrażliwe wyświetlane uprzednio podczas uruchamiania Portalu i w powiązanych logach.
- Naprawiono bład wyświetlania elementów obiegu, raportów i formularzy występujący w odniesieniu do grupy języków (takich jak szwedzki, fiński, chorwacki, norweski, litewski), dla których domyślnym znakiem liczb ujemnych był minus (U+2212), a nie standardowy łącznik-minus (U+002D).
- Poprawiono wyszukiwanie dat w **Raportach** korzystających ze źródła **Searchindex**.
- Naprawiono wyszukiwanie zastępstw w widoku **Moje zadania**. Zadania z zastępstwem były wyświetlane na liście zadań, ale nie w wynikach wyszukiwania.
- Naprawiono błąd uniemożliwiający poprawne wyświetlanie raportów podczas korzystania z funkcjonalności **Zastępstw** w trybie **Działaj w imieniu**. Dodatkowo po wybraniu widoku podwładnego zastępowanej osoby i przejściu w tryb **Bezpośredni podwładni** wyświetlane są prawidłowe dane podwładnego.
- Naprawiono błąd skutkujący brakiem dostępnych wartości dla atrybutów **Pole wyboru** i **Drzewo wyboru** w oknie **Akcji masowych** w **Raportach**.
- Poprawiono pobieranie plików w **Raportach,** podczas gdy uruchomiona jest sesja diagnostyczna.
- Naprawiono błąd powodujący wyświetlanie niespójnych językowo wartości filtrów w wynikach wyszukiwania SOLR. O ile dostępne są odpowiednie tłumaczenia, to po zmianie języka w **Ustawieniach profilu** nazwy filtrowanych pól (Aplikacja, Proces, Obieg, Krok, Typ formularza) będą wyświetlane we wskazanej wersji językowej.
- Poprawiono błąd, który uniemożliwiał zapisanie zmian w konfiguracji **Grupy BPS** w **Panelu administracyjnym**. Błąd występował, w przypadku gdy jeden z członków grupy był użytkownikiem nieaktywnym (został usunięty lub deaktywowany w AD lub AAD). W ramach poprawki dodano walidacie członków Grupy BPS podczas jej edycji. Jeżeli użytkownik będący członkiem Grupy BPS jest nieaktywny, wyświetlony zostanie komunikat o konieczności usunięcia takiego użytkownika z grupy przed zapisaniem zmian.
- Poprawiono dynamiczne stronicowanie w **Raportach** i **Strukturach wyszukiwania**.
- Naprawiono błąd, który uniemożliwiał zapisanie raportu z sesji diagnostycznej.
- Naprawiono błąd, który w instalacjach WEBCONAPPS-SaaS uniemożliwiał edycję danych **Tenant ID** z poziomu **Synchronizacji Azure AD** w **Panelu administracyjnym**.
- Usunięto możliwość wybrania **Źródło SearchIndex** dla Raportów typu **Szablony dokumentów**.
- Skorygowano adres URL przekierowujący na stronę z informacją o błędzie logowania.
- Naprawiono błędne wyświetlanie **Legend** po sklonowaniu widoku raportu typu **Wykres** i umieszczeniu go wraz z widokiem oryginalnym na **Dashboardzie**.
- Naprawiono błędy powodowane formatowaniem dat po ustawieniu języka duńskiego w Portalu.
- Naprawiono błąd konfiguracji przycisków do startowania elementów w **Raportach**. Błąd umożliwiał stworzenie przycisku z niepełną konfiguracją. Po poprawce przeprowadzana będzie walidacja poprawnego skonfigurowania przycisków startu.
- Poprawiono treść pomocy kontekstowej dotyczącej **Filtrów standardowych** w konfiguracji **Raportów.**
- Naprawiono błąd startowania elementu, gdzie, w przypadku braku spółki domyślnej, dedykowane pole automatycznie uzupełniane było danymi pierwszej spółki z bazy.
- Poprawiono filtrowanie danych według wartości atrybutu na raporcie, dla którego źródłem danych jest **Stała listy wartości**.
- Naprawiono błąd występujący podczas dodawania załączników dla grupy języków (takich jak szwedzki, fiński, chorwacki, norweski, litewski), dla których domyślnym znakiem liczb ujemnych był minus (U+2212), a nie standardowy łącznik-minus (U+002D).
- Poprawiono filtrowanie **Kolumn wyliczalnych** w raportach.
- Naprawiono błąd synchronizacji użytkownika podczas konfiguracji aplikacji z dostępem do API w **Panelu administracyjnym**. Po zmianie dane użytkownika będą pobierane z **Domyślnej bazy zawartości**, a nie z bazy danych aplikacji.
- Kolumny dostępne w sekcji **Filtry dodatkowe**, według których będzie można filtrować wartości w raportach, będą wyświetlane w kolejności alfabetycznej, przy czym jako pierwsze wyświetlane będą kolumny systemowe, a następnie procesowe.
- Naprawiono błąd, w związku z którym ustawienie zmiennej środowiskowej ASPNETCORE\_ENVIRONMENT na wartość "Development" blokowało możliwość uruchomienia WEBCON BPS Portal.
- Naprawiono błąd wyświetlania kolumn raportu typu **Wiele wierszy tekstu** w **Trybie dopisywania**, gdy widok kolumny ograniczono do **Pierwszych 100 znaków**. Błąd powodował, że kluczowe dane, takie jak data i autor komentarza,

nie były wyświetlane w całości. Po poprawce tego typu dane nie będą wliczane do limitu 100 znaków.

- Naprawiono błąd, w związku z którym, pomimo ustawienia filtra **Aktywne moich podwładnych**, przełożony nie widział w raporcie zastępstw skonfigurowanych dla osób mu podlegających, ale nie będących jego bezpośrednimi podwładnymi.
- Podczas tworzenia zastępstwa za innego użytkownika (opcja **Przełożeni za podwładnych**) dodano możliwość zapisu definicji zastępstwa za osobę, która znajduje się w strukturze podległościowej osoby tworzącej zastępstwo, ale nie jest jej bezpośrednim podwładnym.
- Poprawiono sposób wyświetlania kolumny typu **Wiele wierszy tekstu** z włączonym **Trybem dopisywania** w raporcie przy zaznaczonej opcji **Nie zawijaj**. Po zmianie wartości kolumn nie będą na siebie nachodzić.
- Podczas startowania elementu obiegu lista dostępnych spółek będzie ograniczana do tych, w których użytkownik posiada uprawnienia.
- Zoptymalizowano sprawdzanie uprawnień użytkownika przy ładowaniu wszystkich aplikacji na stronie głównej WEBCON BPS Portal.
- Naprawiono błąd, przez który tekst w atrybucie **Wybór odpowiedzi** nachodził na przyciski radiowe, np. podczas pracy na urządzeniu mobilnym.

#### **6.3. Formularz**

- Naprawiono błąd pojawiąjący się podczas walidacji wartości atrybutu typu **Wiele wierszy tekstu** w trybie formatowania (Rich Text) za pomocą wyrażenia regularnego regex.
- Naprawiono błąd występujący podczas usuwania wiersza **Listy pozycji**, którym było **Pole wyboru** działające w trybie **Wybór z wyszukiwaniem**. W przypadku Listy pozycji z wieloma wierszami tego typu próba usunięcia jednego z nich kończyła się niepotrzebną walidacją wartości pozostałych wierszy.
- Dla atrybutu i kolumny Listy pozycji typu **Liczba zmiennoprzecinkowa** poprawiono operację zmiany wartości na **EMPTY** za pośrednictwem Reguły formularza.
- Naprawiono błąd wykonania reguły zdefiniowanej dla kolumny **Listy pozycji** typu **Data i godzina**, który występował po wyczyszczeniu wartości tej kolumny.
- Naprawiono błąd, w związku z którym reguła ograniczająca widoczność kolumn **Listy pozycji** działała wyłącznie po ponownym załadowaniu danych formularza, np. po przejściu ścieżką.
- Zoptymalizowano pobieranie wersji historycznej elementu obiegu na potrzeby zapisu załącznika.
- Naprawiono błędną interakcję atrybutów wyboru używających funkcję **Pole docelowe**. Jeżeli użytkownik ręcznie zmienił atrybut ustawiony funkcją Pole docelowe, a na formularzu znajdował się widoczny atrybut **Wiersz danych**, to po przejściu ścieżką zmieniony atrybut wracał do poprzedniej wartości.
- Naprawiono błąd uniemożlwiający usunięcie załącznika, którego nazwa zawiera znak et (&). Spowodowane to było tym, że znak "&" jest znakiem specjalnym w XML. Poprawka zamienia znak "&" na jego odpowiednik w XML: "&amp:".
- Dodano brakujące tłumaczenia w **Panelu zakładek**.
- Naprawiono błąd powodujący wyświetlanie komunikatu błędu przy każdorazowej próbie edycji załącznika elementu obiegu w Mozilla Firefox.
- Naprawiono błąd występujący podczas zmiany kolejności **Atrybutów** na formularzu. Poprawka ureguluje duplikaty w liczbach porządkowych atrybutów, przez co kolejność istniejących atrybutów może ulec zmianie.
- Dodano komunikat błędu, który pojawi się podczas pracy z formularzem w przypadku wystąpienia problemów sieciowych, takich jak np. 502 "BAD GATEWAY".
- Naprawiono błąd występujący przy dodawaniu wiersza **Listy pozycji**, na której włączono grupowanie.
- Naprawiono błąd związany z sortowaniem dat i liczb w atrybucie **Tabela danych**.
- Usunięcie załącznika w elementu obiegu spowoduje automatyczne zamknięcie jego podglądu.
- Poprawiono ładowanie podglądu pliku w **trybie weryfikacji OCR** w przypadku **pracy w imieniu zastępowanej osoby**.
- Na formularzu w **trybie weryfikacji OCR** ujednolicono sposób, w jaki ustawiane są wartości docelowe atrybutu **Pole wyboru**. Uprzednio w przypadku skonfigurowania tego atrybutu tak, aby możliwy był wybór wielu wartości, nowa wartość była dopisywana do poprzedniej – teraz będzie zastępować poprzednią.
- Naprawiono błąd, który uniemożliwiał poprawną walidacje pól w przypadku dużej liczby atrybutów na formularzu, co było poparte pojawieniem się komunikatu "Error during saga execution".
- Zwiększono maksymalną wartość wersji elementu przy przypisywaniu zadania użytkownikom.
- Naprawiono błąd uniemożliwiający poprawne wyświetlanie **Historii elementu** ze zdefiniowaną **Listą pozycji**, dla której na poszczególnych krokach obiegu zmieniała się liczba wierszy.
- Naprawiono błąd, który powodował, że pola formularza powiązane z **Polem wyboru** działającym w trybie **Wybór z autouzupełnianiem** automatyczne uzupełniane były błędnymi wartościami ze **Źródła danych**. Sytuacja miała miejsce pomimo skonfigurowania Pola wyboru z uwzględnieniem opcji **Zezwalaj na dodanie wartości spoza źródła danych** i próby jego uzupełnienia nowymi wartościami.
- Naprawiono błąd, który uniemożliwiał użytkownikowi wybranie spółki na formularzu.
- Skorygowano sposób wyświetlania **Liczby zmiennoprzecinkowej** z sufiksem na formularzu – po zmianie wartość liczbowa i sufiks będą względem siebie wyrównane.
- Dostosowano szerokość podglądu wiadomości e-mail stanowiących załącznik do elementu obiegu, tak aby wyświetlana była ich pełna treść.
- Naprawiono błąd powodujący zamienianie dużych liter na znak podkreślenia podczas edycji załącznika.
- Naprawiono błąd, który przy zapisie formularza powodował cofnięcie wartości godzinowej o 1 h w atrybucie typu **Data i godzina**. Błąd występował w przeglądarce Mozilla Firefox w przypadku ustawienia strefy czasowej (UTC+02:00) Helsinki, Kijów, Ryga, Sofia, Tallin, Wilno.
- Naprawiono błąd powodujący, że, bez względu na wprowadzoną konfigurację, w panelu wyszukiwania dostępnym w raporcie zawsze wyświetlane były kolumny **ID** oraz **Sygnatura**.
- Naprawiono błąd importu danych z arkusza Excel do **Listy pozycji**. Jeżeli w arkuszu źródłowym znajduje się formatowanie walut, wartość zostanie zaimportowana jako sama liczba.
- Naprawiono odświeżanie wartości w kolumnach **Listy pozycji**, które korzystają ze źródła danych. Filtry na źródle danych, które korzystają z wartości ustawionych na formularzu, będą poprawnie filtrować dostępne wartości.
- Naprawiono bład czasu oczekiwania (timeout) występujący podczas usuwania elementów obiegu z poziomu formularza. Usunięto ponadto powiązany błąd uniemożliwiający archiwizację elementu lub znacząco wydłużający jej czas.
- Poprawiono działanie opcji **Zezwalaj na puste tagi w źródle danych** dostępnej w konfiguracji **Pola wyboru**.
- Naprawiono błąd powodujący wyświetlanie loginu przełożonego zamiast jego nazwy w widoku podwładnych. Błąd występował tylko w przypadku wyłączonego trybu **Zezwalaj na pracę w imieniu zastępowanej osoby**.

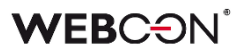

#### **6.4. Designer Studio**

- Naprawiono błąd objawiający się brakiem wyświetlania komunikatu błędu po naciśnięciu przycisku **Stwórz regułę uniwersalną** przy próbie stworzenia reguły uniwersalnej odwołującej się do kolumny **Listy pozycji**.
- Poprawiono błąd uniemożlwiający wysłanie **Powiadomienia masowego**, gdy zaznaczona była opcja **Użyj niestandardowych warunków wysyłania powiadomień do użytkowników**. Błąd występował dla właściwości "Data utworzenia zadania" i "Data modyfikacji zadania"
- Naprawiono błąd występujący po naciśnięciu przycisku **Pokaż** w edytorze zapytania SQL.
- Naprawiono błąd powodujący powielanie ID automatyzacji podczas generowania dokumentacji procesu.
- Zmieniono zachowanie kursora w przypadku dłuższych zapytań SQL, tak aby podczas kopiowania fragmentów kodu użytkownik nie był przenoszony na sam początek zapytania w edytorze.
- Naprawiono błąd pojawiąjący się podczas importu aplikacji zawierającej reguły formularza, dla których skonfigurowano walidację za pomocą wyrażeń regularnych regex zawierających nawiasy klamrowe "{ }". Po zaimportowaniu aplikacji wartości w nawiasach zastępowane były wartością "0".
- Jeżeli opcja **Dynamiczne** jest odznaczona w konfiguracji tworzenia zadań, to jakiekolwiek ustawienia atrybutu i kolumny dla tej opcji zostaną wyczyszczone.
- Naprawiono bład pojawiający się podczas eksportu aplikacji, w przypadku gdy dla atrybutu w eksportowanym procesie skonfigurowano walidację za pomocą wyrażeń regularnych regex zawierających nawiasy klamrowe "{ }".
- Przywrócono poprawne resetowanie licznika przypadków błędnego wykonania po aktywacji uprzednio wyłączonego cyklu akcji w WEBCON BPS Studio.
- Naprawiono błąd występujący podczas importowania procesu, który uniemożliwiał przeniesienie na środowisko docelowe konfiguracji raportu typu **Wykres**, a dokładnie **Opisu etykiet** i ustawień **Grupowania**.
- Naprawiono bład uniemożliwiający podmienianie zmiennej w konfiguracji funkcji **Hiperłącza**, **Start Element**, po imporcie aplikacji.
- Skrócono czas uruchamiania się WEBCON BPS Designer Studio na maszynach z działającym w tle programem antywirusowym Microsoft Defender Antivirus.
- Naprawiono błąd występujący podczas definiowania **Warunku wstawienia (SQL)** dla akcji wykonywanej **Na timeout**. Po zmianie tag w wyrażeniu SQL będzie poprawnie podmieniany na obiekt/etykietę BPS (nazwa tagu + jego wariant).
- Naprawiono błąd eksportu procesu pojawiający się w wyniku odznaczenia na liście eksportowanych elementów aplikacji, przejścia do kroku **Wyboru paczek dodatków**, a następnie powrotu do kroku **Elementy powiązane** w kreatorze.
- Naprawiono błąd pojawiający się przy próbie przejścia z ostatniego na pierwszy krok obiegu z poziomu podglądu kroku (przycisk **Następny krok**).
- Umożliwiono zmianę kolejności kolumny **Aktywny** w raporcie utworzonym na podstawie danych z **Procesu słownikowego** i po wskazaniu w konfiguracji tego raportu określonego **Typu formularza**.
- W wiadomości e-mail wysyłanej z systemu w przypadku atrybutu **Ocena w skali** widoczna będzie treść skonfigurowanego pytania, a nie nazwa atrybutu.
- Naprawiono błąd spowodowany duplikatami w tabeli TranslateLanguages. Dodano zabezpieczenie przed tworzeniem duplikatów.
- Usunięto błąd umożliwiający wykorzystanie dodatkowej, nienależnej licencji na użytkownie Designer Studio, oprócz jednej standardowo dostępnej w pakiecie licencji Enterprise. Dotychczas użytkownik, który jako drugi otworzył narzędzie Designer Studio, otrzymywał nienależną dodatkową licencję na użytkownie Designer Studio.
- Naprawiono błąd, który powodował zamknięcie okna **Edytora reguł formularza** w trybie JavaScript w przypadku użycia klawisza "Enter" w obszarze wyszukiwania funkcji.
- Naprawiono błąd, który powodował, że elementy importowane wraz z **Procesem słownikowym** przypisywane były do niewłaściwej spółki.
- Usprawniono mechanizm poruszania się za pomocą klawiszy kierunkowych po drzewie **Konfiguracji systemu**.
- Przy zapisie konfiguracji akcji **Aktualizuj wartości listy pozycji** oraz **Zastąp wartości listy pozycji** dodano operację sprawdzającą, czy w sekcji **Źródło danych** wybrano jakąkolwiek wartość. W przypadku braku wskazania Źródła danych wyświetlony zostanie odpowiedni komunikat.
- Niewspierany tag **{PATH:\_\_\_\_}** nie będzie już podmieniany wartościami w WEBCON BPS Designer Studio.
- W trakcie eksportu/importu aplikacji zawartość pól **Dokumentacja** w konfiguracji procesu nie będzie już analizowana pod względem występowania tagów określających zmienne procesu. Poprzednie działanie w trakcie eksportu mogło skutkować pojawieniem się błędnego komunikatu o niepoprawnej konfiguracji.
- Poprawiono błąd importu aplikacji, który powodował wyjątek o treści "Message=Input string was not in a correct format". Błąd był spowodowany użyciem niedozwolonego znaku specjalnego w tekście domyślnych tłumaczeń dla języka niemieckiego. Poprawiono tłumaczenie w języku niemieckim.
- Menu kontekstowe dostępne dla automatyzacji konfigurowanych w sekcji **Lista akcji** zostało dostosowane do zdarzenia, w kontekście którego automatyzacja jest wywoływana.
- Poprawiono klonowanie ścieżki przejścia, na której skonfigurowano automatyzację z wykorzystaniem operatora **Wykonaj dla każdego**.
- Naprawiono błąd wykonania akcji **Generuj plik Excel** w trybie **Aktualizacja istniejącego załącznika**, który skutkował przetworzeniem załączników z innej kategorii niż zdefiniowana lub całkowitym brakiem ich przetworzenia.
- Naprawiono błąd, w związku z którym tagi dostępne wśród **Kolumn kolekcji** nie był poprawnie podmieniane na odpowiednie wartości w akcji cyklicznej skonfigurowanej z wykorzystaniem operatora **Wykonaj dla każdego**.
- Naprawiono błąd uniemożliwiający zastąpienie tagów odpowiednimi wartościami atrybutów w szablonie akcji **Wyślij konfigurowalny e-mail** po zaimportowaniu aplikacji z innego środowiska oraz gdy ID atrybutów było ujemne. Podobny błąd występował w przypadku skonfigurowania tej akcji w **Automatyzacji globalnej**.
- Naprawiono bład uniemożliwiający podmianę tagu w funkcji JavaScript **OpenElement** (**Hiperłącza**) użytej w konfiguracji akcji **Uruchom podobieg** po zaimportowaniu aplikacji. Podobny błąd występował również w analogicznych warunkach podczas konfiguracji atrybutu typu **Tabela danych**.
- Poprawiono komunikację pomiędzy WEBCON BPS Portal i WEBCON BPS Designer Studio poprzez uwzględnienie parametru PortalRunningAddress w metodach HTTP.
- Rozwiązano problem związany z eksportem aplikacji, w przypadku gdy liczba zdefiniowanych **Grup BPS** jest znacząca (przekracza 32 tys.).
- Naprawiono błąd, w wyniku którego kontekst **Edytora zmiennych** pozostawał taki sam pomimo wyjścia z konfiguracji automatyzacji korzystających z operatora **Wykonaj dla każdego**.

#### **6.5. Akcje**

- Doprecyzowano wyjątki dla **Warunku wstawienia (SQL)** akcji wykonywanej **Na Timeout** oraz atrybutu typu **Data i godzina.**
- Naprawiono błąd wykonania akcji **Dodaj element do listy**, w wyniku którego akcja dodawała tylko jeden wiersz, pomimo że zapytanie z jej konfiguracji zwracało ich więcej.
- Naprawiono błąd wybierania szablonu przez akcję **Generuj plik Excel**.
- Naprawiono błąd uniemożlwiający dodanie **Automatyzacji** na wejściu do kroku. Poprawiono mechanizm sprawdzający, czy na danym wywołaniu skonfigurowano już Automatyzację.

• W konfiguracji akcji dodawania, modyfikacji i edycji załączników przywrócono możliwość tworzenia/dodawania pliku wynikowego bez przypisanej kategorii (**Brak**). Opcja ta będzie zawsze dostępna, niezależnie od ustawień kategorii plików źródłowych.

W akcji **Dodaj załącznik** poprawiono przypisywanie załącznika do kategorii zwracanej na podstawie zdefiniowanego zapytania SQL. Obecnie, jeśli kategoria została uwzględniona w zapytaniu, kategoria wskazana w **Ustawieniach pliku wynikowego** będzie ignorowana, natomiast przypisana zostanie kategoria z zapytania.

- Naprawiono błąd pobierania tokenów, gdy zdefiniowanym typem uwierzytelnienia jest **OAuth2 App -> API**.
- Naprawiono błąd wykonania akcji **Generuj/aktualizuj plik Word** w trybie aktualizacji istniejącego pliku uruchamianej z **Menu załączników**.
- Poprawiono błąd wykonania akcji **Drukuj kod kreskowy** wywoływanej z poziomu **Przycisku w menu** przez użytkownika, który miał uprawnienia do odczytu elementu, ale nie miał uprawnień do jego edycji.
- Informacja o odebraniu użytkownikowi licencji **Unlimited Solutions Access**, gdy przydzielona zostanie mu licencja **Single-Use Access**, będzie teraz logowana w akcji **Zarządzaj licencjami użytkownika BPS**.
- Poprawiono obsługę małych załączników < 4 MB przez akcje OneDrive. Błąd uniemożliwiał edycję plików o rozmiarze 0 B.
- Naprawiono błąd, który występował w przypadku przenoszenia załączników z obiegu nadrzędnego za pomocą akcji **Dodaj załącznik**.
- Naprawiono błąd powodujący, że wykonanie akcji **Generuj plik Excel** ze wzorca skutkowało utworzeniem pliku wynikowego, którego skonfigurowana nazwa była zastępowana nazwą domyślną.
- Poprawiono treść komunikatu pojawiającego się w historii elementu workflow po wywołaniu akcji **Usuń użytkownika BPS**, w przypadku gdy nie znaleziono zdefiniowanego użytkownika.
- Poprawiono sposób weryfikacji WSDL w trakcie konfiguracji źródeł danych **SOAP**  oraz akcji **Wywołaj SOAP Web Service**. W przypadku gdy definicja WSDL zawiera nieobsługiwaną przez system tablicę typów złożonych, wyświetlony zostanie komunikat z ostrzeżeniem i definicja takiej tabeli nie zostanie wczytana.
- Poprawiono sposób przyznawania uprawnień do edycji/odczytu plików na OneDrive. Możliwość edycji takich plików będą teraz posiadać wyłącznie uprawnione osoby.

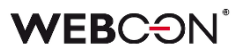

- Naprawiono błąd, który, pomimo nadania stosownych uprawnień **Grupie BPS**, blokował możliwość edycji pliku umieszczonego na OneDrive za pośrednictwem akcji **Rozpocznij edycję pliku na OneDrive** członkom tej Grupy.
- W przypadku gdy w konfiguracji akcji **Aktualizuj zależny element workflow**  zaznaczono pole **Nadpisz wartość**, to wykonanie akcji będzie skutkowało usunięciem z zależnego elementu atrybutów, których wartości są puste.
- Dla akcji **Rozpocznij edycję pliku przez OneDrive** konfigurowanej **Na dodanie załącznika** zablokowano możliwość wyboru pliku do edycji, a akcja będzie działać w kontekście załącznika, w ramach którego zostanie uruchomiona.
- Ujednolicono działanie akcji **Zmień wartość pola** oraz **Zmień wartość wielu pól** w odniesieniu do pustych wartości. Po zmianie wyczyszczenie wartości pól będzie możliwe za pośrednictwem obu tych akcji.
- Naprawiono błąd wykonania akcji **Wywołaj SOAP Web service**, na skutek którego wartość atrybutu była ustawiana na "0" zamiast na pustą wartość zgodnie z konfiguracją.
- Naprawiono bład uniemożliwiający edycję elementu (brak uprawnień) w wyniku działania akcji **Odsyłacz**.
- Naprawiono błąd w postaci nieuwzględniania stosu wywołań w dzienniku, pomimo zaznaczonego przycisku wyboru **Loguj wykonanie akcji** we właściwościach akcji **Wywołaj REST Web service**.
- Zmieniono układ kontrolek w oknie konfiguracyjnym akcji **Konwertuj Word do PDF**, tak aby znajdowały się w jednej linii z polem wyboru **Plik w formacie PDF/A**.
- Ujednolicono działanie akcji **Dodaj zastępstwo** skonfigurowanej w trybie podstawowym i trybie zapytania SQL – w obu przypadkach ustawienie **Daty rozpoczęcia zastępstwa** < **dzisiaj** będzie skutkowało automatycznym zastąpieniem jej bieżącą datą.
- Naprawiono błąd wykonania akcji **Zmień wartość pola**, który uniemożliwiał zmianę wartości w atrybutach typu **E-mail** i **Obrazek**.
- W konfiguracji akcji **Wywołaj SOAP Web service** wyświetlany będzie typ enum w tablicach typów złożonych. Dodatkowo niewspierane typy (tablica tablic i typy złożone w tablicy typów złożonych) będą wyświetlane w konfiguracji, jeżeli istnieje dla nich skonfigurowane mapowanie.
- Naprawiono błąd uniemożliwiający poprawne pobranie ID obiegu nadrzędnego za pomocą akcji **Zmień wartość pola**.

#### **6.6. Reguły**

- Poprawiono błąd funkcji **MAX** i **MIN,** gdzie liczby większe od 1000 traktowane były jako daty.
- Naprawiono błąd występujący podczas użycia funkcji **SELECT VALUES** oraz **GET ROW** na **Liście pozycji**, która nie zawiera żadnej dozwolonej kolumny.
- Usprawniono tworzenie **Reguł biznesowych** z wykorzystaniem funkcji **SQL Command** – po zmianie fokus będzie automatycznie ustawiany na przycisk edycji (ikona z trzema kropkami) obok nazwy funkcji.
- Naprawiono błąd uniemożliwiający wykonanie reguły, w ramach której użyto funkcji **SQL Command**, w przypadku wybrania języka tureckiego jako języka Portalu.
- Poprawiono działanie funkcji **SET CELL FONT SIZE** dostępnej podczas tworzenia **Reguł formularza**, w przypadku braku podania jednostki. Wielkość czcionki będzie domyślnie ustawiana w pikselach (px).
- Zoptymalizowano czas wykonania i liczbę wykonywanych **Reguł biznesowych** pod obciążeniem, tj. przy dużej liczbie użytkowników korzystających z systemu jednocześnie.
- Naprawiono błąd funkcji **SET ROW VALUE** wykonywanej na zmianę wartości. Jeżeli zmieniana wartość została użyta wewnątrz funkcji, zamiast niej pobierana była stara wartość.
- Poprawiono konfigurowanie **Stałych** w **Regułach**. Z poziomu menu kontekstowego stałej w edytorze reguł możliwa będzie zmiana na inną stałą z tej samej grupy.
- Naprawiono błąd, w związku z którym zdefiniowana w regule funkcja **SELECT VALUES** pobierała wartości z ostatniego, a nie wskazanego wiersza **Listy pozycji**. Błąd występował, gdy wspomnianą regułę użyto w konfiguracji akcji **Zmień wartość pola**, po której w automatyzacji następował operator **Wykonaj dla każdego**.

#### **6.7. Źródła danych**

- Naprawiono błąd występujący w przypadku ustawienia wartości **EMPTY** w zapytaniu filtrującym źródło danych typu **Stała lista wartości** podczas konfiguracji atrybutów, takich jak **Pole wyboru** lub **Tabela danych**.
- Wprowadzono możliwość wyboru elementów ze **Źródła BPS** w trybie **Pracy w imieniu osoby zastępowanej**, jeżeli w konfiguracji źródła zaznaczono opcję **Dostęp do danych w kontekście konta systemowego**. Konfiguracja będzie dostępna niezależnie od ustawień zastępstwa w imieniu na poziomie procesu.
- Poprawiono obsługę liczb całkowitych innych niż integer (np. tinyint, smallint) oraz liczb zmiennoprzecinkowych innych niż decimal w źródłach danych.
- Dodano tłumaczenie ostatniej kolumny źródła danych typu **Słownik** na język polski. Po zmianie nazwa kolumny to "ID elementu w URL".
- Po wybraniu adresu/lokalizacji WSDL, w przypadku błędu przetwarzania WSDL pojawi się okno zawierające zestawienie błędów.
- Naprawiono błąd w **Źródle BPS** tworzonym dla Przykładowej aplikacji.
- Dodano brakujące opisy przycisków w zakładce **Odpowiedź** w konfiguracji źródła danych **REST Web Service**.
- Komunikat błędu ORA-00904 występujący przy zapytaniu do bazy danych uzupełniono o ostateczną treść zapytania Oracle. Ponadto w oknie konfiguracji źródła danych Oracle dodano tooltip zawierający informację o nieobsługiwaniu aliasów kolumn ujętych w cudzysłowy w zapytaniach.
- Zoptymalizowano pobieranie danych ze **Źródła BPS** zawężonego do **Wybranych obiegów i kroków** procesu, gdy źródło to wykorzystywane jest w konfiguracji **Pola wyboru** ze zdefiniowanym zapytaniem filtrującym.
- Naprawiono błąd, w wyniku którego podczas aktualizacji bazy danych w trakcie migracji z wersji 2022.1.4.111 do 2023.1.2.44 otrzymywano bład "Nieokreślony błąd klasy migracyjnej. (The given key was not present in the dictionary.)".
- Naprawiono błąd występujący podczas próby odwołania się do **Procesów**  słownikowych, w których nazwy atrybutów zawierały znaki ":", "}", "{", przez co nie mogły być poprawnie przekonwertowane na język XML.

#### **6.8. Add-In**

- Poprawiono tłumaczenia nazw poszczególnych zakładek dodatku WEBCON BPS Word Modern w oknach otwieranych po kliknięciu w te zakładki.
- Naprawiono błąd skutkujący brakiem możliwości zalogowania się do dodatku Outlook Classic po wybraniu opcji **Wyloguj wszędzie** w WEBCON BPS Portal.

#### **6.9. Serwis**

- Dla automatyzacji skonfigurowanych **Na Timeout**, w ramach których nie została wykonana żadna akcja, nie będą generowane wpisy w **Historii elementu**.
- Poprawiono walidację poświadczeń podczas konfiguracji synchronizacji listy użytkowników z Active Directory.
- Naprawiono błąd w konstruktorze klasy DocumentManager, z którego mogą korzystać akcje cykliczne **Wykonaj akcję SDK**. Błąd powodował wyjątek przy konstruowaniu obiektu.

#### **6.10. Designer Desk**

- Naprawiono błąd, który umożliwiał dodanie nowego elementu prototypu (np. przycisku startu, raportu), pomimo że prototyp był otwarty w trybie tylko do odczytu.
- Naprawiono błąd uniemożliwiający zapisanie danych opisowych akcji wprowadzonych w oknie **Właściwości** po zamknięciu tego okna.

#### **6.11. API & SDK**

- Naprawiono błąd związany ze zbyt niskimi uprawnieniami, który uniemożliwiał pobranie danych za pomocą **TemporaryEntitiesManager**.
- Naprawiono błąd, w związku z którym **Historia zmian** dotycząca **Paczek dodatków** zaimportowanych na środowisko wraz z aplikacją/procesem nie zawierała żadnych wpisów.

# **WEBCON BPS 2023 R2**

# **historia zmian wersji 2023.1.2.123**

## **WEBCON**

### Spis treści

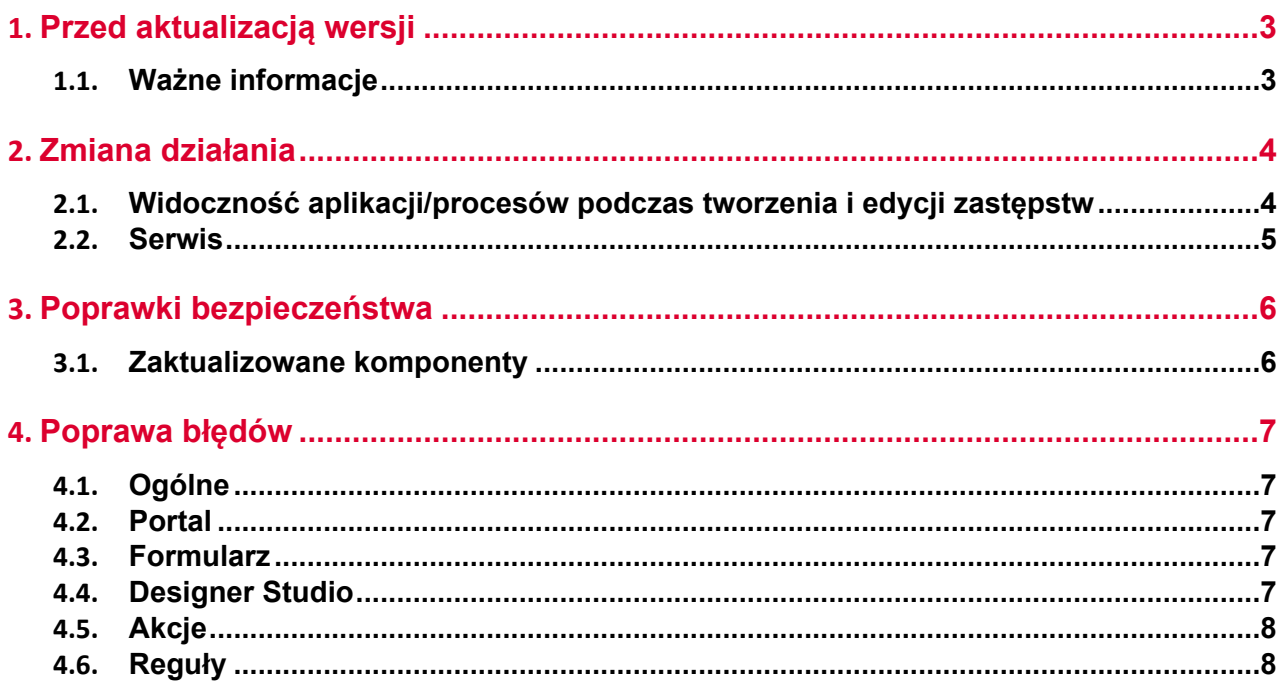

## <span id="page-117-0"></span>1. Przed aktualizacją wersji

#### <span id="page-117-1"></span>**1.1. Ważne informacje**

- Jeżeli changelog zawiera rozdział "Zmiana działania", należy zweryfikować, czy wprowadzone zmiany wpłyną w jakikolwiek sposób na działanie wdrożonego systemu.
- Aby uniknąć przerw w działaniu systemu, należy upewnić się, że licencje WEBCON BPS zostały zaktualizowane. W tym celu należy zweryfikować dostępność licencji **WEBCON BPS Server 2023** w raporcie licencji dostępnym z poziomu **WEBCON BPS Designer Studio** -> menu systemowe w lewym górnym rogu aplikacji -> **Licencje**. W razie konieczności należy pobrać aktualne licencje.

## <span id="page-118-0"></span>2. Zmiana działania

#### <span id="page-118-1"></span>**2.1. Widoczność aplikacji/procesów podczas tworzenia i edycji zastępstw**

Zmieniono zasady dotyczące tego, jakie aplikacje i procesy będzie mógł wskazać użytkownik tworzący zastępstwo za siebie lub za inną osobę. Zmiana dotyczy zarówno zastępstw typu **Zastępstwo w zadaniach**, jak i **Praca w imieniu zastępowanej osoby z pełnym dostępem**.

Lista aplikacji i procesów, dla których można będzie utworzyć zastępstwo, będzie inna dla użytkowników z różnymi poziomami uprawnień. Po aktualizacji zasady te będą następujące:

- Jeżeli zastępstwo tworzone jest we własnym imieniu (opcja **Nowe zastępstwo za mnie**) przez **dowolnego użytkownika** to będzie on mógł wybierać procesy, dla których ma być aktywne zastępstwo w oparciu o uprawnienia do aplikacji. Oznacza to, że jeśli użytkownik posiada jakiekolwiek uprawnienia do aplikacji, to na liście wyboru będą dostępne wszystkie procesy z tej aplikacji (o ile w konfiguracji procesu włączono obsługę zastępstw). Uprawnienia do procesu dla tego użytkownika nie będą brane pod uwagę. Lista aplikacji/procesów nie będzie również zawężana ze względu na spółki.
- Jeżeli zastępstwo tworzone jest przez **Przełożonego za podwładnych** (zgodnie z konfiguracją struktury podwładności), to zgodnie z wcześniejszym opisem, będzie on mógł wybierać procesy spośród wszystkich aplikacji, do których podwładny, tj. osoba zastępowana, ma dowolne uprawnienia. Lista aplikacji/procesów nie będzie zawężana ze względu na spółki.
- Jeżeli zastępstwo tworzone jest za kogoś (opcja **Nowe zastępstwo za kogoś**) przez **Administratora systemu** lub użytkownika, który jest uprawniony do tworzenia zastępstw za dowolne osoby (opcja **Określeni użytkownicy za wszystkich** w konfiguracji zastępstw), to będzie on mógł wybierać dowolne procesy z włączoną obsługą zastępstw spośród wszystkich aplikacji. Administrator będzie mógł również wybrać dowolny proces z włączoną obsługą zastępstw, jeśli będzie tworzył zastępstwo za siebie.

Powyższe zasady będą analogicznie uwzględniane w przypadku edycji już utworzonego zastępstwa.

Lista aplikacji/procesów dostępnych na potrzeby tworzenia lub edycji zastępstwa będzie każdorazowo aktualizowana po zmianie **Osoby zastępowanej**.

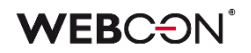

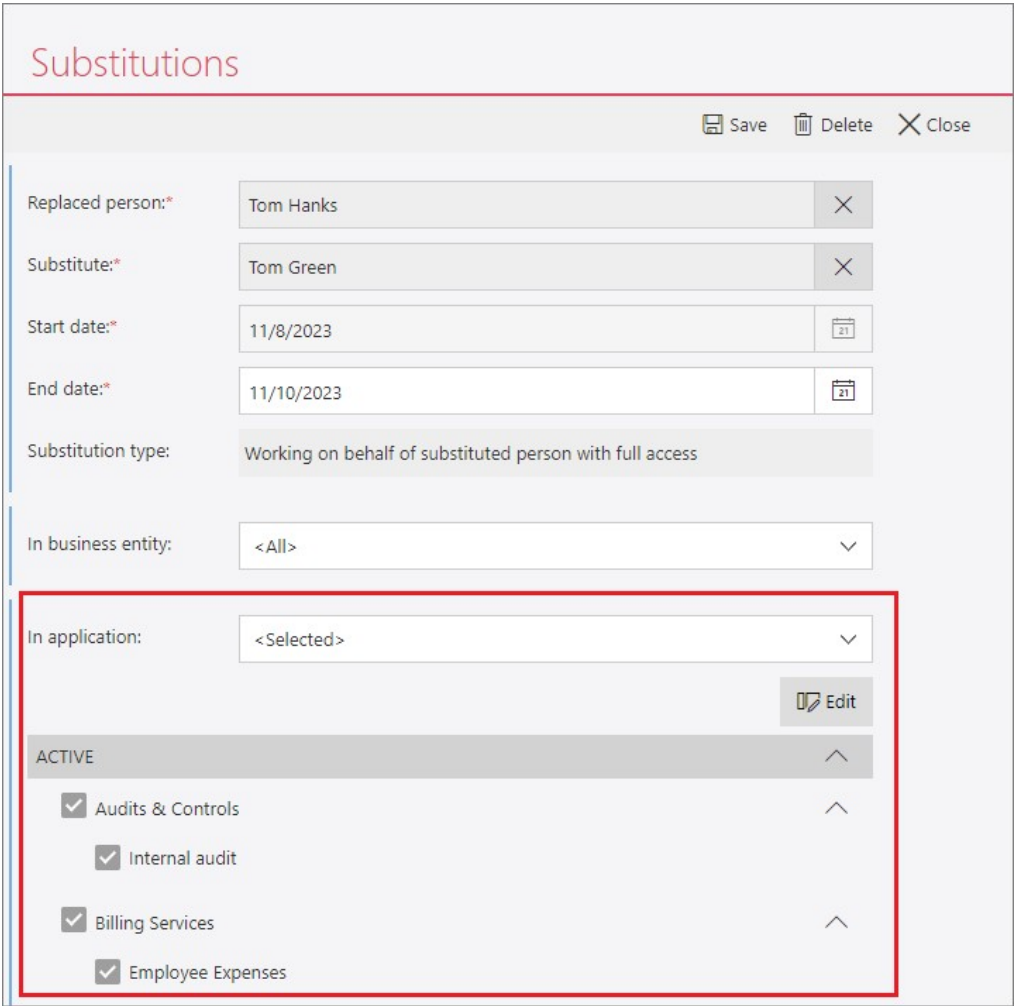

#### <span id="page-119-0"></span>**2.2. Serwis**

• Dodano możliwość wybrania niedostępnych dotychczas ról serwisu przy konfiguracji instalacji platformy WEBCON BPS w obrazie Docker oraz lokalnie podczas uruchamiania serwisu bezpośrednio z pliku .exe. Dodatkowo wprowadzono zmianę zachowania w przypadku, gdy serwis z przypisaną rolą **Podstawowa funkcjonalność** nie komunikuje się z bazą zawartości od ponad 45 s. Obecnie w takim przypadku rolę tę przejmie inny serwis, jeżeli wybrano ją w jego konfiguracji.

## <span id="page-120-0"></span>3. Poprawki bezpieczeństwa

#### <span id="page-120-1"></span>**3.1. Zaktualizowane komponenty**

• W związku z poprawkami podatności bezpieczeństwa:

CVE-2023-36414, CWE-94 – https://security.snyk.io/vuln/SNYK-DOTNET-AZUREIDENTITY-6009155 zaktualizowano komponenty:

- Azure.Identity do wersji 1.10.3
- Azure.Core do wersji 1.35.0.

## <span id="page-121-0"></span>4. Poprawa błędów

#### <span id="page-121-1"></span>**4.1. Ogólne**

• Naprawiono błąd, który uniemożliwiał wyszukiwanie na stronie Pomocy WEBCON BPS w języku polskim fraz zawierających znak "ń".

#### <span id="page-121-2"></span>**4.2. Portal**

- Poprawiono sposób wyświetlania kolumny typu **Wiele wierszy tekstu** z włączonym **Trybem dopisywania** w raporcie przy zaznaczonej opcji **Nie zawijaj**. Po zmianie, wartości kolumn nie będą na siebie nachodzić.
- Naprawiono bład występujący podczas dodawania załączników dla grupy języków (takich jak szwedzki, fiński, chorwacki, norweski, litewski), dla których domyślnym znakiem liczb ujemnych był minus (U+2212), a nie standardowy łącznik-minus (U+002D).

#### <span id="page-121-3"></span>**4.3. Formularz**

- Naprawiono błąd występujący podczas usuwania wiersza **Listy pozycji**, którym było **Pole wyboru** działające w trybie **Wybór z wyszukiwaniem**. W przypadku Listy pozycji z wieloma wierszami tego typu próba usunięcia jednego z nich kończyła się niepotrzebną walidacją wartości pozostałych wierszy.
- Naprawiono błąd pojawiąjący się podczas walidacji wartości atrybutu typu **Wiele wierszy tekstu** w trybie formatowania (Rich Text) za pomocą wyrażenia regularnego regex.
- Naprawiono błąd, który uniemożliwiał przełączanie pomiędzy stronami **Tabeli danych** za pomocą strzałek po odświeżeniu danych w tym atrybucie.
- Zwiększono maksymalną wartość wersji elementu przy przypisywaniu zadania użytkownikom.
- Naprawiono błąd uniemożliwiający poprawne wyświetlanie **Historii** elementu ze zdefiniowaną **Listą pozycji**, dla której na poszczególnych krokach obiegu zmieniała się liczba wierszy.
- Naprawiono błąd występujący przy dodawaniu wiersza **Listy pozycji**, na której włączono grupowanie.
- Naprawiono brakujące tłumaczenia w **Panelu zakładek**.

#### <span id="page-121-4"></span>**4.4. Designer Studio**

• Umożliwiono zmianę kolejności kolumny **Aktywny** w raporcie utworzonym na podstawie danych z **Procesu słownikowego** i po wskazaniu w konfiguracji tego raportu określonego **Typu formularza**.

- Naprawiono błąd występujący podczas definiowania **Warunku wstawienia (SQL)** dla akcji wykonywanej **Na timeout**. Po zmianie tag w wyrażeniu SQL będzie poprawnie podmieniany na obiekt/etykietę BPS (nazwa tagu + jego wariant).
- Naprawiono błąd występujący podczas edycji opisu **Połączenia**, który powodował, że opis ten był każdorazowo zastępowany nazwą Połączenia. Po zmianie zachowanie pól Opis i Nazwa będzie niezależnie.
- Poprawiono komunikację pomiędzy WEBCON BPS Portal i WEBCON BPS Designer Studio poprzez uwzględnienie parametru PortalRunningAddress w metodach HTTP.
- Naprawiono błąd, w związku z którym tagi dostępne wśród **Kolumn kolekcji** nie był poprawnie podmieniane na odpowiednie wartości w akcji cyklicznej skonfigurowanej z wykorzystaniem operatora **Wykonaj dla każdego**.
- Naprawiono błąd uniemożliwiający zastąpienie tagów odpowiednimi wartościami atrybutów w szablonie akcji **Wyślij konfigurowalny e-mail** po zaimportowaniu aplikacji z innego środowiska oraz gdy ID atrybutów było ujemne. Podobny błąd występował w przypadku skonfigurowania tej akcji w **Automatyzacji globalnej**.

#### <span id="page-122-0"></span>**4.5. Akcje**

- Naprawiono błąd uniemożlwiający dodanie **Automatyzacji** na wejściu do kroku. Poprawiono mechanizm sprawdzający, czy na danym wywołaniu skonfigurowano już Automatyzacje.
- Naprawiono błąd w wybieraniu szablonu przez akcję **Generuj plik Excel**.
- Naprawiono błąd, który, pomimo nadania stosownych uprawnień **Grupie BPS**, blokował możliwość edycji pliku umieszczonego na OneDrive za pośrednictwem akcji **Rozpocznij edycję pliku na OneDrive** członkom tej Grupy.
- Ujednolicono działanie akcji **Zmień wartość pola** oraz **Zmień wartość wielu pól** w odniesieniu do pustych wartości. Po zmianie wyczyszczenie wartości pól będzie możliwe za pośrednictwem obu tych akcji.
- Naprawiono błąd uniemożliwiający edycję elementu (brak uprawnień) w wyniku działania akcji **Odsyłacz**.
- Naprawiono błąd wykonania akcji **Wywołaj SOAP Web service**, na skutek którego wartość atrybutu była ustawiana na "0" zamiast na pustą wartość zgodnie z konfiguracją.

#### <span id="page-122-1"></span>**4.6. Reguły**

- Naprawiono błąd uniemożliwiający wykonanie reguły, w ramach której użyto funkcji **SQL Command**, w przypadku wybrania języka tureckiego jako języka Portalu.
- Naprawiono błąd, w związku z którym zdefiniowana w regule funkcja **SELECT VALUES** pobierała wartości z ostatniego, a nie wskazanego wiersza **Listy**

### **WEBCON**

**pozycji**. Błąd występował, gdy wspomnianą regułę użyto w konfiguracji akcji **Zmień wartość pola**, po której w automatyzacji następował operator **Wykonaj dla każdego**.

# **WEBCON BPS 2023 R2**

# **historia zmian wersji 2023.1.2.99**

## **WEBCON**

### Spis treści

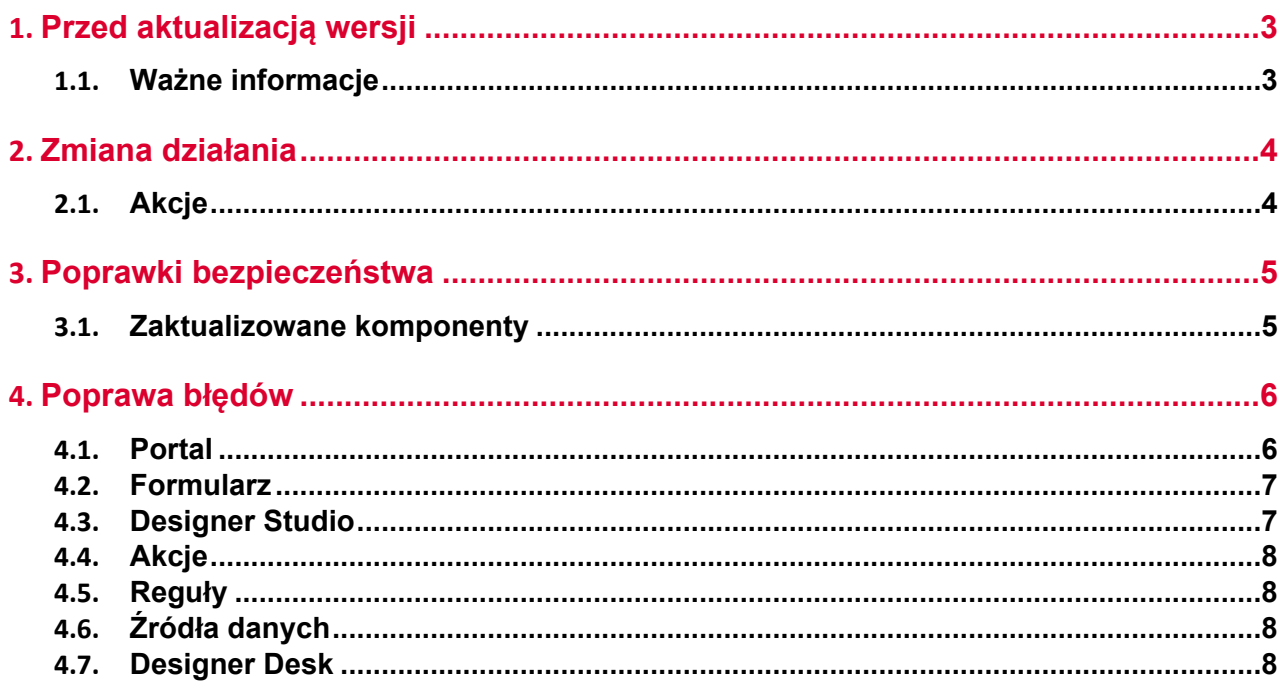

## <span id="page-126-0"></span>1. Przed aktualizacją wersji

#### <span id="page-126-1"></span>**1.1. Ważne informacje**

- Jeżeli changelog zawiera rozdział "Zmiana działania", należy zweryfikować, czy wprowadzone zmiany wpłyną w jakikolwiek sposób na działanie wdrożonego systemu.
- Aby uniknąć przerw w działaniu systemu, należy upewnić się, że licencje WEBCON BPS zostały zaktualizowane. W tym celu należy zweryfikować dostępność licencji **WEBCON BPS Server 2023** w raporcie licencji dostępnym z poziomu **WEBCON BPS Designer Studio** -> menu systemowe w lewym górnym rogu aplikacji -> **Licencje**. W razie konieczności należy pobrać aktualne licencje.

# <span id="page-127-0"></span>2. Zmiana działania

#### <span id="page-127-1"></span>**2.1. Akcje**

• Poprawiono sposób weryfikacji WSDL w trakcie konfiguracji źródeł danych **SOAP**  oraz akcji **Wywołaj SOAP Web Service**. W przypadku gdy definicja WSDL zawiera nieobsługiwaną przez system tablicę typów złożonych, wyświetlony zostanie komunikat z ostrzeżeniem i definicja takiej tabeli nie zostanie wczytana.

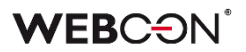

## <span id="page-128-0"></span>3. Poprawki bezpieczeństwa

#### <span id="page-128-1"></span>**3.1. Zaktualizowane komponenty**

• Zaktualizowano komponent SkiaSharp do wersji 2.88.6 w związku z zagrożeniem: https://security.snyk.io/vuln/SNYK-DOTNET-SKIASHARP-5922114

## <span id="page-129-0"></span>4. Poprawa błędów

#### <span id="page-129-1"></span>**4.1. Portal**

- Poprawiono błąd, który uniemożliwiał zapisanie zmian w konfiguracji **Grupy BPS** w **Panelu administracyjnym**. Błąd występował, w przypadku gdy jeden z członków grupy był użytkownikiem nieaktywnym (został usunięty lub deaktywowany w AD lub AAD). W ramach poprawki dodano walidację członków Grupy BPS podczas jej edycji. Jeżeli użytkownik będący członkiem Grupy BPS jest nieaktywny, wyświetlony zostanie komunikat o konieczności usunięcia takiego użytkownika z grupy przed zapisaniem zmian.
- Poprawiono dynamiczne stronicowanie w **Raportach** i **Strukturach wyszukiwania**.
- Naprawiono błąd konfiguracji przycisków do startowania elementów na **Raportach**. Błąd umożliwiał stworzenie przycisku z niepełną konfiguracją walidacja sprawdzać będzie, czy przycisk skonfigurowano poprawnie.
- Naprawiono błędne wyświetlanie **Legend** po sklonowaniu widoku raportu typu **Wykres** i umieszczeniu go wraz z widokiem oryginalnym na **Dashboardzie**.
- Naprawiono błedy powodowane formatowaniem dat po ustawieniu języka duńskiego w Portalu.
- Naprawiono błąd, który uniemożliwiał zapisanie raportu z sesji diagnostycznej.
- Usunięto możliwość wybrania **Źródło SearchIndex** dla Raportów typu **Szablony dokumentów**.
- Naprawiono błąd powodujący wyświetlanie w różnych językach komunikatów w oknie uwierzytelniania umożliwiającym dostęp do udostępnionego elementu. W rezultacie komunikaty wyświetlane na etapie potwierdzania tożsamości wyświetlane były w języku zgodnym z ustawieniami przeglądarki, natomiast w przypadku komunikatu o zablokowaniu dostępu w języku ustawionym w Portalu. Obecnie ujednolicono język komunikatów, przez co w obu przypadkach jest on uzgadniany z ustawieniami językowymi przeglądarki.
- Zmieniono komunikat informujący o braku uprawnień do wyświetlania **Listy zastępstw**.
- Skorygowano adres URL przekierowujący na strone z informacją o błedzie logowania.
- Naprawiono błąd, który w instalacjach WEBCONAPPS-SaaS uniemożliwiał edycję danych **Tenant ID** z poziomu **Synchronizacji Azure AD** w **Panelu administracyjnym**.

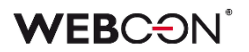

#### <span id="page-130-0"></span>**4.2. Formularz**

- Poprawiono ładowanie podglądu pliku w **trybie weryfikacji OCR** w przypadku **pracy w imieniu zastępowanej osoby**.
- Naprawiono błąd związany z sortowaniem dat i liczb w atrybucie **Tabela danych**.
- Naprawiono błąd, który przy zapisie formularza powodował cofnięcie wartości godzinowej o 1 h w atrybucie typu **Data i godzina**. Błąd występował w przeglądarce Mozilla Firefox w przypadku ustawienia strefy czasowej (UTC+02:00) Helsinki, Kijów, Ryga, Sofia, Tallin, Wilno.
- Na formularzu w **trybie weryfikacji OCR** ujednolicono sposób, w jaki ustawiane są wartości docelowe atrybutu **Pole wyboru**. Uprzednio w przypadku skonfigurowania tego atrybutu tak, aby możliwy był wybór wielu wartości, nowa wartość była dopisywana do poprzedniej – teraz będzie zastępować poprzednią.
- Naprawiono błąd uniemożlwiający usunięcie załącznika, którego nazwa zawiera znak et (&). Spowodowane to było tym, że znak & jest znakiem specjalnym w XML. Poprawka zamienia znak & na jego odpowiednik w XML, &
- Naprawiono błąd, który uniemożliwiał poprawną walidacje pól w przypadku dużej liczby atrybutów na formularzu, co było poparte pojawieniem się komunikatu "Error during saga execution".
- Naprawiono błąd, który uniemożliwiał użytkownikowi wybranie spółki na formularzu.
- Naprawiono błąd, który powodował, że pola formularza powiązane z **Polem wyboru** działającym w trybie **Wybór z autouzupełnianiem** automatyczne uzupełniane były błędnymi wartościami ze **Źródła danych**. Sytuacja miała miejsce pomimo skonfigurowania Pola wyboru z uwzględnieniem opcji **Zezwalaj na dodanie wartości spoza źródła danych** i próby jego uzupełnienia nowymi wartościami.
- Naprawiono błąd występujący podczas zmiany kolejności **Atrybutów** na formularzu. Poprawka ureguluje duplikaty w liczbach porządkowych atrybutów, przez co kolejność istniejących atrybutów może ulec zmianie.

#### <span id="page-130-1"></span>**4.3. Designer Studio**

- Naprawiono błąd spowodowany duplikatami w tabeli TranslateLanguages. Dodano zabezpieczenie przed tworzeniem duplikatów.
- Naprawiono bład pojawiający się przy próbie przejścia z ostatniego na pierwszy krok obiegu z poziomu podglądu kroku (przycisk **Następny krok**).
- Naprawiono błąd w postaci niewyświetlania komunikatu błędu po naciśnięciu przycisku **Stwórz regułę uniwersalną** przy próbie stworzenia reguły uniwersalnej

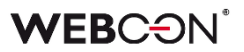

odwołującej się do kolumny **Listy pozycji**.

• Naprawiono błąd, który powodował, że elementy importowane wraz z **Procesem słownikowym** przypisywane były do niewłaściwej spółki.

#### <span id="page-131-0"></span>**4.4. Akcje**

- Poprawiono sposób przyznawania uprawnień do edycji/odczytu plików na OneDrive. Możliwość edycji takich plików będą teraz posiadać wyłącznie uprawnione osoby.
- Naprawiono błąd akcji **Dodaj warstwę tekstową**, w związku z którym wartość podana w polu **Liczba pierwszych stron** była ignorowana i warstwa tekstowa była tworzona dla całego dokumentu.
- W przypadku gdy w konfiguracji akcji **Aktualizuj zależny element workflow**  zaznaczono pole **Nadpisz wartość**, to wykonanie akcji będzie skutkowało usunięciem z zależnego elementu atrybutów, których wartości są puste.
- Dla akcji **Rozpocznij edycję pliku przez OneDrive** konfigurowanej **Na dodanie załącznika** zablokowano możliwość wyboru pliku do edycji, a akcja będzie działać w kontekście załącznika, w ramach którego zostanie uruchomiona.
- Naprawiono błąd, który występował w przypadku przenoszenia załączników z obiegu nadrzędnego za pomocą akcji **Dodaj załącznik**.
- Naprawiono błąd powodujący, że wykonanie akcji **Generuj plik Excel** ze wzorca skutkowało utworzeniem pliku wynikowego, którego skonfigurowana nazwa była zastępowana nazwą domyślną.

#### <span id="page-131-1"></span>**4.5. Reguły**

• Naprawiono błąd w funkcji **SET ROW VALUE**, wykonywanej na zmianę wartości. Jeżeli zmieniana wartość była użyta wewnątrz funkcji, pobierana była stara wartość.

#### <span id="page-131-2"></span>**4.6. Źródła danych**

• Poprawiono obsługę liczb całkowitych innych niż integer (np. tinyint, smallint) oraz liczb zmiennoprzecinkowych innych niż decimal w źródłach danych.

#### <span id="page-131-3"></span>**4.7. Designer Desk**

• Naprawiono błąd uniemożliwiający zapisanie danych opisowych akcji wprowadzonych w oknie **Właściwości** po zamknięciu tego okna.

# **WEBCON BPS 2023 R2**

# **historia zmian wersji 2023.1.2.68**

## **WEBCON**

### Spis treści

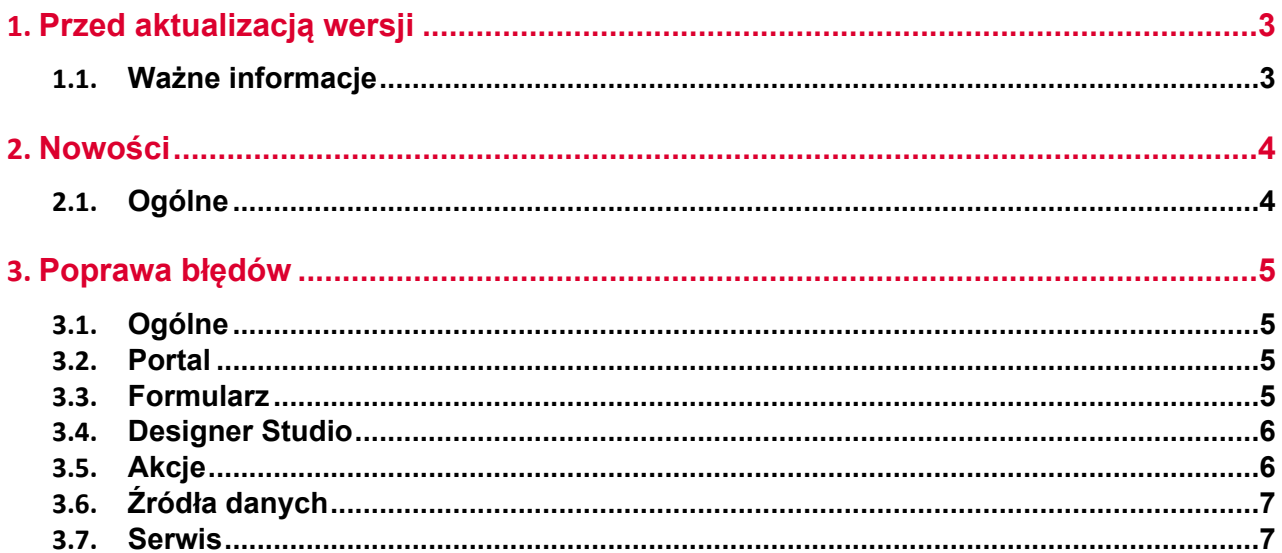

## <span id="page-134-0"></span>1. Przed aktualizacją wersji

#### <span id="page-134-1"></span>**1.1. Ważne informacje**

- Jeżeli changelog zawiera rozdział "Zmiana działania", należy zweryfikować, czy wprowadzone zmiany wpłyną w jakikolwiek sposób na działanie wdrożonego systemu.
- Aby uniknąć przerw w działaniu systemu, należy upewnić się, że licencje WEBCON BPS zostały zaktualizowane. W tym celu należy zweryfikować dostępność licencji **WEBCON BPS Server 2023** w raporcie licencji dostępnym z poziomu **WEBCON BPS Designer Studio** -> menu systemowe w lewym górnym rogu aplikacji -> **Licencje**. W razie konieczności należy pobrać aktualne licencje.

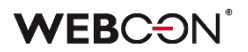

## <span id="page-135-0"></span>2. Nowości

#### <span id="page-135-1"></span>**2.1. Ogólne**

• Dodano indeks dla tabeli **Calendars**, znacząco przyspieszając wykonanie zapytań.

## <span id="page-136-0"></span>3. Poprawa błędów

#### <span id="page-136-1"></span>**3.1. Ogólne**

• Poprawiono błąd uniemożliwiający aktualizację z wersji 2021 R5 do 2022 R4 i nowszych. Błąd występował, gdy istniały akcje SDK skonfigurowane na cyklu w transakcji.

#### <span id="page-136-2"></span>**3.2. Portal**

- Naprawiono błąd wyświetlania elementów obiegu, raportów i formularzy występujący w odniesieniu do grupy języków (takich jak szwedzki, fiński, chorwacki, norweski, litewski), dla których domyślnym znakiem liczb ujemnych był minus (U+2212), a nie standardowy łącznik-minus (U+002D).
- Naprawiono wyszukiwanie zastępstw w widoku **Moje zadania**. Zadania z zastępstwem wyświetlały się w liście zadań, ale nie w wynikach wyszukiwania.
- Naprawiono brak wartości dla atrybutów **Pole wyboru** i **Drzewo wyboru** w oknie **Akcji masowych** na **Raportach**.
- Ukryto dane wrażliwe wyświetlane uprzednio podczas uruchamiania Portalu i w powiązanych logach.
- Poprawiono kolejność wczytywania konfiguracji w kontenerze **Portalu**. Naprawiono sytuacje, w której nie uwzględniane były zmienne środowiskowe.
- Poprawiono czytelność wartości w **Widokach raportów** w postaci wykresu kołowego i pierścieniowego. Okno podpowiedzi pojawiające się po najechaniu kursorem na wartość na wykresie będzie teraz zawierać zarówno nazwę serii, jak i etykiety wykresu.
- Naprawiono błąd wyświetlania wykresów **Skumulowanych** na **Raportach**.

#### <span id="page-136-3"></span>**3.3. Formularz**

- Poprawiono działanie opcji **Zezwalaj na puste tagi w źródle danych** dostępnej w konfiguracji **Pola wyboru**.
- Poprawiono błąd funkcji **MAX** i **MIN,** gdzie liczby większe od 1000 traktowane były jako daty.
- Naprawiono błąd czasu oczekiwania (timeout) występujący podczas usuwania elementów obiegu z poziomu formularza. Usunięto ponadto powiązany błąd uniemożliwiający archiwizację elementu lub znacząco wydłużający jej czas.
- Naprawiono błąd importu danych z Excel do **Listy pozycji**. Jeżeli w arkuszu źródłowym znajduje się formatowanie walut, wartość zostanie zaimportowana jako sama liczba.

• Naprawiono odświeżanie wartości w kolumnach **Listy pozycji**, które korzystają ze źródła danych. Filtry na źródle danych, które korzystają z wartości ustawionych na formularzu, będą poprawnie filtrować dostępne wartości.

#### <span id="page-137-0"></span>**3.4. Designer Studio**

- Naprawiono błąd pojawiąjący się podczas eksportu aplikacji, w przypadku gdy dla atrybutu w eksportowanym procesie skonfigurowano walidację za pomocą wyrażeń regularnych regex zawierających nawiasy klamrowe "{ }".
- Naprawiono bład uniemożliwiający podgląd szablonu wiadomości e-mail, w którym wstawiono funkcję **SELECT VALUES**.
- Naprawiono mechanizm resetowania licznika przypadków błędnego wykonania po aktywacji wyłączonego cyklu akcji cyklicznych w WEBCON BPS Studio.
- Naprawiono błąd występujący po naciśnięciu przycisku **Pokaż** w edytorze zapytania SQL.
- Naprawiono błąd pojawiąjący się podczas importu aplikacji zawierającej reguły formularza, dla których skonfigurowano walidację za pomocą wyrażeń regularnych regex zawierających nawiasy klamrowe "{ }". Po zaimportowaniu aplikacji wartości w nawiasach zastępowane były wartością "0".
- Naprawiono błąd powodujący powielanie ID automatyzacji podczas generowania dokumentacji procesu.
- Poprawiono błąd uniemożlwiający wysłanie **Powiadomienia masowego**, gdy zaznaczona była opcja **Użyj niestandardowych warunków wysyłania powiadomień do użytkowników**. Błąd występował dla właściwości "Data utworzenia zadania" i "Data modyfikacji zadania"

#### <span id="page-137-1"></span>**3.5. Akcje**

- Naprawiono błąd uniemożliwiający poprawne pobranie ID obiegu nadrzędnego za pomocą akcji **Zmień wartość pola**.
- Ujednolicono działanie akcji **Dodaj zastępstwo** skonfigurowanej w trybie podstawowym i trybie zapytania SQL – w obu przypadkach ustawienie **Daty rozpoczęcia zastępstwa** < dzisiaj będzie skutkowało automatycznym zastąpieniem jej bieżącą datą.
- W konfiguracji akcji **Wywołaj SOAP Web service** wyświetlany będzie typ enum w tablicach typów złożonych. Dodatkowo, niewspierane typy (tablica tablic i typy złożone w tablicy typów złożonych) będą wyświetlane w konfiguracji jeżeli istnieje dla nich skonfigurowane mapowanie.

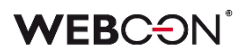

#### <span id="page-138-0"></span>**3.6. Źródła danych**

- Naprawiono błąd w wyniku, którego podczas aktualizacji bazy danych w trakcie migracji z wersji 2022.1.4.111 do 2023.1.2.44 otrzymywano błąd "Nieokreślony błąd klasy migracyjnej. (The given key was not present in the dictionary.)".
- Naprawiono błąd występujący podczas próby odwołania się do **Procesów**  słownikowych, w których nazwy atrybutów zawierały znaki ":", "}", "{", przez co nie mogły być poprawnie przekonwertowane na język XML. Problem rozwiązano poprzez zastąpienie tych znaków znakiem tyldy "~".

#### <span id="page-138-1"></span>**3.7. Serwis**

• Naprawiono błąd w konstruktorze klasy DocumentManager, z którego mogą korzystać akcje cykliczne **Wykonaj akcję SDK**. Błąd powodował wyjątek przy konstruowaniu obiektu.

# **WEBCON BPS 2023 R2**

# **historia zmian wersji 2023.1.2.44**

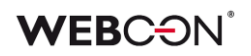

## Spis treści

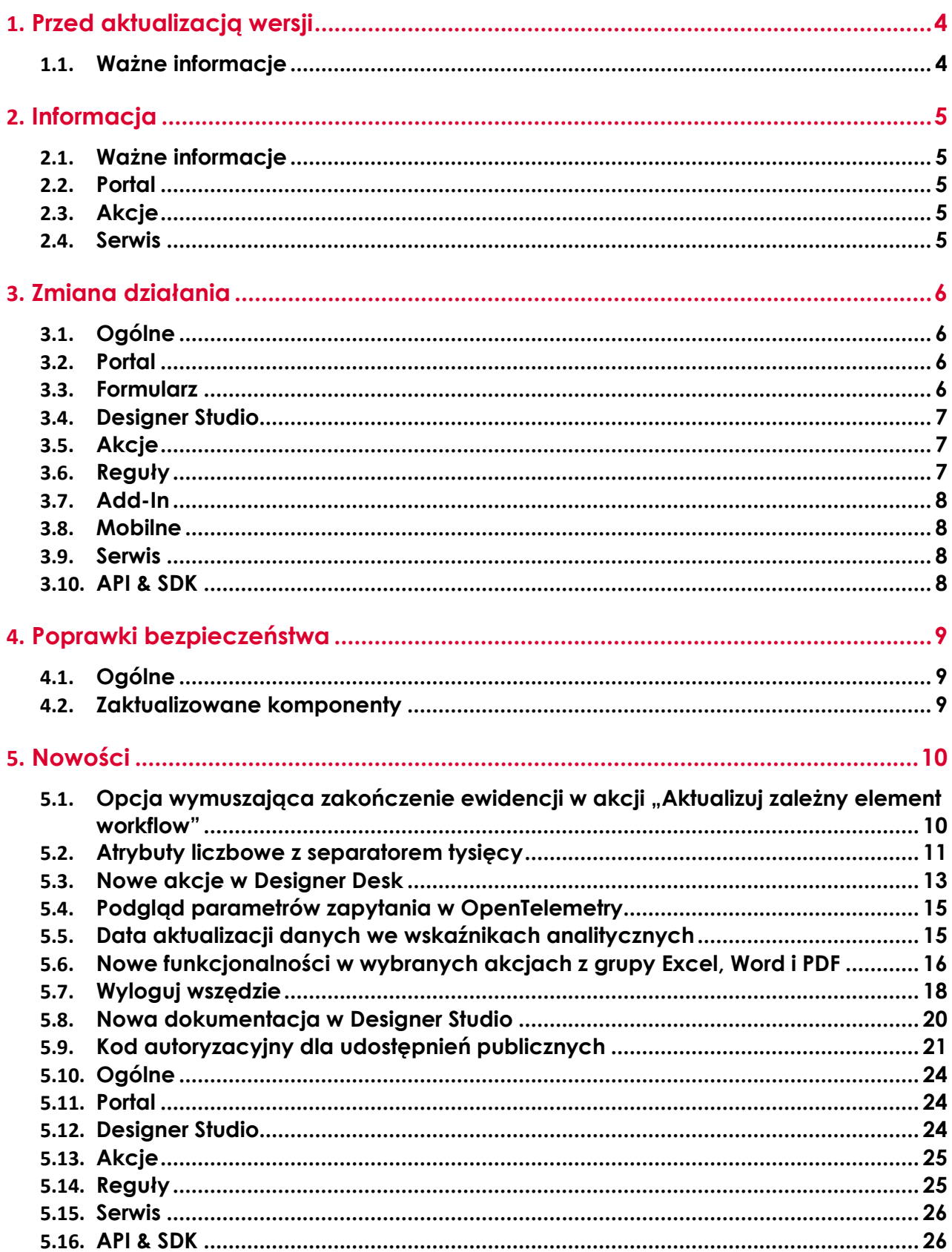

## **WEBCON**

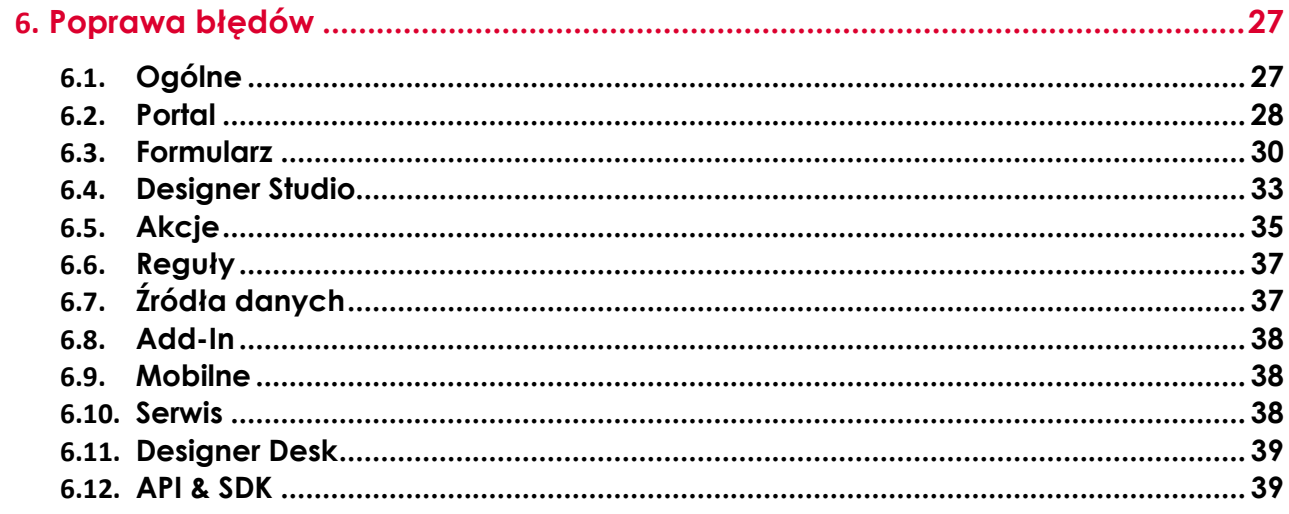

## <span id="page-142-0"></span>1. Przed aktualizacją wersji

#### <span id="page-142-1"></span>**1.1. Ważne informacje**

- Jeżeli changelog zawiera rozdział "Zmiana działania", należy zweryfikować, czy wprowadzone zmiany wpłyną w jakikolwiek sposób na działanie wdrożonego systemu.
- Aby uniknąć przerw w działaniu systemu, należy upewnić się, że licencje WEBCON BPS zostały zaktualizowane. W tym celu należy zweryfikować dostępność licencji **WEBCON BPS Server 2023** w raporcie licencji dostępnym z poziomu **WEBCON BPS Designer Studio** › menu systemowe w lewym górnym rogu aplikacji › **Licencje**. W razie konieczności należy pobrać aktualne licencje.
- Nie ma możliwości bezpośredniej aktualizacji do najnowszej wersji z wersji starszej niż **2019 R1** lub wersji, w której wykorzystywana jest instalacja typu **WEBCON BPS SharePoint Classic**.

Aby zaktualizować system do najnowszej wersji, należy skontaktować się z działem wsparcia producenta w celu ustalenia optymalnego scenariusza aktualizacji.

Informacje o możliwych scenariuszach są dostępne w witrynie https://community.webcon.com.

• Zmiany w wersji powodują złamanie kompatybilności działania mechanizmu Eksport-Import. Paczek eksportu, które zostały utworzone w wersjach do **2023 R1**, nie będzie można zaimportować do najnowszej wersji systemu. Aby import był możliwy, należy zaktualizować środowiska do najnowszej wersji i wykonać ponowny eksport procesów.

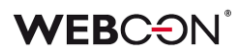

## <span id="page-143-0"></span>2. Informacja

#### <span id="page-143-1"></span>**2.1. Ważne informacje**

• Poprawiono błąd, który powodował, że przy indeksacji elementu do bazy **SearchIndex**, daty konwertowane były do czasu UTC - co mogło powodować rozbieżności podczas wyświetlania i filtrowania danych na **Raportach** opartych o źródło danych **SearchIndex**.

Błąd występuje w wersji od 2022.1.4.174 do 2022.1.4.274 oraz we wszystkich opublikowanych wersjach 2023 R1.

Aby naprawić istniejące indeksy dat, należy dodać Pełną **reindeksację wszystkich baz danych** (lub konkretną bazę danych) do **Kolejki indeksowania SOLR**.

#### <span id="page-143-2"></span>**2.2. Portal**

• Zwiększono wydajność ładowania **Portalu**. Zmniejszono rozmiar wszystkich CSS na Portalu z 12 MB na 3.5 MB. Zmniejszono rozmiar wszystkich JavaScript na Portalu z 50 MB do 20 MB. Powinno to zwiększyć szybkość pierwszego ładowania Portalu, szczególnie na urządzeniach mobilnych.

#### <span id="page-143-3"></span>**2.3. Akcje**

- Automatyzacje **Na timeout** mogą teraz również korzystać z akcji: - **Stwórz listę**,
	- **Utwórz witrynę**,
	- **Dodaj element do listy**.

#### <span id="page-143-4"></span>**2.4. Serwis**

• Zwiększono limit długości wyrażeń wpisywanych w polu **Konto** (HM\_ExchangeUserLogin) wykorzystywanym podczas konfiguracji połączenia z Microsoft Exchange Server z 50 do 200 znaków.
# 3. Zmiana działania

#### **3.1. Ogólne**

• Wykonano prace konserwacyjne dotyczące indeksów bazy danych. Usunięto nieużywane indeksy oraz dodano nowe indeksy zwiększające w pewnych przypadkach wydajność zapytań SQL. Z części tabel zostały również usunięte nieużywane kolumny IsDeleted.

#### **3.2. Portal**

- W **Raportach** wykorzystujących **SearchIndex** jako źródło danych zmieniono wyszukiwanie dla pól **Wiele wierszy tekstu** (WFD\_AttLong) z SortAttLong na AttLong.
- W oknie **Zastępstwa** dostępnym w Portalu obok nazwy spółki nie są już wyświetlane nazwy baz zawartości w polu **W spółce**, jeżeli dla danej spółki dostępna jest tylko jedna baza zawartości.
- W konfiguracji **Akcji masowych** w **Raportach** zablokowano możliwość używania pól wyboru, których wartość jest filtrowana na podstawie powiązanej spółki.

Atrybuty te nie będą wyświetlane w formularzu (oknie) Akcji masowej. W istniejących konfiguracjach Akcji masowych pojawi się ostrzeżenie, jeżeli użyto atrybutu zawierającego w konfiguracji zmienną odnoszącą się do spółki.

- Jeżeli w konfiguracji przycisku **Startu** nie zdefiniowano spółki, jej wybór będzie możliwy z poziomu okna wyboru wyświetlanego podczas startowania elementu.
- Zmieniono znak rozdzielający linki w kolumnie raportu. Po zmianie będzie to średnik ze znakiem spacji ( ; ). Poprzednio separatorem był sam średnik.

#### **3.3. Formularz**

- Niezależnie od ustawień widoczności na **Matrycy atrybutów**, wszystkie dane zarchiwizowanego elementu będą widoczne w trybie **Admin**. Jeśli formularz znajduje się poza archiwum, to zastosowanie będą miały wszelkie zdefiniowane ograniczenia widoczności elementów (również w odniesieniu do administratora).
- W podpowiedzi dla użytkownika wyświetlanej po najechaniu na plik w zakładce **Konwersacje e-mail** na formularzu do **Daty wysłania** wiadomości dodano informację o strefie czasowej.
- Wiersze na **Liście pozycji**, które są niedostępne ze względu na ich konfigurację w zakładce **Akceptacja**, nie będą walidowane, tj. nie będą

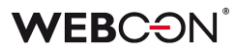

sprawdzane warunki wymagalności, RegEx, poprawność danych w kolumnach wyboru, ani poprawność adresu w kolumnie e-mail.

#### **3.4. Designer Studio**

- W środowisku STANDALONE z okna konfiguracji zaawansowanej atrybutu typu **Osoba lub grupa** usunięto opcję **Wybór grup SharePoint**.
- Przycisk **Zaloguj jako inny użytkownik** będzie ukrywany w przypadku, gdy dostępny jest tylko jeden dostawca uwierzytelnienia opartego na usłudze Active Directory. Dotychczas przycisk ten był wyświetlany po nieudanej próbie zalogowania się do narzędzia Designer Studio danymi użytkownika nieposiadającego praw dostępu.
- Zmieniono komunikat błędu występującego w przypadku użycia niepoprawnego loginu klienta podczas próby aktywacji licencji systemu. Dodatkowo zmodyfikowano sposób prezentowania komunikatów błędów. Po zmianie błędy są wyświetlane w dodatkowym oknie.
- W przypadku funkcjonalności zastępstw scalane są obecnie grupy aplikacji o tej samej nazwie, do których podpięto więcej niż jedną bazę danych. W ramach grup aplikacji nie są jednak scalane aplikacje o takich samych nazwach, lecz wyświetlane obok siebie – po najechaniu kursorem na nazwę aplikacji wyświetlana jest podpowiedź z nazwą bazy danych podpiętej do określonej aplikacji.
- Umożliwiono dodawanie wartości spoza źródła danych w przypadku zaznaczenia przycisku **Dołączaj wybrane wartości nieistniejące w źródle danych** dla atrybutu typu **Pole wyboru** działającego w trybie **Lista rozwijana** oraz dla kolumny **Lista wyboru**.

#### **3.5. Akcje**

• Akcję **Dodaj zastępstwo** rozbudowano o możliwość zdefiniowania zastępstw za osoby nieposiadające aktywnego konta w systemie.

#### **3.6. Reguły**

• Ujednolicono obsługę błędów dla **Reguł formularza** w przypadku ich uruchamiana dla atrybutów ukrytych przy pomocy **Reguł biznesowych** (zakładka **Widoczność**) lub konfiguracji na **Matrycy atrybutów**.

- W przypadku funkcji **GET** oraz **SELECT VALUES** dla niewidocznych atrybutów zwracana będzie wartość "EMPTY".

- W przypadku funkcji **HAS ANY ROWS** dla niewidocznych atrybutów zwracana będzie wartość "FALSE".

- W przypadku funkcji **ITEM LIST COUNT** dla niewidocznych atrybutów zwracana będzie wartość "0".

W każdym z tych przypadków w konsoli zostanie zalogowane ostrzeżenie informujące o próbie odczytania wartości z niewidocznego atrybutu.

#### **3.7. Add-In**

• W tytule **Powiadomienia e-mail** otrzymywanego w dodatku Outlook Add-In przy delegowaniu zadania dodano identyfikator elementu.

#### **3.8. Mobilne**

- Wyłączono możliwość generowania dokumentacji Designer Desk z poziomu aplikacji mobilnej.
- Wprowadzono zmiany w podglądzie dokumentów w formacie PDF w aplikacjach mobilnych. Obecnie, zamiast natywnego podglądu pliku PDF w aplikacji, dokument taki zostanie pobrany na urządzenie i otwarty w odpowiedniej aplikacji do przeglądania plików PDF skonfigurowanej w systemie operacyjnym (Android lub iOS) lub zaproponowanej przez taki system.

#### **3.9. Serwis**

- Zmieniono kolejność przeliczania statystyk OLAP w podstawowej roli serwisu. Analityka dodana w wersji 2023 będzie przeliczana przed KPI. Nowe logi przeliczania OLAP dostępne będą w tabeli "AdminServiceLogs".
- Dodano możliwość startowania elementu obiegu z **HotMailBoxa** dla wiadomości e-mail z załącznikiem typu .msg. Załączniki takie będą konwertowane przez system na format .eml.

#### **3.10. API & SDK**

- W REST API 5.0 i beta zmieniono model wartości atrybutu **Ankieta**, aby wygląd na formularzu był taki sam jak w **Raportach**. Usunięto parametr "other". Odpowiedź jest teraz dostępna w tablicy wartości jako standardowy obiekt z polami **ID** i **Nazwa**. ID tej wartości jest zawsze równy "\_Other\_".
- Kod błędu walidacji poprawności przejścia ścieżką zmieniono z "400" na "409".

## 4. Poprawki bezpieczeństwa

#### **4.1. Ogólne**

• Naprawiono błąd związany z nieuruchamianiem się systemu zabezpieczeń przed atakami typu Cross-Site Request Forgery (CSRF), pomimo poprawnej konfiguracji.

#### **4.2. Zaktualizowane komponenty**

- W związku z podatnościami CVE-2021-24112 i CWE-94: https://security.snyk.io/vuln/SNYK-DOTNET-SYSTEMDRAWINGCOMMON-3063427 komponenty:
	- Aspose.BarCode,
	- Aspose.Cells,
	- Aspose.Email,
	- Aspose.PDF,
	- Aspose.Words,

zaktualizowano do wersji 23.4.0.

- Zaktualizowano komponenty Swashbuckle.AspNetCore.SwaggerGen i Swashbuckle.AspNetCore.SwaggerUI do wersji 6.5.0 w związku z podatnościami CVE-2018-25031, CVE-2021-46708, CWE-918: https://security.snyk.io/vuln/SNYK-DOTNET-SWASHBUCKLEASPNETCORESWAGGERUI-5426095.
- Usunięto nieużywany komponent NuGet.CommandLine w związku z podatnościami CVE-2023-29337 i CWE-94: https://security.snyk.io/vuln/SNYK-DOTNET-NUGETCOMMANDLINE-5709250.
- Zaktualizowano komponent System.Security.Cryptography.Pkcs do wersji 6.0.3 w związku z podatnością CWE-400: https://security.snyk.io/vuln/SNYK-DOTNET-SYSTEMSECURITYCRYPTOGRAPHYPKCS-5708426.

## 5. Nowości

#### **5.1. Opcja wymuszająca zakończenie ewidencji w akcji "Aktualizuj zależny element workflow"**

Okno konfiguracyjne akcji **Aktualizuj zależny element workflow** (zakładka **Zaawansowane**) zostało wzbogacone o dodatkową opcję – **Wymuszenie zakończenia ewidencji użytkownika**:

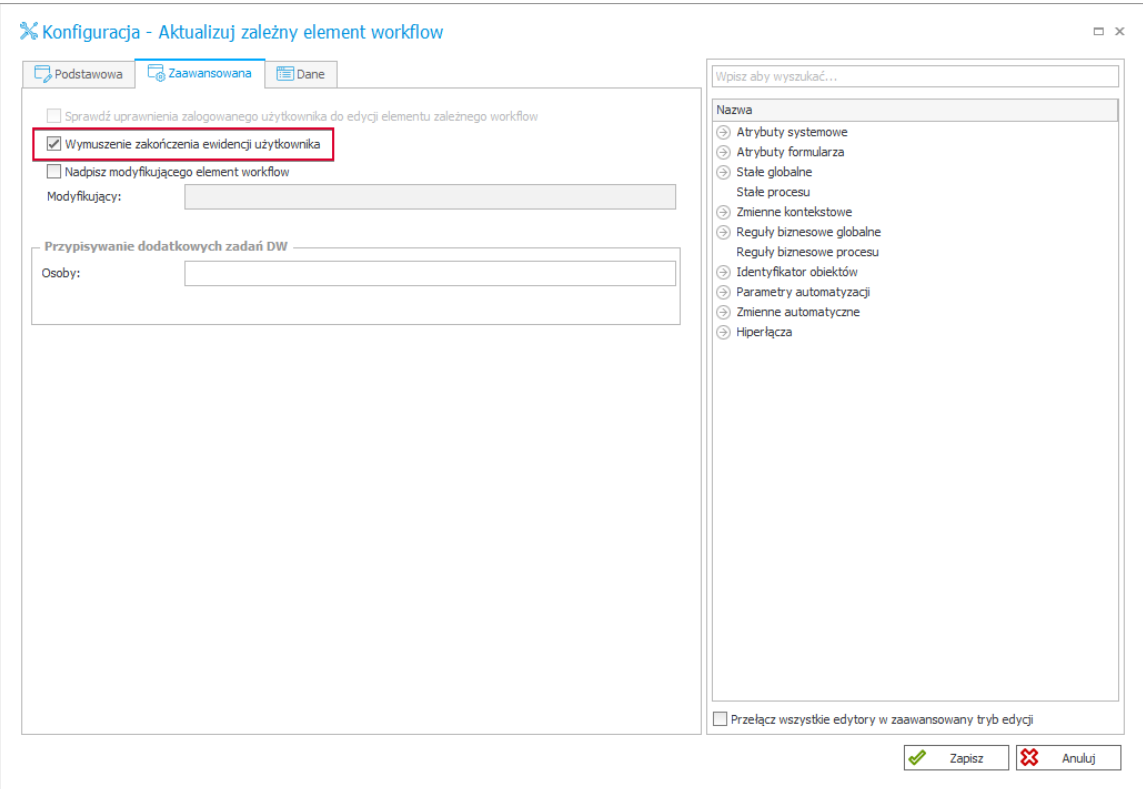

Jeśli zależny element workflow został wyewidencjonowany przez innego użytkownika, to po zaznaczeniu tej opcji akcja w pierwszej kolejności wymusi zakończenie ewidencji, tak aby następnie element mógł zostać zaktualizowany zgodnie z konfiguracją.

Gdy opcja ta nie jest zaznaczona, akcja nie zostanie wykonana ze względu na edycję elementu przez innego użytkownika.

Dodatkowo parametr **Osoba modyfikująca** w wyżej wymienionej zakładce zastąpiono parametrem **Modyfikujący**.

Informacja o zakończeniu ewidencji powiązana z akcjami **Przesuń obieg (SQL)** i **Aktualizuj zależny element workflow** będzie zapisywana dla obu typów akcji w szczegółach wyświetlanych w trybie administracyjnym w **Historii**.

#### **5.2. Atrybuty liczbowe z separatorem tysięcy**

#### **Liczba całkowita**

Wprowadzono konfigurację zaawansowaną atrybutu typu **Liczba całkowita**. Po jej wybraniu będzie można zdecydować, czy wartości atrybutu będą wyświetlane z separatorem tysięcy. W przypadku nowo utworzonych atrybutów opcja **Używaj separatora tysięcy** jest domyślnie zaznaczona.

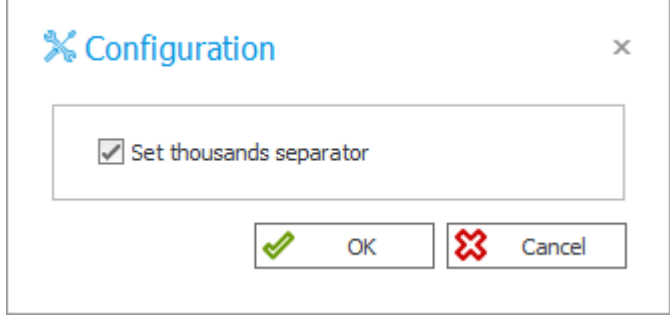

Przy zachowaniu domyślnej konfiguracji Liczby całkowite będą teraz wyświetlane z separatorem tysięcy w widokach raportów typu **Wykres** oraz w atrybutach, które mogą zawierać dane pochodzące z innych atrybutów (**Tabela danych**, **Wiersz danych**, **Wykres**) oraz ze **Źródła danych BPS**. Analogiczne formatowanie wartości atrybutu będzie można zastosować w komórkach **raportów tabelarycznych**, w wierszu podsumowania **Listy pozycji**, w panelu **Filtrów**, na rozwijanych listach, z których wybierane są wartości atrybutu **Pole wyboru**, na kafelkach zadań, **Dashboardach**, a także w **Powiadomieniach e-mail** i plikach generowanych za pośrednictwem wybranych akcji.

#### **Liczba zmiennoprzecinkowa**

Opcja **Używaj separatora tysięcy** pojawiła się również w konfiguracji zaawansowanej atrybutu typu **Liczba zmiennoprzecinkowa**, zastępując dotychczasowy parametr **Pokazuj jako kwotę**.

W przypadku nowo tworzonego atrybutu opcja ta będzie domyślnie zaznaczona przy jednoczesnym ustawieniu automatycznego **Formatu wyświetlania**.

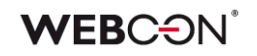

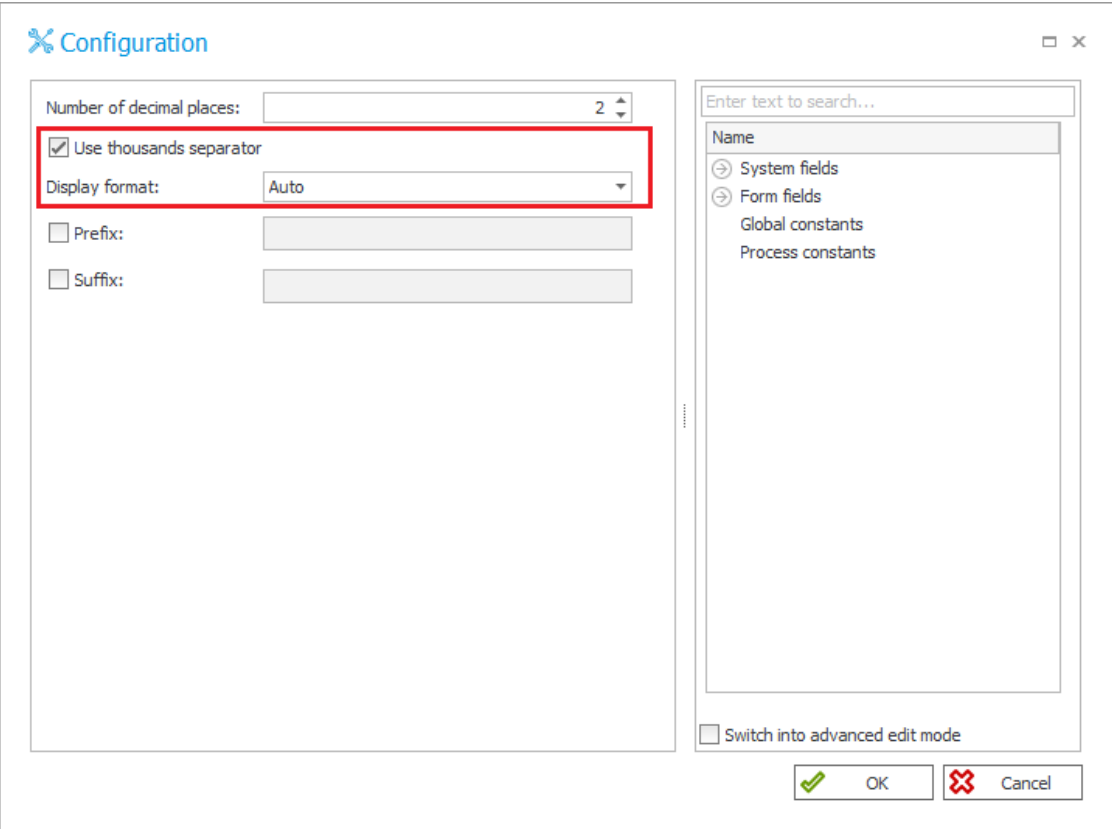

Możliwość wyświetlania wartości Liczb zmiennoprzecinkowych z grupowaniem do co trzeciej cyfry będzie teraz dostępna również w panelu **Filtrów** i na listach z danymi wyświetlanymi podczas ustawiania wartości **Pola wyboru**. Jednak o tym, czy widoczny będzie separator tysięcy ostatecznie zdecyduje konfiguracja Liczby zmiennoprzecinkowej.

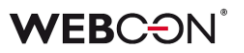

#### **5.3. Nowe akcje w Designer Desk**

Rozbudowano listę akcji dostępnych w **Designerze obiegu** w WEBCON BPS Designer Desk.

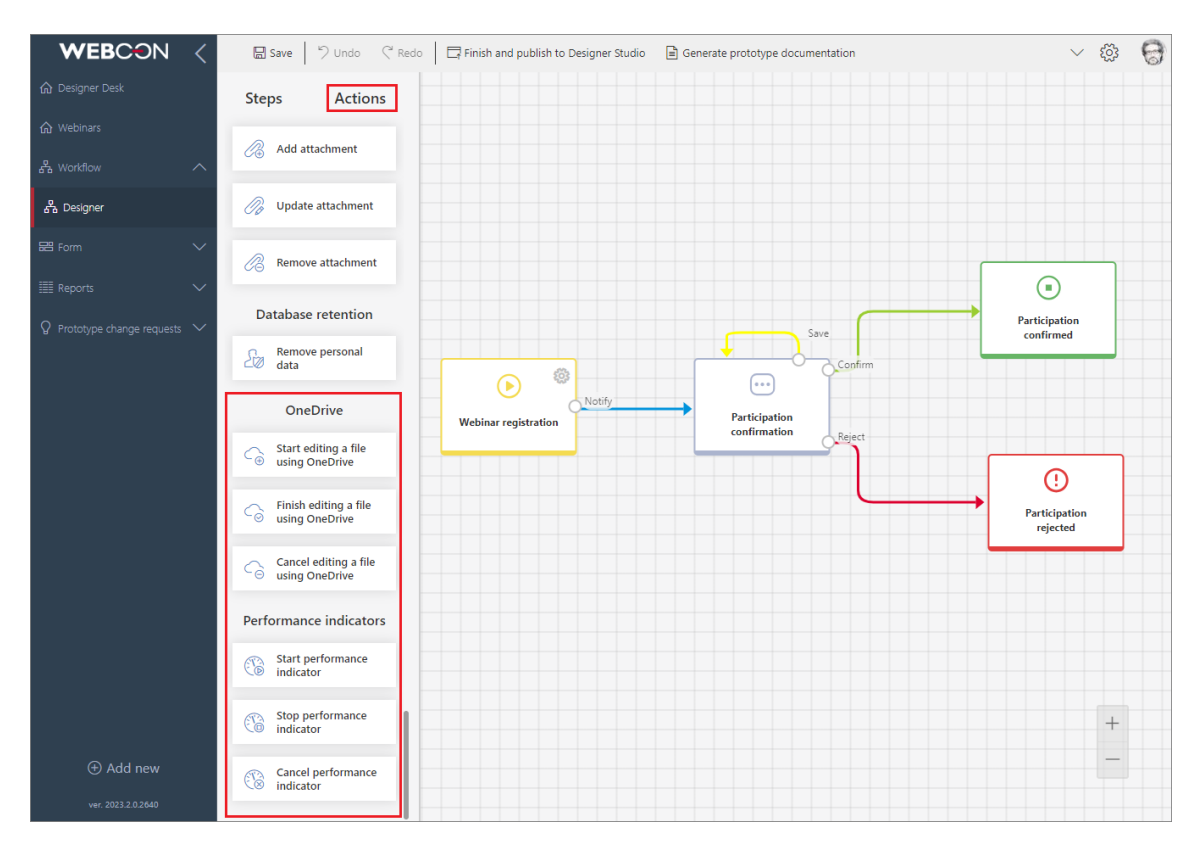

Użytkownicy będą teraz mogli utworzyć prototyp obiegu z uwzględnieniem następujących akcji:

#### **Active Directory**

- Zarządzaj grupami
- Dodaj użytkownika do grupy
- Zarządzaj użytkownikami

#### **Podpisy i certyfikaty**

• Podpisz załącznik (CoSign)

#### **Excel, Word i PDF**

- Konwertuj Word do PDF
- Generuj plik Excel
- Generuj plik PDF

#### **Zastępstwa**

- Dodaj zastępstwo
- Usuń zastępstwo

#### **Powiadomienia**

• Wyślij e-mail

#### **Exchange**

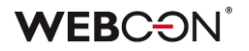

- Kalendarz Exchange
- Zadania Exchange
- Asystent nieobecności

#### **Integracja**

- Wykonaj akcję SDK
- Wywołaj REST Web service

#### **Raporty i wydruki**

• Generuj wydruk HTML

#### **OCR i skanowanie**

• Dodaj warstwę tekstową

#### **Uprawnienia i dostęp publiczny**

- Udostępnij zadanie
- Udostępnij element workflow
- Zakończ udostępnianie

#### **SharePoint – zawartość**

• Edytuj element listy

#### **OneDrive**

- Rozpocznij edycję pliku przez OneDrive
- Zakończ edycję pliku przez OneDrive
- Anuluj edycję pliku przez OneDrive

#### **Wskaźniki wydajności**

- Wystartuj wskaźnik wydajności
- Zatrzymaj wskaźnik wydajności
- Anuluj wskaźnik wydajności

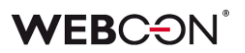

#### **5.4. Podgląd parametrów zapytania w OpenTelemetry**

Dodano możliwość podglądania wartości parametrów zapytania dla użytkowników korzystających w Portalu z modułu danych śledzenia diagnostycznego (tracing) narzędzia OpenTelemetry. Nowa funkcjonalność działa wyłącznie w odniesieniu do telemetrii w Portalu – w przypadku Serwisu dostępny jest wyłącznie znacznik (tag) z tekstem zapytania.

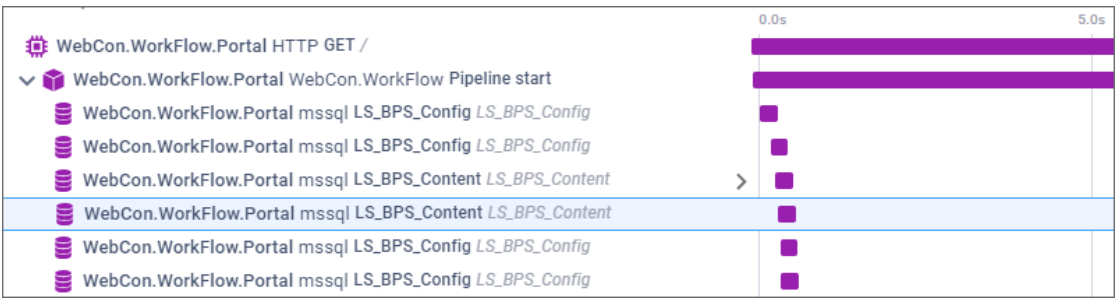

#### **5.5. Data aktualizacji danych we wskaźnikach analitycznych**

W widokach **Analityki** dodano opcję **Dane z dnia**, dzięki której użytkownik będzie mógł sprawdzić datę ostatniej aktualizacji danych analitycznych w Portalu.

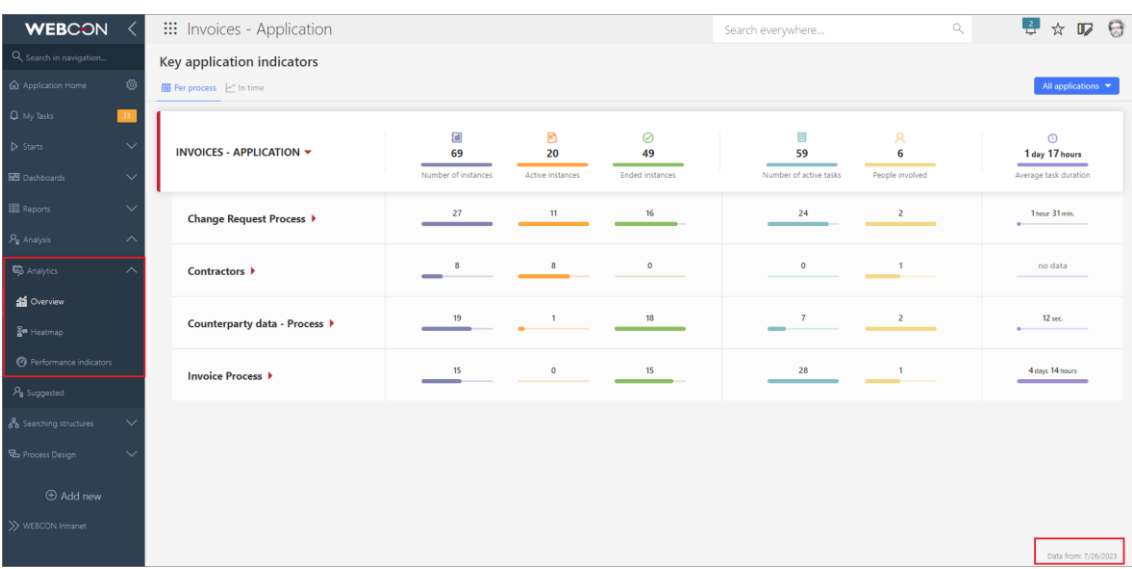

#### **5.6. Nowe funkcjonalności w wybranych akcjach z grupy Excel, Word i PDF**

#### Akcja "Generuj plik PDF"

W oknie konfiguracyjnym akcji, w zakładce **Wygląd** dodano opcję **Ustawienia marginesów**, dzięki której możliwe jest zdefiniowanie niestandardowych marginesów generowanego pliku PDF.

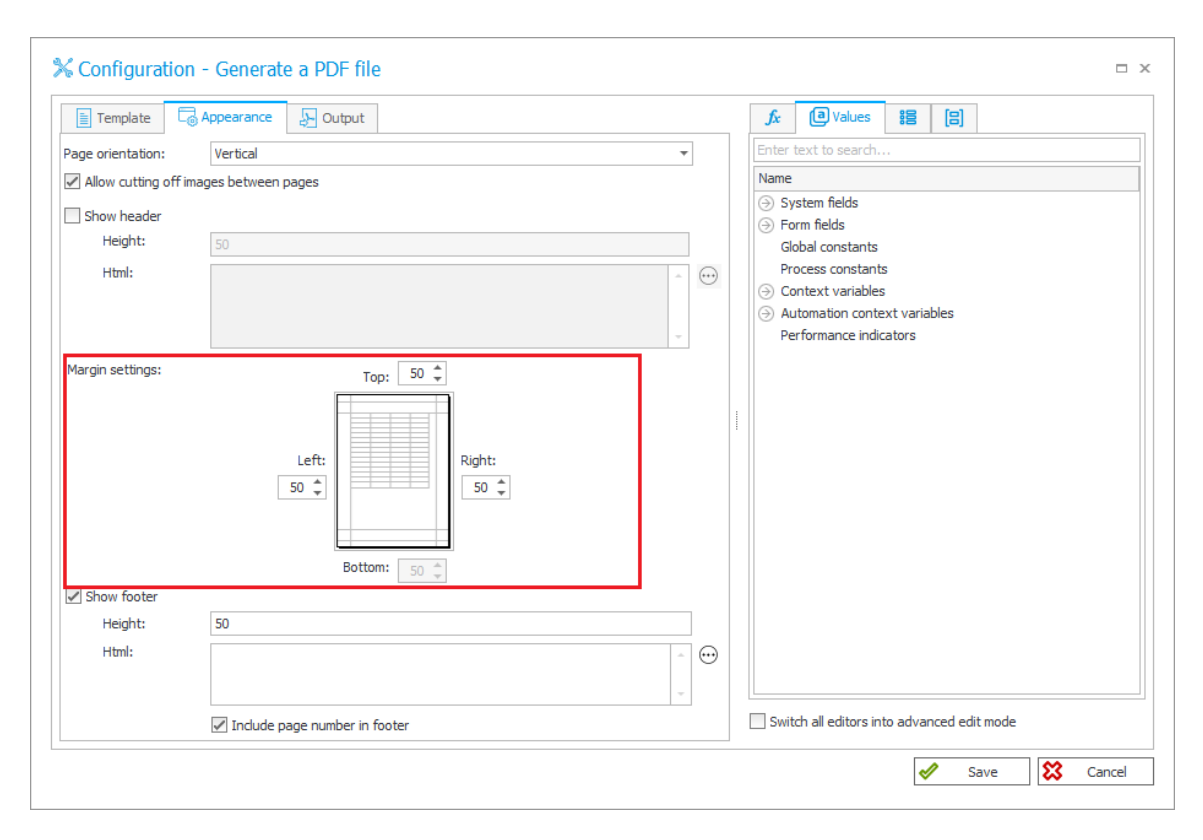

Ponadto użytkownicy konfigurujący akcję będą mogli zdecydować, czy dokument zostanie wygenerowany w specjalnym formacie PDF/A. Odpowiada za to nowe pole wyboru **Plik w formacie PDF/A** dostępne w zakładce **Wynik**. Format ten umożliwia graficzne przedstawienie zawartości cyfrowej pliku w taki sam sposób, niezależnie od systemu operacyjnego i wykorzystywanego oprogramowania i jest przeznaczony do długoterminowego przechowywania dokumentów do celów archiwalnych.

#### Akcja "Konwertuj Word do PDF"

Analogiczne pole wyboru zostało uwzględnione w zakładce **Wyniki** okna konfiguracyjnego akcji **Konwertuj Word do PDF**. Zaznaczenie tej opcji spowoduje, że pliki utworzone w wyniku konwersji zostaną zapisane w formacie **PDF/A**.

## **WEBCON**

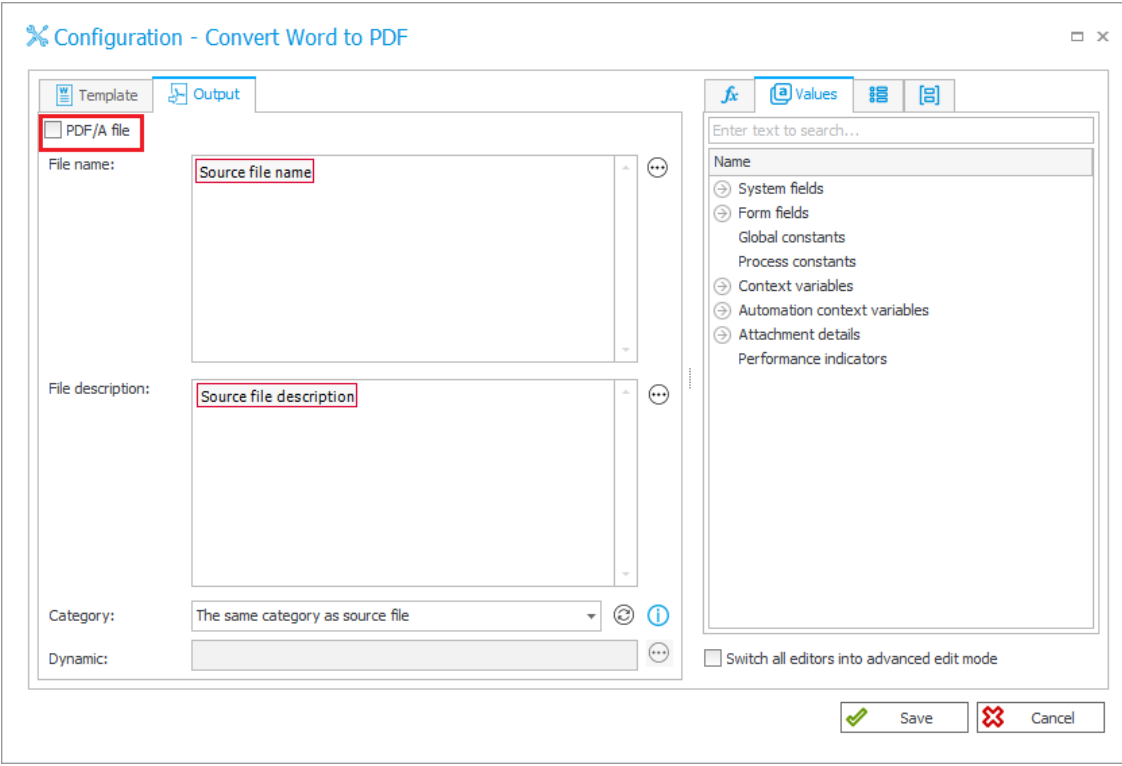

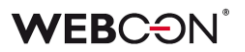

#### **5.7. Wyloguj wszędzie**

Dodano możliwość unieważnienia wszystkich aktualnych sesji użytkownika za pomocą nowego przycisku **Wyloguj wszędzie**. Po jego naciśnięciu następuje wylogowanie ze wszystkich środowisk bądź platform, w przypadku których uwierzytelnianie oparte jest na plikach cookies, tj. przeglądarek internetowych, przeglądarek na urządzeniach mobilnych, dodatku WEBCON BPS Teams oraz dodatków WEBCON BPS do aplikacji MS Outlook. Przycisk dostępny jest w Portalu w menu użytkownika poniżej dotychczasowego przycisku **Wyloguj**. Nowa funkcjonalność ma na celu zapobieżenie nieuprawnionemu dostępowi.

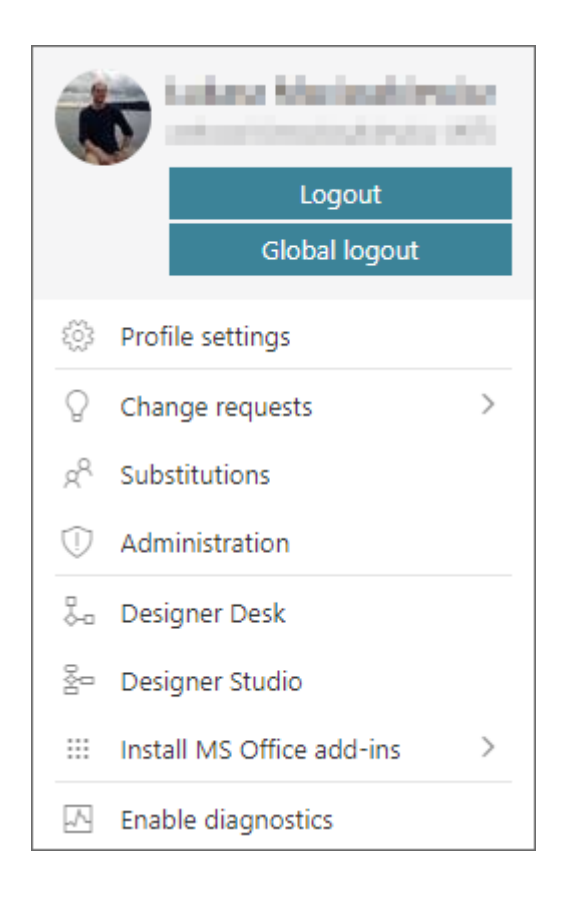

#### **Konfiguracja w Designer Studio**

W Designer Studio dodano pole **Zachowanie wylogowania z WEBCON BPS Portal** (**Konfiguracja systemu** → **Bezpieczeństwo** → Zachowanie wylogowania z WEBCON BPS Portal) umożliwiające skonfigurowanie nowej funkcjonalności. Użytkownik ma do wyboru trzy opcje:

• **Wylogowanie z pojedynczej sesji (domyślne)** – w menu użytkownika dostępny jest przycisk **Wyloguj** pozwalający na wylogowanie z pojedynczej sesji użytkownika;

- **Możliwość wylogowania ze wszystkich sesji** oprócz wspomnianego przycisku Wyloguj, w menu użytkownika dostępny jest przycisk **Wyloguj wszędzie** pozwalający na wylogowanie ze wszystkich sesji użytkownika na wszystkich urządzeniach;
- **Wymuszenie wylogowania ze wszystkich sesji** dostępny jest wyłącznie przycisk Wyloguj wszędzie.

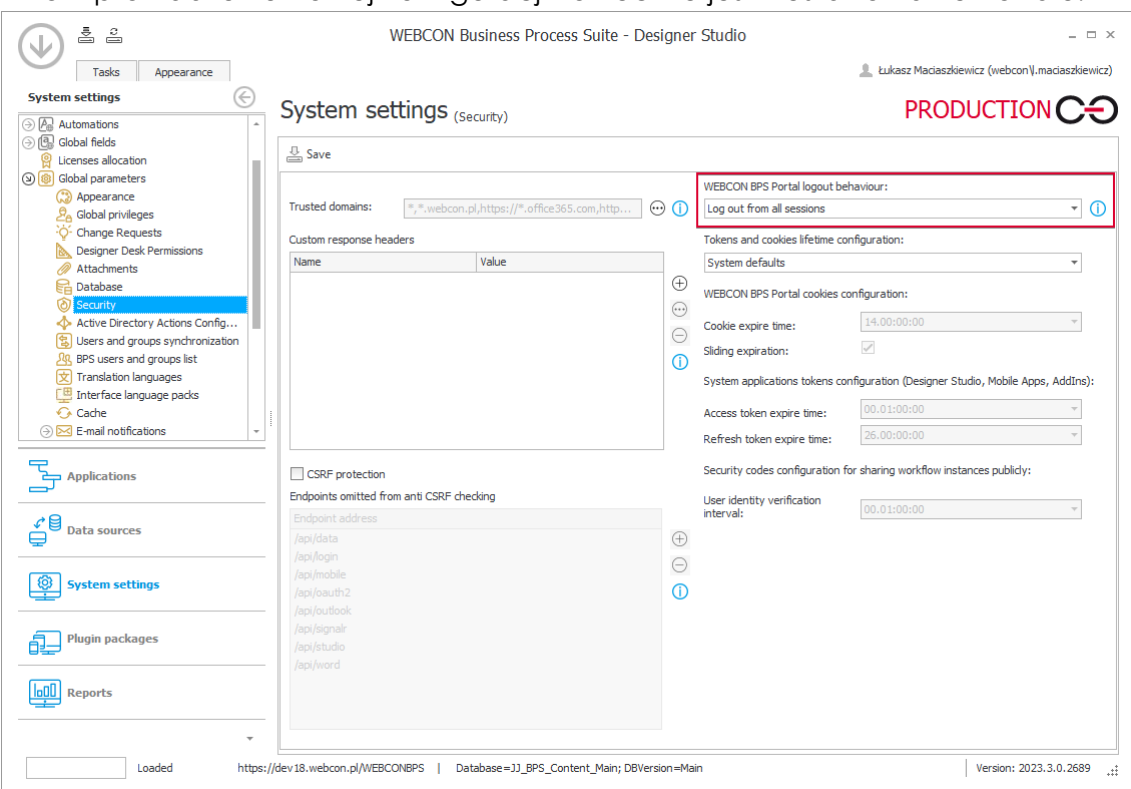

Po wprowadzeniu nowej konfiguracji konieczne jest zrestartowanie Portalu.

#### **Nowa metryka dla OpenTelemetry**

Wraz z nową funkcjonalnością umożliwiającą wylogowanie z wszystkich sesji dodano nową metrykę OpenTelemetry dostępną za pośrednictwem modułu o nazwie: **webcon-workflow-portal-ticket-store-cache**. Metryka umożliwia wyświetlanie liczby aktualnie zapisanych w pamięci podręcznej identyfikatorów uwierzytelniania użytkownika.

#### **5.8. Nowa dokumentacja w Designer Studio**

Udostępniono nową, zmienioną wersję dokumentacji narzędzia Designer Studio. Dokumentacja dostępna jest obecnie online w oknie przeglądarki internetowej po naciśnięciu klawisza F1 w narzędziu Designer Studio. Zachowano przy tym możliwość uzyskania dostępu do dokumentacji lokalnej poprzez ustawienie parametru **UsePublicDocumentation** na wartość "0" (wartość domyślna to "1") w bazie konfiguracyjnej (nazwa bazy konfiguracyjnej → tabela **GlobalParameters** → parametr UsePublicDocumentation). Treść dokumentacji uaktualniono oraz odpowiednio przeformatowano.

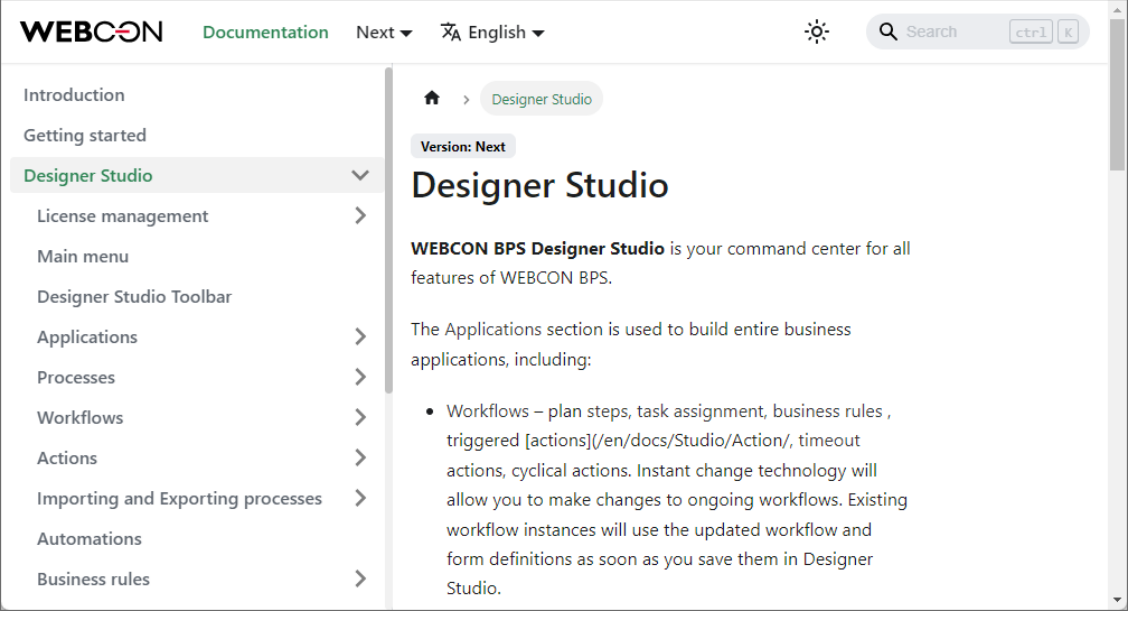

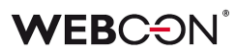

#### **5.9. Kod autoryzacyjny dla udostępnień publicznych**

Wprowadzono możliwość zabezpieczania publicznych linków jednorazowym kodem autoryzacyjnym przesyłanym na adres poczty elektronicznej odbiorcy linku. Po otwarciu linku kierującego do udostępnionego elementu, aby uzyskać do niego dostęp użytkownik musi potwierdzić swoją tożsamości poprzez wpisanie wspomnianego kodu we wskazane w oknie pole. Kod wyklucza nieupoważniony dostęp do udostępnianego elementu przez osoby, które przypadkowo otrzymały link do elementu bądź zadania.

#### **Włączanie funkcjonalności w Designer Studio**

W sekcji **Dostęp publiczny** zakładki **Ustawienia** (okno konfiguracji procesu) dodano nowy przycisk wyboru **Wymagaj weryfikacji tożsamości (kod autoryzacyjny przesyłany na adres e-mail)**. Zaznaczenie przycisku skutkuje włączeniem mechanizmu weryfikacji tożsamości odbiorcy linku do udostępnionego elementu.

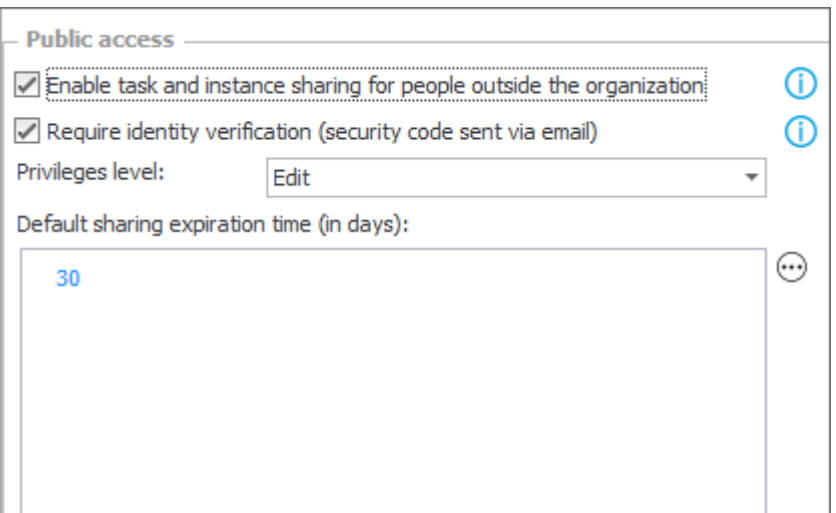

#### **Działanie mechanizmu autoryzacji**

Po otwarciu zabezpieczonego linku i przejściu na stronę Portalu system wyświetla informację o konieczności potwierdzenia tożsamości za pomocą jednorazowego kodu autoryzacyjnego. Kod jest generowany po naciśnięciu przycisku **Wyślij kod** i przesyłany na adres poczty elektronicznej docelowego odbiorcy linku. (Wiadomości e-mail wysyłane są w języku, w którym użytkownikowi wyświetlono okno wprowadzania kodu autoryzacyjnego w Portalu). Dla każdego udostępnionego elementu generowany jest osobny 6 cyfrowy kod ważny przez 5 min.

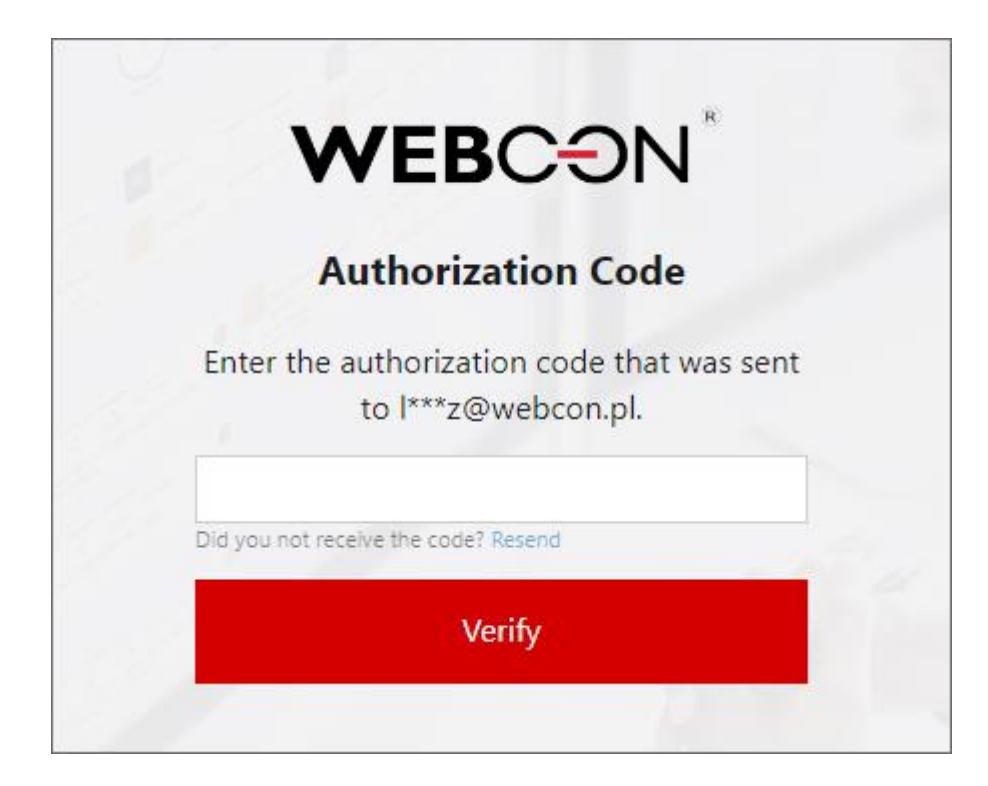

#### **Limit błędnych prób**

Wprowadzono limit błędnych prób wprowadzania kodu autoryzacyjnego. Po 20 błędnych próbach link publiczny staje się nieaktywny, a system wyświetla informację, że link wygasł. Administrator lub autor linku może ponownie aktywować link, co wiąże się z wygenerowaniem nowego kodu autoryzacyjnego. Po wprowadzeniu kodu i potwierdzeniu tożsamości link jest ponownie aktywowany.

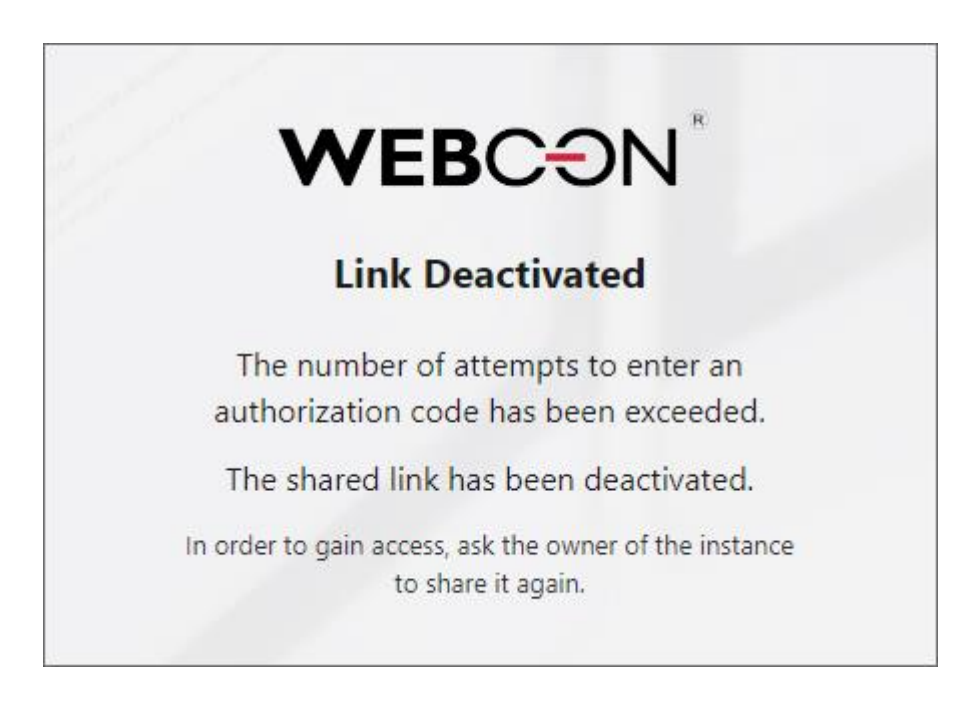

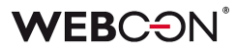

#### **Interwał wymuszenia autoryzacji**

Dodano sekcję **Konfiguracja kodów autoryzacyjnych dla publicznego dostępu do elementów** (**Konfiguracja systemu** → **Parametry globalne** → **Bezpieczeństwo**) zawierającą opcję **Interwał wymuszenia autoryzacji**. Opcja umożliwia zdefiniowanie czasu, po jakim system ponownie wymaga wprowadzenia nowo wygenerowanego kodu autoryzacyjnego. Domyślnie zdefiniowany czas to godzina.

#### **Działanie równoległe**

Użytkownik może pracować równolegle w kilku przeglądarkach, podając różne kody autoryzacyjne. W przeglądarkach można pracować niezależnie przez godzinę od wprowadzenia kodu.

#### **Nowa kolumna na liście aktywnych udostępnień**

Do listy dostępnej w węźle **Aktywne udostępnienia** w **Panelu administracyjnym**  dodano nową kolumnę **Zabezpieczenie**, która pokazuje typ udostępnienia. Dla udostępnienia wymagającego kodu autoryzacyjnego wyświetlany jest symbol klucza. W przypadku zablokowania dostępu ikona klucza zastępowana jest ikoną ogólnego znaku zakazu.

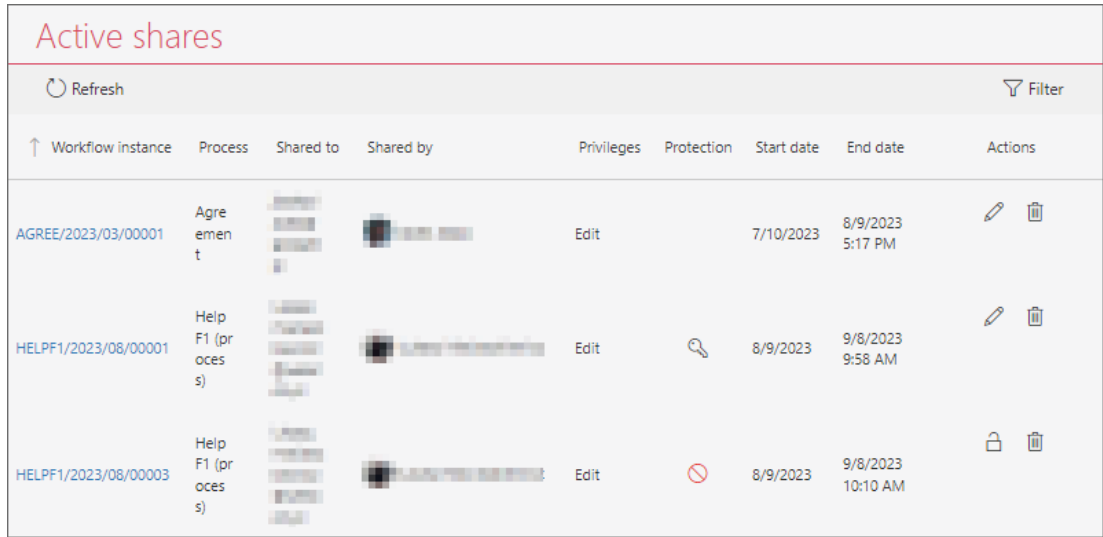

#### **5.10. Ogólne**

• Dodano możliwość wykonania weryfikacji stanu i dostępności ("healthcheck") połączenia z SQL Server poprzez dodanie sufiksu "/health" do adresu URL. Sprawdzone zostanie połączenie z **Bazą konfiguracyjną**.

#### **5.11. Portal**

- Wprowadzono mechanizmy pozwalające odfiltrować z raportów analitycznych (**Najważniejsze wskaźniki aplikacji**, **Heatmapa**) dane zapisane w bazie w wyniku zmian w konfiguracji.
- Po najechaniu kursorem na serię danych w legendzie atrybutu typu **Wykres**, lub widoku na **Raporcie**, pozostałe serie danych staną się półprzeźroczyste.

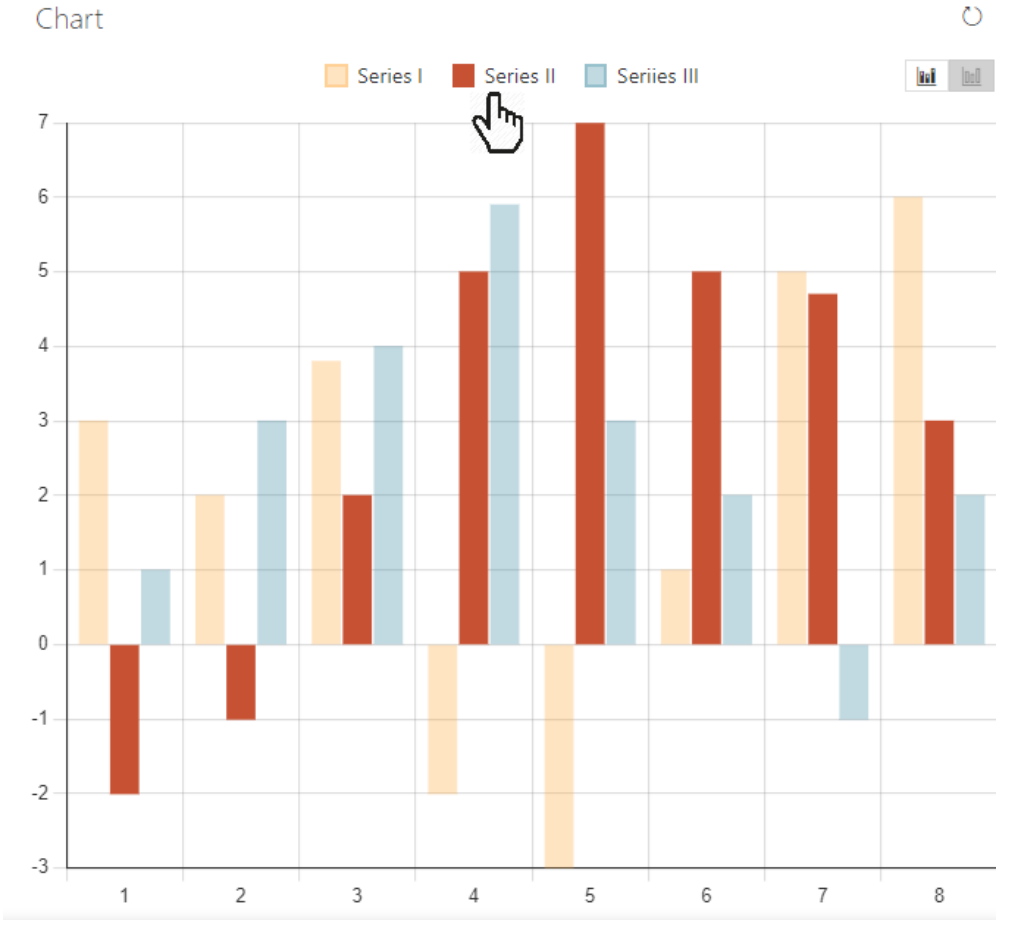

#### **5.12. Designer Studio**

- Otwierając zakładkę **Obiekty** w edytorze (np. Reguł), rozwinięty zostanie węzeł obecnej Aplikacji/Procesu (w kontekście której otwarto edytor).
- Wprowadzono możliwość skonfigurowania adresu poczty elektronicznej, na który przesyłane będą odpowiedzi udzielane poprzez komendy sterujące dostępne w funkcjonalności **MailApproval**. Docelowy adres definiowany jest w sekcji **Parametry skrzynki odbiorczej** okna konfiguracyjnego

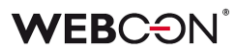

MailApproval w polu **Konto** dla typu serwera **Exchange Online - Microsoft Graph**. Skonfigurowany w tym miejscu adres będzie używany w przypadku wiadomości e-mail przesyłanych przez Serwis (wyłącznie za pośrednictwem silnika MailApproval), a także przy wysyłaniu standardowych powiadomień systemowych oraz powiadomień o zadaniu i elemencie przesyłanych przez akcje **Udostępnij zadanie** i **Udostępnij element workflow**. Dodatkowo w przypadku wysyłania wiadomości za pośrednictwem protokołu SMTP pobierany jest adres poczty elektronicznej, na który przesyłana jest wiadomość MailApproval (o ile skonfigurowano funkcjonalność MailApproval).

Zmiana nie ma zastosowania do akcji typu **Wyślij konfigurowalny e-mail**, w przypadku której skrzynka odbiorcza jest skonfigurowana w polu akcji.

#### **5.13. Akcje**

• Dodano akcję **Anuluj wskaźnik wydajności**. Akcja służy do anulowania skonfigurowanych w procesie **Wskaźników wydajności**.

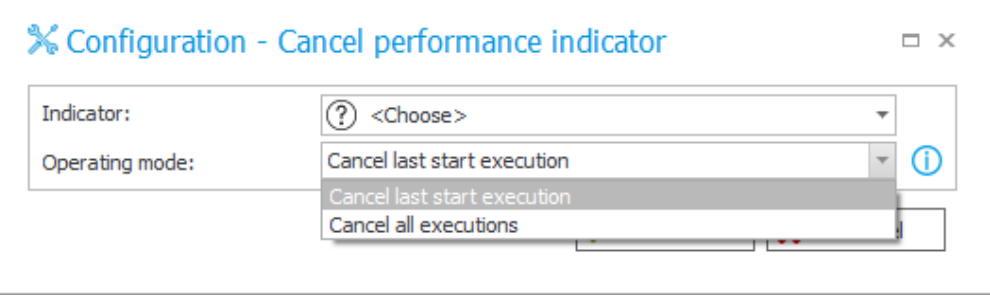

Anulowanie wskaźnika może przebiegać na dwa sposoby:

- **Anuluj ostatnie uruchomienie wyliczenia** powoduje przywrócenie wskaźnika do wartości, którą miał w momencie ostatniego zatrzymania. Jeśli wskaźnik był uruchomiony tylko raz i nie był zatrzymany, to akcja powoduje usunięcie wszystkich danych dotyczących wyliczeń wskaźnika wydajności. Wielokrotne uruchomienie akcji w tym trybie nie wycofa wartości wskaźnika do wcześniejszych wartości;
- **Anuluj całość wyliczenia** powoduje usunięcie wszystkich danych dotyczących wyliczeń wskaźnika wydajności, jak gdyby liczenie nigdy się nie rozpoczęło.

#### **5.14. Reguły**

• Dodano **Regułę Formularza SET FORM TITLE** pozwalającą na podmianę tekstu wyświetlanego w miejscu sygnatury elementu oraz w tytule karty/okna przeglądarki.

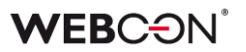

• Dodano możliwość pobierania wartości kolumny **Załączniki lokalne** za pomocą reguł formularza. Wartości takie będą zwracane w formacie "IDZałącznika#Nazwa"*.*

#### **5.15. Serwis**

• W konfiguracji **HotMailboxów**, w sekcji **Dodatkowo dołączone** załączniki, dodano możliwość dopasowania załączników wyszukiwaniem MS-DOS. Analogiczne wyszukiwanie dostępne jest w konfiguracji **HotFolderów**.

? zastępuje dowolny pojedynczy znak

\* zastępuje dowolny ciąg znaków

| działa jako 'lub', dopasowując wyrażenie za lub przed znakiem, np. \*.pdf | \*.docx

• Udostepniono pełną funkcionalność silnika OCR space w usłudze WEBCONAPPS. W tym celu dostosowano konfigurację akcji warstwy tekstowej w Designer Studio do obsługi silnika OCR.space poprzez usprawnienie algorytmu obliczania wymiarów bloków tekstowych oraz mechanizmu ich sklejania. Ponadto udoskonalono mechanizm ustalania współrzędnych bloków w przypadku sklejania wyrazów następujących po znakach ":" oraz "=". Wprowadzono także osobne skalowanie dla każdego przetwarzanego dokumentu.

#### **5.16. API & SDK**

- Do publicznego interfejsu API dodano możliwość obsługi i pobierania sugestii oraz komentarzy. W tym celu utworzono dwa dodatkowe punkty końcowe, z których jeden zwraca listy zawierające informacje ogólne, zaś drugi szczegóły dotyczące pojedynczych sugestii. Zwracane przy tym są wyłącznie sugestie, do których uprawnienia posiada użytkownik przesyłający zapytanie do interfejsu API.
- Dodano dwie nowe metody w SDK: **TryGetDocumentByIdAsync** oraz **TryGetDocumentByInstanceNumberAsync**.

Obie metody zawierają parametry "isExists" (z wartościami "TRUE"/"FALSE"), oraz "documentData", obiekt klasy "ExistingDocumentData".

## 6. Poprawa błędów

#### **6.1. Ogólne**

- Naprawiono błąd związany ze zbyt długim czasem usuwania elementów z bazy Solr. Obecnie zastosowanie poziomu archiwizacji **Usunięcie z bazy operacyjnej** skutkuje zmianą elementu na pusty, a jego rzeczywiste usunięcie z bazy Solr następuje dopiero po usunięciu nieużywanych indeksów.
- Naprawiono błąd powodujący, że powiadomienie o błędzie przesyłane w ramach funkcjonalności **MailApproval** było wysyłane w języku innym niż ustawiony.
- Naprawiono błąd występujący w kroku **Adres Search Server** instalatora, w wyniku którego do bazy danych nie był dodawany prefiks, jeżeli w konfiguracji wybrano opcję **Niezależny klaster Solr**.
- Do folderu **Migration Tools** instalatora dodano narzędzie **Attachment migration tool** umożliwiające pobieranie z załączników utworzonych w wersji 8.1 lub starszych, które w bazie danych nie posiadają zapisanej informacji o długości pliku.
- Naprawiono błąd skryptu migracyjnego Solr występujący przy aktualizacji wersji 2022 do wersji 2023.
- Naprawiono logi aktualizacji wersji dodawane do folderu z instalatorem. Plik log.txt zawierał będzie informację o każdym etapie dodawania schematu/kolekcji żądań zmiany (change request).
- Naprawiono kwestię nadmiernego przyrostu tabeli AutomationSessionExecutions. Wprowadzono kilka poprawek, które mają na celu ograniczenie rozmiaru tej tabeli, np: - usuwanie/archiwizowanie elementu usuwa powiązane rekordy z AutomationSessionExecution, - zmniejszono ilość danych przechowywanych w JSON o ponad połowę, - zastąpiono dwa indeksy w tabeli AutomationSessionExecutions jednym.
- Poprawiono błąd uniemożliwiający aktualizację z wersji 2021 R5 do 2022 R4 i nowszych. Błąd występował, gdy istniały akcje SDK skonfigurowane na cyklu w transakcji.

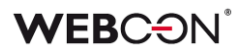

#### **6.2. Portal**

- Naprawiono błąd w filtrze URL w **Raporcie**. Filtr URL będzie szukał dokładnego dopasowania, zamiast wartości zaczynającej się od podanej frazy.
- Konfigurując filtr standardowy w **Raporcie** z poziomu Designer Studio, można teraz zostawić puste pole wartości. Komunikat informujący o konieczności uzupełnienia pola został usunięty.
- Naprawiono błąd braku wyświetlania zielonego okna z komunikatem o pomyślnym przejściu ścieżką w przypadku wyświetlania elementu workflow z poziomu **Moich zadań**.
- Naprawiono błąd wyświetlania podglądu elementu workflow w kontekście aplikacji macierzystej procesu zamiast aplikacji, z poziomu której go faktycznie otworzono.
- Naprawiono brakujące tłumaczenia w sekcji **Ostatnie aktywności**.
- Poprawiono wyświetlanie wartości atrybutów typu **Wiersz danych** i **Tabela danych** w szablonie MS Word wygenerowanym w Portalu.
- Naprawiono wyszukiwanie **Szukaj wszędzie** w **Raportach** używających SearchIndex jako źródła danych.
- Węzeł **Analityka** będzie widoczny w aplikacjach składających się tylko z procesów powiązanych.
- Naprawiono skalowanie paska przewijania w wyszukiwarce **Wybierz aplikacje**.
- Poprawiono wyszukiwanie dat w **Raportach** korzystających ze źródła **Searchindex**.
- Poprawiono wygląd kolumny zmiany wersji w historii elementu.
- Naprawiono błąd logowania **Reguł biznesowych** i **Reguł formularza** powodujący przy zmianie kontekstu formularza, tj. przełączaniu pomiędzy jego elementami, wyświetlanie komunikatu błędu "Cannot read properties of undefined (reading 'error')".
- Naprawiono wyświetlanie elementów w sekcji **Ostatnie aktywności** aplikacji w przypadku zastosowania filtra **Wszystkie**.
- Naprawiono błąd, który uniemożliwiał wprowadzanie zmian w obrębie **Filtra przypisania** w konfiguracji **Źródła** raportu w przypadku przełączania pomiędzy różnymi **Widokami** raportu.
- Naprawiono brak danych z **List pozycji** w **Raportach** zarchiwizowanych elementów.
- Naprawiono dopasowanie nagłówków wykresu Gantta.
- Strzałka rozwijania na osi czasu w historii elementu została przeniesiona na prawą stronę, aby poprawić czytelność.
- Poprawiono sortowanie dat w oknie grupowania raportów SQL.
- Naprawiono błąd uniemożliwiający poprawne wyświetlanie ikon kroków w raportach.
- Naprawiono błąd, w wyniku którego w oknie podpowiedzi wyświetlanym po kliknięciu na pasek wyszukiwania w WEBCON BPS Portal nie wszystkie podpowiadane wartości były tłumaczone zgodnie z językiem użytkownika.
- Poprawiono błąd, w wyniku którego przycisk startu był widoczny dla użytkownika niemającego uprawnień do startowania elementów z poziomu aplikacii.
- Dodano obsługę błędu, który występował przy rozwijaniu filtru podwładnych w raporcie **Grafiku urlopowy,** w przypadku gdy typ urlopu nie był wcześniej ustawiony. W przypadku pojawienia się błędu zostanie wyświetlony stosowny komunikat z ostrzeżeniem.
- Poprawiono wyświetlanie nazwy dostawcy uwierzytelnienia w profilu użytkownika.
- Zwiększono ergonomię filtrowania w **Raportach**. Po zastosowaniu filtru i ponownym otwarciu menu aktywne filtry będą zawsze przypięte na górze listy.
- Jeżeli przycisk startu nie ma zdefiniowanej **Spółki**, użytkownik będzie miał możliwość wybierania spośród dostępnych dla niego spółek w oknie wyboru (analogicznie dla **Procesu** oraz **Typu formularza**).
- Naprawiono błąd, przez który stan raportu nie był zgodny z ustawieniami filtrowania, tj. po wyświetleniu elementu i ponownym przejściu do raportu filtrowanie nie było zgodne z zadanymi ustawieniami.
- Naprawiono błąd zapisu **Dashboardu** spowodowany zbędnym oknem zawierającym pytanie o zapis zmian.
- Naprawiono błąd, w wyniku którego akcje wywoływane **Na timeout** były zliczane jako **Wejścia do kroku** w raporcie **Heatmapa**.
- Naprawiono błąd powodujący, że po wpisaniu wartości w polu wyszukiwania i odświeżeniu strony wartość taka była wymazywana i

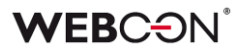

pojawiała się dopiero po kliknięciu w obszar okna Portalu. Wprowadzona zmiana powoduje, że po odświeżeniu strony wpisana wcześniej wartość pojawia się od razu. Ponadto zmiana ta niweluje migotanie wpisanej wartości po modyfikacji i kliknięciu w obszar okna Portalu.

- Naprawiono błędne porównywanie loginów użytkowników w **Procesie urlopowym** w przypadku użycia niestandardowej struktury firmy. W wyniku błędnego porównania dane o bieżących urlopach nie były poprawnie wyświetlane w **Grafiku urlopowym**.
- Naprawiono błąd związany z brakującymi wartościami parametrów **dbld**  oraz **appld** w nagraniach sesji diagnostycznej.
- Naprawiono błąd zapytania SQL w akcji **Dodaj zastępstwo** generowanej na podstawie skonfigurowanego **Procesu urlopowego**.
- Naprawiono błąd, przez który po zmianie języka Portalu na angielski nie były wyświetlane tłumaczenia nazw kroków w raportach.
- Dodano możliwość wyszukiwania **Sugestii** na liście po zatwierdzeniu wpisanej wartości klawiszem Enter.
- Naprawiono błąd wyświetlania elementów obiegu, raportów i formularzy występujący w odniesieniu do grupy języków (takich jak szwedzki, fiński, chorwacki, norweski, litewski), dla których domyślnym znakiem liczb ujemnych był minus (U+2212), a nie standardowy łącznik-minus (U+002D).
- Poprawiono błąd, który mógł się pojawiać w przypadku próby edycji pliku bezpośrednio z poziomu formularza. Efektem błędu było wyświetlenie komunikatu "Na urządzeniu nie została zainstalowana aplikacja umożliwiająca edycję tego pliku", mimo iż powiązana aplikacja była zainstalowana. Błąd został poprawiony poprzez wydłużenie czasu oczekiwania na uruchomienie skojarzonej aplikacji.
- Naprawiono brak wartości dla atrybutów **Pole wyboru** i **Drzewo wyboru** w oknie **Akcji masowych** na **Raportach**.
- Naprawiono błąd uniemożliwiający poprawne wyświetlanie raportów podczas korzystania z funkcjonalności **Zastępstw** w trybie **Działaj w imieniu**. Dodatkowo po wybraniu widoku podwładnego zastępowanej osoby i przejściu w tryb **Bezpośredni podwładni** wyświetlane są prawidłowe dane podwładnego.

#### **6.3. Formularz**

• Naprawiono mechanizm ustawiania atrybutów zależnych przez **Pole wyboru** na **Liście pozycji**, w przypadku gdy włączone jest grupowanie.

Jeżeli ustawienie wartości w kolumnie zmieniło kolejność wierszy, kolejne wartości ustawiane były niepoprawnie.

- Poprawiono mechanizm ustawiania pól zależnych przez **Pole wyboru** na **Liście pozycji**. Błąd występował, gdy na **Liście pozycji** ustawiono grupowanie wierszy, a ustawienie wartości zmieniło kolejność wierszy.
- Naprawiono błąd powodujący zamienianie dużych liter na znak podkreślenia podczas edycji załącznika.
- Naprawiono błąd powodujący, że przy drugim i kolejnym wywołaniu reguły uruchamianej na zmianę atrybutu typu **Data i godzina** reguła ta nie ustawiała jego wartości.
- Naprawiono błąd powodujący zapętlenie reguły **HAS ANY ROWS** w przypadku użycia jej w regule domyślnej wartości kolumny **Listy pozycji.**  Błąd powodował zatrzymanie procesu Portalu.
- Naprawiono błąd wyświetlania tłumaczeń wartości w atrybucie **Pole wyboru** w trybie lista rozwijana (dropdown).
- Naprawiono błąd powodujący usuwanie wartości z pól zależnych na liście pozycji podczas przejścia ścieżką. Obecnie wartości pól zależnych nie są ustawiane, jeżeli wartość pola źródłowego nie uległa zmianie.
- Naprawiono nieprawidłowe wyświetlanie podpowiedzi dla pola wartości w filtrze kolumny raportu. Po zmianie podpowiedź zawiera link do danego elementu, a w przypadku pozycji **Pusta wartość** lub **Niepusta wartość** nie jest wyświetlany.
- Naprawiono błąd, w wyniku którego na udostępnionym publicznie formularzu pojawiało się okno logowania domenowego (Active Directory).
- Poprawiono błąd występujący w atrybucie **Wiele wierszy tekstu**, gdy element obiegu jest udostępniony linkiem.
- Poprawiono błąd wykonania **Reguły formularza**, który występował w przypadku wykonywania operacji wewnątrz reguły na ładowanie strony na wierszach listy pozycji (np. **FOR EACH ROW**) ze skonfigurowaną inicjalizacją.
- Naprawiono błąd, powodujący wyświetlanie błędnych czasów wykonania operacji ustawiania pól zależnych w diagnostyce.
- Naprawiono błąd uniemożliwiający utworzenie zastępstwa za osobę będącą podwładnym w drugiej i kolejnej linii w strukturze podległościowej.
- Naprawiono błąd, w związku z którym w konfiguracji atrybutu typu **Wykres** nie były uwzględniane tłumaczenia **Serii**, co skutkowało brakiem wyświetlania jej danych na formularzu.
- Naprawiono błąd importu wartości z >=10 miejscami po przecinku z pliku MS Excel do **Listy pozycji**.
- Naprawiono błąd przy importowaniu >1000 wierszy do **Listy pozycji** z pliku Excel.

Wczytywanie będzie rozpoczynane od wiersza wskazanego w konfiguracji (zamiast pierwszego). W przypadku, gdy nie wszystkie wiersze z pliku zostały zaimportowane, wyświetlony zostanie odpowiedni komunikat.

- Naprawiono błąd występujący po zmianie typu **Atrybutu globalnego** na inny przy zerwanym dziedziczeniu konfiguracji takiego atrybutu.
- Naprawiono błąd powodujący, że filtr wartości kolumny raportu **SearchIndex** uwzględniał wielkość znaków. Obecnie – w przeciwieństwie do trybu **Zawiera** – w trybie filtrowania **Zaczyna się** nie jest uwzględniana wielkość znaków.
- Naprawiono błąd występujący podczas ładowania przez użytkowników nieposiadających uprawnień administratora zarejestrowanych elementów w obiegach, w których usunięto powiązania z typami formularzy.
- Naprawiono błąd, który powodował, że pogląd załącznika nie zamykał się poprawnie.
- Poprawiono obsługę logowania przez AAD w przypadku edycji dokumentów za pośrednictwem protokołu WebDAV.
- Naprawiono wyświetlanie pól wielojęzycznych w kolumnach **Listy pozycji**.
- Naprawiono błąd, który pojawiał się podczas próby eksportowania **Tabeli danych** do MS Excel, gdy formularz był otwierany poza kontekstem aplikacji (np. z poziomu **Moich zadań** lub jako **Podgląd**), skutkując niepoprawnym wczytywaniem danych na formularzu.
- Naprawiono błąd, który powodował powielanie pustej wartości w kolumnie **Listy pozycji** typu **Pole wyboru**, gdy dla innej kolumny tej listy skonfigurowano regułę filtrującą wartości.
- Naprawiono błąd, w związku z którym przycisk eksportu do MS Excel nie był widoczny dla **Tabeli danych** w przypadku jej skonfigurowania w grupie atrybutów w układzie poziomym.

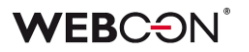

- Poprawiono komunikat błędu, który pojawia się przy próbie ponownego otwarcia formularza w **Trybie edycji** przez użytkownika, którego nazwa wyświetlana nie jest zapisana w systemie.
- Naprawiono błąd agregacji w kafelku raportu osadzonym wewnątrz kolumny **Dashboardu**. Błąd był spowodowany nieaktualizowaniem się kolumny zawierającej kafelek raportu.
- Naprawiono błąd, który pojawiał się przy próbie ponownego kliknięcia w link do przejścia ścieżką otrzymany w **Powiadomieniu e-mail**. Po zmianie w pierwszej kolejności system zwaliduje, czy ścieżka przejścia, do której prowadzi link, jest nadal dostępna.
- Wprowadzono zmianę, dzięki której podczas akceptacji delegowanego zadania Zastępca zobaczy na **Liście pozycji** również wiersz osoby zastępowanej.
- Naprawiono błąd występujący w polu **Wybierz aplikację** w Portalu, w przypadku którego przewijanie pozycji w zakładce **Najczęściej używane** powodowało przewijanie ich także w zakładce **Wszystkie** i odwrotnie.
- Naprawiono nieprawidłowe przesuwanie paska przewijania po zwinięciu tabeli historii elementu w przeglądarce Firefox.
- Dodano możliwość wyszukiwania wartości **Pola wyboru (Okna wyboru z wyszukiwaniem)** skonfigurowanego na bazie **Źródła BPS** według tłumaczeń nazw kroków, procesu, obiegów i typów formularza.
- W przypadku gdy nie powiodło się przejście ścieżką z włączoną walidacją, wyświetlany wówczas komunikat nie będzie już zawierał informacji o widocznych na formularzu błędach wykrytych podczas walidacji.

#### **6.4. Designer Studio**

- Poprawiono przypisywanie zadań w przypadku przechodzenia ścieżką do tego samego kroku pośrednio przez **Krok sterowania obiegiem**.
- Naprawiono błąd występujący, gdy wybrano **Atrybut globalny** w **Dynamicznym** trybie przypisania podczas tworzenia zadania.
- Naprawiono błąd, w związku z którym pole **Kolumna** w konfiguracji przypisywania zadań na ścieżce nie wyszarzało się, w przypadku gdy wcześniej w konfiguracji poprzedniego kroku w polu **Atrybut** został zaznaczony atrybut wyboru.
- Naprawiono błąd występujący podczas próby zamiany kolejności atrybutów w procesie opublikowanym za pośrednictwem narzędzia Designer Desk.
- Naprawiono błąd synchronizacji przełożonych przełożeni użytkowników będą teraz synchronizowani poprawnie z AD, jak i AAD.
- Naprawiono błąd powodujący, że powiadomienia masowe wysyłane były w dni wolne niezależnie od konfiguracji.
- Naprawiono mechanizm resetowania licznika przypadków błędnego wykonania po aktywacji wyłączonego cyklu akcji cyklicznych w WEBCON BPS Studio.
- Usunięto stałe kontekstowe z edytora linków publicznych.
- Dodano walidację wartości nagłówka wprowadzanych do bazy konfiguracyjnej **CustomResponseHeaders**.
- W sekcji **Raporty** usunięto węzeł **Aktywności punktów rejestracji**.
- Naprawiono błąd powodujący, że funkcje **NOW** oraz **TODAY** nie działały w przypadku skonfigurowania zaawansowanego trybu kolorowania raportów.
- Błędne znaki w nazwach i opisach atrybutów będą zastępowane pustym stringiem.
- W sekcji **Raporty** usunięto nieużywane **Statystyki** z węzła **Profiling**.
- Naprawiono błąd występujący przy podmienianiu wartości przekazywanych poprzez zmienną w kontrolce JsonGrid podczas wywoływania źródła **REST Web Service**.
- Wprowadzono dodatkową walidację pakietu tworzonego podczas eksportu aplikacji – jeśli próba jego wygenerowania się nie powiedzie, eksport zostanie przerwany.
- Naprawiono błąd skutkujący niepobieraniem ostatniej wartości z atrybutu typu **Wiele wierszy tekstu** w **Trybie dopisywania wartości**.
- Naprawiono błąd powodujący, że po wyłączeniu w ustawieniach Designer Studio trybu **Zezwalaj na pracę w imieniu zastępowanej osoby** w danym procesie dostęp do elementów takiego procesu w Portalu nie był blokowany.
- Naprawiono błąd pojawiający się podczas eksportu projektu OCR przy bardzo dużej liczbie pól i sieci dedykowanych.
- Naprawiono błąd powodujący odznaczanie uprzednio zaznaczonych przycisków wyboru **Tworzenie nowych projektów** oraz **Możliwość publikacji do Studio** po przydzieleniu użytkownikowi licencji **Designer Desk Access.**

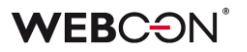

- Naprawiono błąd uniemożliwiający poprawne wyświetlanie parametrów (generowanie hiperłącza) w przypadku zastosowania w szablonie wiadomości e-mail odniesienia do **Tabeli danych**.
- Naprawiono błąd skutkujący brakiem możliwości usunięcia elementu (np. spółki, atrybutu), mimo że element ten nie był używany w innym miejscu w systemie.
- Naprawiono błąd, w związku z którym tłumaczenia wartości klonowanego widoku raportu nie były zapisywane.
- Do mechanizmu **Eksport/Import** dodano podpowiedzi pozwalające pobrać szczegóły błędów.
- Naprawiono błąd informujący o braku tłumaczeń elementów **Widoku** raportu użytego w **Dashboardzie**, w przypadku gdy taki Widok został już usunięty. Komunikat błędu pojawiał się w przy próbie wyeksportowania powiązanej aplikacji.
- Naprawiono błąd uniemożliwiający przejście do konfiguracji **HotFolderów** i **HotMailBoxów**.
- Naprawiono błąd występujący podczas przenoszenia procesu pomiędzy aplikacjami – w raporcie **Użycia elementu** wyświetlane były pozycje, które w rzeczywistości nie blokowały przeniesienia procesu. Po zmianie raport nie będzie zawierał nadmiarowych elementów.
- Naprawiono błąd ze skalowaniem okna edycji kroku. Zmiana wysokości okna nie będzie ukrywać opcji.
- Naprawiono błąd uniemożliwiający podmienianie zmiennej w konfiguracji funkcji **Hiperłącza Start Element** po imporcie aplikacji.

#### **6.5. Akcje**

- Naprawiono błąd uniemożliwiający poprawne ustawianie wartości kolumn zależnych **Listy pozycji** podczas wykonywania akcji **Odczytaj dane z pliku Excel**. Wartości pól będą teraz uzupełniane zgodnie z konfiguracją akcji. Wyjątkiem są wartości w formacie "id#nazwa", które będą traktowane tak, jak gdyby zostały już zwalidowane na formularzu, a odpowiadające im pola zależne uzupełnione.
- Naprawiono błąd, w wyniku którego wykonanie akcji **Przesuń obieg (SQL)** skutkowało przesunięciem elementu workflow, mimo że znajdował się on w innym kroku niż krok powiązany ze ścieżką wskazaną w konfiguracji akcji. Po zmianie system w pierwszej kolejności sprawdzi, czy ścieżka jest powiązana z krokiem, w którym aktualnie znajduje się przesuwany element workflow.
- Poprawiono komunikaty błędów wyświetlane w przypadku niepowodzenia akcji **Naucz OCR AI**.
- Naprawiono błąd w akcji **Zmień wartość pola**. Pola wyboru ustawione akcją będą poprawnie aktualizować pola zależne ustawione w konfiguracji. Błąd występował, gdy pole wyboru było ustawiane wartością w formacie BPS (ID#Nazwa).
- Akcja **Zmień wartość pola** działająca na atrybut **Wiele wierszy tekstu** będzie w parametrze **Autor komentarza** wyświetlać zmienną **Obecny użytkownik**. Nie zmienia to działania akcji.
- Naprawiono błąd w akcji **Zmień wartość pola**, który uniemożliwiał zmianę wartości w atrybutach typu **E-mail** i **Obrazek**.
- Naprawiono błąd wykonania akcji **Zmień wartość pola** akcja była skonfigurowana tak, aby wartość atrybutu **Wiele wierszy tekstu** z włączonym **Trybem dopisywania** była zastępowana wartością "EMPTY", natomiast w bazie danych zapisywana była wartość "NULL".
- Naprawiono błąd uniemożliwiający przejście do konfiguracji akcji **Zmień wartość pola**, gdy akcję tę dodano w automatyzacji z wprowadzoną zmienną lokalną.
- Naprawiono wyjgtek "SqlException: Snapshot isolation transaction failed..." występujący niekiedy podczas uruchamiania akcji cyklicznych.
- Naprawiono błąd w akcji **Generuj raport RS**, który uniemożliwiał działanie przez protokół https.
- Naprawiono błąd występujący przy wykonaniu akcji **Wyślij konfigurowalny e-mail** i podczas poglądu wiadomości e-mail w jej konfiguracji. Błąd spowodowany był niekompletną konfiguracją **Panelu zakładek**.
- Operator **Wykonaj dla każdego** używający ustawienia **Dowolna kolekcja**  wykona 0 iteracji, jeżeli reguła w nim zdefiniowana zwróci pusty string.
- Naprawiono błąd w operatorze **Wykonaj dla każdego** wykorzystującym **Listy pozycji**. Wartości na Liście pozycji będą aktualizowane w bazie danych po zakończeniu pętli.
- Poprawiono obsługę i działanie wydruków kodów kreskowych realizowanych za pomocą SignalR używanego do łączenia instalacji chmurowej z lokalnymi drukarkami.
- Naprawiono błąd, przez który konfiguracja akcji **Przesuń obieg (SQL)** była niepoprawnie importowana.
- Akcje z odroczonym wykonaniem będą prezentowane w historii elementu, w miejscu, w którym zostały zakolejkowane.
- Naprawiono błąd akcji **Wywołaj REST Web service** pojawiający się przy wysyłaniu żądania z zawartością typu **JSON**.
- Naprawiono błąd powielający odbiorców e-mail.

#### **6.6. Reguły**

- Naprawiono błąd dotyczący procesowych **Reguł formularza** wywoływanych asynchronicznie, w związku z którym wynik takiej reguły osadzonej w innej operacji był błędnie obsługiwany.
- Naprawiono błąd wczytywania ID procesu w **Regule biznesowej** podczas kopiowania atrybutu globalnego do atrybutu procesowego.
- Naprawiono działanie funkcji **Empty** w regułach biznesowych procesu. Jeżeli reguła zwracała ustalony typ danych, zamiast "pustej" wartości ustawiano najmniejszą możliwą wartość ("0" dla wartości zmiennoprzecinkowej, "0001-01-01" dla daty). Obecnie możliwe jest ustawienie "pustej" wartości (a co za tym idzie "czyszczenie" atrybutów) za pomocą takiej reguły.
- Naprawiono błąd zwracany przez funkcję **TEXT TO DECIMAL** użytą w **Regule formularza**, gdy w powiązanym atrybucie typu **Pole wyboru** nie wprowadzono żadnej wartości.
- Naprawiono błąd, który powodował, że nie pojawiała się informacja o zmianach przy użyciu **Reguł** na formularzu kompaktowym.
- Naprawiono błąd występujący podczas użycia funkcji **SELECT VALUES** oraz **GET ROW** na **Liście pozycji**, która nie zawiera żadnej dozwolonej kolumny.

#### **6.7. Źródła danych**

- W pomocy kontekstowej uwzględniono informację o typach uwierzytelnienia **Połączenia REST**.
- Naprawiono błąd, w wyniku którego po błędzie wywołania źródła **Rest Web Service** wartości żądania były zwielokrotniane na liście punktów końcowych Swaggera.
- Naprawiono działanie funkcji testowania źródeł danych zawierających **Reguły biznesowe**.
- Naprawiono błąd uniemożliwiający import elementów z MS Excel program niepoprawnie rozpoznawał typ całej kolumny **Źródła danych** na podstawie jej pierwszego wiersza.

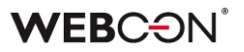

- Naprawiono filtrowanie źródeł danych względem kolumny z data.
- Naprawiono błąd, który pojawiał się w przypadku wyszukiwania fraz zawierających nawiasy kwadratowe "[ ]" wśród wartości **Pola wyboru**  (**Wybór z autouzupełnianiem**) skonfigurowanego w oparciu o źródło danych **REST Web Service**.
- Poprawiono pobieranie danych dla atrybutu **Pole wyboru** działającego w trybie **Listy rozwijanej** w przypadku korzystania z nadrzędnych/podrzędnych źródeł danych.

#### **6.8. Add-In**

- Poprawiono format dat wyświetlanych w procesach wystartowanych za pośrednictwem dodatku Outlook Add-In.
- Dodano możliwość edytowania czcionki w komórkach tabeli utworzonej na podstawie **Listy pozycji** lub **Wiersza danych** przed wygenerowaniem pliku MS Word na podstawie szablonu.
- Ograniczono niepotrzebne ostrzeżenia związane z dodatkami Word i Outlook.
- Poprawiono wyświetlanie prefiksu i sufiksu w wierszu podsumowującym **Listy pozycji** w wygenerowanych plikach Word.

#### **6.9. Mobilne**

• W **Raportach** wyświetlanych na urządzeniach mobilnych zmieniono ikonę menu zawierającego opcje, aby różniła się od menu widoków.

#### **6.10. Serwis**

- Poprawiono komunikat błędu wykonania akcji **Dodaj warstwę tekstową** w odniesieniu do dokumentów zabezpieczonych hasłem, w przypadku gdy akcję skonfigurowano tak, aby pomijane były pliki PDF z warstwą tekstową lub podpisami cyfrowymi.
- Naprawiono błąd, przez który wybrane narzędzia antywirusowe klasyfikowały WEBCON BPS Workflow Service jako złośliwe oprogramowanie.
- Naprawiono błąd logowania, który występował, gdy nazwa użytkownika BPS zawierała znaki spoza standardowego zestawu ASCII.
- Naprawiono błąd polegający na dwukrotnym wysyłaniu tego samego powiadomienia e-mail. Usprawniono logowanie powiązane z kolejką wysyłki wiadomości e-mail.

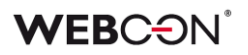

- Naprawiono błąd związany z ustawieniami kodów kreskowych w HotFolderach. Przycisk "+" i lista rozwijana będą wyszarzone w przypadku dodania wszystkich dostępnych typów kodów z listy. Przycisk "-" nie będzie dostępny, jeżeli nie wybrano żadnego kodu z listy. Dodatkowo dodano poprawną ikonę dla przycisku "Zatrzymaj" w oknie **Weryfikacji konfiguracji OCR Framework**.
- Naprawiono błąd synchronizacji przyrostowej w przypadku dodania nowego użytkownika, którego grupa AD (lub dowolna jej grupa nadrzędna) była wskazana jako należąca do grupy BPS.
- Naprawiono sposób logowania modułu **HotMailBox** w Serwisie poprzez dodanie lepszej obsługi błędów pobierania załączników do wiadomości email wysłanych z modułu HotMailBox.
- Usunięto przyczynę błędu połączenia z serwisem licencji poprzez usprawnienie obsługi mechanizmu failover w Serwisie.
- Naprawiono błąd związany z nieudanym pobieraniem dodatkowych załączników w **HotMailBoxach** i **HotFolderach**. Ujednolicono i poprawiono sposób filtrowania i dopasowywania dodatkowych załączników (więcej informacji w dziale Nowości).
- Naprawiono błąd uniemożliwiający wysłanie poprzez protokół SMTP wiadomości e-mail z podpiętym załącznikiem zawierającym polskie znaki w nazwie.

#### **6.11. Designer Desk**

• Dodano zabezpieczenie uniemożliwiające opublikowanie projektu zmodyfikowanego w innym oknie przeglądarki.

#### **6.12. API & SDK**

- Naprawiono działanie mechanizmu dostosowywania kontrolek atrybutów typu **Liczba całkowita**.
- Atrybuty SDK będą prawidłowo dołączać pliki CSS zawierające style oraz ładować obrazki z zasobów.

# **WEBCON BPS 2023 R1**

# **historia zmian wersji 2023.1.1.89**

## **WEBCON**

### Spis treści

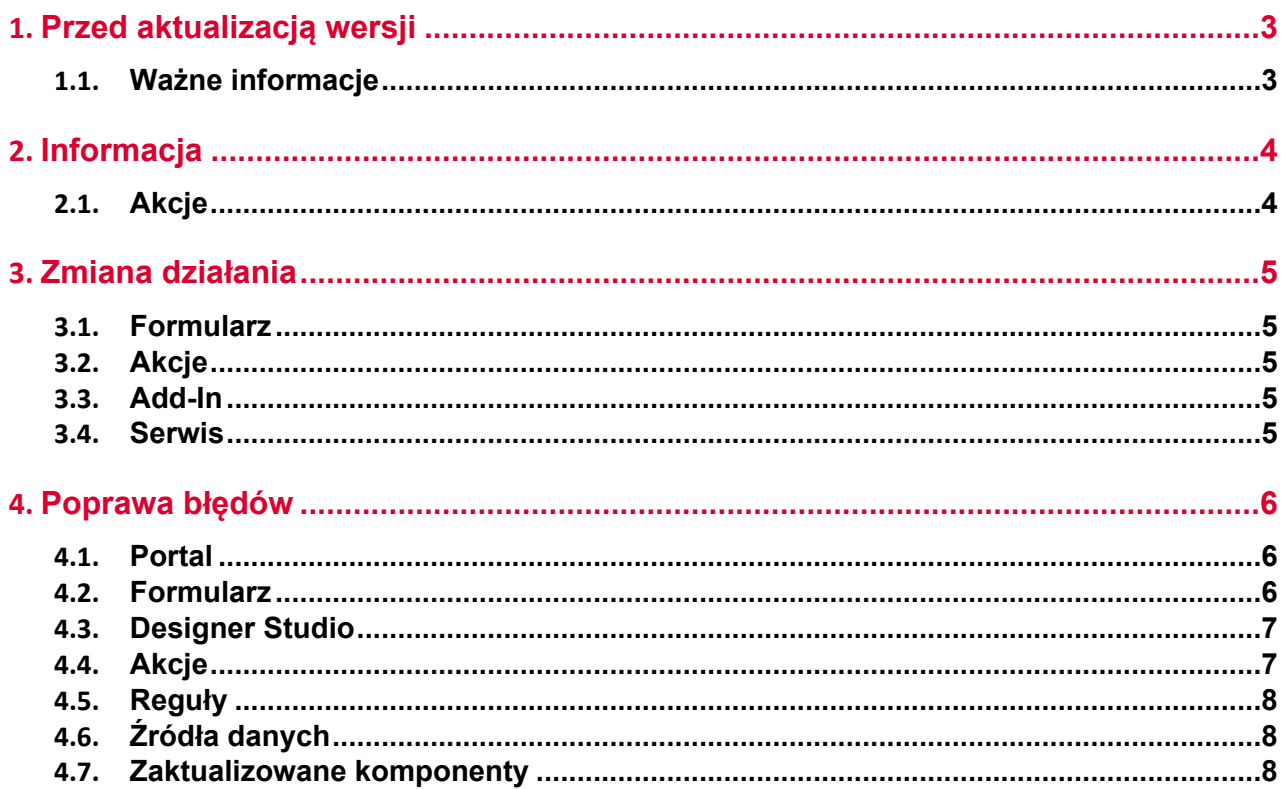
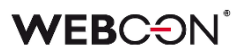

### 1. Przed aktualizacją wersji

### **1.1. Ważne informacje**

- Aby uniknąć przerw w działaniu systemu, należy upewnić się, że licencje WEBCON BPS zostały zaktualizowane. W tym celu należy zweryfikować dostępność licencji **WEBCON BPS Server 2023** w raporcie licencji dostępnym z poziomu **WEBCON BPS Designer studio ->** *menu systemowe w lewym górnym rogu aplikacji* **› Licencje**. W razie konieczności należy pobrać aktualne licencie.
- Jeżeli changelog zawiera rozdział "Zmiana działania", należy zweryfikować, czy wprowadzone zmiany wpłyną w jakikolwiek sposób na działanie wdrożonego systemu.

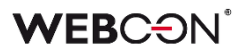

# 2. Informacja

- **2.1. Akcje**
	- Automatyzacje **Na timeout** mogą teraz również zawierać następujące akcje:
		- **Stwórz listę**
		- **Utwórz witrynę**
		- **Dodaj element do listy**

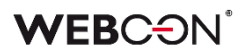

## 3. Zmiana działania

### **3.1. Formularz**

• Niezależnie od ustawień widoczności na **Matrycy atrybutów**, wszystkie dane zarchiwizowanego elementu będą widoczne w trybie **Admin**. Jeśli formularz znajduje się poza archiwum, to zastosowanie będą miały wszelkie zdefiniowane ograniczenia widoczności elementów (również w odniesieniu do administratora).

### **3.2. Akcje**

• Akcję **Dodaj zastępstwo** rozbudowano o możliwość zdefiniowania zastępstw za osoby nie posiadające aktywnego konta w systemie.

### **3.3. Add-In**

• W tytule **Powiadomienia e-mail** otrzymywanego w dodatku Outlook Add-In przy delegowaniu zadania dodano identyfikator elementu.

### **3.4. Serwis**

• Zmieniono kolejność przeliczania statystyk OLAP w podstawowej roli serwisu. Analityka dodana w wersji 2023 będzie przeliczana przed KPI. Nowe logi przeliczania OLAP dostępne będą w tabeli "AdminServiceLogs".

### 4. Poprawa błędów

### **4.1. Portal**

- Poprawiono ergonomię filtrowania od strony użytkownika na **Raportach**. Po zastosowaniu filtru i ponownym otwarciu menu, aktywne filtry będą zawsze przypięte na górze listy.
- Zmieniono znak rozdzielający linki w kolumnie raportu. Po zmianie będzie to średnik ( ; ).
- Poprawiono błąd, w wyniku którego przycisk startu był widoczny dla użytkownika niemającego uprawnień do startowania elementów z poziomu aplikacji.
- Naprawiono błąd uniemożliwiający poprawne wyświetlanie ikon kroków w raportach.
- Naprawiono błąd logowania **Reguł biznesowych** i **Reguł formularza** przy zmianie kontekstu formularza, tj. przełączaniu pomiędzy jego elementami.
- Naprawiono błąd w filtrze URL na **Raporcie**. Filtr URL będzie działał szukając dokładnego dopasowania, zamiast wartości zaczynającej się od podanej frazy.
- Naprawiono błąd, w wyniku którego akcje wywoływane **Na timeout** były zliczane jako **Wejścia do kroku** w raporcie **Heatmapa**.
- Naprawiono błąd, w wyniku którego w oknie podpowiedzi wyświetlanym po kliknięciu na pasek wyszukiwania w WEBCON BPS Portal nie wszystkie podpowiadane wartości były tłumaczone zgodnie z językiem użytkownika.

### **4.2. Formularz**

- Naprawiono błąd, w związku z którym w konfiguracji atrybutu typu **Wykres** nie uwzględniane były tłumaczenia **Serii**, skutkując brakiem wyświetlania jej danych na formularzu.
- Naprawiono bład importu wartości z > = 10 miejscami po przecinku z pliku MS Excel do **Listy pozycji**.
- Poprawiono błąd wyświetlania historii w przypadku nieudanej walidacji licencji.
- Wprowadzono zmianę, dzięki której podczas akceptacji delegowanego zadania Zastępca zobaczy na **Liście pozycji** również wiersz osoby zastępowanej.
- Naprawiono błąd agregacji w kafelku raportu (Report Tile) osadzonym wewnątrz kolumny Dashboardu. Błąd był spowodowany nieaktualizowaniem się kolumny zawierającej kafelek raportu.
- Naprawiono nieprawidłowe przesuwanie paska przewijania po zwinięciu tabeli historii elementu w przeglądarce Firefox.
- Poprawiono obsługę logowania przez AAD w przypadku edycji dokumentów za pośrednictwem protokołu WebDAV.
- Naprawiono wyświetlanie pól wielojęzycznych w kolumnach **Listy pozycji**.
- Naprawiono błąd, który pojawiał się podczas próby eksportowania **Tabeli danych** do MS Excel, gdy formularz był otwierany poza kontekstem aplikacji (np. z poziomu **Moich zadań** lub jako **Podgląd**), skutkując niepoprawnym wczytywaniem danych na formularzu.
- Naprawiono błąd, który powodował powielanie pustej wartości w kolumnie Listy pozycji typu **Pole wyboru**, gdy dla innej kolumny tej Listy skonfigurowano regułę filtrującą wartości.
- Naprawiono błąd występujący po zmianie typu **Atrybutu globalnego** na inny przy zerwanym dziedziczeniu konfiguracji takiego atrybutu.

### **4.3. Designer Studio**

- Naprawiono błąd skutkujący brakiem możliwości usunięcia elementu (np. Spółki, atrybutu), mimo że element ten nie był używany nigdzie w systemie.
- Naprawiono błąd pojawiający się podczas eksportu projektu OCR przy bardzo dużej liczbie pól i sieci dedykowanych.
- Naprawiono błąd powodujący, że po wyłączeniu w ustawieniach Designer Studio trybu **Zezwalaj na pracę w imieniu zastępowanej osoby** w danym procesie dostęp do elementów takiego procesu w Portalu nie był blokowany.
- Wprowadzono dodatkową walidację pakietu tworzonego podczas eksportu aplikacji – jeśli próba jego wygenerowania się nie powiedzie, eksport zostanie przerwany.
- Dodano walidacje wartości nagłówka wprowadzanych do bazy konfiguracyjnej **CustomResponseHeaders**.
- Naprawiono błąd uniemożliwiający poprawne wyświetlanie parametrów (generowanie hiperłącza) w przypadku zastosowania w szablonie wiadomości email odniesienia do **Tabeli danych**.

### **4.4. Akcje**

- Naprawiono błąd uniemożliwiający przejście do konfiguracji akcji **Zmień wartość pola**, gdy akcję tę dodano w automatyzacji z wprowadzoną zmienną lokalną.
- Naprawiono wyjatek "SqlException: Snapshot isolation transaction failed..." czasami występujący podczas uruchamiania akcji cyklicznych.

• Naprawiono błąd w akcji **Generuj raport RS**, który uniemożliwiał działanie przez https.

### **4.5. Reguły**

- Naprawiono błąd dotyczący procesowych **Reguł formularza** wywoływanych asynchronicznie, w związku z którym wynik takiej reguły osadzonej w innej operacji był błędnie obsługiwany.
- Naprawiono błąd wczytywania ID procesu w **Regule biznesowej** podczas kopiowania atrybutu globalnego do atrybutu procesowego.

### **4.6. Źródła danych**

- Naprawiono błąd uniemożliwiający import elementów z MS Excel program niepoprawnie rozpoznawał typ całej kolumny **Źródła danych** na podstawie jej pierwszego wiersza.
- Naprawiono błąd, który pojawiał się w przypadku wyszukiwania fraz zawierających nawiasy kwadratowe "[ ]" wśród wartości **Pola wyboru** (**Wybór z autouzupełnianiem**) skonfigurowanego w oparciu o źródło danych **REST Web Service**.

### **4.7. Zaktualizowane komponenty**

• Naprawiono błąd w aktualizacji serwisu uniemożliwiający aktualizacje z wersji 2022 do 2023.

# **WEBCON BPS 2023 R1**

# **historia zmian wersji 2023.1.1.56**

### **WEBCON**

### Spis treści

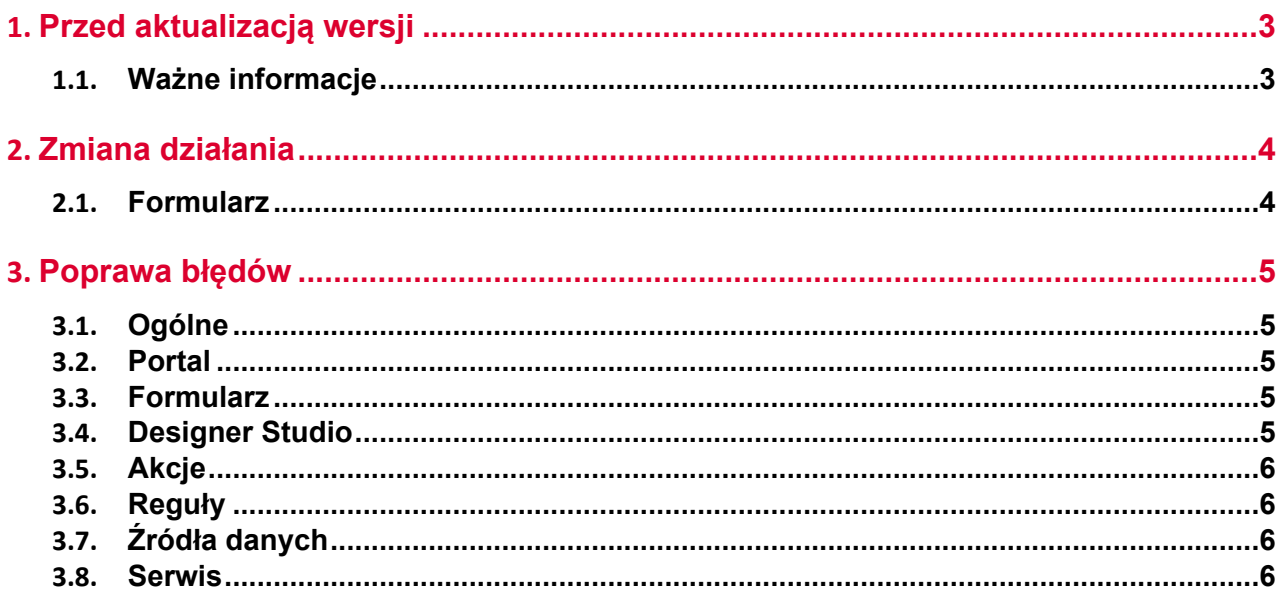

### <span id="page-188-0"></span>1. Przed aktualizacją wersji

### <span id="page-188-1"></span>**1.1. Ważne informacje**

- Jeżeli changelog zawiera rozdział "Zmiana działania", należy zweryfikować, czy wprowadzone zmiany wpłyną w jakikolwiek sposób na działanie wdrożonego systemu.
- Aby uniknąć przerw w działaniu systemu, należy upewnić się, że licencje WEBCON BPS zostały zaktualizowane. W tym celu należy zweryfikować dostępność licencji **WEBCON BPS Server 2023** w raporcie licencji dostępnym z poziomu **WEBCON BPS Designer studio ->** *menu systemowe w lewym górnym rogu aplikacji* **› Licencje**. W razie konieczności należy pobrać aktualne licencje.

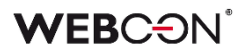

## <span id="page-189-0"></span>2. Zmiana działania

### <span id="page-189-1"></span>**2.1. Formularz**

• W podpowiedzi dla użytkownika wyświetlanej po najechaniu na plik w zakładce **Konwersacje e-mail** na formularzu do **Daty wysłania** wiadomości dodano informację o strefie czasowej.

### <span id="page-190-0"></span>3. Poprawa błędów

### <span id="page-190-1"></span>**3.1. Ogólne**

• Naprawiono kwestię nadmiernego przyrostu tabeli AutomationSessionExecutions. Wprowadzono kilka poprawek które mają na celu ogarniczenie rozmiaru tej tabeli, np:

- usuwanie/archiwiziwanie elementu usuwa powiązane rekordy z AutomationSessionExecution,

- zmniejszono ilość danych przechowywanych w JSON o ponad połowę,
- zastąpiono dwa indeksy w tabeli AutomationSessionExecutions na jeden.
- Naprawiono logi aktualizacji wersji dodawane do folderu z instalatorem. Plik log.txt zawierał będzie informacja o każdym etapie dodawania schematu/kolekcji change requestów.

### <span id="page-190-2"></span>**3.2. Portal**

- Naprawiono wyszukiwanie **Szukaj wszędzie** na **Raportach** używających Solr jako źródła danych.
- Węzeł **Analityka** będzie widoczny w aplikacjach składających się z tylko z procesów powiązanych.
- Na **Raportach** używających Solr jako źródło danych zmieniono wyszukiwanie dla pól **Wiele wierszy tekstu** (WFD\_AttLong) z SortAttLong na AttLong.
- Naprawiono brakujące tłumaczenia w **Ostatnie aktywności**.
- Naprawiono brak danych z **List pozycji** na **Raportach** zarchiwizowanych elementów.
- Naprawiono błąd, przez który stan raportu nie był zgodny z ustawieniami filtrowania, tj. po wyświetleniu elementu i ponownym przejściu do raportu filtrowanie nie było zgodne z zadanymi ustawieniami.

### <span id="page-190-3"></span>**3.3. Formularz**

- Naprawiono błąd przy importowaniu >1000 wierszy do **Listy pozycji** z Excel. Wczytywanie będzie rozpoczynane od wiersza wskazanego w konfiguracji (zamiast pierwszego). Wyświetli się komunikat jeżeli nie wszystkie wiersze z pliku zostały zaimportowane.
- W przypadku gdy nie powiodło się przejście ścieżka z włączoną walidacją. wyświetlany wówczas komunikat nie będzie już zawierał informacji o widocznych na formularzu błędach wykrytych podczas walidacji.

### <span id="page-190-4"></span>**3.4. Designer Studio**

• Naprawiono błąd występujący gdy wybrano Atrybut globalny w **Dynamicznym** trybie przypisania podczas tworzenia zadania.

- Naprawiono bład powodujący że powiadomienia masowe wysyłane były w dni wolne niezależnie od konfiguracji.
- Poprawiono treść pomocy kontekstowej w oknach konfiguracyjnych **Źródeł danych REST Web Service** i **SOAP Web Service**, usuwając z niej niepotrzebne tagi HTML.
- Naprawiono mechanizm resetowania licznika przypadków błędnego wykonania po aktywacji wyłączonego cyklu akcji cyklicznych w WEBCON BPS Studio.
- Uzupełniono pomoc kontekstową LogCleanera w **Harmonogramach**.
- Naprawiono błąd występujący podczas próby zamiany kolejności atrybutów w procesie opublikowanym z Designer Desk.

### <span id="page-191-0"></span>**3.5. Akcje**

- Naprawiono błąd w akcji **Zmień wartość pola**. Pola wyboru ustawione akcją będą poprawnie aktualizować pola zależne ustawione w konfiguracji. Błąd występował gdy pole wyboru było ustawiane wartością w formacie BPS (ID#Nazwa).
- Naprawiono błąd w operatorze **Wykonaj dla każdego** używającego **Listy pozycji**. Wartości na Liście pozycji będą aktualizowane w bazie danych po zakończeniu pętli.
- Naprawiono błąd przez który konfiguracja akcji **Przesuń obieg (SQL)** była niepoprawnie importowana.

### <span id="page-191-1"></span>**3.6. Reguły**

• Naprawiono działanie funkcji **Empty** w regułach biznesowych procesu. Jeżeli reguła zwracała ustalony typ danych, zamiast "pustej" wartości ustawiano najmniejszą możliwą wartość (0 dla Decimal, 0001-01-01 dla Daty). Teraz możliwe będzie ustawienie "pustej" wartości (a co za tym idzie "czyścić" atrybuty) za pomocą takiej reguły.

### <span id="page-191-2"></span>**3.7. Źródła danych**

• Poprawiono pobieranie danych dla atrybutu **Pole wyboru** działającego w trybie **Listy rozwijanej** w przypadku korzystania z nadrzędnych/podrzędnych źródeł danych.

### <span id="page-191-3"></span>**3.8. Serwis**

- Poprawiono sposób wyszukiwania kont użytkowników zewnętrznych podczas synchronizacii z Azure Active Directory.
- Naprawiono błąd, przez który wybrane narzędzia antywirusowe klasyfikowały WEBCON BPS Workflow Service jako złośliwe oprogramowanie.

# **WEBCON BPS 2023 R1**

**historia zmian wersji 2023.1.1.41**

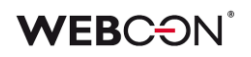

### Spis treści

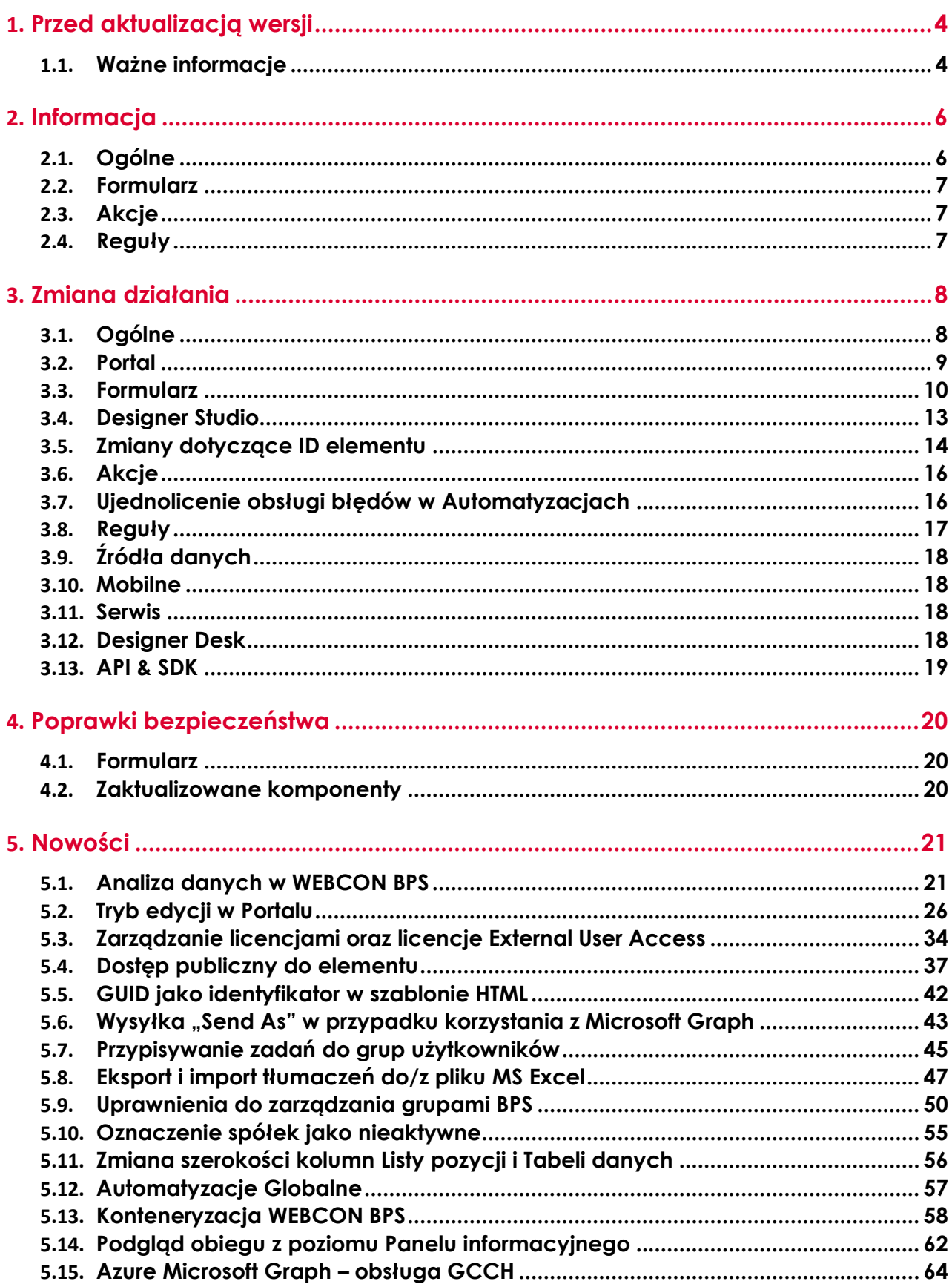

### **WEBCON**

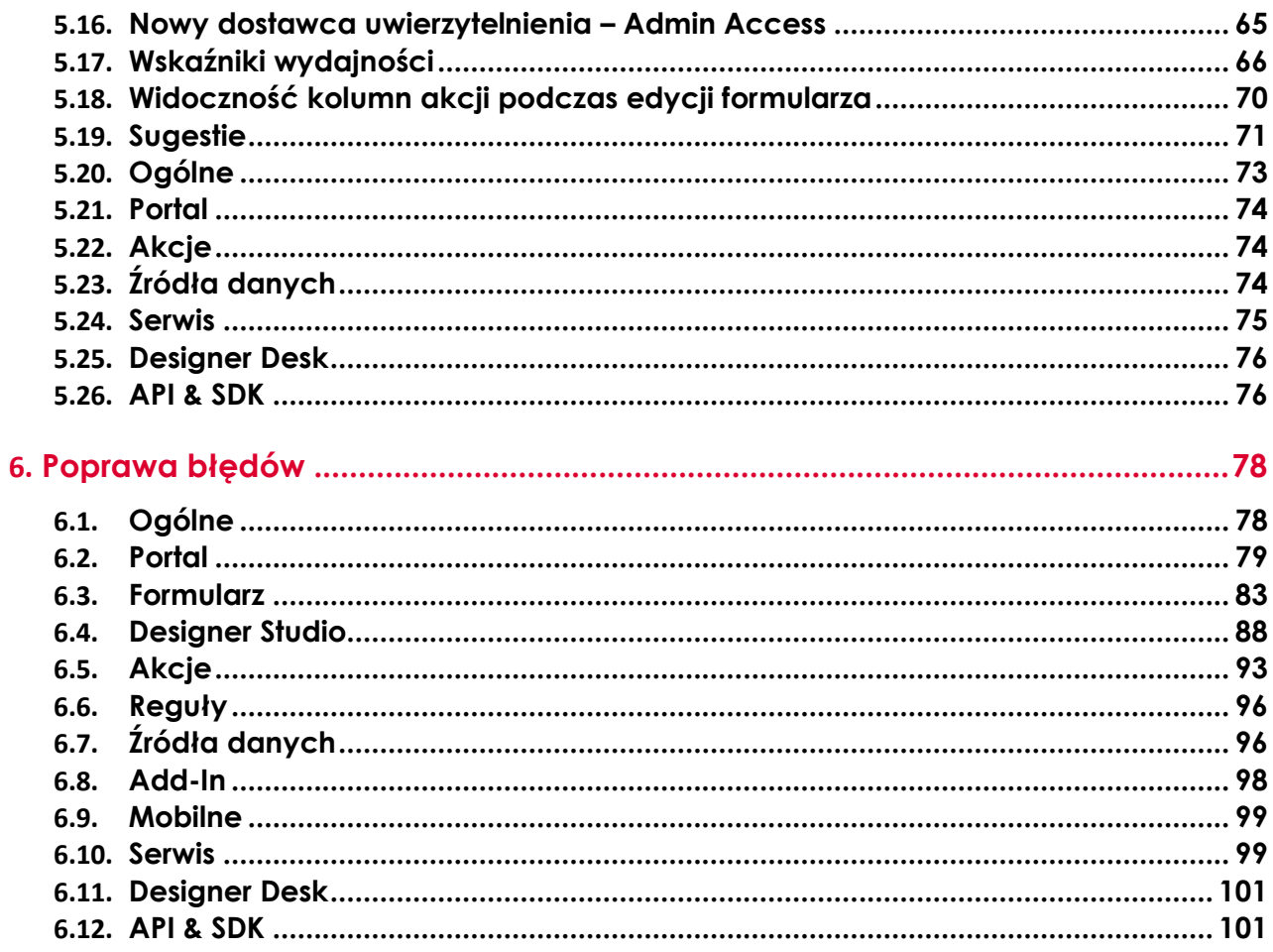

### <span id="page-195-0"></span>1. Przed aktualizacją wersji

### <span id="page-195-1"></span>**1.1. Ważne informacje**

- Jeżeli changelog zawiera rozdział "Zmiana działania", należy zweryfikować, czy wprowadzone zmiany wpłyną w jakikolwiek sposób na działanie wdrożonego systemu.
- Zgodnie z zapowiedzią od wersji WEBCON BPS 2023 R1 **dostawca uwierzytelnienia WEBCON BPS Authorization Service jest całkowicie niedostępny**.

Jeśli system WEBCON BPS wykorzystuje tę usługę, przed aktualizacją wersji należy zmienić konfigurację w zakresie dostawców uwierzytelnienia i skorzystać z wbudowanych w system dostawców uwierzytelnienia (OpenID Connect lub ADFS).

Zapowiedź znajduje się w CL 2022.1.3.47 pod rozdziałem 2.2.

- Aktualizacja wprowadza zmiany w strukturze bazy wyszukiwania Solr. W trakcie procesu aktualizacji do najnowszej wersji konieczne będzie podanie hasła administratora bazy Solr, by zaktualizować bazę i poprawnie zakończyć proces aktualizacji.
- **Źródła danych** używane w atrybutach wyboru lub kolumnach wyboru **Listy pozycji** muszą posiadać przynajmniej dwie kolumny, aby w konfiguracji atrybutów możliwe było przypisanie do nich typu: **ID** i **Nazwa**. Od bieżącej wersji nie będzie możliwe korzystanie w konfiguracji atrybutów wyboru ze źródła posiadającego tylko jedną kolumnę.

W przypadku takiej konfiguracji automatyczna aktualizacja wersji nie jest możliwa. Przed aktualizacją należy zmienić konfigurację źródeł i atrybutów wyboru w taki sposób, by źródło zawierało co najmniej dwie kolumny, a w konfiguracji atrybutu te same kolumny nie były użyte wielokrotnie.

W trakcie procesu aktualizacji sprawdzona zostanie poprawność konfiguracji. W przypadku nieprawidłowości wyświetlona zostanie lista atrybutów wymagających zmiany konfiguracji.

• Aby uniknąć przerw w działaniu systemu, należy upewnić się, że licencje WEBCON BPS zostały zaktualizowane. W tym celu należy zweryfikować dostępność licencji **WEBCON BPS Server 2023** w raporcie licencji dostępnym z poziomu **WEBCON BPS Designer studio ->** *menu systemowe w lewym górnym rogu aplikacji* **→ Licencje**. W razie konieczności należy pobrać aktualne licencje.

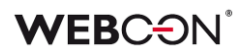

• W trakcie instalacji nowej wersji WEBCON BPS nastąpi przeniesienie aktywnych zadań do nowo tworzonej tabeli **ActiveTasks**. Operacja kopiowania danych wymaga zapewnienia odpowiedniej ilości miejsca na przestrzeni dyskowej, a czas jej trwania uzależniony jest od liczby przenoszonych elementów.

Przed aktualizacją zostanie wyświetlona informacja z oszacowaniem przewidywanego czasu wykonania oraz wymaganej przestrzeni dyskowej.

# <span id="page-197-0"></span>2. Informacja

### <span id="page-197-1"></span>**2.1. Ogólne**

• Zmieniono lokalizację plików statycznych WEBCON BPS dostępnych publicznie. Zmiana dotyczy lokalizacji pliku do zainstalowania wtyczki IT Hit Edit Document Opener pozwalającej na edycję plików bezpośrednio z poziomu formularza.

Obecnie pliki wtyczki będą udostępniane w lokalizacji o adresie **https://files.webcon.com/bps/webdavclient/plugins/**.

Wtyczka instalowana jest przy pierwszym uruchomieniu edycji pliku. W celu zapewnienia poprawność działania tego komponentu, dostęp do powyższego adresu sieciowego nie może być zablokowany z poziomu komputerów klienckich.

• Do tabeli WFElements dodano kolumny wyliczane pozwalające na szybsze pobieranie identyfikatorów pól wyboru. Do tej pory korzystano z funkcji **dbo.ClearWFElemID**. Zapytania będą teraz korzystać z nowych kolumn wyliczanych **WFD\_AttChoose[Numer]\_ID**. Przyspieszy to korzystanie z Raportów, Źródeł danych BPS oraz funkcji SQL COMMAND w Regułach biznesowych.

- Z bazy danych usunięto funkcję **[dbo].[GetTaskForElement]**.
- Podczas aktualizacji skrypt migracyjny będzie usuwał puste wartości tłumaczeń z bazy danych. Mogły one powstać we wcześniejszych wersjach systemu.
- W celu poprawy wydajności działania funkcjonalności archiwizacji w tabeli **WFElementTasks** utworzone zostaną dodatkowe indeksy. W zależności od ilości danych zapisanych w tabeli **WFElementTasks**  konieczne będzie zapewnienie dodatkowej przestrzeni dyskowej na przechowywanie nowych indeksów. Jeśli liczba rekordów w tabeli **WFElementTasks** przekracza 100 000, wówczas, przed rozpoczęciem aktualizacji systemu, w kroku weryfikacji wymagań wstępnych instalatora wyświetlony zostanie komunikat zawierający estymowany czas wykonania skryptu oraz wymagany rozmiar dodatkowej przestrzeni na dysku.
- Wykonywanie zapytań do Solr odbywa się teraz asynchronicznie.
- Zaktualizowano komponent DTK Barcode Reader do wersji 5.0.28

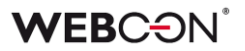

### <span id="page-198-0"></span>**2.2. Formularz**

• Ulepszono działanie atrybutu specjalnego typu **Podpis odręczny** (również na urządzeniach mobilnych), dzięki czemu jakość otrzymywanych podpisów jest wyższa.

### <span id="page-198-1"></span>**2.3. Akcje**

- Automatyzacje **Na timeout** mogą teraz zawierać następujące akcje: - **Stwórz listę**
	- **Utwórz witrynę**
	- **Dodaj element do listy**
- Akcja **Odczytaj kod kreskowy** nie wymaga już Visual C++ Redistributable.

### <span id="page-198-2"></span>**2.4. Reguły**

• Zoptymalizowano zużycie pamięci w WEBCON BPS Designer Studio w przypadku korzystania z **Reguł biznesowych** i **Reguł formularza**.

## <span id="page-199-0"></span>3. Zmiana działania

### <span id="page-199-1"></span>**3.1. Ogólne**

- Aby zapewnić większą wydajność, wprowadzono podział na dwie tabele danych zawierające odpowiednio aktywne i historyczne zadania. W dotychczasowej tabeli **WFElementTasks** zawierającej uprzednio wszystkie zadania pozostawiono wyłącznie zadania historyczne i zmieniono jej nazwę na **HistoryTasks**. Zadania aktywne przeniesiono do nowo utworzonej tabeli **ActiveTasks**.
- Zmieniono typ kolumny przechowującej logi błędów **WEL\_Details** z varchar na nvarchar. Stare logi będą dostępne w kolumnie WEL Details Deprecated. Kolumna zostanie automatycznie usunięta, gdy nie będzie zawierała logów z danymi.
- Zmieniono zachowanie, w przypadku gdy strefa czasowa na serwerze ulegnie zmianie.

- **Serwis** – loguje ostrzeżenie o zmianie strefy czasowej i wyłącza się. Jeśli w konfiguracji Recovery ustawiona jest opcja "Restart the service" (domyślnie ustawienie po instalacji systemu), wówczas serwis zostanie ponownie uruchomiony.

- **Portal** – loguje ostrzeżenie o zmianie strefy czasowej i wyłącza się. Uruchamia się ponownie w IIS manager.

- **Designer Studio** – loguje ostrzeżenie o zmianie strefy czasowej i ostrzega użytkownika. Uruchamia się ponownie bez zapisywania wprowadzonych zmian.

- Zmieniono nazwę widoku SQL **V\_WFElementTasks** na **WFElementTasks**. Widok ten gromadzi wszystkie zadania z systemu (aktywne i historyczne).
- Z kreatora instalacji nowego środowiska WEBCON BPS usunięto krok konfiguracji synchronizacji listy użytkowników. Konfigurację tę należy wykonać z poziomu WEBCON BPS Designer Studio (zakładka Konfiguracja systemu → Parametry globalne → Synchronizacja użytkowników i grup → Konfiguracja synchronizacji) po poprawnym zainstalowaniu wszystkich komponentów i zalogowaniu do Designer Studio przy pomocy wbudowanego konta administracyjnego **Admin Access**.

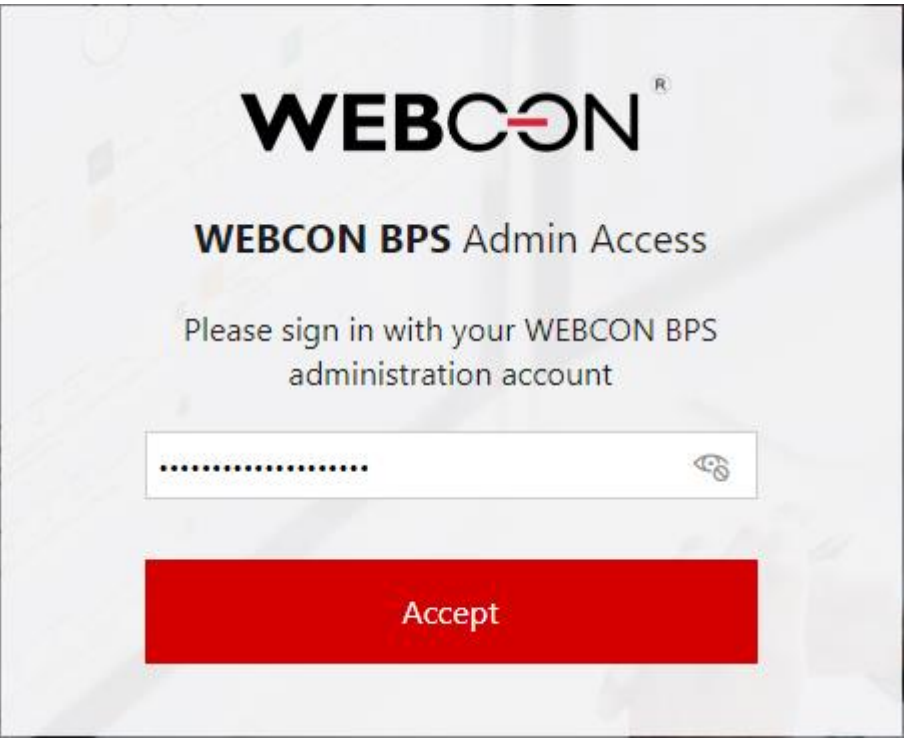

Konfigurację synchronizacji listy użytkowników można nadal wykonywać przy użyciu **Narzędzi do zarządzania systemem** dostępnych w instalatorze systemu.

- Mechanizm aktywacji paczek licencji i pobierania licencji online będzie korzystał teraz tylko z jednego License Activation Service: **activation.webcon.com**.
- Zmieniono działanie zastępstw w imieniu zastępowanej osoby. Obecnie weryfikowana jest licencja użytkownika zastępującego, a nie jak dotychczas osoby zastępowanej. W konsekwencji do zadań administratora należy weryfikowanie, czy osoba zastępująca posiada uprawnienia wymagane do wykonywania zadań zastępowanej osoby.
- Zmieniono domyślny sposób komunikacji pomiędzy WEBCON BPS Portal a WEBCON BPS Workflow Service. Komunikacja pomiędzy tymi komponentami systemu będzie zabezpieczona odpowiednimi certyfikatami.

### <span id="page-200-0"></span>**3.2. Portal**

- Zoptymalizowano działanie atrybutu typu **Pole wyboru** z włączonym trybem **Autouzupełniania**.
- Podczas zapisywania konfiguracji widoków raportów dodany został loader.
- Zmieniono wygląd panelu zakładek dostępnego po przejściu do **Ustawień profilu**.

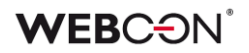

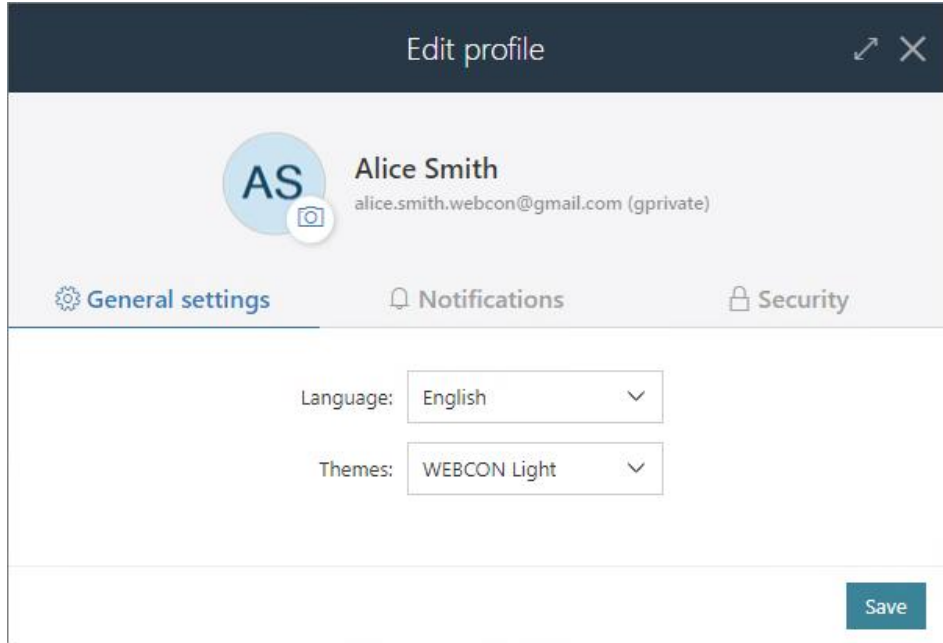

W związku z pojawieniem się nowych funkcjonalności zmianie uległ również wygląd menu głównego. Działanie dotychczas dostępnych funkcjonalności pozostaje niezmienione.

- Kolumny wyliczane, atrybuty systemowe oraz **Listy pozycji** nie będą eksportowane do pliku Excel na **Raporcie słownikowym**.
- Zmieniono sposób wyświetlania nazwy procesu, typu formularza i obiegu dokumentów o długości większej niż jedna linijka tekstu. Obecnie druga i ewentualne kolejne linijki tekstu nazwy są wyrównywane względem pierwszej linijki.
- Użytkownik, któremu udostępniono wyłącznie **Raporty**, ale nie ma uprawnień do żadnej aplikacji, nie będzie mógł zalogować się do Portalu.

### <span id="page-201-0"></span>**3.3. Formularz**

- Jeżeli pogląd załączników otwierany jest po otwarciu formularza wyświetlany będzie pierwszy dodany załącznik (zamiast pierwszy alfabetycznie).
- Ujednolicono wartość zwracaną przez atrybut wyboru **Tak/Nie**, wartości "true" lub "false" będą zawsze małą literą. Zmiana formy zapisu może mieć wpływ na działanie źródeł danych oraz akcji wywołania Web serwisu REST i SOAP, w konfiguracjach, których wartość **bool** była przekazywana w formie tekstowej.
- Eksportowanie danych do programu Excel z atrybutu **Tabela danych**  będzie teraz możliwe, nawet gdy formularz jest wyświetlany w trybie

poglądowym – tj. edytowanie elementu nie jest konieczne do korzystania z funkcji eksportu.

• Naprawiono wygląd okna **Atrybutów wyboru** by w przypadku wybrania wielu wartości nie zasłaniały pola z wyszukiwaniem. Dodano weryfikację, czy zapisywane dane w atrybucie wyboru zmieszczą się na docelowych kolumnach – zamiast ucinać wartość, użytkownik otrzyma komunikat o przekroczeniu limitu.

```
(1) Validation error
Picker:
  The number of characters has exceeded the allowed limit.
  Choice field values may have a total length of up to 1000 characters (this includes characters in both the name and identifier).
```
• Zmieniono zachowanie i sposób zapisywania w pamięci cache danych **Listy pozycji**.

Inicjalizacja Listy będzie traktowana jako jej wartość domyślna i wykona się zgodnie z kolejnością liczenia wartości domyślnych na formularzu, analogicznie do innych atrybutów.

Dane niewidocznych kolumn Listy pozycji nie będą pobierane przy jej inicjalizacji.

- W przypadku gdy sygnatura elementu zawierała znaki diakrytyczne, np. "ą", to jej wyszukanie w **Polu wyboru** działającym w trybie **Wybór z autouzupełnianiem** było możliwe wyłącznie po zastąpieniu takiego znaku literą z alfabetu łacińskiego (np. "ą" na "a"). Funkcjonalność tę wycofano i obecnie sygnatury można wyszukiwać zgodnie z ich oryginalnym brzmieniem.
- **Źródła danych** podpięte pod **Atrybuty wyboru** lub kolumny wyboru **Listy pozycji** muszą teraz spełniać dwa nowe warunki: - Źródło musi posiadać co najmniej dwie kolumny, aby przypisać do nich każdy z wymaganych typów: **ID** i **Nazwy**.

- Kolumny **źródłowe** nie mogą się powtarzać w konfiguracji jednego atrybutu lub kolumny wyboru.

W przypadku drugiego warunku, aby obsłużyć scenariusz, w którym wartość z jednej kolumny źródłowej musi być kopiowana do wielu atrybutów, w konfiguracji **Pól docelowych** dodano możliwość wybierania wielu wartości.

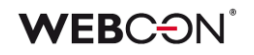

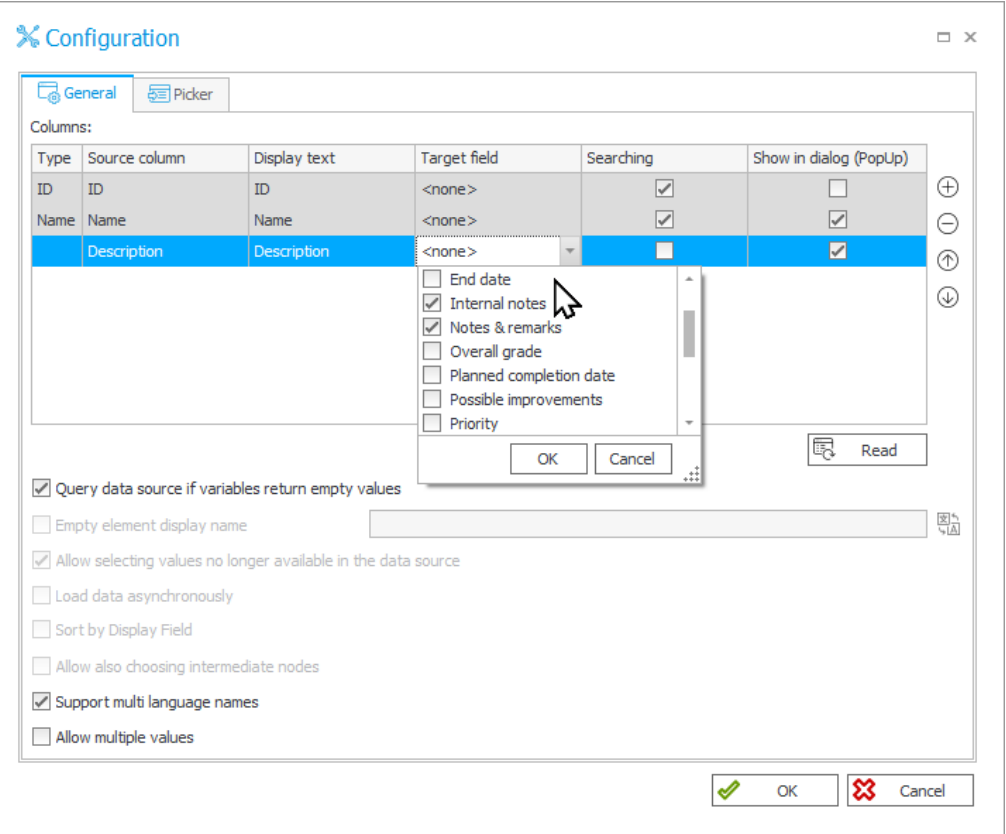

W trakcie aktualizacji do najnowszej wersji systemu konfiguracja pól wyboru oraz kolumn wyboru Listy pozycji zawierająca zwielokrotnione kolumny źródła danych zostanie zmieniona w ten sposób, by unikalność kolumn źródła danych została zachowana. W przypadku gdy w pierwotnej konfiguracji istniały zdublowane kolumny, zostaną one połączone w jedną z zachowaniem wcześniejszych opcji konfiguracyjnych, tak by ostatecznie zachowanie atrybutu nie uległo zmianie.

- Zmieniono zachowanie zmiennej ##currentloginname## w przypadku widoku **Wszyscy/Bezpośredni podwładni**. Aktualnie, w przypadku przełączenia się na widok wszystkich podwładnych, wartość tej zmiennej będzie zawierała identyfikatory użytkowników rozdzielone średnikiem.
- Zmieniono zachowanie atrybutu typu **Pojedynczy wiersz tekstu** skonfigurowanego jako **Pole typu link**. Po zmianie domyślnie na formularzu wyświetlane i dostępne do edycji będzie jedynie pole **Adres**. Pole **Nazwa** pojawi się wyłącznie po kliknięciu na ikonę ołówka.

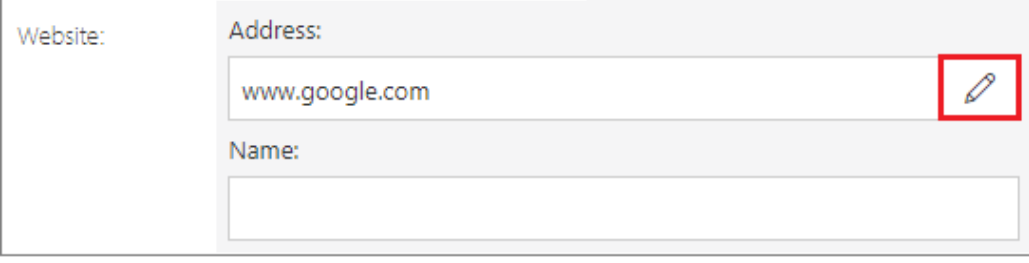

Ponowne kliknięcie na tę ikonę spowoduje, że uzupełnione pole Adres będzie wyświetlane w trybie tylko do odczytu, wpisana w nim wartość zostanie zastąpiona hiperłączem, a pole Nazwa zostanie ukryte.

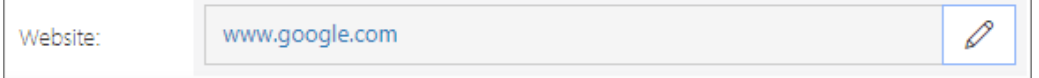

- Wyłączono podgląd plików MS Excel bezpośrednio z poziomu formularza. Aktualnie przy próbie podglądu zawartości pliku (kliknięcie w ikonę pliku) zostanie on pobrany lokalnie na dysk.
- Zmieniono sposób walidacji wartości wprowadzanych dla atrybutów typu **Pole wyboru** – walidacji będą podlegały wyłącznie wartości wprowadzane ręcznie przez użytkownika, a nie automatycznie przez akcje systemowe. Zapis formularza nie będzie możliwy, jeśli wartość wprowadzona przez użytkownika jest nieprawidłowa. W przypadku pobrania niezwalidowanej wartości Pola wyboru, zwracana wartość będzie pusta.
- Biblioteka **jQuery** została zastąpiona biblioteką **cash-dom**. Zmiana może mieć wpływ na działanie reguł formularza w trybie JavaScript, jeśli w regułach tych korzystano z funkcjonalności dostarczanej przez **jQuery**. Opis różnic w działaniu obu bibliotek zawiera strona:

[https://github.com/fabiospampinato/cash/blob/master/docs/migration\\_gu](https://github.com/fabiospampinato/cash/blob/master/docs/migration_guide.md) [ide.md.](https://github.com/fabiospampinato/cash/blob/master/docs/migration_guide.md)

• Zmieniono wygląd kursora pojawiającego się po najechaniu na nazwę grupy atrybutów na formularzu – w takim przypadku wyświetlany będzie kursor typu "wskaźnik".

### <span id="page-204-0"></span>**3.4. Designer Studio**

- Opcja **Listy użytkowników BPS**, która była uprzednio dostępna z poziomu **Konfiguracja systemu → Parametry globalne**, została zastąpiona opcją **Synchronizacja użytkowników i grup**. Nowy węzeł zawiera wszelkie uprzednio dostępne funkcjonalności, przy czym lista użytkowników i grup BPS została przeniesiona do dodatkowego węzła **Użytkownicy i grupy BPS**. Nowe okno zawiera dwie dedykowane zakładki, tj. **Użytkownicy BPS** oraz **Grupy BPS**.
- Poprawiono błąd w migracji konfiguracji atrybutów. Błąd powodował czyszczenie pola **Nazwa wyświetlana pustego elementu** w atrybucie **Pole wyboru** typu lista rozwijana, w przypadku gdy wartością była spacja (lub inny biały znak).

W poprzednich wersjach wpisanie dowolnego znaku w polu Nazwa wyświetlana pustego elementu aktywowało tę opcję.

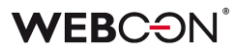

Po poprawce włączenie tej opcji wymaga zaznaczenia nowego checkboxa w konfiguracji pola wyboru.

• Ujednolicono mechanizmy odczytu i zapisu załączników o niestandardowych kategoriach we wszystkich akcjach dedykowanych załącznikom, regułach wykorzystujących funkcję **GET ATTACHMENTS** oraz w przypadku automatyzacji skonfigurowanych z operatorem **Wykonaj dla każdego**, gdzie wskazanym typem kolekcji są **Załączniki**.

W oknach konfiguracyjnych wszystkich wyżej wymienionych elementów **Niestandardową** kategorię załączników zastąpiono kategorią **Dynamiczną**.

Wprowadzono również możliwość dynamicznego dopasowania nazwy kategorii załącznika wprowadzonej w konfiguracji do kategorii istniejących w źródle danych. W przypadku gdy wskazana kategoria nie istnieje w źródle, to dopasowana zostanie kategoria niestandardowa (spoza źródła).

- Designer Studio nie wspiera już parametrów **--sql** oraz **- legacyExpressionTree**.
- **Grupy atrybutów** w trybie LITE nie mogą być teraz usuwane i ich nazwa nie może być zmieniana.

### <span id="page-205-0"></span>**3.5. Zmiany dotyczące ID elementu**

Z listy atrybutów systemowych usunięto **ID elementu**. Obecnie identyfikator ten jest dostępny wśród **Standardowych obszarów** formularza. O tym, czy ID elementu będzie widoczne na formularzu można zdecydować, zaznaczając przypisane mu pole wyboru na **Matrycy atrybutów**:

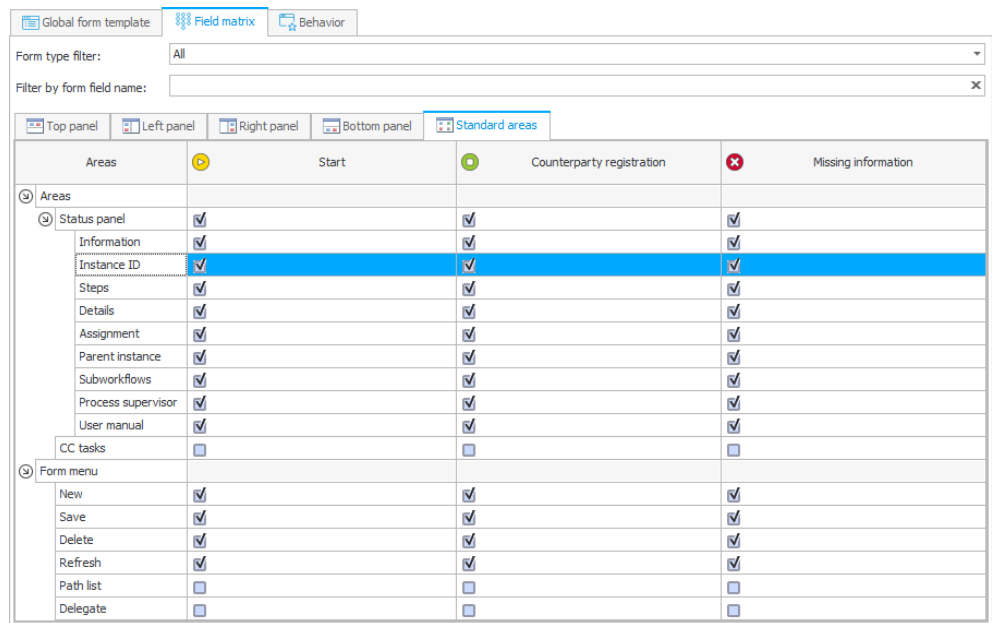

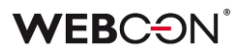

lub podczas edycji kroku w sekcji **Widoczność obszarów** w zakładce **Formularze w bieżącym kroku:**

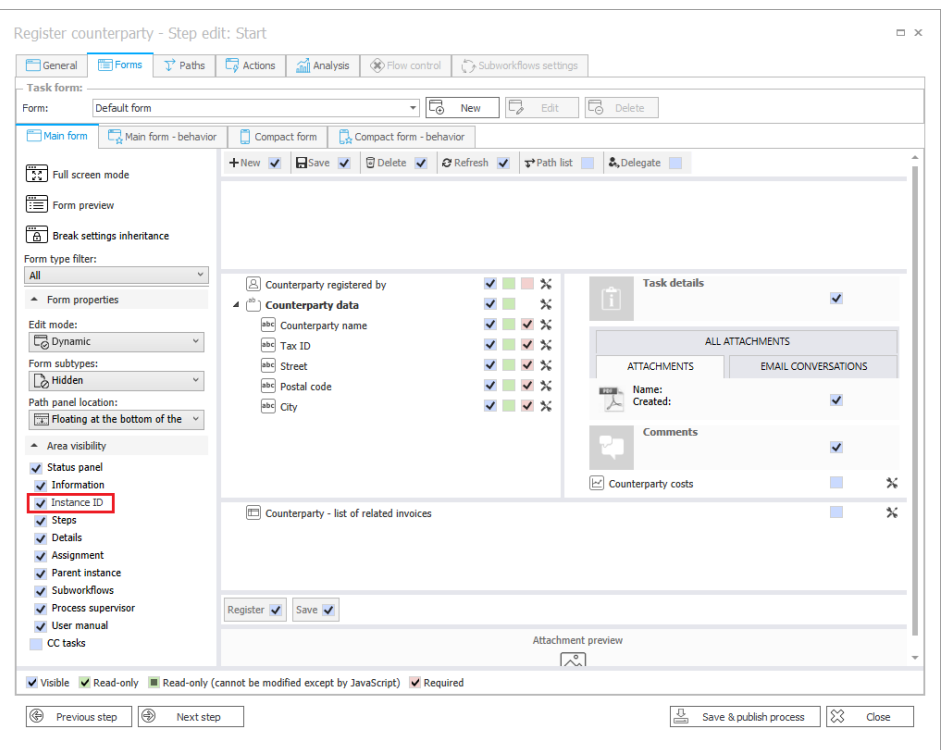

Jeśli wskazano, że obszar ID elementu będzie widoczny na formularzu, to w WEBCON BPS Portal nie będzie on już wyświetlany w sekcji **Informacje**, lecz w oddzielnej, dedykowanej sekcji **panelu informacyjnego**.

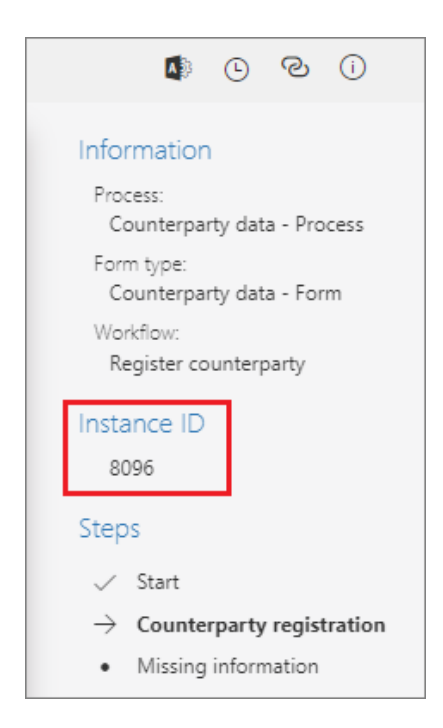

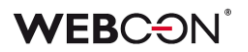

### <span id="page-207-0"></span>**3.6. Akcje**

- W akcji **Wywołaj REST Web service**, która wykorzystuję kontrolkę JSON Grid, dodano komunikat ostrzegający o usunięciu węzłów podrzędnych przy zmianie typu kolekcji na **valuesCollection**.
- Jeżeli akcji **Drukuj kod kreskowy** nie uda się wydrukować kodu kreskowego w trybie synchronicznym, przerywane jest całe przejście ścieżką.
- Akcja **Zarządzanie licencjami użytkowników BPS** jest dostępna teraz w instalacjach on-prem korzystających z subskrypcyjnego modelu licencjonowania.
- Zmieniono sposób, w jaki za pomocą akcji **Modyfikuj załącznik** rozpoznawane i zmieniane są nazwy załączników zawierające znaki specjalne.

### <span id="page-207-1"></span>**3.7. Ujednolicenie obsługi błędów w Automatyzacjach**

Wprowadzono zmiany **Obsługi błędów** w automatyzacjach, w przypadku gdy w jednej transakcji wykonane jest kilka automatyzacji, np. **Na wyjście z kroku → Na przejściu ścieżką → Na Wejście do kroku.**

Do tej pory, jeżeli w jednej z automatyzacji wystąpił błąd, to obsługa błędów wykonywała była tylko dla tej jednej automatyzacji.

W wersji 2023 obsługa błędów będzie przebiegała analogicznie, ale w dalszej kolejności obejmie automatyzacje, które w tej samej transakcji zakończyły się poprawnie przed automatyzacją zawierającą błędy. Obsługa błędów automatyzacji w transakcji będzie przeprowadza w odwrotnej kolejności, tj. od ostatniej do pierwszej wykonanej automatyzacji.

Zmiana dotyczy też automatyzacji, które składają się z zagnieżdżonych automatyzacji.

**Na przykład:** w skład konfiguracji automatyzacji A wchodzą automatyzacje B1, B2 i B3, jak na poniższym schemacie.

Kolejność uruchamiania automatyzacji to  $A \rightarrow B1 \rightarrow B2 \rightarrow B3$ .

Jeżeli w automatyzacji B3 wystąpi błąd, to uruchomi się jej obsługa błędów, a następnie obsługi błędów dla automatyzacji, które zakończyły się poprawie przed nią, zaczynając od ostatniej wykonanej, czyli uruchomią się obsługi błędów: B3  $\rightarrow$  B2  $\rightarrow$  B1  $\rightarrow$  A.

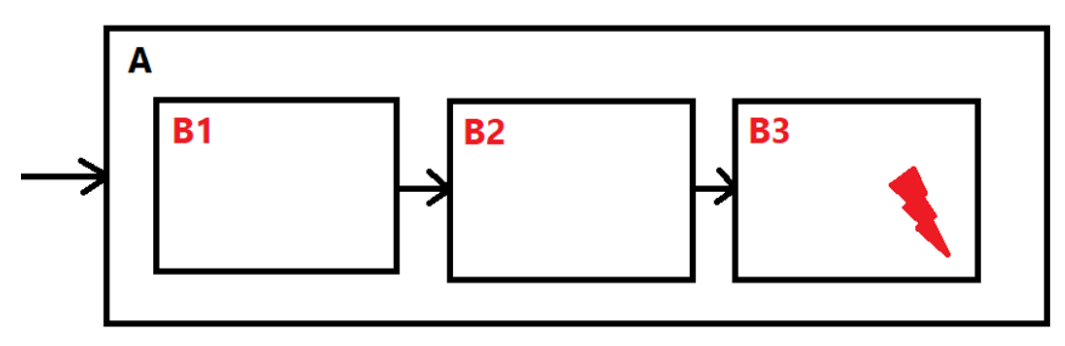

Stan parametrów, zmiennych, atrybutów i załączników użyty do obsługi błędów będzie zapamiętany z momentu oryginalnego uruchomienia danej automatyzacji. Załączniki będą przywrócone do stanu sprzed rozpoczęcia grupy automatyzacji.

**Uwaga:** jeżeli element obiegu nadrzędnego opuści krok **Oczekiwanie na podbiegi** i napotka błąd, obsługa błędów będzie dotyczyła automatyzacji tylko z tego obiegu nadrzędnego. Nie będzie miała wpływu na element podrzędny, który spowodował opuszczenie kroku – jego automatyzacje zakończyły się wcześniej w poprzedniej transakcji.

### <span id="page-208-0"></span>**3.8. Reguły**

• Zmieniono kolejność, według której wykonywane będą reguły podczas startowania elementu obiegu. Po zmianie kolejność ta będzie następująca: 1) **restrykcje**, 2) **wartości domyślne**, 3) **pozostałe wartości ustawiane przez użytkownika, akcje zmieniające element lub parametry URL**.

Zmiana ma szczególny wpływ na sposób działania akcji **Uruchom podobieg** oraz **Uruchom podobieg (SQL)**. Dlatego w konfiguracji tych akcji udostępniono opcję **Ustawianie danych atrybutów przed wartościami domyślnymi (tryb kompatybilności)** pozwalającą zachować dotychczasowe działanie systemu w przypadku korzystania z tych akcji.

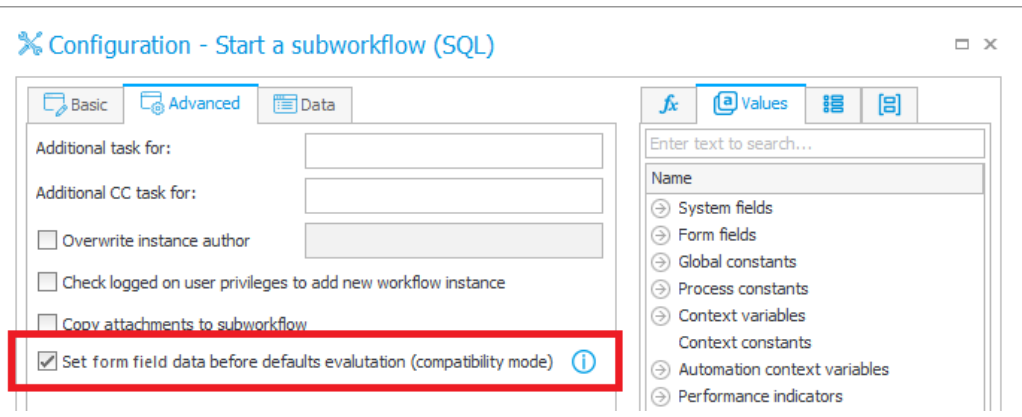

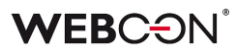

### <span id="page-209-0"></span>**3.9. Źródła danych**

• Zmieniono ustawienie deserializacji JSON dla źródeł danych typu **REST Web service**. Daty zapisane w postaci string (ISO format) są deserializowane do odpowiedniego formatu wybranego podczas konfiguracji źródła REST (String, Date, DateTime).

Przykładowa data w JSON: "2022-06-11T00:00:00" deserializowana będzie, w zależności od response type:

- **String:** "2022-06-11T00:00:00"
- **Date: DateTime** ..11.06.2022" dla ..pl-PL", ..06/11/2022" dla ..en-US"
- **DateTime: DateTime** "11.06.2022 00:00:00" dla "pl-PL", "06/11/2022 00:00:00" dla "en-US"
- Tag **PickerVal** zwróci wartość z pierwszej kolumny, po której wyszukiwane są wartości z atrybutu wyboru (gdy wyszukiwanie odbywa się na więcej niż jednej kolumnie).
- Jeżeli w konfiguracji źródła danych typu **REST Web Service** istnieje pole, które było wcześniej zmapowane, ale nie ma go w odpowiedzi serwisu, wyświetlone będzie jako puste. Wcześniej taka sytuacja skutkowała błędem.
- ID w źródle danych **Stała lista wartości** może przyjmować wartość "0".

#### <span id="page-209-1"></span>**3.10. Mobilne**

• Aplikacja mobilna dla systemu Android będzie teraz dostępna w sklepie Google Play również dla urządzeń nieposiadających kamery.

#### <span id="page-209-2"></span>**3.11. Serwis**

• Rozszerzono moduł **LogCleaner** o funkcję usuwania aktualnych zadań z tabeli **ActiveTasks** oraz zmieniono nazwę modułu na **LogAndDataCleaner**. Ponadto wprowadzono zmianę statusu zadania przypisanego grupie na zatwierdzone po jego zaakceptowaniu przez dowolną osobę należącą do grupy za pośrednictwem funkcjonalności **MailApproval**.

#### <span id="page-209-3"></span>**3.12. Designer Desk**

• Zmieniono anglojęzyczną nazwę domyślnego raportu tworzonego dla prototypu aplikacji z "All documents" na "All items". Ponadto w konfiguracji tego raportu w zakładce **Widoki** domyślnie zaznaczona będzie opcja wyświetlania **Linku** do **Sygnatury** prototypowego elementu workflow.

- Wyeliminowano konieczność posiadania dodatkowej licencji **Unlimited Solutions Access** podczas pracy w narzędziu Designer Desk.
- Zwiększono liczbę portów na kroku, z których będzie można poprowadzić ścieżki przejścia w **Designerze obiegu**.

### <span id="page-210-0"></span>**3.13. API & SDK**

- Aplikacja API musi posiadać przypisaną licencję, aby mogła wykonywać żądania z nią związane, np. ze startem elementu obiegu.
- W miejscach konfiguracji Designer Studio, w których można wprowadzić adres URL (np. w konfiguracji połączeń i źródeł danych REST i SOAP) usunięto istniejący limit 200 znaków.
- Dodano enkodowanie wartości URL przekazywanej przez zmienne. Jeżeli wartość nie ma zostać enkodowana, należy użyć zmiennej RAW. W przypadku przekazania wartości "domena\user" znak "\" zostanie zamieniony na "%5C"

## <span id="page-211-0"></span>4. Poprawki bezpieczeństwa

### <span id="page-211-1"></span>**4.1. Formularz**

• Naprawiono błąd występujący w WEBCON BPS Portal, w związku z którym użytkownik niebędący administratorem mógł przydzielać różnego typu uprawnienia innym użytkownikom.

### <span id="page-211-2"></span>**4.2. Zaktualizowane komponenty**

- Zaktualizowano komponent JSON5 do wersji 2.2.3 w związku z CVE-2022- 46175 – https://github.com/advisories/GHSA-9c47-m6qq-7p4h
- Zaktualizowano komponent tinymce do wersji 5.10.7 w związku z podatnością CVE-2022-23494,CWE-79 – https://security.snyk.io/vuln/SNYK-JS-TINYMCE-3166281
- Zaktualizowano komponent Newtonsoft.Json do wersji 13.0.2 w związku z CWE-755 – https://security.snyk.io/vuln/SNYK-DOTNET-NEWTONSOFTJSON-2774678
- Zaktualizowano komponent NuGet.CommandLine do wersji 6.3.1 w związku z podatnością CVE-2022-41032 https://security.snyk.io/vuln/SNYK-DOTNET-NUGETCOMMANDLINE-3043007
- Zaktualizowano zależności w projekcie **Active.Directory.Utils** w związku z CVE-2022-34716 https://security.snyk.io/vuln/SNYK-DOTNET-SYSTEMSECURITYCRYPTOGRAPHYXML-2977914
- Zaktualizowano komponent **BouncyCastle.Crypto** do wersji 1.9.0.0 w związku z błędnym traktowaniem komponentu jako zagrożenie: [https://www.virustotal.com/gui/file/de1c0dd2bbcdf8a3af539a8de351d55a](https://www.virustotal.com/gui/file/de1c0dd2bbcdf8a3af539a8de351d55a01a9dde5d1bcdc5dc564ec70cc0784a2/detection) [01a9dde5d1bcdc5dc564ec70cc0784a2/detection](https://www.virustotal.com/gui/file/de1c0dd2bbcdf8a3af539a8de351d55a01a9dde5d1bcdc5dc564ec70cc0784a2/detection)
- Zaktualizowano komponent **System.Data.SqlClient** do wersji 4.8.5 w związku z podatnością CVE-2022-41064, CWE-200: <https://security.snyk.io/vuln/SNYK-DOTNET-SYSTEMDATASQLCLIENT-3110424>

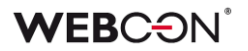

### <span id="page-212-0"></span>5. Nowości

### <span id="page-212-1"></span>**5.1. Analiza danych w WEBCON BPS**

Platforma WEBCON BPS zyskała nową funkcjonalność, która umożliwia wyświetlanie informacji statystycznych dotyczących aplikacji/procesu. W Portalu użytkownicy mają teraz do dyspozycji dedykowany węzeł **Analiza**, pod którym kryją się zakładki zestawiające najważniejsze dane liczbowe oraz szeregi czasowe w kontekście dostępnych aplikacji. Wprowadzono również możliwość śledzenia trendów towarzyszących pracy z systemem oraz wyświetlenia **Heatmapy** dla wybranej aplikacji.

#### **Najważniejsze wskaźniki aplikacji**

Węzeł **Analiza** jest mocno rozbudowaną wersją dostępnego wcześniej węzła **Warte uwagi**. Oprócz samej nazwy, zmianie uległa również jego zawartość – tak jak poprzednio użytkownicy znajdą tu **Sugerowane** elementy workflow, jednak teraz mogą wybrać również nową opcję **Analityka**, a w niej węzeł podrzędny **Najważniejsze wskaźniki**.

#### **Wskaźniki w podziale na procesy**

Po przejściu do raportu **Najważniejsze wskaźniki aplikacji** jako pierwsza wyświetlona zostanie zakładka **W podziale na procesy**, której zawartość będzie różnić się w zależności od wykorzystywanych aplikacji i uprawnień przysługujących użytkownikowi.

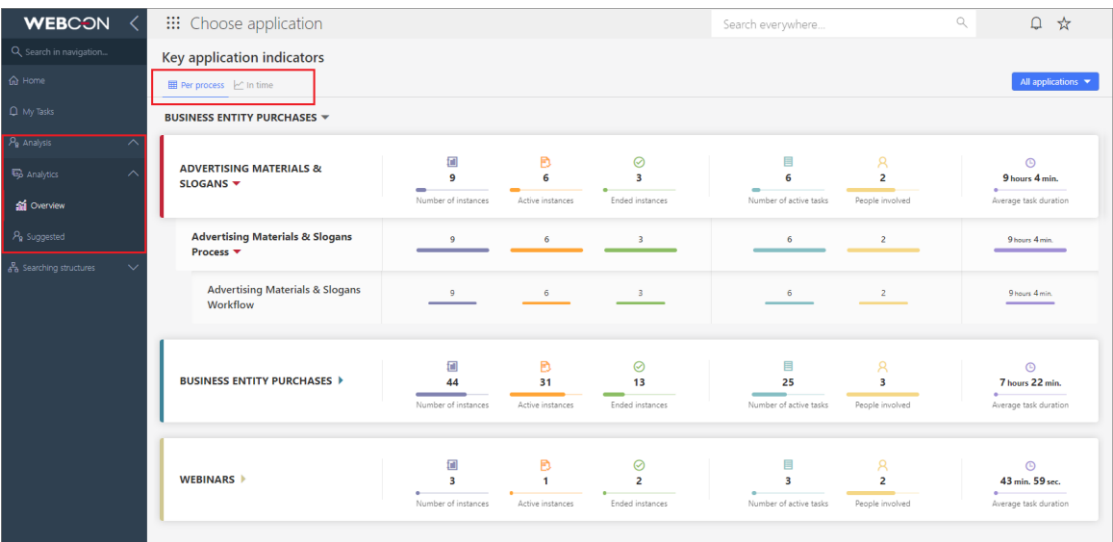

Dane poszczególnych aplikacji w raporcie są pogrupowane i wyświetlane zgodnie ze stanem bieżącym, w kolejności alfabetycznej, podobnie jak w WEBCON BPS Designer Studio. Po kliknięciu na nazwę aplikacji rozwijana jest lista jej procesów, a po kliknięciu na proces – lista powiązanych obiegów. Każdy taki zestaw danych zawiera informacje na temat:

- **Liczby elementów**
- **Elementów aktywnych**, tj. nieznajdujących się w krokach końcowych
- **Elementów zakończonych**, tj. znajdujących się w krokach końcowych
- **Liczby aktywnych zadań**
- **Zaangażowanych osób**, tj. osób, które samodzielnie wykonały co najmniej jedno zadanie i których zadania nie zostały anulowane
- **Średniego czasu trwania zadania** (dotyczy wyłącznie zakończonych zadań)

Domyślnie globalny administrator biznesowy zobaczy na raporcie dane wszystkich procesów i aplikacji, z których korzystają użytkownicy.

Analogicznie administrator biznesowy procesu zobaczy dane tylko tych procesów, do których ma dostęp.

Jeśli użytkownik nie posiada uprawnień administratora biznesowego do żadnego procesu, raport **Najważniejsze wskaźniki aplikacji** nie będzie dla niego widoczny.

W prawym górnym rogu ekranu dostępny jest filtr pozwalający zawęzić widok raportu do danych wybranej aplikacji, wybranego procesu, obiegu, a nawet kroku.

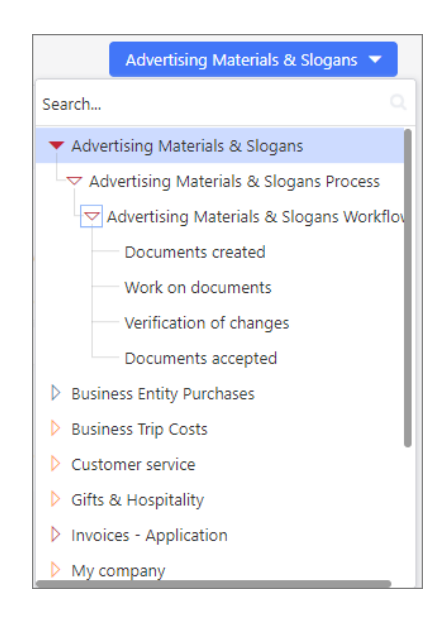

### **Wskaźniki w czasie**

### **WEBC:**ON®

Z poziomu węzła **Najważniejsze wskaźniki** dostępna jest także zakładka **Porównanie w czasie**. Jest to raport, który stanowi wizualną reprezentację uporządkowanych w czasie, najważniejszych informacji dotyczących pracy z aplikacjami, procesami, obiegami i elementami workflow w WEBCON BPS. Użytkownik może tu sprawdzić stan liczbowy poszczególnych elementów, operacji i zadań oraz czas poświęcony na ich procesowanie i wykonanie.

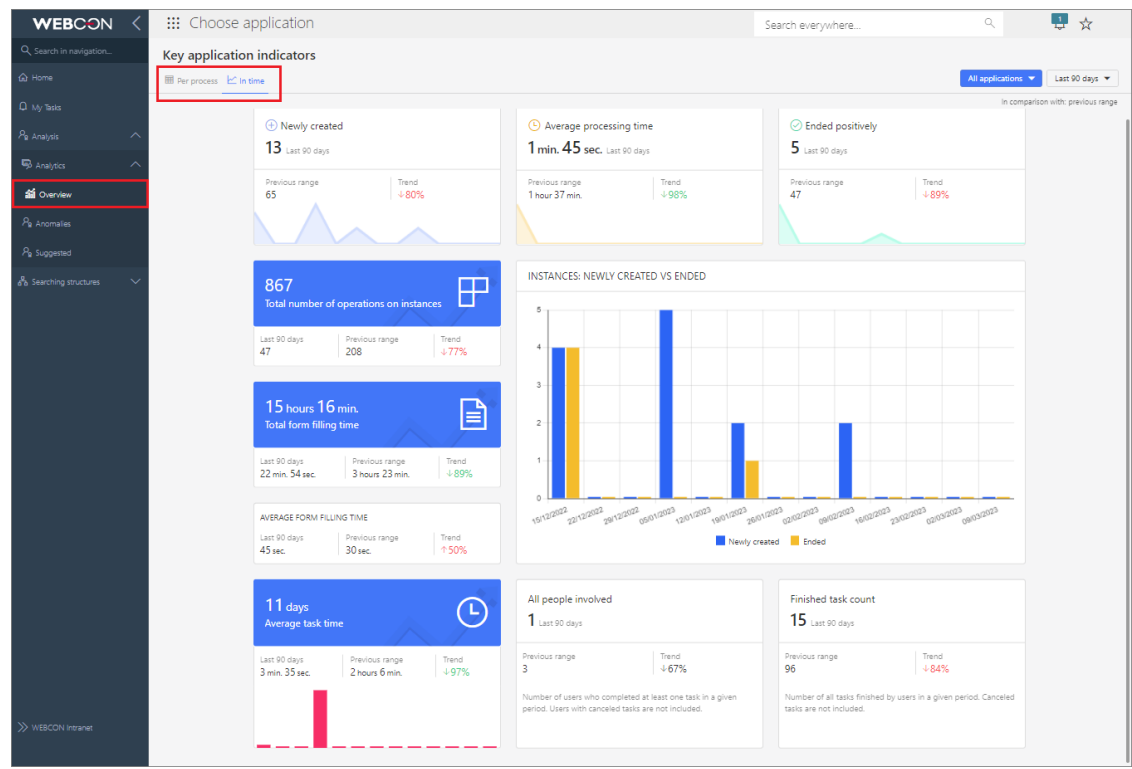

Jeśli w sekcji **W podziale na procesy** użytkownik skorzystał z filtru, aby zawęzić zakres wyświetlanych informacji, np. do wybranego obiegu, to ustawienia filtrowania będą automatycznie dziedziczone w tej zakładce. I odwrotnie – po ustawieniu filtru dla **Porównania w czasie** dane na pierwszej zakładce również zostaną odpowiednio zawężone.

Zakładkę tworzą następujące wskaźniki:

- **Elementy nowo utworzone**
- **Średni czas procesowania elementu**
- **Elementy zakończone pozytywnie**
- **Całkowita liczba operacji na elementach**
- **Całkowity czas pracy z formularzem**
- **Średni czas pracy z formularzem**
- **Średni czas zadania**
- **Nowo utworzone i zakończone**
- **Wszystkie zaangażowane osoby**
- **Liczba wykonanych zadań**

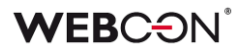

Domyślnie w raporcie prezentowane są dane z ostatnich 90 dni. Użytkownik może samodzielnie zdefiniować okres, dla którego wyświetlane będą statystyki, lub wybrać jeden z predefiniowanych zakresów wyrażonych w dniach, miesiącach, kwartałach lub latach. Służy do tego dedykowany filtr w prawym górnym rogu zakładki.

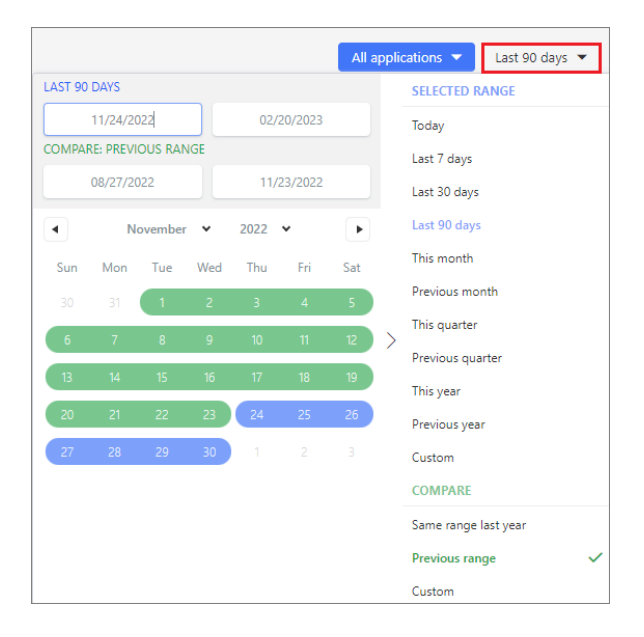

Dodatkowo użytkownik może porównać dane z analogicznego **Poprzedniego okresu** (np. rok do roku), uzyskując tym samym informacje o **Trendach** w odniesieniu do wszystkich prezentowanych parametrów, tj. związanych z wykonywanymi zadaniami i czasem poświęconym na ich realizację, pracę z formularzem itd.

Po wskazaniu preferowanego przedziału czasowego w filtrze dane prezentowane we wszystkich sekcjach na zakładce zostaną odpowiednio zmienione.

**Wszystkie wyżej wymienione funkcjonalności są dostępne również z poziomu samej aplikacji.** W takim przypadku filtrowanie w obu zakładkach będzie automatycznie zawężone do tej konkretnej aplikacji, a wskaźniki przygotowane wyłącznie na podstawie powiązanych z nią danych statystycznych.

### **Heatmapa**

Jeśli użytkownik chciałby przeanalizować dane statystyczne dotyczące konkretnej aplikacji, to po jej otworzeniu będzie mógł skorzystać z dodatkowej opcji, tzw. **Heatmapy**. Po wybraniu tego węzła wyświetlany jest powiązany
# **WEBCON**

obieg, na którym zaznaczone są jego "gorące" i "zimne" punkty. Kroki i ścieżki są podświetlane zgodnie z częstotliwością ich wybierania przez osoby pracujące z formularzem oraz czasem poświęconym na realizację zadań, tak jak pokazano na legendzie poniżej. Rozkład kroków i ścieżek takiego obiegu jest zgodny z konfiguracją w WEBCON BPS Designer Studio – można go zmieniać, jednak wprowadzone zmiany nie zostaną zapisane.

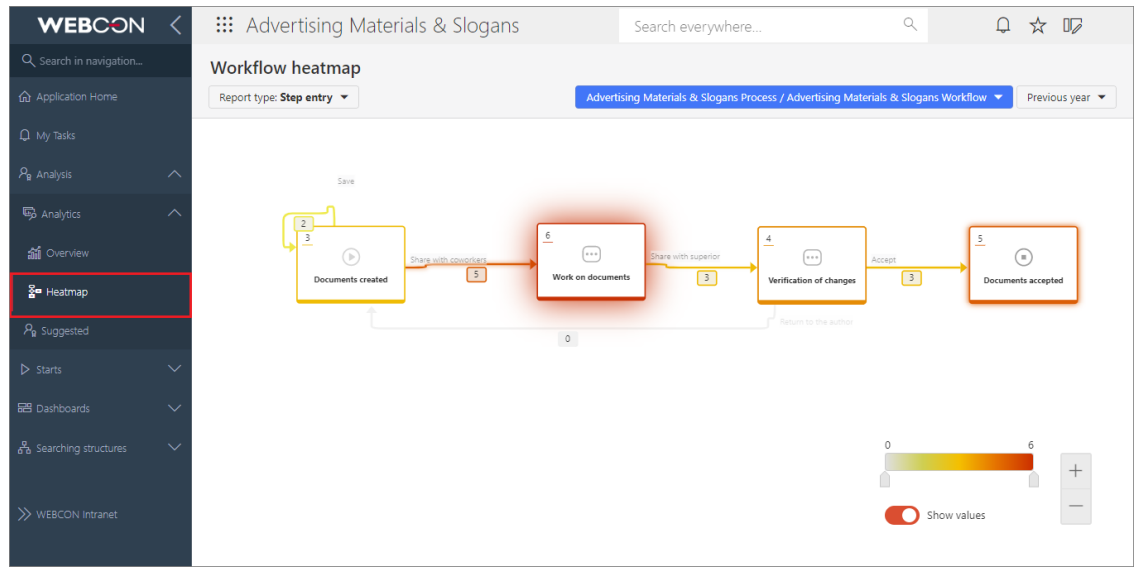

Użytkownik ma do wyboru następujące rodzaje raportu:

- **Wejścia do kroku**
- **Ponowne wejście do kroku**
- **Czas przebywania w kroku** (całkowity/średni)
- **Czas oczekiwania na zadanie**
- **Czas pracy z formularzem** (całkowity/średni)
- **Zadania po terminie**

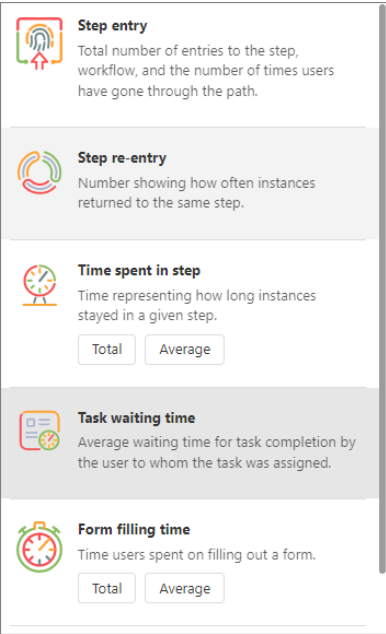

W zależności od wybranego rodzaju raportu w lewym górnym rogu kroku i obok ścieżki przejścia wyświetlana jest wartość w postaci liczby całkowitej lub oznaczenia czasowego (z dokładnością do 1 godziny, minuty lub sekundy).

Raport można filtrować według: **użytkowników**, którzy mieli przypisane zadania w ramach procesu (dotyczy wyłącznie trzech ostatnich rodzajów raportów z listy), **obiegu** (domyślnie wyświetlany jest pierwszy obieg pierwszego procesu aplikacji) oraz według **okresu**.

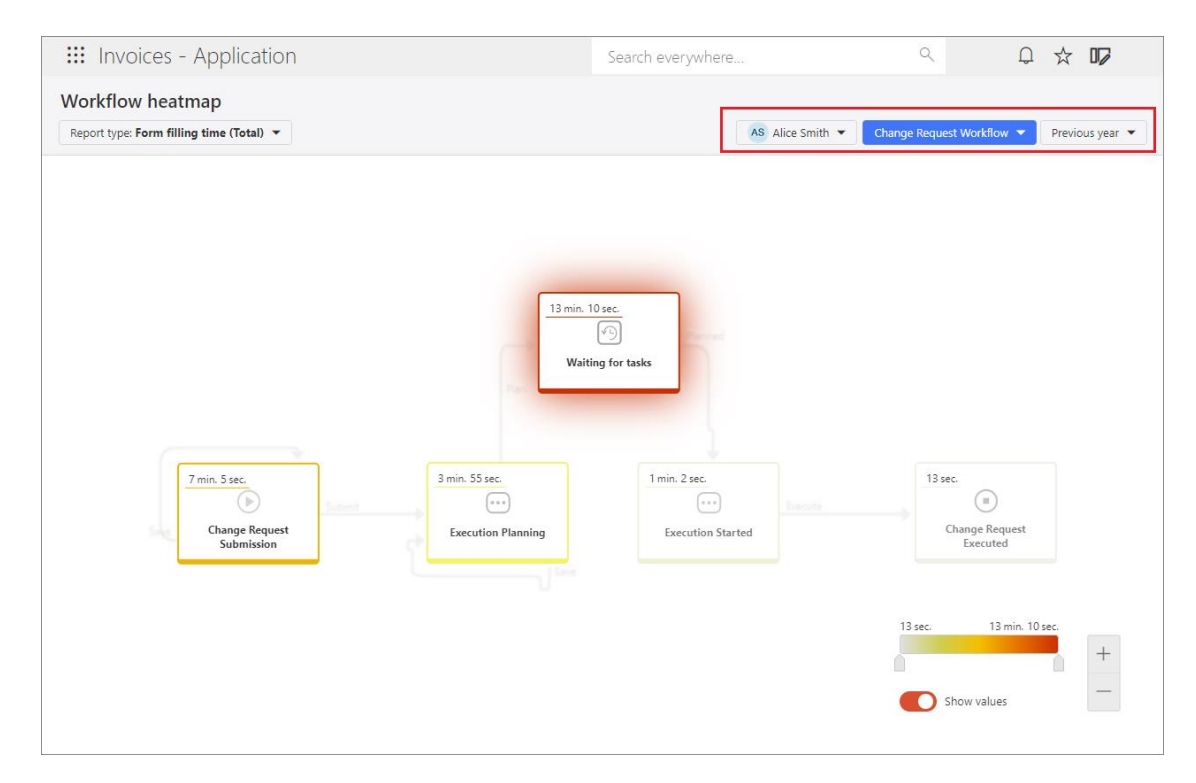

Uwaga: jeśli jest to konieczne w związku z ograniczeniami prawnymi obowiązującymi w danym kraju, opcję filtrowania według użytkowników można wyłączyć, ustawiając w bazie konfiguracyjnej wartość "0" dla parametru globalnego **TopUsersEnabled** (wartość domyślna to "1").

Przesuwając suwakiem na legendzie, użytkownicy mogą zmieniać zakres wartości prezentowanych na krokach i ścieżkach obiegu. Co więcej, odpowiednio ustawiając przycisk **Pokaż wartości**, istnieje możliwość wyświetlania obiegu według indywidualnych preferencji – z danymi liczbowymi lub bez.

**Uwaga: warto pamiętać, że dostęp do raportów analitycznych i wskaźników wydajności w ramach nowej funkcjonalności mają WYŁĄCZNIE użytkownicy posiadający licencję WEBCON Advanced Analytics Framework.**

# **5.2. Tryb edycji w Portalu**

Wprowadzono funkcjonalność umożliwiającą przeglądanie i częściową zmianę konfiguracji procesów z poziomu WEBCON BPS Portal. Użytkownicy będą mogli

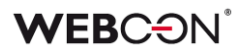

teraz edytować nazwy atrybutów i kroków, a także treść tłumaczeń oraz opisów ścieżek i kroków w Portalu. Dodatkowo nowa funkcjonalność pozwala z tego miejsca przeglądać konfigurację obiegu, automatyzacji i reguł.

Uwaga: należy pamiętać, że jeśli proces jest wyewidencjonowany lub był modyfikowany przez mechanizm eksport-import, jego konfiguracja w Portalu będzie otwierana w trybie tylko do odczytu. Użytkownik zostanie o tym poinformowany odpowiednim komunikatem.

# **Włączanie trybu edycji**

Użytkownicy posiadający odpowiednie uprawnienia mogą w pewnym zakresie modyfikować ustawienia procesu po uprzednim włączeniu trybu edycji, a wprowadzane przez nich zmiany nie wymagają dodatkowej walidacji administratora, ani publikacji. Aby włączyć tryb edycji, należy kliknąć na ikonę znajdującą się tuż obok zdjęcia profilowego użytkownika i wybrać opcję **Włącz tryb edycji**.

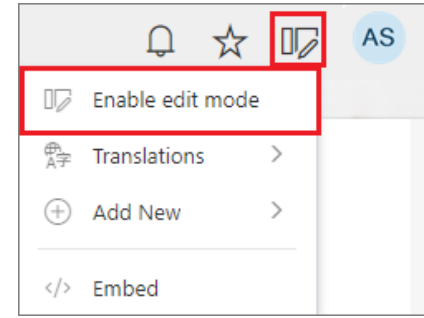

Wówczas na panelu po lewej stronie pojawi się węzeł **Projekt procesu**, gdzie dostępne będą wszystkie procesy w ramach bieżącej aplikacji lub z nią powiązane, które użytkownik może edytować na podstawie przysługujących mu uprawnień.

Uprawnienia do edycji procesu w Portalu posiada:

- administrator globalny systemu,
- administrator aplikacji,
- użytkownik, któremu przyznano uprawnienia typu **Projektowanie Designer Desk** bezpośrednio w konfiguracji procesu.

Rozwinięcie węzła danego procesu powoduje wyświetlenie należących do niego obiegów. Po wybraniu obiegu pojawia się komponent z trzema zakładkami: **Designer obiegu**, **Designer formularza**, **Matryca atrybutów**.

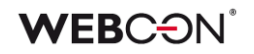

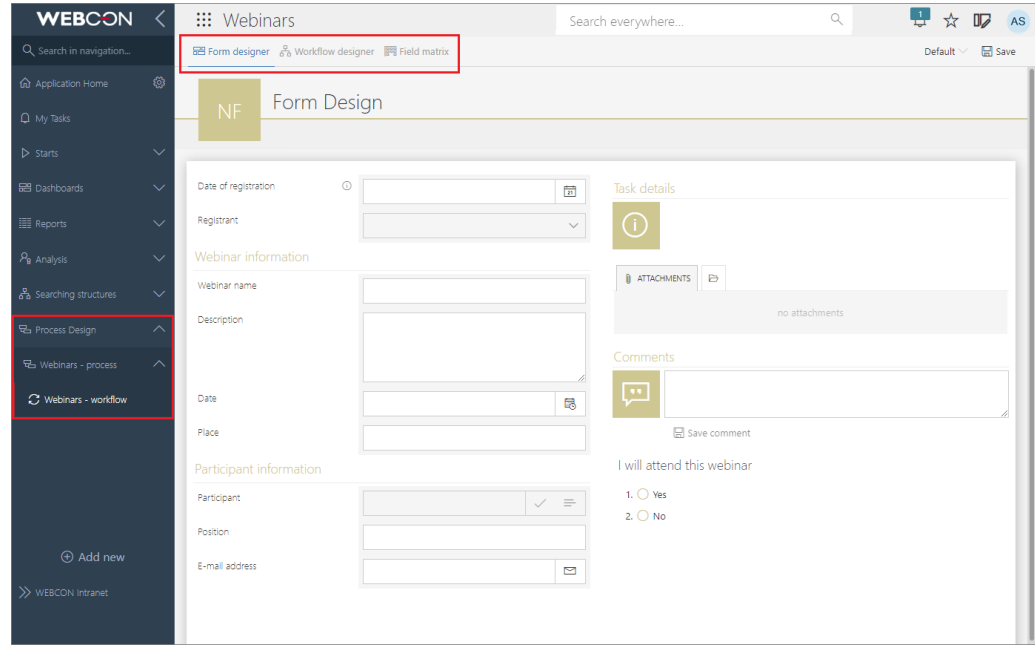

Wygląd wszystkich zakładek jest zbliżony do tych dostępnych w WEBCON BPS Designer Desk. **W przypadku gdy użytkownik nie posiada imiennej licencji dostępu do Designer Desk, wszystkie zakładki zostaną otwarte w trybie tylko do odczytu**. Użytkownik zostanie o tym poinformowany odpowiednim komunikatem.

Ostatni z wyżej wymienionych poziom uprawnień, **Projektowanie Designer Desk**, również jest nowością i można go przydzielać użytkownikom i grupom, konfigurując proces w WEBCON BPS Designer Studio.

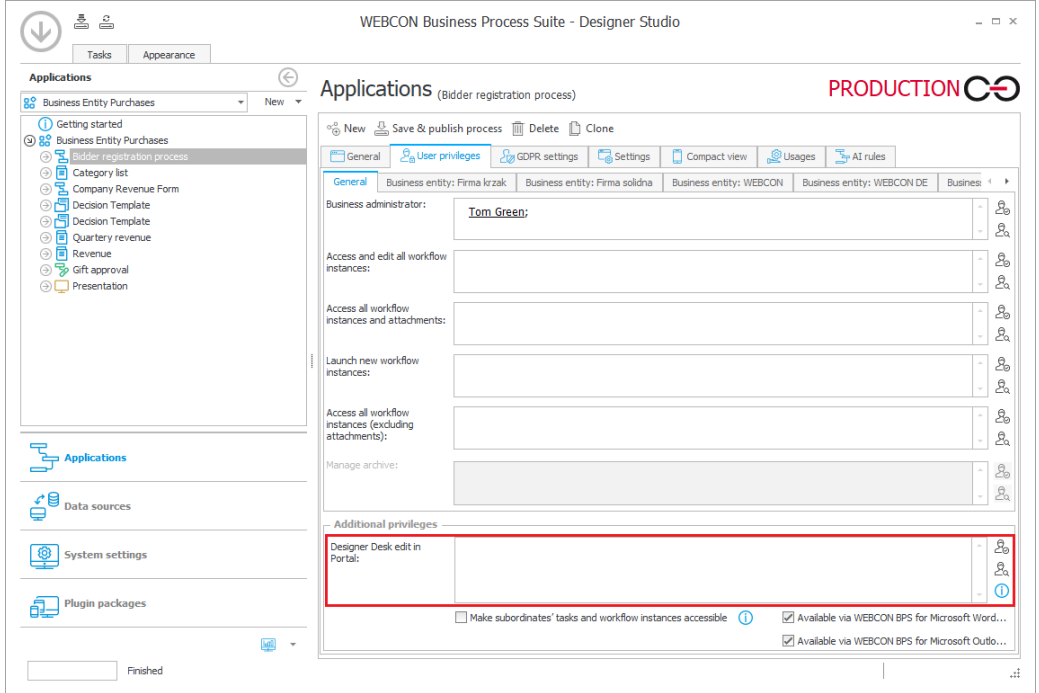

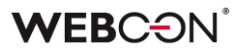

## **Designer formularza**

**Designer formularza** to komponent, który umożliwia podgląd układu i konfiguracji atrybutów na formularzu. Ponadto uprawnieni użytkownicy mogą edytować podstawowe dane atrybutów, tj. zmieniać zawartość pól **Nazwa**, **Opis** i **Dokumentacja**.

W tym celu należy kliknąć na wybrany atrybut na formularzu – wokół atrybutu pojawi się charakterystyczne obramowanie, a nad nim ikona ołówka. Po kliknięciu na tę ikonę wyświetlane jest okno **Właściwości**, w którym można dokonać edycji danych atrybutu.

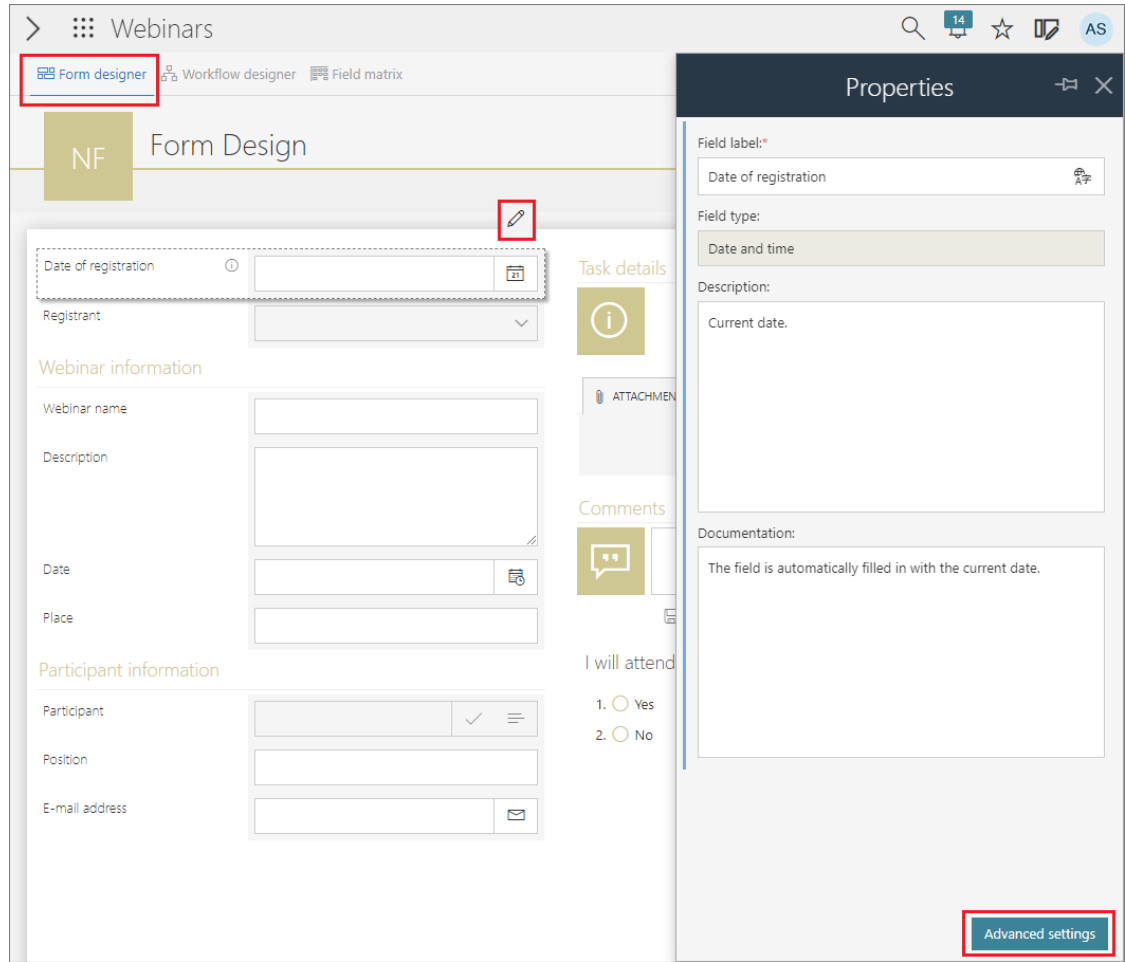

Ponadto, wybierając przycisk **Ustawienia zaawansowane**, użytkownicy zobaczą dodatkowe okno **Szczegóły atrybutu** składające się z dwóch zakładek: **Ogólne** i **Reguły atrybutu**, w których dostępny jest podgląd wszelkich skonfigurowanych reguł wartości domyślnej, reguł wykonywanych na zmianę wartości, a także reguł widoczności, edytowalności i wymagalności atrybutu. Zawartość tego

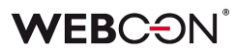

okna różni się w zależności od atrybutu / kolumny **Listy pozycji**, a informacje w nim zawarte są dostępne w trybie tylko do odczytu.

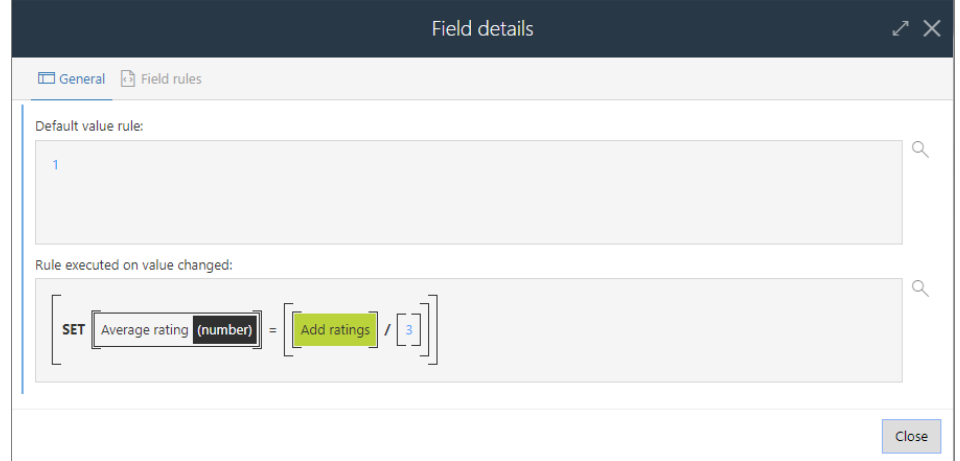

Aby zapisać zmiany podstawowych danych atrybutów, należy kliknąć przycisk **Zapisz** znajdujący się w górnym menu, tuż pod zdjęciem profilowym użytkownika. Wszystkie wprowadzone zmiany będą natychmiast widoczne w środowisku produkcyjnym.

# **Tłumaczenia nazw atrybutów i kolumn**

Oprócz edycji **Właściwości** pól formularza, istnieje możliwość wprowadzania tłumaczeń nazw atrybutów i kolumn w językach zdefiniowanych w konfiguracji systemu.

Użytkownik wybiera język **Designera formularza** w górnym menu, dzięki czemu może edytować nazwy atrybutów i kolumn listy pozycji we wskazanym języku bezpośrednio z poziomu designera.

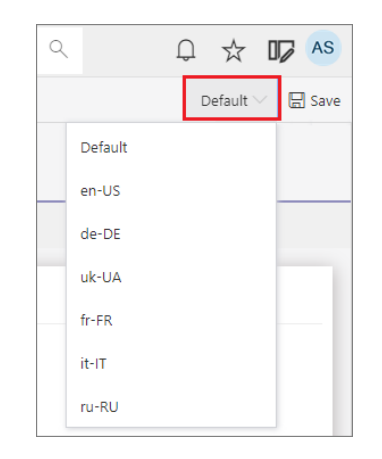

Edycja tłumaczeń nazwy danego atrybutu jest możliwa również w oknie **Tłumaczenia** wyświetlanym po kliknięciu na dedykowaną kontrolkę we właściwościach atrybutu.

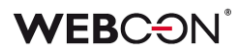

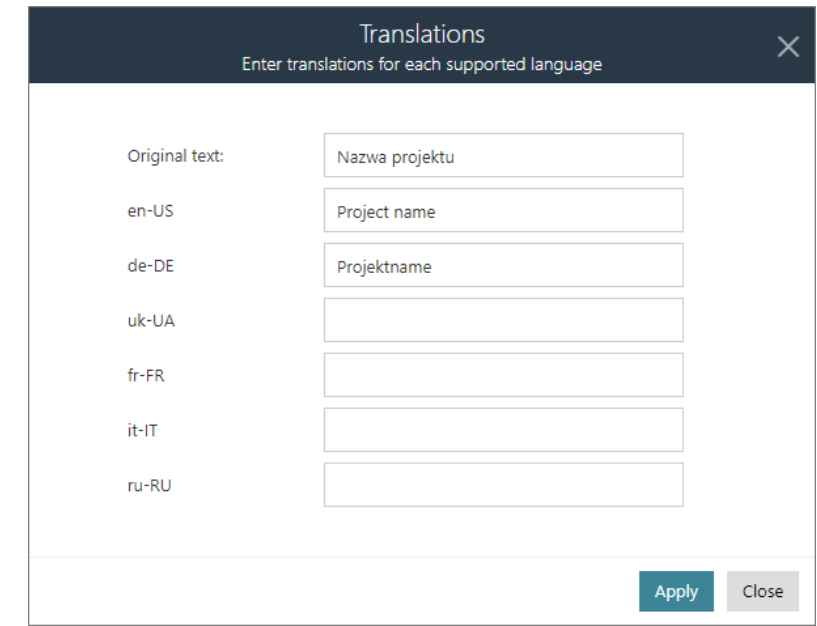

## **Edycja nazw i zmiana kolejności przycisków akcji globalnych**

Z poziomu Designera formularza użytkownicy mogą również edytować nazwy i zmieniać kolejność **przycisków akcji globalnych**, o ile zostały zdefiniowane przez użytkownika. Zmiana nazwy przycisku odbywa się analogicznie do zmiany nazw pól formularza. Natomiast, aby ustawić przyciski w innej kolejności niż domyślna, należy kliknąć na wybrany przycisk i przeciągnąć go w odpowiednie miejsce w menu. Taka zmiana odbywa się tylko na jednym poziomie – tworzenie grup i umieszczanie w nich przycisków nie jest możliwe.

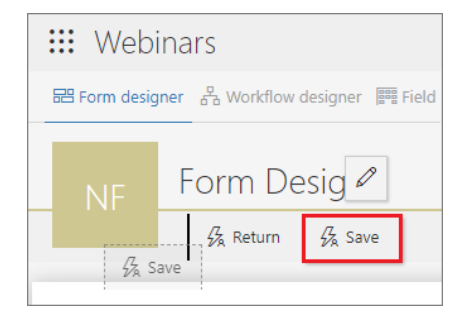

#### **Designer obiegu**

Jedną ze wspomnianych wcześniej zakładek dostępnych w trybie edycji procesu jest **Designer obiegu**. Po przejściu na tę zakładkę wyświetlany jest schemat graficzny obiegu. Klikając na wybraną ścieżkę lub krok, użytkownik może edytować nazwy i opisy kroków oraz ścieżek przejścia w dedykowanym oknie **Właściwości**.

# **WEBCƏN**

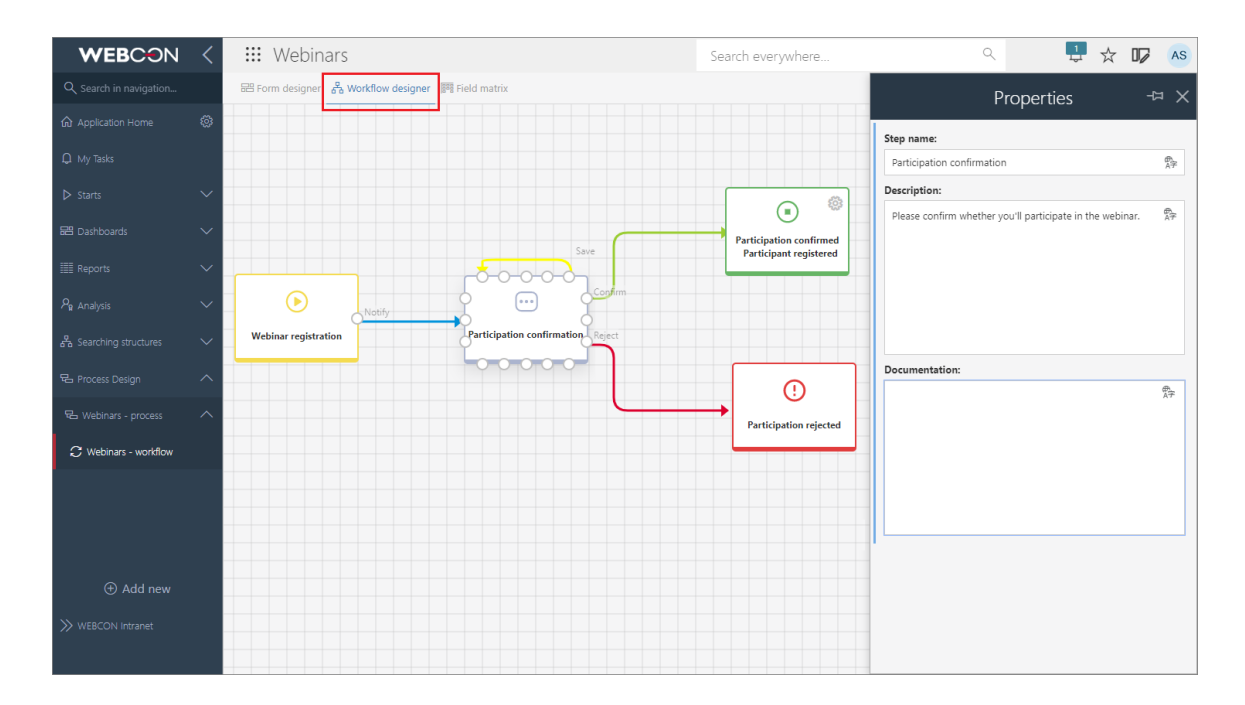

Korzystając z dedykowanych ikon w tym oknie**,** użytkownik może także wprowadzać tłumaczenia dla wszystkich edytowalnych pól tekstowych.

Jeśli dla wybranego obiegu skonfigurowano automatyzację lub regułę biznesową, to **Designer obiegu** umożliwia jej podgląd – wystarczy kliknąć na ikonę koła zębatego na kroku lub obok ścieżki przejścia.

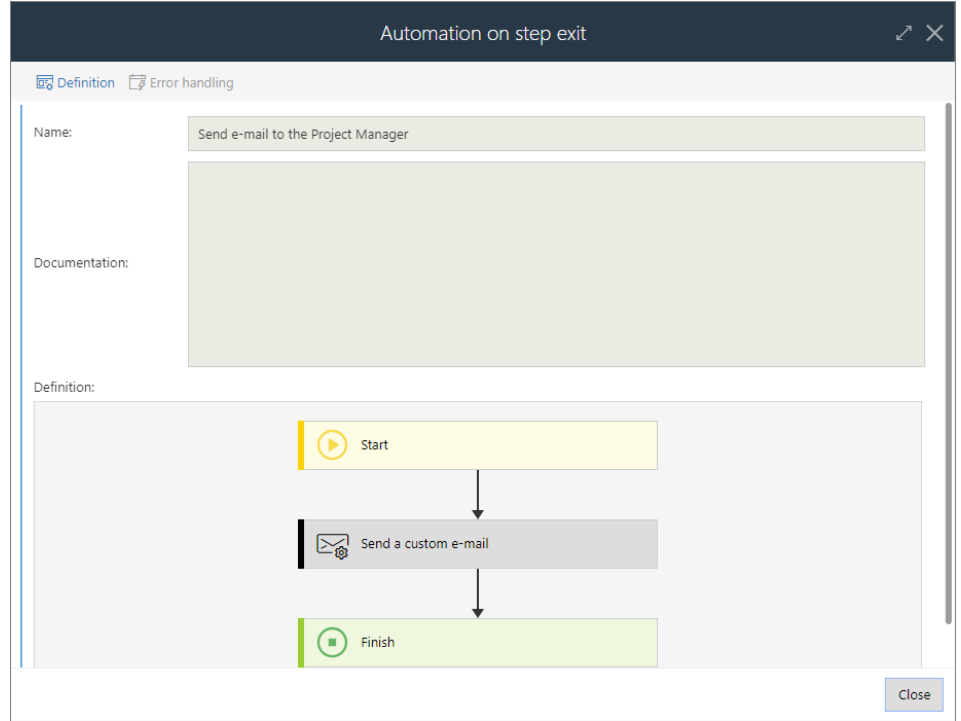

# **WEBCON**

Dodatkowo użytkownicy mogą przeglądać szczegółową konfigurację ścieżek, wybierając **Ustawienia zaawansowane** we właściwościach ścieżki. Wówczas wyświetlone zostanie okno **Szczegóły ścieżki,** które jest podzielone na dwie zakładki: **Ogólne** i **Tworzenie zadania**.

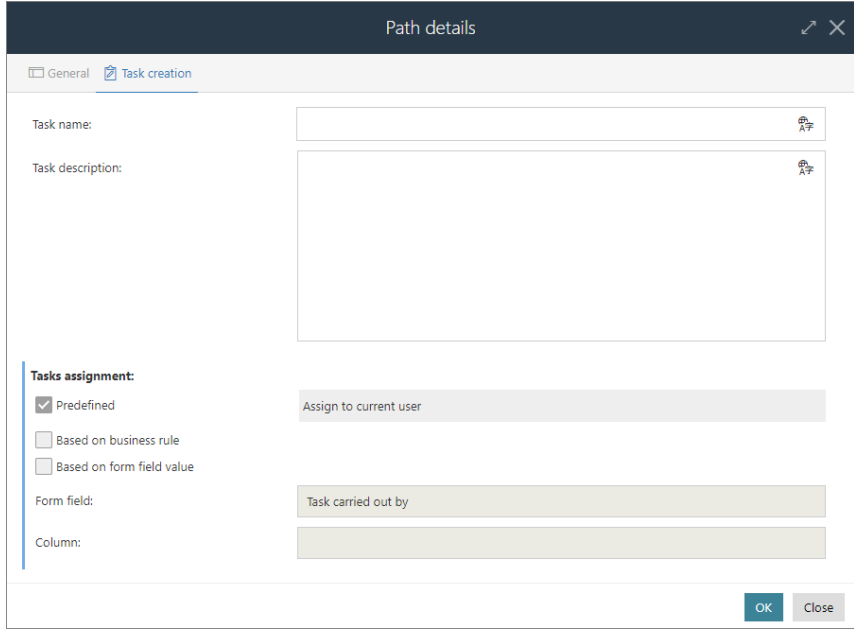

W tym miejscu dostępne są informacje na temat przydzielonych zadań, a także reguł biznesowych i automatyzacji skonfigurowanych na ścieżkach przejścia. Podobnie jak w przypadku atrybutów, wszystkie te informacje są dostępne w trybie tylko do odczytu, jednak użytkownicy mają możliwość dodania/edycji nazwy i opisu zadania.

## **Matryca atrybutów**

Po włączeniu trybu edycji w Portalu i wskazaniu danego obiegu uprawnieni użytkownicy mogą wyświetlić również **Matrycę atrybutów**. Ta zakładka zawiera informacje na temat widoczności atrybutów na poszczególnych krokach obiegu, jednak **z poziomu Portalu jest ona dostępna w trybie tylko do odczytu**. Przy próbie jej edycji pojawi się komunikat informujący, że wprowadzanie zmian na Matrycy atrybutów jest możliwe wyłącznie w WEBCON BPS Designer Studio.

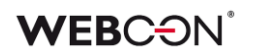

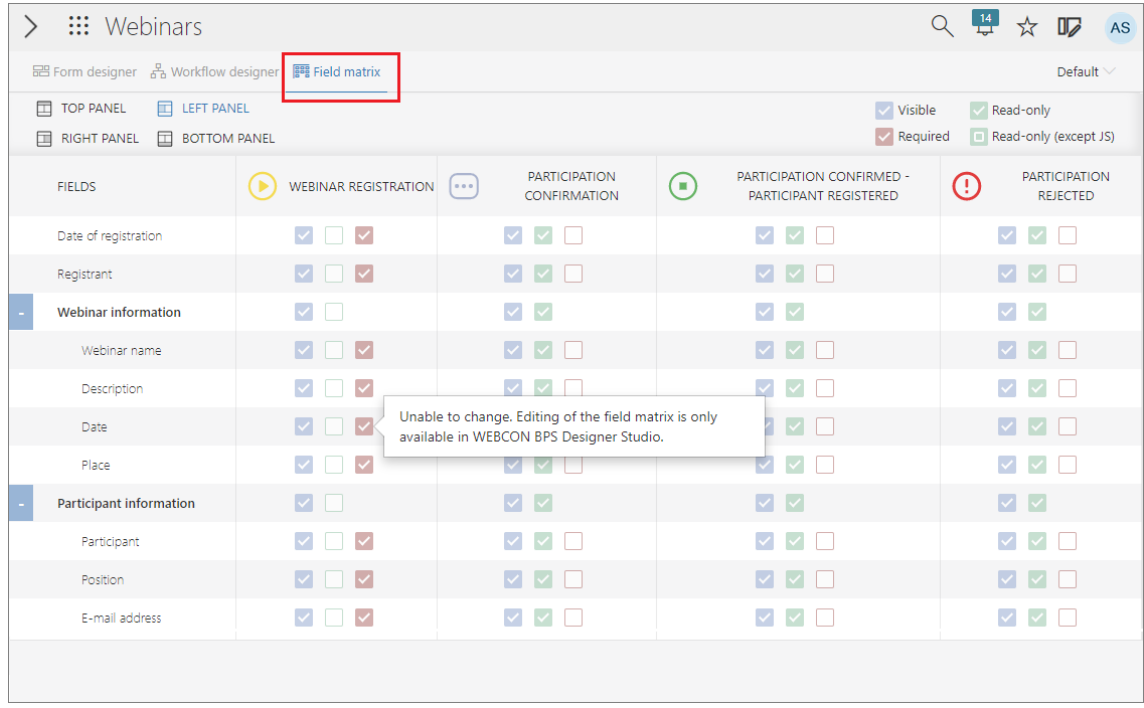

# **5.3. Zarządzanie licencjami oraz licencje External User Access**

Dodano serię usprawnień do interfejsu zarządzania licencjami:

- Wzbogacono istniejący węzeł **Zarządzanie użytkownikami** w panelu administracyjnym na Portalu. Dodano stronę do rozliczania **External Users Access.**
- Dodano odpowiednik tego panelu w Designer Studio.

W **Konfiguracji systemu** dodano nowy węzeł **Przydzielanie licencji**, który odpowiada raportowi **Użytkownicy i Licencje** w **Panelu administracyjnym** Portalu.

Z tego poziomu można przydzielać użytkownikom wszystkie 5 rodzajów licencji:

- **Designer Studio Access**
- **Designer Desk Access**
- **Unlimited Solution Access** (dawniej CAL)
- **Single Solution Access** (do pojedynczego procesu, tylko w przypadku korzystania z modelu subskrypcyjnego)
- **External User Access** (nowy typ licencji dla zewnętrznych użytkowników, tylko w przypadku korzystania z modelu subskrypcyjnego)

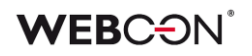

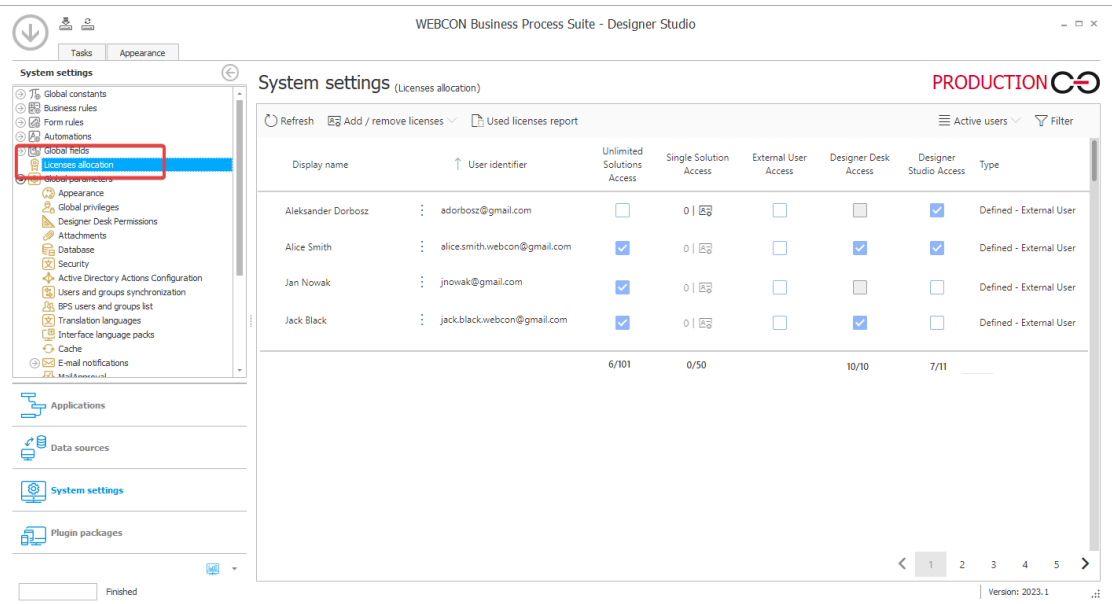

Szczegółowe zarządzanie licencjami jest też dostępne z panelu **Edycja użytkownika**, który jest otwierany przez kliknięcie na wybrany wiersz na raporcie.

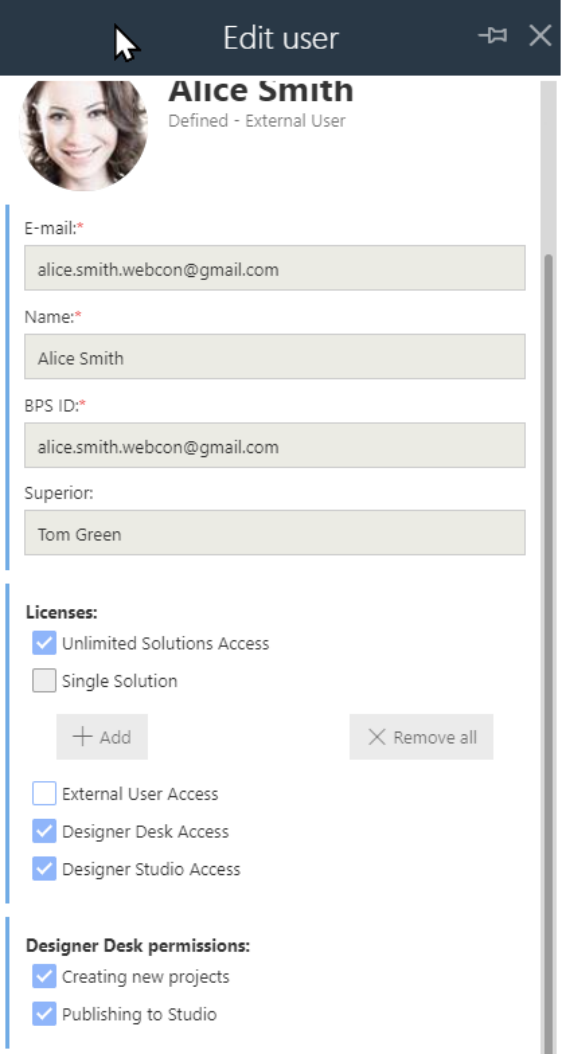

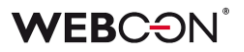

Na raporcie **Użytkownicy i Licencje** w **Panelu administracyjnym** Portalu dostępny jest przycisk umożliwiający eksport/import szablonu licencji w Excel, oraz możliwość dodawania/usuwania/edytowania użytkowników (te opcje nie są dostępne z poziomu Designer Studio).

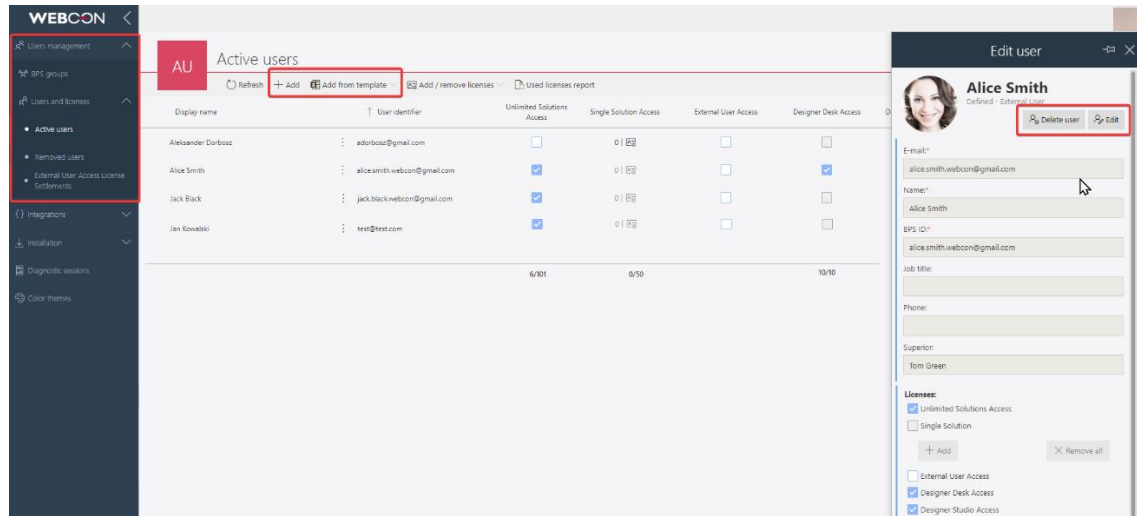

W zakładce **Ustawienia** konfiguracji procesu dodano opcje do włączania w danym procesie możliwości korzystania w z licencji **External User Access** i **Single Solution Access** (opcja widoczna tylko w przypadku korzystania z modelu subskrypcyjnego).

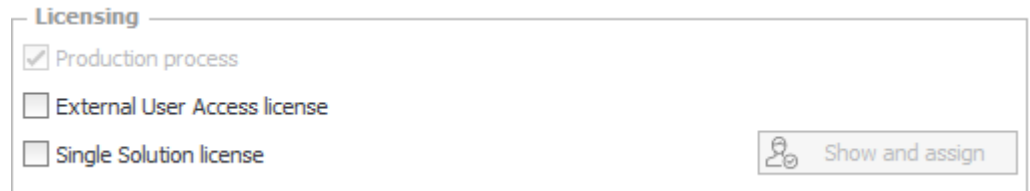

W przypadku **Single Solution Access** – należy wybrać użytkowników, którzy będą mieli dostęp do procesu na bazie tej licencji (licencja będzie pobierana z puli)

W przypadku **External User Access** – wystarczy samo zaznaczenie opcji, dostęp do elementów procesu udzielany jest na podstawie linku wysyłanego na adres e-mail użytkownika.

Licencja pobierana jest z puli, gdy użytkownik z licencjonowaniem External User Access wykona operację na formularzu (np. przejście ścieżką, zapis elementu, dodanie załącznika). Taki użytkownik może na danym elemencie w danym miesiącu wykonywać wtedy dalsze operacje bez pobierania licencji.

Jeżeli użytkownik z licencjonowaniem External User Access w jednym miesiącu pobierze z puli 20 licencji, każde następna operacja w danym miesiącu nie pobierze dalszych licencji.

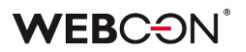

#### **5.4. Dostęp publiczny do elementu**

Dodano możliwość udostępniania elementu lub zadania osobom spoza organizacji. Udostępnienie odbywa się poprzez wygenerowanie linku do elementu lub zadania dedykowanego dla podanego adresu e-mail. Element może zostać udostępniony w trybie do edycji lub w trybie tylko do odczytu. Funkcjonalność umożliwia osobom, którym udostępniono element, podgląd statusu danego elementu, edytowanie elementu, dodawanie załączników itp. i/lub wykonanie przydzielonego zadania.

Uwaga: funkcjonalność dostępna jest w modelu licencjonowania **perpetual** oraz subskrypcyjnym bez dodatkowych ograniczeń.

Firma WEBCON zastrzega sobie prawo do zmiany tego podejścia. W przyszłości funkcjonalność będzie wymagała wykupienia dedykowanej licencji subskrypcyjnej i nie będzie dostępna w modelu licencjonowania perpetual.

#### **Nowa sekcja w konfiguracji procesu**

W oknie ustawień procesu w **Designer Studio** dodano nową sekcję **Udostępnianie** zawierającą przycisk wyboru **Włącz udostępnianie elementu i zadania osobom spoza organizacji**. Zaznaczenie przycisku powoduje, że akcje udostępniania stają się dostępne w automatyzacjach globalnych procesu i na kroku/ścieżce przejścia oraz we wzorcach akcji. Dodatkowo po zaznaczeniu wspomnianego przycisku w polu **Domyślny czas wygaśnięcia udostępnienia (dniach)** istnieje możliwość zdefiniowania czasu, po jakim udostępnienie wygaśnie.

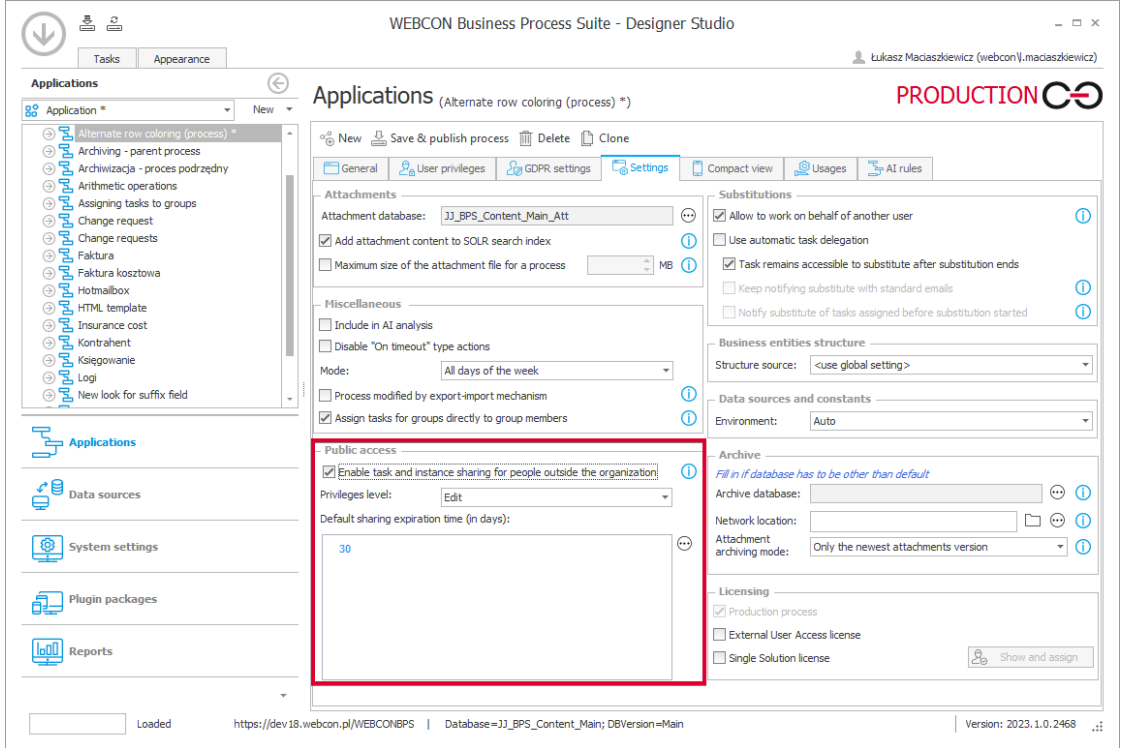

## **Nowe akcje**

Dodano trzy nowe akcje umożliwiające zautomatyzowanie zarządzania udostępnieniami. Elementy bądź zadania mogą być udostępniane wielu osobom poprzez wpisanie adresów e-mail w konfiguracji akcji.

Dla każdego podanego adresu e-mail tworzony jest odrębny link do elementu lub zadania.

**Udostępnij element obiegu** – akcja umożliwia udostępnienie wybranego elementu obiegu w systemie BPS do odczytu bądź edycji na konkretny, określony czas (niemniej możliwe jest zakończenie udostępniania przed czasem).

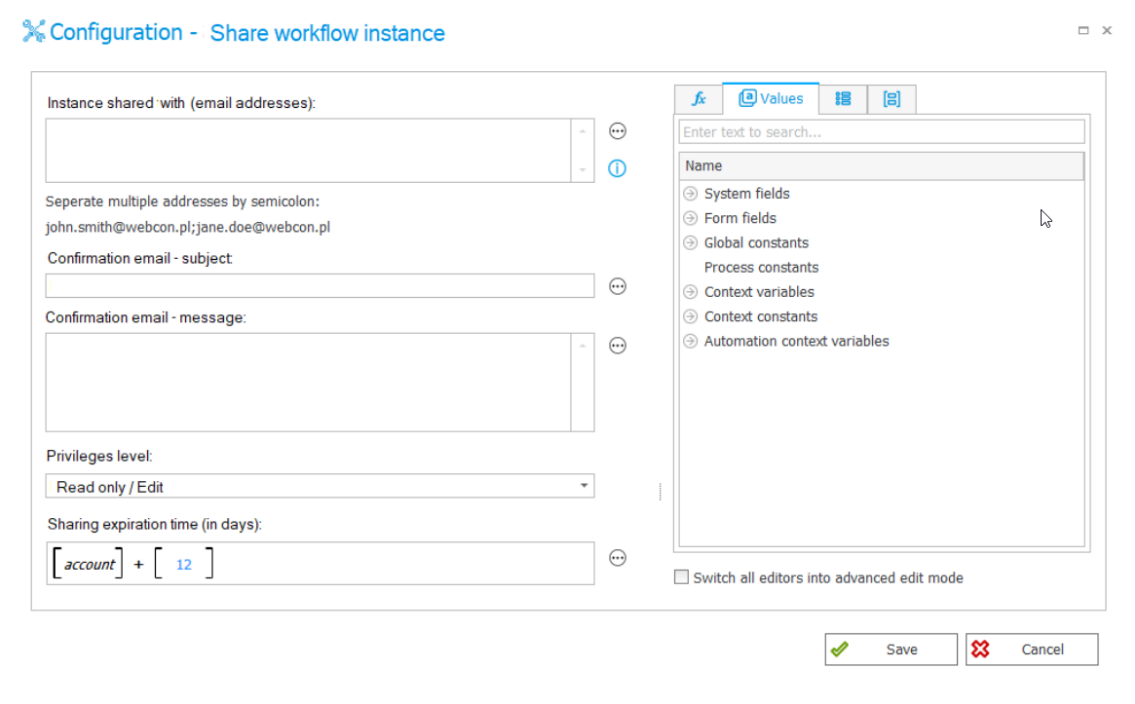

**Udostępnij zadanie** – akcja pozwala generować i udostępniać zadanie bezpośrednio osobom spoza organizacji. Po wykonaniu zadania udostępnienie takie jest dezaktywowane. Nie przewidziano w tym przypadku limitu czasu dla udostępnienia zadania.

**Zakończ udostępnianie** – akcja kończąca wszystkie udostępnienia elementu, dla którego została uruchomiona. W jej następstwie kończone są ponadto udostępnienia zadań, przy czym samo zadanie (w zależności od statusu) pozostaje w obiegu procesu.

## **Nowy przycisk w formularzu**

Dodano alternatywną w stosunku do akcji możliwość ręcznego udostępniania elementu z poziomu formularza za pomocą przycisku **Udostępnij**.

Przycisk umożliwia udostępnianie odpowiedniego elementu do edycji lub odczytu. Jego widocznością można sterować za pomocą reguły formularza lub matrycy atrybutów. Otwiera on okno udostępniania, w którym należy wpisać co najmniej jeden adres e-mail osoby mającej otrzymać dostęp do udostępnianego elementu. Po uzupełnieniu danych dostępny jest unikalny link do elementu, który można pobrać lub przesłać na wspomniany adres e-mail.

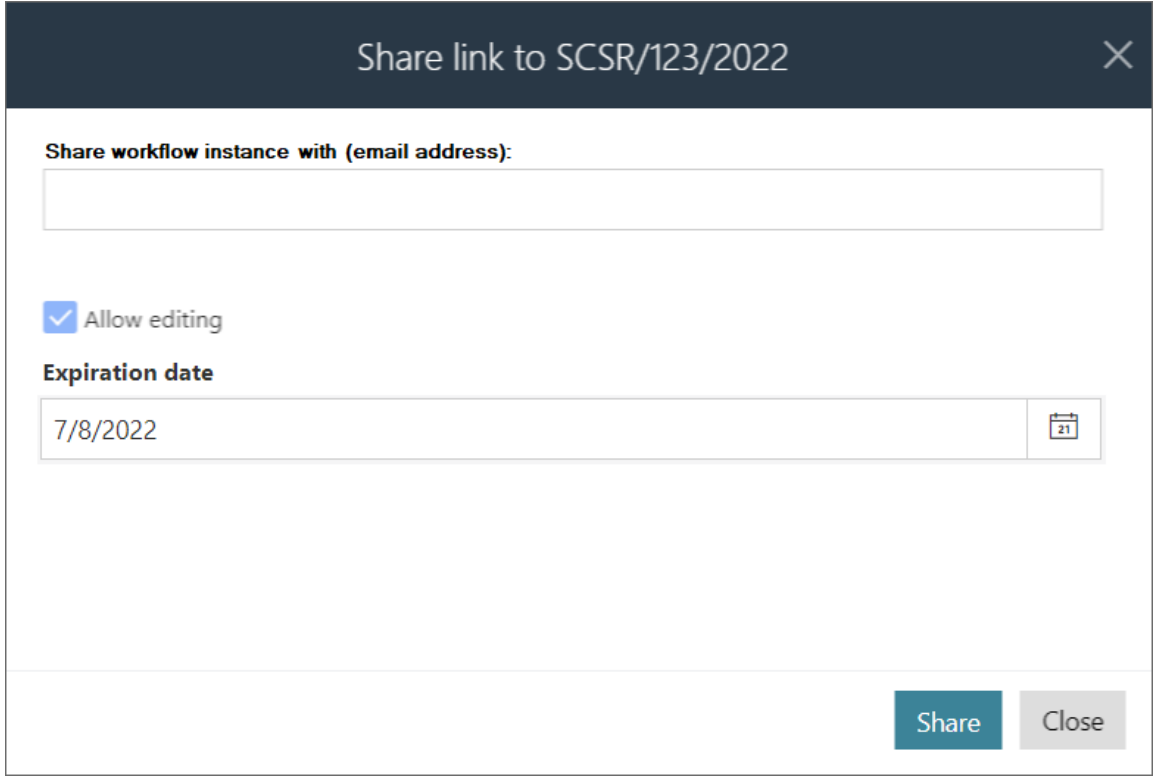

UWAGA: we wszystkich przypadkach (udostępniania za pomocą akcji bądź z poziomu formularza) ponowne udostępnienie tego samego zadania skutkuje nadpisaniem dotychczasowego udostępnienia i ponownym wysłaniem wiadomości e-mail z powiadomieniem o udostępnieniu. W przypadku udostępniania elementu zamykane jest dotychczasowe udostępnienie i tworzone jest całkowicie nowe wraz z wysłaniem wiadomości e-mail z powiadomieniem.

Przy udostępnianiu elementu wykonywana jest walidacja istnienia aktywnego udostępnienia zadania na danym elemencie dla wszystkich podanych adresów e-mail. Jeżeli dla jednego z podanych adresów e-mail istnieje już aktywne udostępnienie zadania, podawany jest komunikat o braku możliwości udostępnienia elementu ze względu na istnienie aktywnego udostępnienia zadania, a w przypadku akcji błąd o takiej treści.

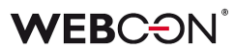

#### **Uprawnienia administratora**

Administrator elementu, pracując w trybie administracyjnym, może po naciśnięciu przycisku Udostępnij wyświetlać bezpośrednio na formularzu wszystkie instancje udostępnienia i nimi zarządzać, w tym modyfikować (zmieniać datę wygaśnięcia, uprawnienia) i wyłączać.

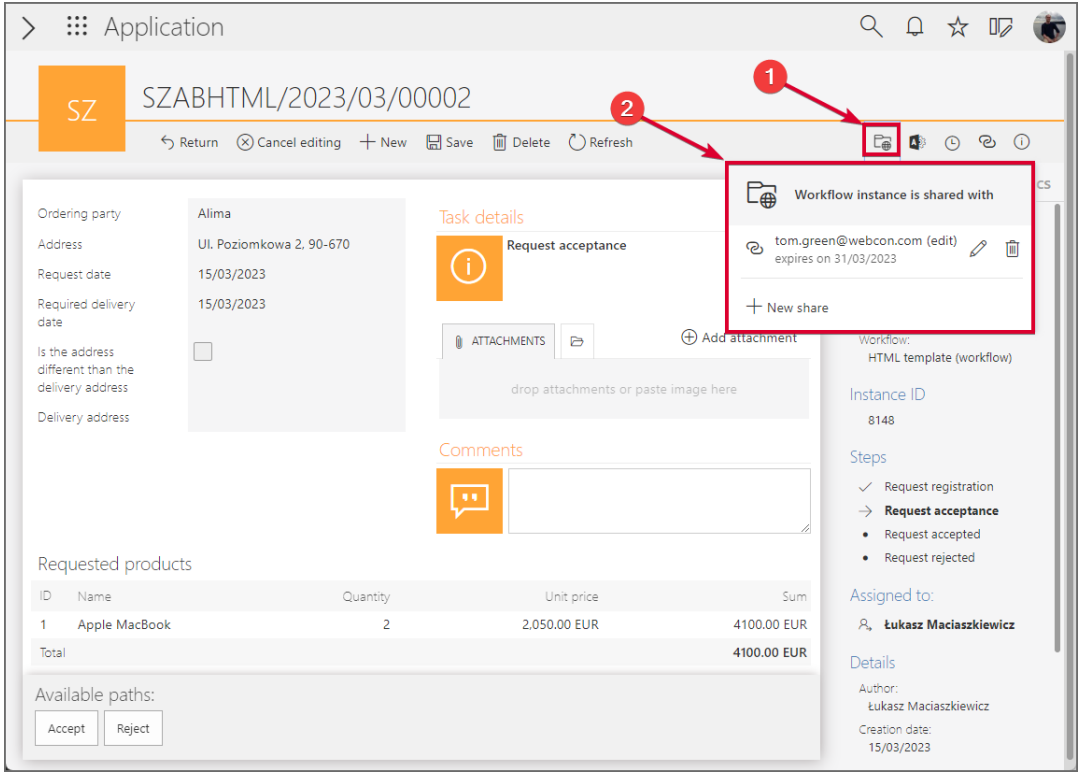

Dodatkowo wspomniane informacje na temat udostępnień dostępne są w trybie administracyjnym w podglądzie uprawnień do elementu. W sekcji tej administrator ma także wgląd w informacje na temat udostępnień zadań.

# **WEBCON**

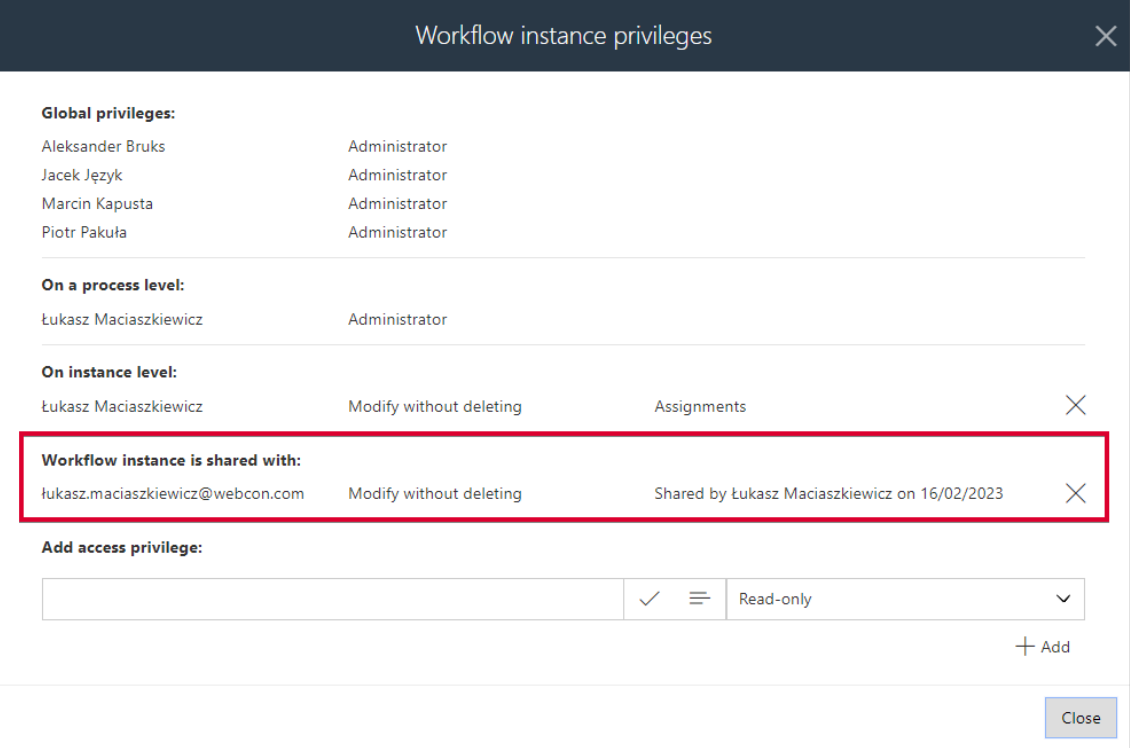

# **Przejście ścieżką**

Przejście ścieżką lub wykonanie zadania kończy udostępnianie odpowiedniego zadania każdemu użytkownikowi. Dla takiego udostępnienia tworzony jest następnie wpis w tabeli danych historycznych bazy zawartości, a ponadto generowane jest nowe udostępnienie elementu z uprawnieniami tylko do odczytu na okres roku dla wszystkich odpowiednich użytkowników.

Ponadto przejście ścieżką w przypadku elementów udostępnionych do edycji powoduje zakończenie udostępniania z prawem do edycji, utworzenie odpowiedniego wpisu w tabeli zadań historycznych i utworzenie udostępnienia takiego elementu tylko do odczytu z takim samym okresem ważności i dla tych samych użytkowników.

## **Archiwizacja**

Archiwizacja bądź usunięcie udostępnionego elementu powoduje zakończenie udostępniania, utworzenie wpisu dotyczącego udostępniania w bazie zawierającej dane historyczne (tabela **HistorySharedInstances**) i usuniecie odpowiedniego wpisu z tabeli **SharedInstances**, w której znajdują się wpisy dotyczące udostępnionych elementów.

## **Nowe zmienne kontekstowe**

Dodano nowe elementy do edytora reguł biznesowych. Do grupy **Informacje** w węźle **Atrybuty systemowe** dodano wyrażenie **Czy element jest udostępniony?**. Ponadto do węzła **Zmienne kontekstowe** dodano nową grupę **Tryby wyświetleń**  **formularza**, do której dodano nowe wyrażenie **Czy jestem w trybie udostępniania?** i przeniesiono wyrażenia **Czy jestem w trybie administratora?** oraz **Czy jestem na urządzeniu mobilnym?**.

# **5.5. GUID jako identyfikator w szablonie HTML**

Wprowadzono możliwość wykorzystywania identyfikatora **GUID** w tagach używanych w szablonach HTML. Zmiana umożliwia łatwe przenoszenie między różnymi środowiskami (DEV/TEST/PROD) szablonów HTML, które są używane m.in. w akcjach **Generuj plik PDF**, **Generuj wydruk HTML**, czy **Wyślij konfigurowalny email**.

# **Opis funkcjonalności**

Identyfikator GUID to identyfikator elementu konfiguracyjnego, takiego jak atrybut, obieg, czy proces, którego wartość jest stała niezależenie od rodzaju środowiska. Dotychczas możliwość wykorzystywania identyfikatora GUID była dostępna wyłącznie w przypadku atrybutu typu **Wiersz danych**. Wraz z nową wersją możliwość ta zostaje rozszerzona na atrybuty typu **Lista pozycji** oraz **Tabela danych**, których uwzględnienie w szablonie HTML wymagało uprzednio użycia specjalnych tagów oraz odwołania się do identyfikatora ID.

Nowa metoda identyfikowania atrybutów w szablonie HTML nie zastępuje starej, lecz stanowi dla niej alternatywę, dzięki czemu zadbano o kompatybilność wsteczną z wcześniejszymi wersjami systemu.

Wprowadzone zmiany dotyczące wspomnianej możliwości używania identyfikatora GUID do wymienionych powyżej atrybutów są uwzględnione w akcjach, w których są wykorzystywane szablony HTML, tj.

- Generuj plik PDF
- Generuj wydruk HTML
- Wyślij konfigurowalny e-mail

Ponadto zmiany te mają zastosowanie także do szablonu HTML generowanego z poziomu akcji administracyjnych w Portalu.

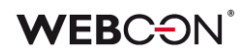

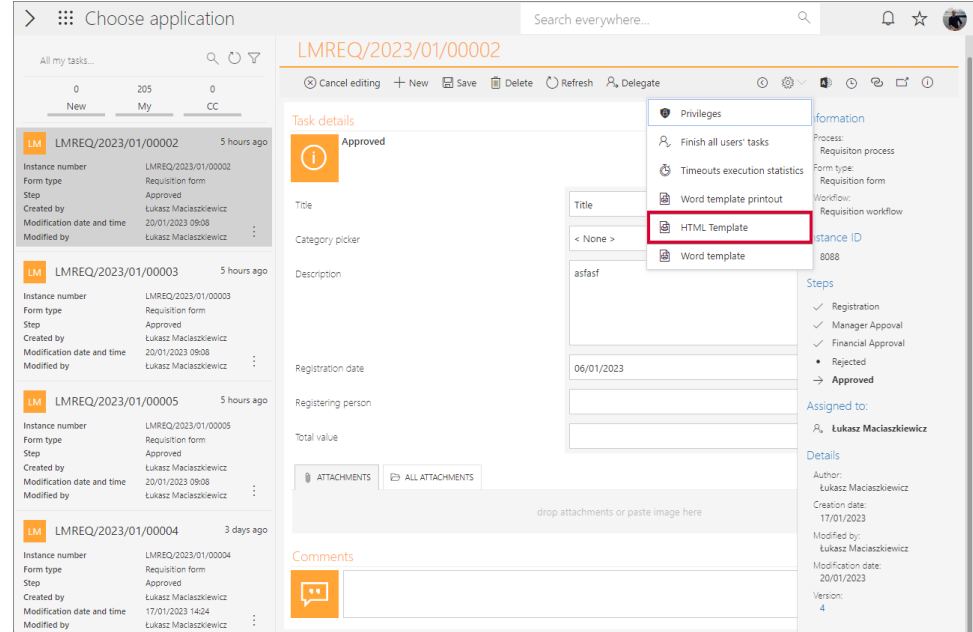

# **5.6. Wysyłka "Send As" w przypadku korzystania z Microsoft Graph**

W najnowszej wersji WEBCON BPS umożliwiono wysyłkę "Send As" wiadomości email za pośrednictwem Exchange Online – Microsoft Graph.

W związku z tym w oknie **Konfiguracja wysyłki e-mail**, dostępnym w sekcji Konfiguracja systemu → Parametry globalne → Powiadomienia e-mail, dodano pole wyboru **Pozwól na wysyłkę "Send As**". Jego zaznaczenie spowoduje, że wszystkie akcje i szablony wysyłki e-mail zostaną sprawdzone pod kątem uzupełnienia parametru **Nadawca**.

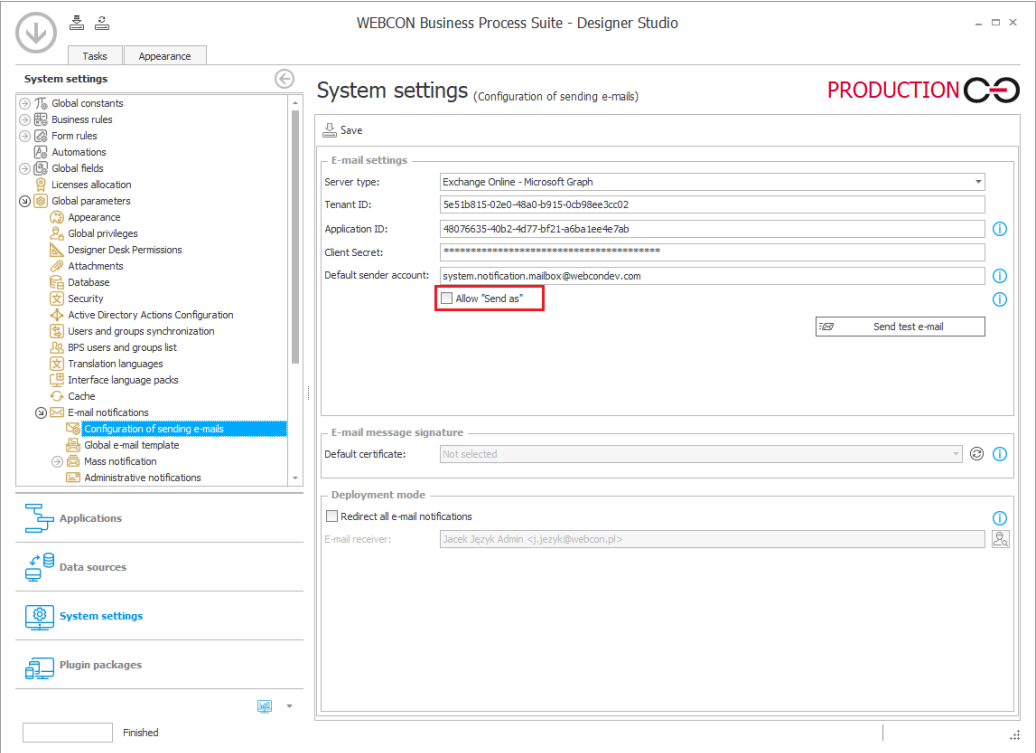

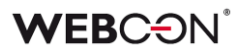

Dodatkowo po naciśnięciu przycisku **Pokaż użycia** wyświetlony zostanie podgląd miejsc, w których wprowadzono niestandardowy adres nadawcy.

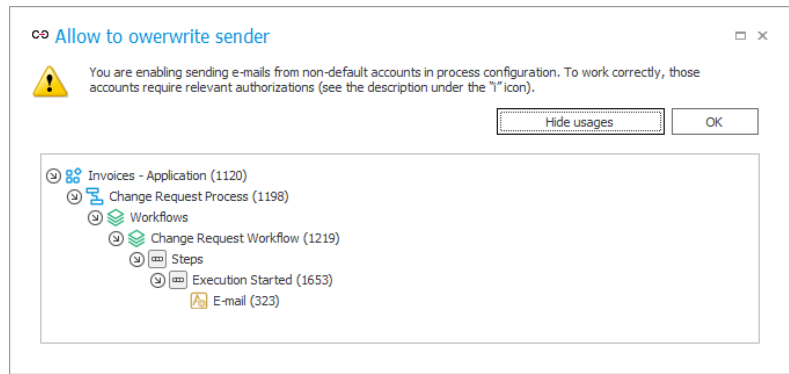

Jeśli pole **Pozwól na wysyłkę "Send As"** jest odznaczone, wówczas wiadomość e-mail zostanie wysłana z **Domyślnego konta nadawcy** zgodnie z globalną konfiguracją systemu.

# **Powiadomienia administracyjne**

Zmiany dotyczyły również organizacji okna konfiguracyjnego **Powiadomień administracyjnych**. Parametr **Adres nadawcy** został przeniesiony do grupy **Używaj standardowych ustawień skrzynki nadawczej** i jego dostępność jest uzależniona od zaznaczenia pola wyboru obok nazwy wspomnianej grupy – jeśli pole to jest odznaczone, wprowadzenie dodatkowego adresu nadawcy nie będzie możliwe.

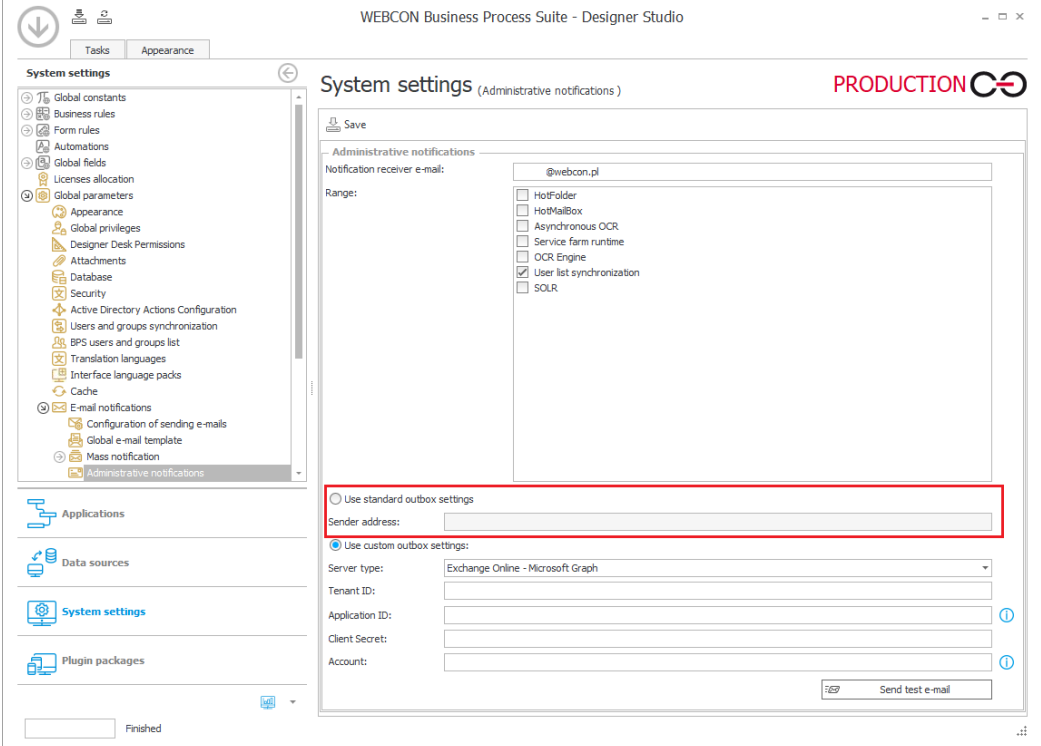

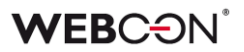

#### **5.7. Przypisywanie zadań do grup użytkowników**

Wprowadzono nową funkcjonalność przypisywania zadań do grup umożliwiającą przekazywanie zadań grupie jako całości.

Dotychczas w przypadku grupy zadania przydzielane były bezpośrednio każdemu członkowi grupy. Podejście to zakładało, że zadanie pozostawało aktywne do momentu jego wykonania (lub zakończenia przez administratora) i oznaczało, że użytkownik taki mógł je wykonać nawet po opuszczeniu grupy (np. po przejściu do innego działu przedsiębiorstwa). Nowa funkcjonalność umożliwia dynamiczne reagowanie na zmiany personalne w grupie – użytkownik, który przestaje być członkiem grupy, nie może dłużej wykonywać zadania do niej przypisanego. Zasada ta działa także w drugą stronę, tj. dołączenie do grupy nowej osoby powoduje, że uzyskuje ona dostęp do przypisanych do grupy zadań. Po wykonaniu zadania przydzielonego do grupy przez dowolnego jej członka zadanie oznaczane jest jako wykonane. W danych historycznych przechowywana jest informacja o konkretnej osobie, która wykonała takie zadanie.

UWAGA: aktualizacja systemu do nowej wersji nie powoduje zmiany konfiguracji przypisywania zadań w istniejących procesach. Oznacza to, że, o ile przypisywanie zadań do grupy jako takiej staje się nowym domyślnym podejściem, o tyle po aktualizacji do nowej wersji w dotychczasowych procesach zadania nadal będą przypisywane zgodnie z poprzednim podejściem, tj. bezpośrednio do każdego członka grupy.

Zadania przypisane do grup są uwzględniane w raportach, których źródłem jest **SearchIndex** lub **SQL**.

#### **Zmiany w zakładce Ustawienia procesu**

W zakładce **Ustawienia procesu** dodano przycisk wyboru **Przypisz zadania dla grup bezpośrednio do jej członków**. Zaznaczenie wspomnianego przycisku powoduje przypisywanie zadań dla grup bezpośrednio do ich członków, tj. system działa w sposób sprzed wprowadzenia omawianej funkcjonalności. W rezultacie zadanie przypisane do członka grupy pozostaje aktywne do czasu jego wykonania, nawet jeśli użytkownik taki przestanie być członkiem grupy. Poza funkcjonalnością zastępstw z automatycznym delegowaniem zadań po zaznaczeniu przycisku wprowadzane są zmiany we wszystkich polach w konfiguracji procesów, w których definiowane są zasady tworzenia i przypisywania zadań do użytkowników.

# **WEBCON**

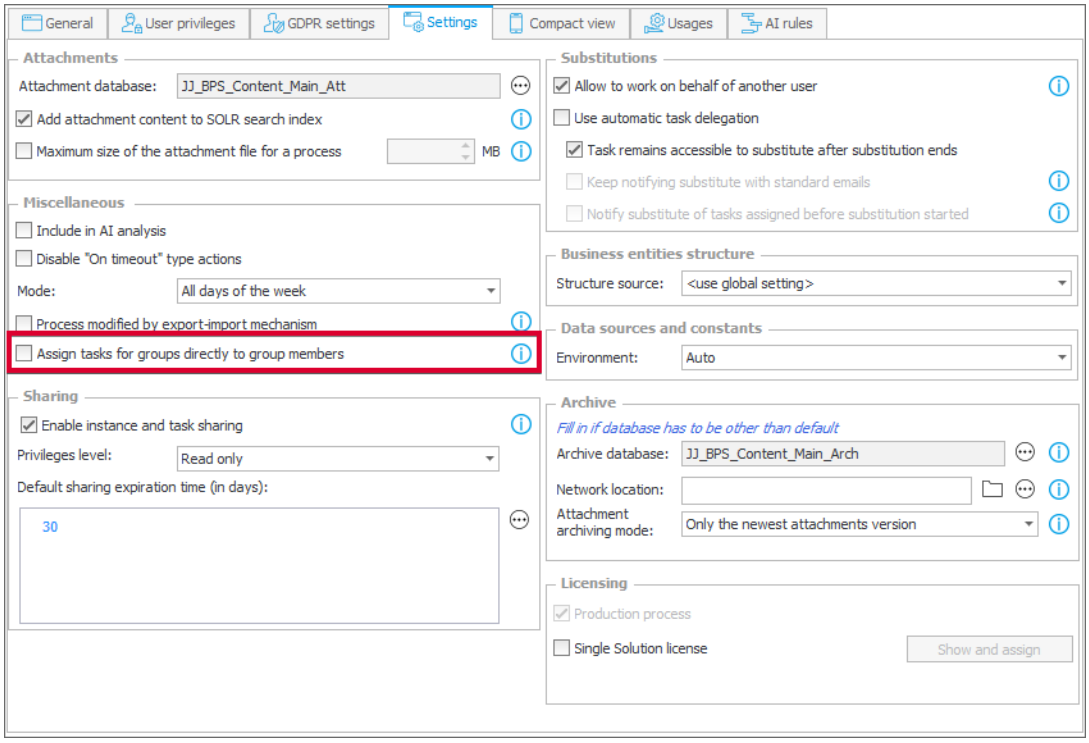

# **Nowa reguła biznesowa GROUP MEMBERS**

Dodano regułę biznesową **GROUP MEMBERS**, która zwraca zbiór użytkowników będących członkami żądanej grupy na podstawie identyfikatora BPS\_ID. Reguła pozwala wybrać wszystkich użytkowników danej grupy z uwzględnieniem grup zagnieżdżonych.

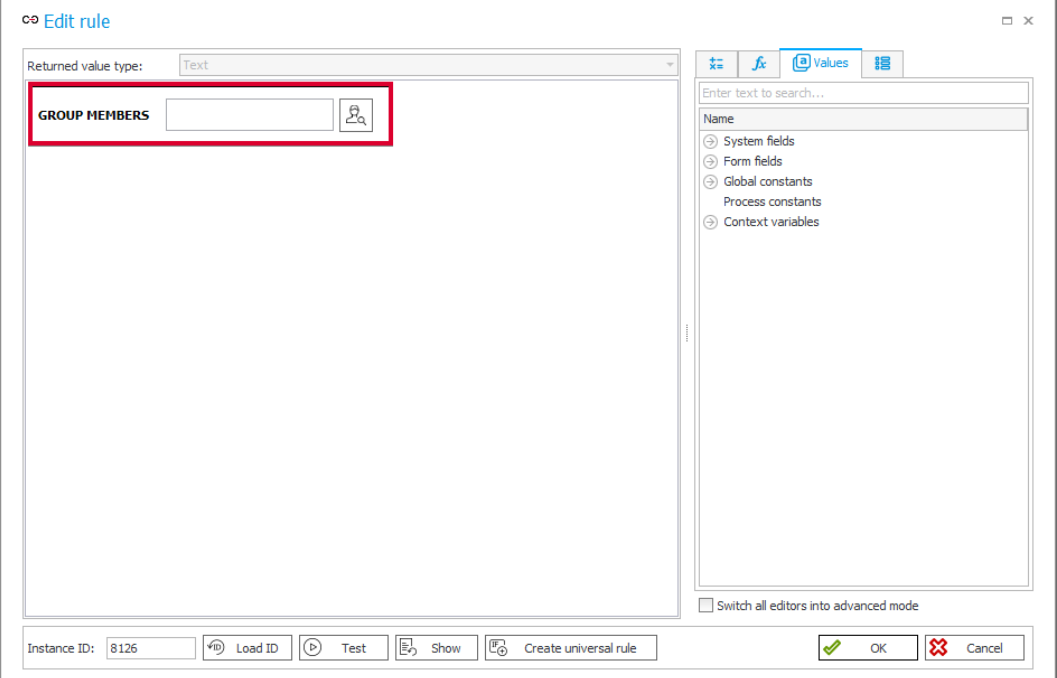

# **Zmiany w Portalu**

Zadania przypisane do grup są odpowiednio uwzględniane na liście **Moje zadania** oraz w licznikach zadań prezentowanych użytkownikowi. Jeśli użytkownik jest członkiem grupy, do której przypisano zadanie, jest ono widoczne zarówno w licznikach, jak i na liście Moje zadania.

Wprowadzono zmiany w wyglądzie formularza związane z funkcjonalnością przypisywania zadania do grupy. Po przypisaniu zadania do grupy wyświetlana jest nazwa grupy, która dodatkowo jest pogrubiona, jeżeli należy do niej zalogowany aktualnie użytkownik. Poniżej nazwy grupy wyświetlane są z odstępem nazwy użytkowników, którzy wykonali zadania. Ponadto pogrubiona zostaje nazwa aktualnie zalogowanego użytkownika, jeżeli wykonał on zadanie.

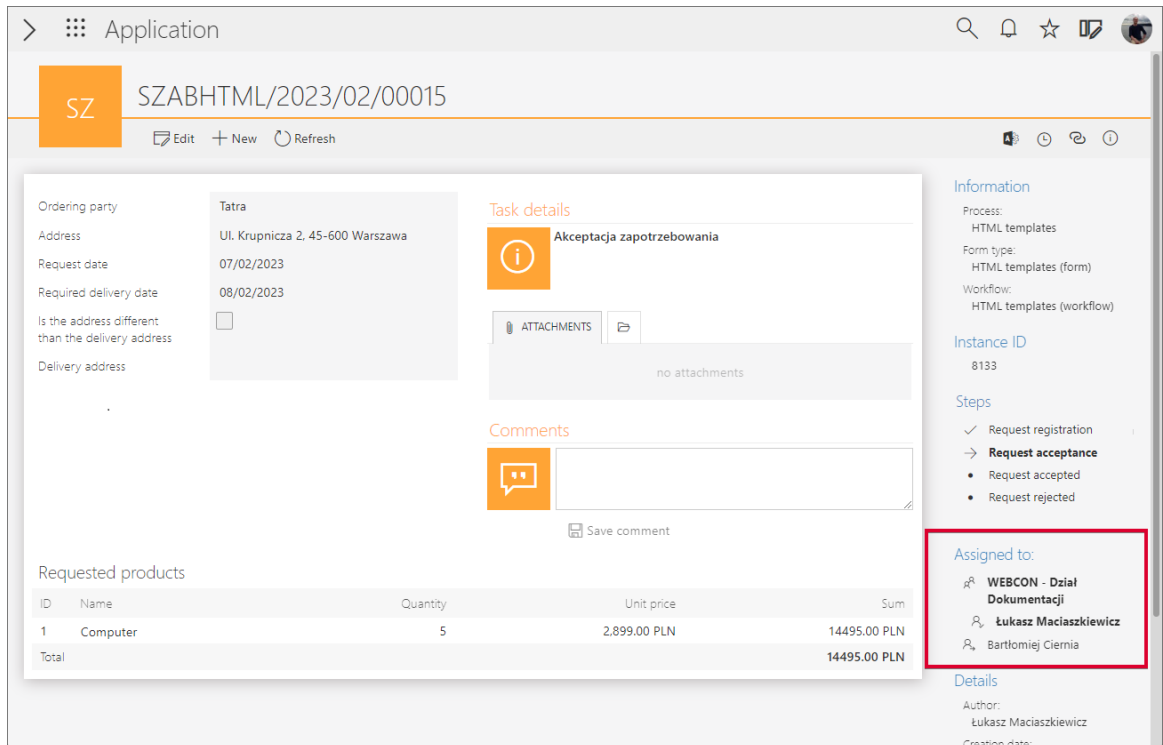

# **Archiwum**

Dla elementów znajdujących się w archiwum uwzględniana jest teraz informacja o przypisaniu zadania do grupy. Ponadto wyświetlana jest informacja o wykonaniu takiego zadania przez członka grupy

# **5.8. Eksport i import tłumaczeń do/z pliku MS Excel**

Wprowadzono opcje eksportu do pliku MS Excel tłumaczeń nazw elementów aplikacji utworzonych przez osobę odpowiedzialną za jej konfigurację oraz późniejszego importu uzupełnionego pliku z tłumaczeniami do systemu.

Tłumaczenia można importować/eksportować w obrębie jednego środowiska i jednej głównej wersji WEBCON BPS.

# **WEBCON BPS Designer Studio**

Aby wyeksportować plik z tłumaczeniami w Designer Studio, należy kliknąć prawym przyciskiem myszy na proces i z menu kontekstowego wybrać opcję **Eksportuj tłumaczenia**.

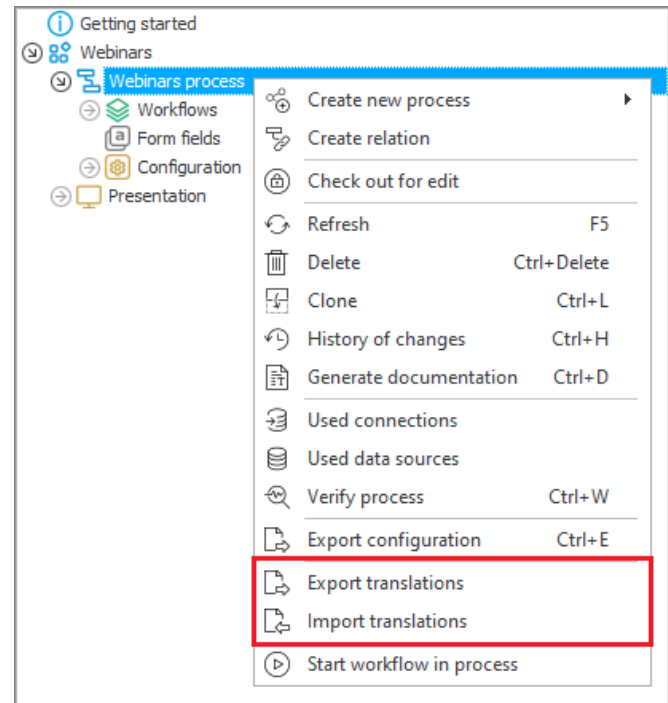

Po chwili pojawi się okno, w którym można wskazać **Język treści** oraz docelowe miejsce pobrania pliku .xlsx z tłumaczeniami.

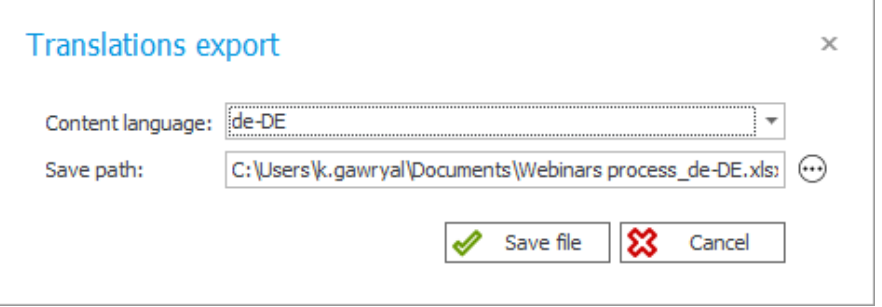

Eksportowi podlegają tłumaczenia odnoszące się do wybranego procesu oraz warstwy prezentacji aplikacji, do której proces należy.

Po pomyślnym wyeksportowaniu tłumaczeń użytkownik może edytować pobrany plik i uzupełnić go o brakujące tłumaczenia. **Zmiany należy** 

**wprowadzać wyłącznie w kolumnie z oznaczeniem języka docelowego**, np. "de-DE". **Zmiana danych w innych kolumnach może uniemożliwić import tłumaczeń do systemu.**

Aby zaimportować plik z tłumaczeniami, z menu kontekstowego procesu należy wybrać opcję **Importuj tłumaczenia**, wskazać lokalizację pliku MS Excel i kliknąć **Wczytaj**. Użytkownik zostanie poinformowany o pomyślnym zaimportowaniu tłumaczeń. Po kliknięciu na dedykowaną kontrolkę znajdującą się obok elementu, dla którego wprowadzono tłumaczenie w pliku Excel, widać, że tłumaczenie to zostało poprawnie dodane w systemie.

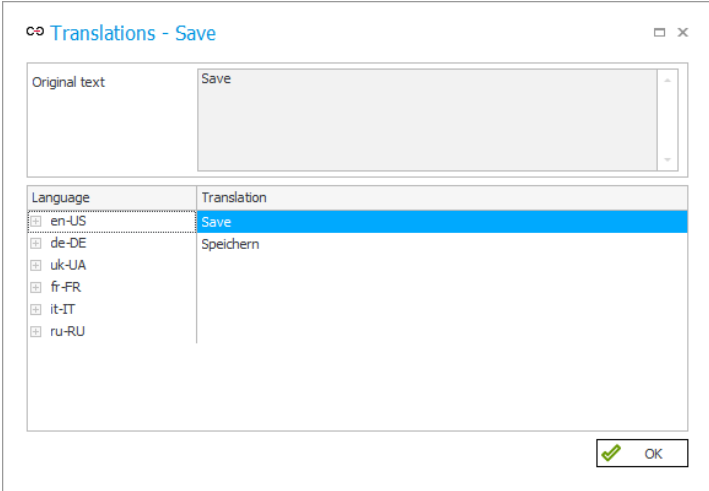

## **WEBCON BPS Portal**

Administrator aplikacji może wyeksportować jej tłumaczenia również z poziomu Portalu. W tym celu powinien kliknąć na ikonę znajdującą się tuż obok zdjęcia profilowego i z menu rozwijanego wybrać opcję **Tłumaczenia**, a następnie **Eksportuj**.

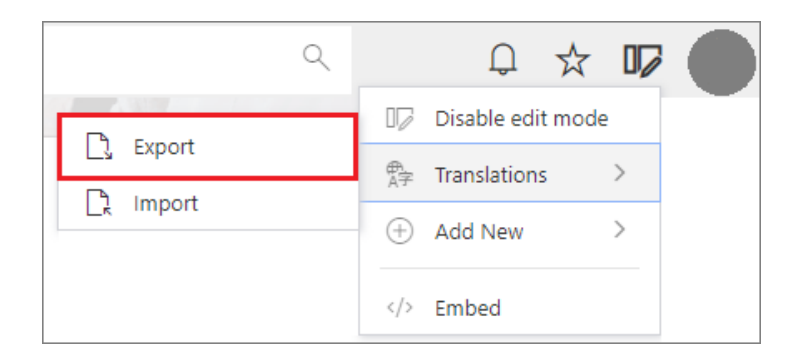

Wówczas pojawi się okno **Tłumaczenia**, a po potwierdzeniu eksportu plik .xlsx z tłumaczeniami zostanie zapisany w domyślnej lokalizacji na dysku.

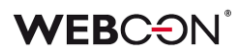

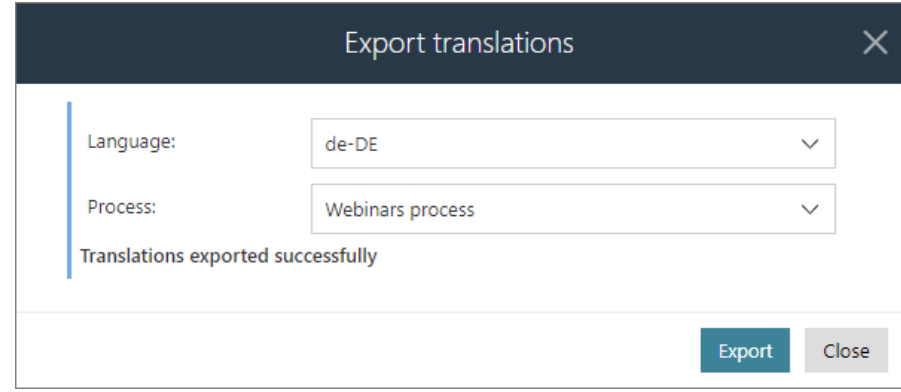

Plik z uzupełnionymi tłumaczeniami można następnie zaimportować, wybierając **Tłumaczenia → Importuj** z menu i wskazując odpowiedni dokument MS Excel.

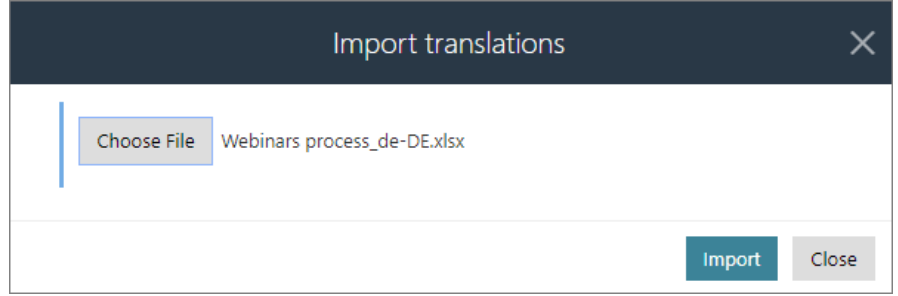

Po pomyślnym zaimportowaniu pliku i zmianie języka Portalu widać, że nazwy elementów zostały zmienione zgodnie z wprowadzonymi tłumaczeniami.

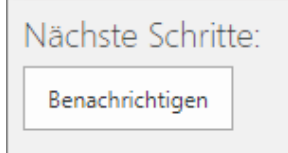

## **5.9. Uprawnienia do zarządzania grupami BPS**

Wprowadzono mechanizm, dzięki któremu użytkownicy nieposiadający uprawnień administratora globalnego będą mogli zarządzać wybranymi grupami BPS. Rozszerzenie systemu o dodatkowe role **Administratora grup BPS** i **Właściciela grupy BPS** stanowi istotną zmianę w tym zakresie.

#### **Administrator grup BPS**

Tego typu uprawnienia indywidualnym użytkownikom nadaje administrator systemu. Administratorów grup BPS można dodawać, wybierając w WEBCON

BPS Designer Studio **Ustawienia systemu** → **Parametry globalne** → **Użytkownicy i grupy BPS** i otwierając zakładkę **Grupy BPS**.

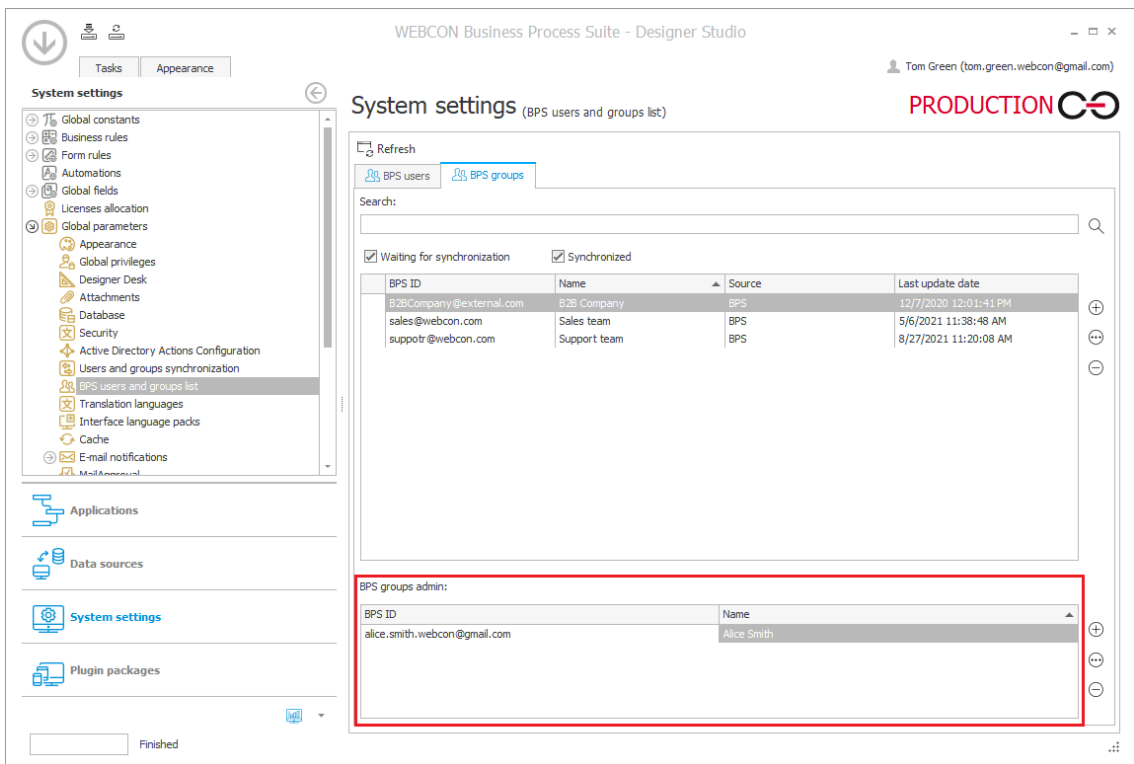

Użytkownik, któremu nadano wspomniane uprawnienia, może dowolnie zarządzać grupami BPS z poziomu WEBCON BPS Portal. Jest to możliwe po przejściu do **Panelu administracyjnego** i wybraniu węzła **Zarządzanie użytkownikami → Grupy BPS.**

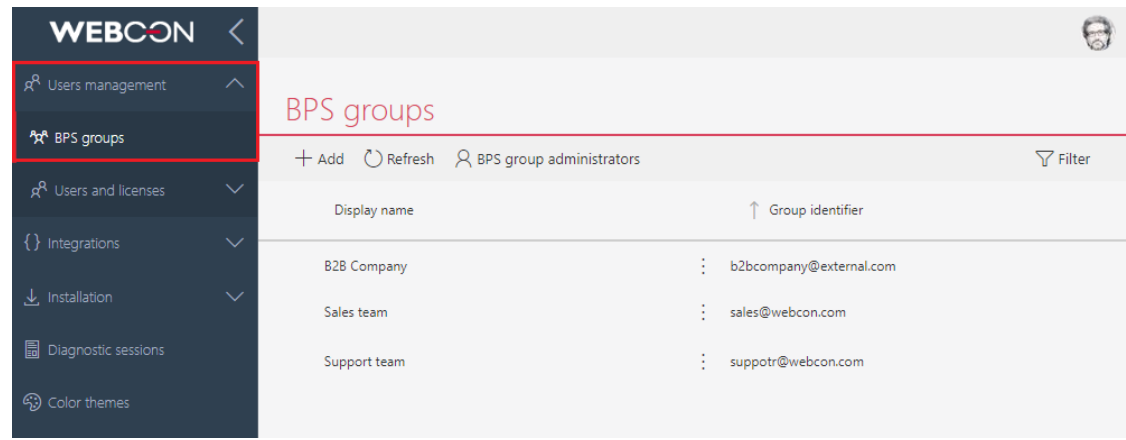

Administrator grup BPS może dodawać, usuwać i edytować nowe/istniejące grupy. Wystarczy, że kliknie na wybraną grupę lub wybierze przycisk **Dodaj** z górnego menu.

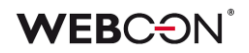

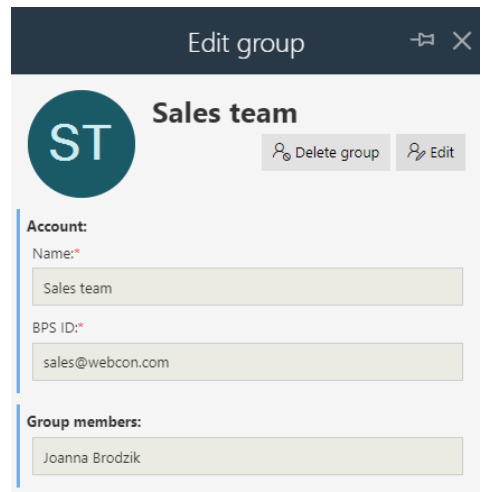

Podgląd Administratorów grup BPS za pośrednictwem dedykowanej kontrolki w górnym menu jest dostępny wyłącznie dla administratorów systemowych. Z tego miejsca mogą oni również dodawać nowych Administratorów grup BPS.

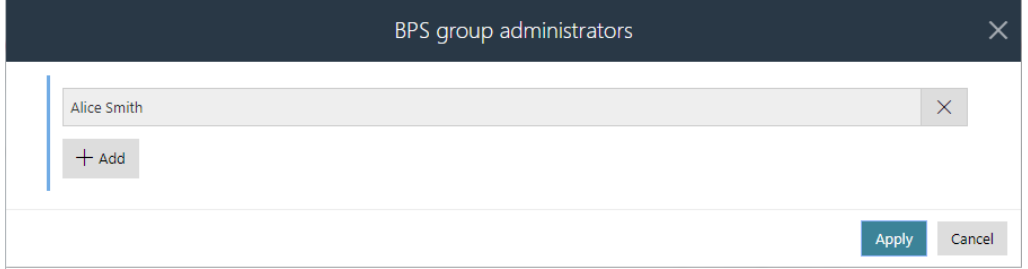

Wszelkie zmiany w tym zakresie są bezpośrednio widoczne w WEBCON BPS Designer Studio po synchronizacji i odświeżeniu okna.

## **Właściciel grupy BPS**

W kontekście grupy BPS wprowadzono możliwość definiowania nie tylko jej administratora, ale również właściciela. Właściciel może edytować swoje grupy (np. zmieniać ich nazwę), dodawać i usuwać członków poszczególnych grup, dodawać kolejnych właścicieli, ale – w przeciwieństwie do administratora – nie może tworzyć ani usuwać grup.

Konfiguracja **Właściciela grupy** jest dostępna z poziomu wspomnianej wcześniej zakładki **Grupy BPS** w WEBCON BPS Designer Studio. Jako właściciela grupy można wskazać dowolnego użytkownika systemu.

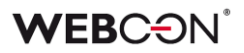

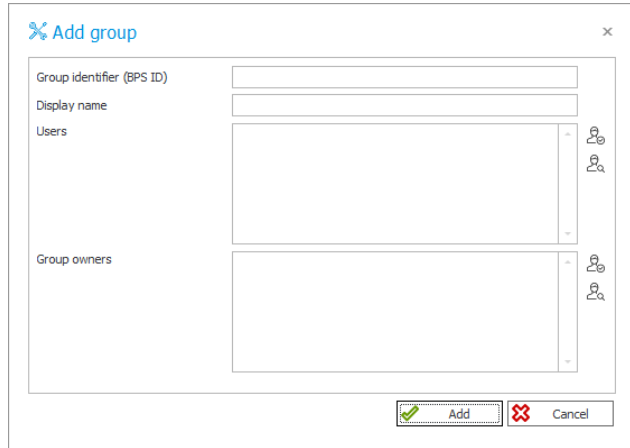

Administrator systemu lub Administrator grupy BPS może określić Właściciela grupy BPS również z poziomu Portalu. Konfiguracja ta jest dostępna z poziomu **Administracja → Zarządzanie użytkownikami → Grupy BPS**. Właścicielem grupy zostanie osoba wskazana w dedykowanej sekcji okna **Edytuj grupę**.

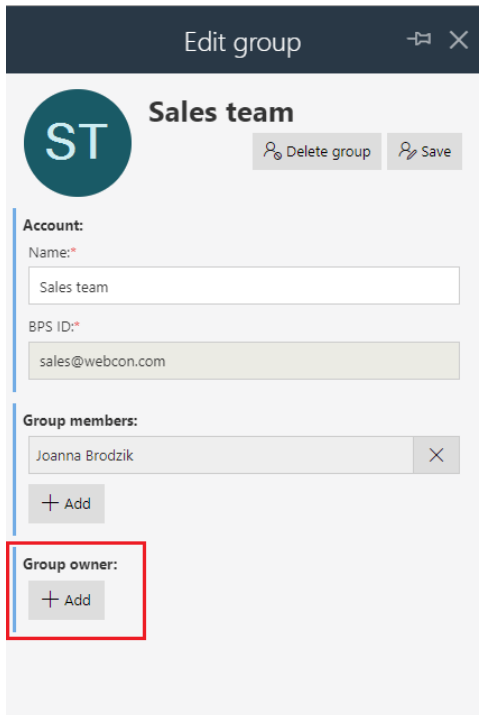

## **Eksport/Import właścicieli grup BPS**

Wśród nowych funkcjonalności pojawiła się możliwość eksportowania i importowania **Właścicieli grup BPS**.

Jeśli grupie BPS przysługują określone uprawnienia do procesu, to po wyeksportowaniu takiego procesu i jego późniejszym imporcie na środowisko docelowe przeniesione zostaną również informacje o grupie BPS, w tym o jej **Właścicielu**.

Aby tak się stało, podczas operacji importu w oknie dedykowanego kreatora należy zaznaczyć dwa pola wyboru: **Czy chcesz nadpisać uprawnienia?** oraz **Czy importować grupy BPS?**.

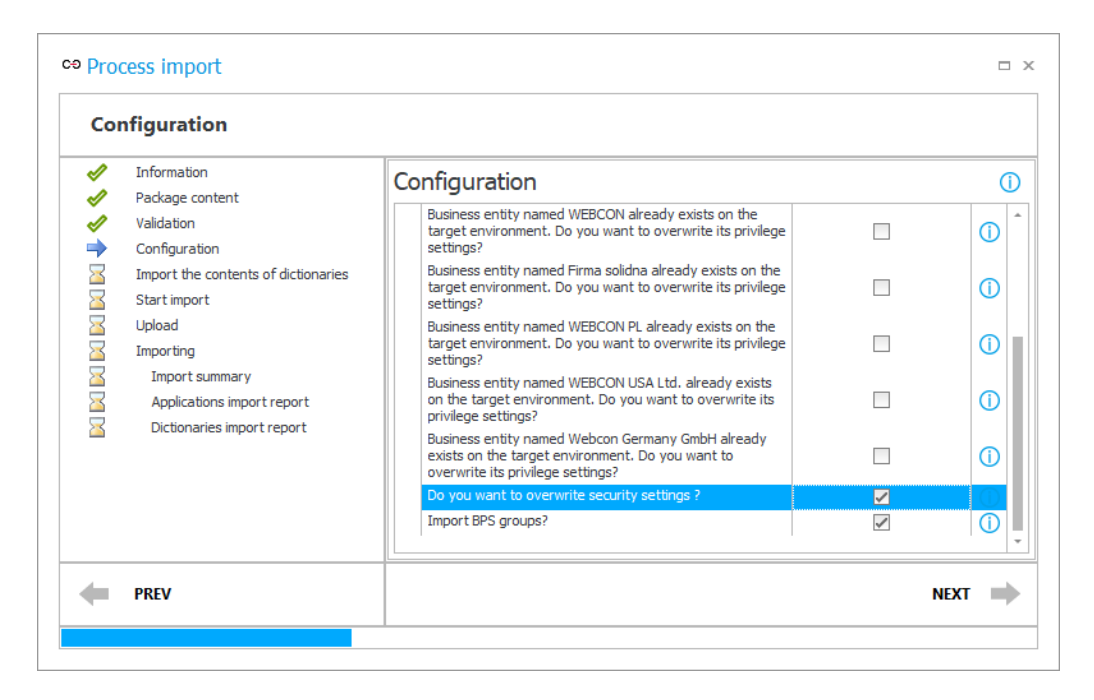

Po poprawnym zaimportowaniu procesu na środowisku docelowym w **Panelu administracyjnym** wśród **Grup BPS** pojawi się zaimportowana grupa wraz z informacjami o jej **Właścicielu**.

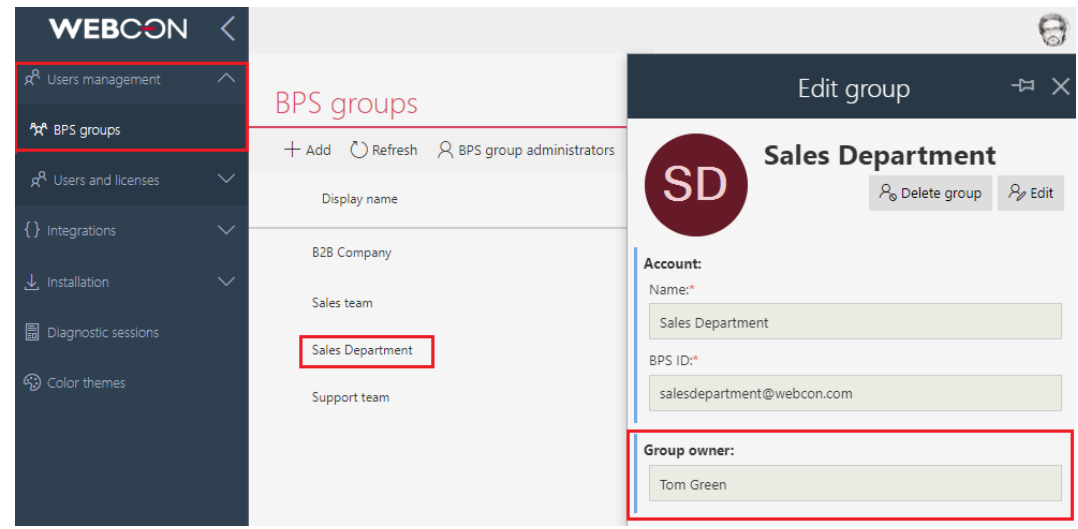

Uwaga: na środowisko docelowe nie są importowane informacje o **Członkach grupy BPS,** nawet jeśli byli uprzednio zdefiniowani.

## **5.10. Oznaczenie spółek jako nieaktywne**

Wprowadzono funkcjonalność dezaktywowania spółek, dla których w systemie istnieją już zarejestrowane elementy. Po dezaktywacji w konfiguracji **Designer Studio** oraz **Portalu**, w tym w edytorze wyrażeń, nie pojawiają się podpowiedzi dotyczące odpowiedniej spółki przez co, m.in. nie można dla niej uruchomić nowego obiegu.

Spółka może być dezaktywowana w Designer Studio poprzez odznaczenie przycisku wyboru "Aktywna" (sekcja "Konfiguracja systemu" → pozycja "Spółki" na drzewie wyboru → nazwa wybranej spółki → przycisk wyboru "Aktywna"), co ponadto pociąga za sobą zmianę ikony takiej spółki na drzewie wyboru.

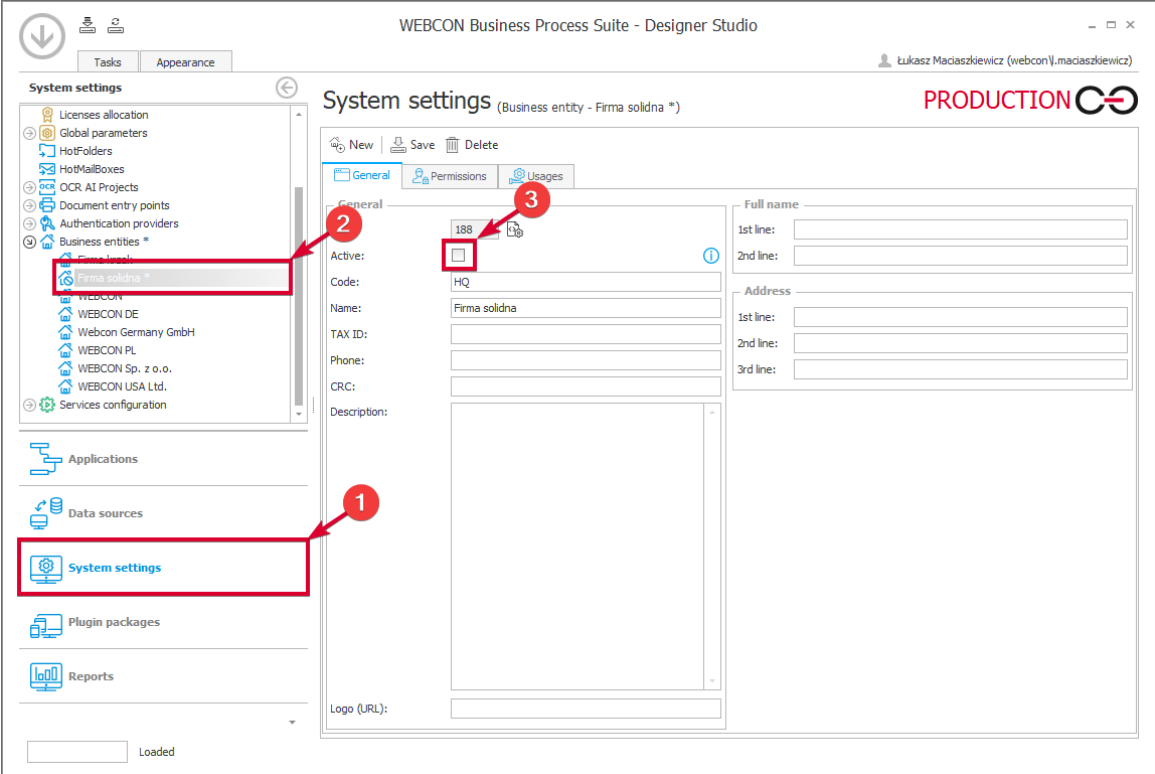

W węźle "Spółki" (sekcja "Konfiguracja systemu" → węzeł "Spółki" na drzewie wyboru) dodano tabelę gromadzącą informacje o spółkach wraz z kolumną "Aktywna" informującą o stanie spółki (aktywna lub nieaktywna).

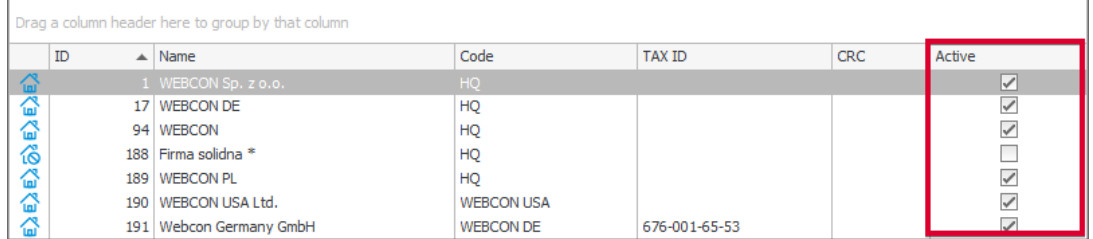

Informacja o nieaktywności jest przenoszona mechanizmem import-eksport.

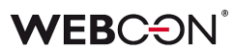

# **5.11. Zmiana szerokości kolumn Listy pozycji i Tabeli danych**

Użytkownicy mogą teraz dynamicznie zmieniać szerokość kolumn **Listy pozycji** i **Tabeli danych**. Aby zmienić szerokość wybranej kolumny, należy ustawić kursor myszy po prawej stronie jej nagłówka – w tym miejscu pojawi się pionowa kreska, którą można przeciągać w lewą lub prawą stronę, odpowiednio zmniejszając lub zwiększając szerokość kolumny.

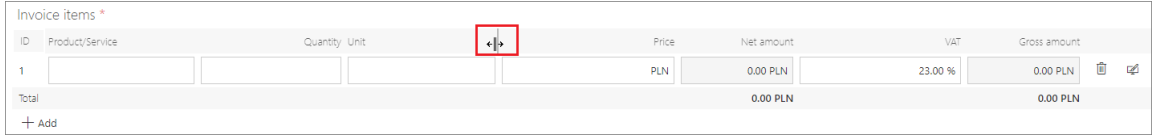

Zmiana szerokości wybranej kolumny będzie miała wpływ na szerokość wszystkich kolumn na prawo od niej – zostaną one proporcjonalnie zwężone lub poszerzone. Szerokość pozostałych kolumn (po lewej stronie) jest blokowana, tj. stała.

W przypadku gdy zmiana szerokości jest znaczna i na formularzu brakuje miejsca, pod Listą pozycji lub Tabelą danych pojawi się poziomy pasek przewijania.

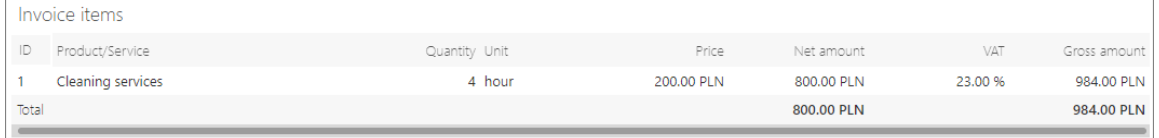

Funkcjonalność ta jest dostępna wyłącznie dla urządzeń niemobilnych i działa zarówno w trybie edycji, jak i tylko do odczytu, jednak wprowadzone zmiany szerokości nie zapisują się i są resetowane po odświeżeniu formularza lub okna przeglądarki.

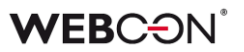

## **5.12. Automatyzacje Globalne**

Dodano możliwość tworzenia **Automatyzacji** z poziomu **Konfiguracji systemu**, które mogą być użyte w wielu procesach.

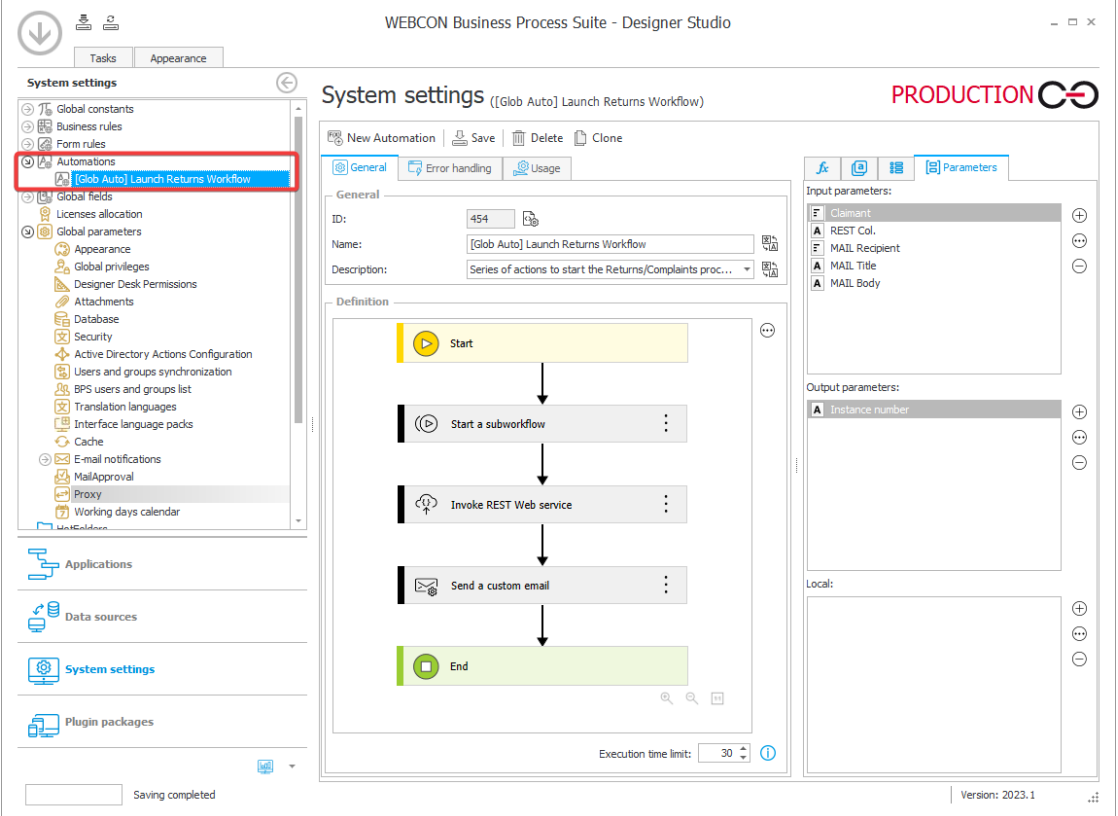

Z poziomu definicji procesu nie będzie możliwa edycja konfiguracji automatyzacji globalnej. Natomiast dzięki użyciu parametrów automatyzacji możliwe będzie skonfigurowanie mapowania konkretnych wartości z procesu (np. wartości atrybutów) na parametry przetwarzane przez akcje istniejącej automatyzacji.

# **WEB**CƏNÎ

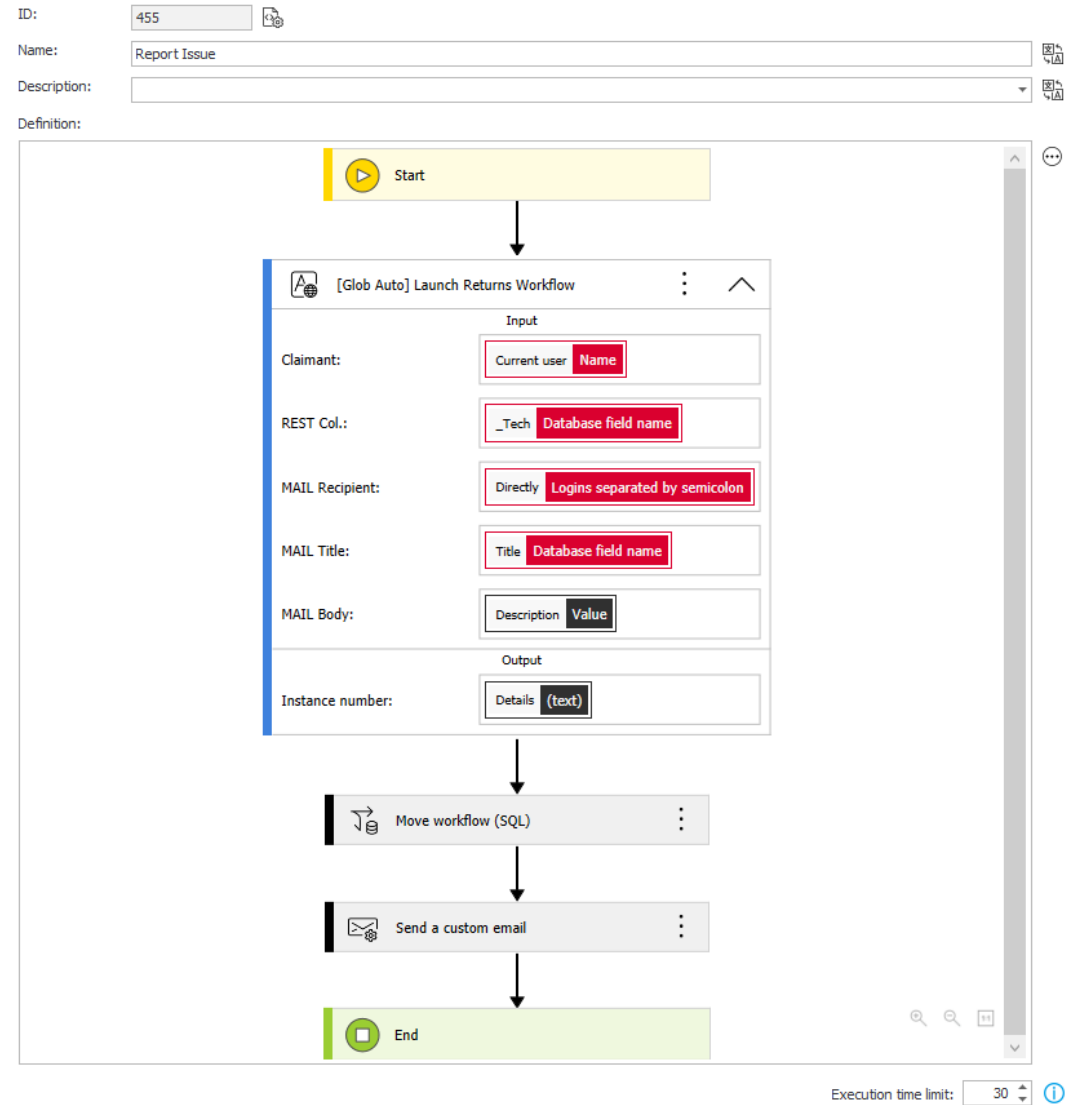

W automatyzacji globalnej nie można korzystać ze stałych i reguł procesu.

Niedostępna jest akcja **Zmiana wartości listy pozycji.**

W operatorze **Wykonaj dla każdego** nie można korzystać z listy pozycji.

# **5.13. Konteneryzacja WEBCON BPS**

Wraz z pojawieniem się nowej wersji wprowadzono możliwość konteneryzacji wybranych komponentów WEBCON BPS. Dzięki temu **możliwe jest przygotowywanie obrazów oraz tworzenie wyizolowanych środowisk uruchomieniowych (kontenerów)** dla trzech integralnych części WEBCON BPS: Portalu, Search Server (Solr) oraz Workflow Service.

Konteneryzacja stanowi alternatywę dla standardowej instalacji komponentów WEBCON BPS, a dla każdej ze składowych systemu tworzone są niezależne kontenery. W efekcie użytkownicy będą mogli korzystać z platformy na dowolnej infrastrukturze.

# **Portal w kontenerze**

Wprowadzona funkcjonalność pozwala przygotować obrazy WEBCON BPS Portal, a następnie uruchomić je w dedykowanym kontenerze. Takie rozwiązanie jest podyktowane względami wydajnościowymi i znajduje szczególnie zastosowanie w przypadku korzystania z usług chmurowych, które posiadają gotowe mechanizmy wspierające konteneryzację.

Utworzenie lokalnie działającej instancji obrazów Portalu pozwala ograniczyć ilość wykorzystywanych zasobów, czyniąc go "lżejszym". W związku z tym **zwiększa się skalowalność systemu** – kontener będzie pełnił rolę dodatkowego węzła przejmującego na siebie część obciążenia systemu. Jeśli obciążenie systemu jest mniejsze, wówczas można ograniczyć liczbę wykorzystywanych kontenerów Portalu.

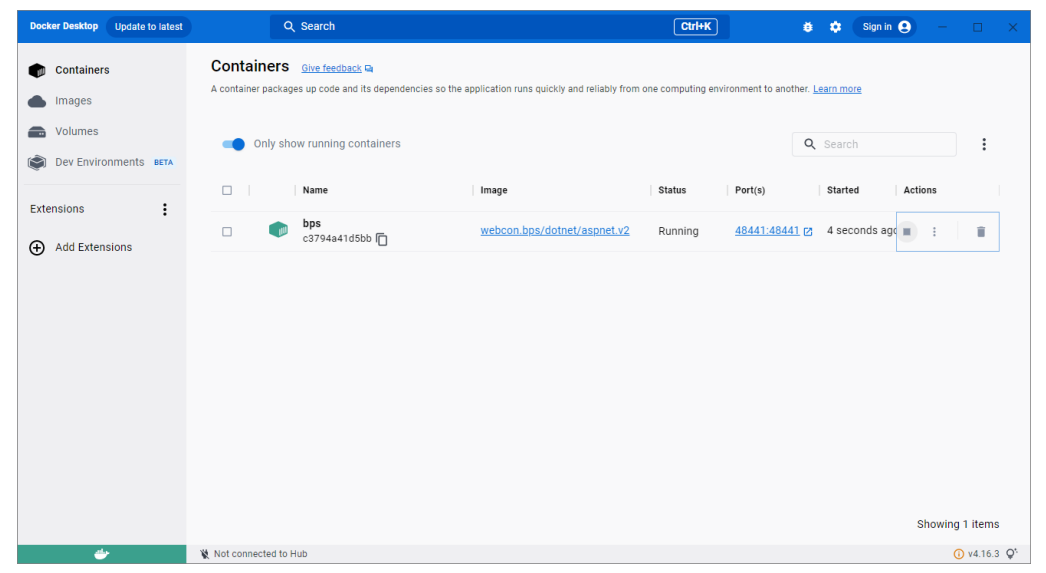

*Podgląd uruchomionego kontenera WEBCON BPS Portal w Docker Desktop*

## **Solr w kontenerze**

Podobny mechanizm konteneryzacji przewidziano dla platformy wyszukiwania Apache Solr – użytkownik tworzy obraz programu i uruchamia go w kontenerze. W przypadku Solr oficjalny obraz dostępny jest w wersji dla systemu Linux.

Jeśli chodzi o indeksy przechowujące dane, konteneryzacji podlega wyłącznie silnik bazy danych Solr, na którym oparta jest platforma WEBCON BPS, a kontener jest co do zasady obiektem nietrwałym. W związku z tym, należy dopilnować, aby dane nie zostały utracone po wyłączeniu kontenera. W Dockerze odpowiada za to mechanizm Docker Volume, dzięki któremu możliwe jest tworzenie dedykowanych woluminów odpowiedzialnych za przechowywanie danych generowanych i wykorzystywanych przez Dockera. Zastosowanie tego

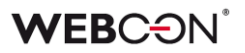

rozwiązania do przechowywania plików indeksów gwarantuje poprawne działanie Solr w utworzonym kontenerze.

| <b>Docker Desktop</b><br>Upgrade plan                       | Q Search                                                                                                    |        | $Ctrl+K$                 | Sign in <sup>9</sup><br>$\bullet$<br>蒼<br>$\Box$ | $\times$      |
|-------------------------------------------------------------|----------------------------------------------------------------------------------------------------|--------|--------------------------|--------------------------------------------------|---------------|
| <b>Containers</b><br>m<br>Images                            | Containers Give feedback on<br>A container packages up code and its dependencies so the application runs quickly and reliably from one computing environment to another. Learn more |        |                          |                                                  |               |
| Volumes<br>a<br>$\hat{\mathbf{C}}$<br>Dev Environments BETA | Only show running containers                                                                                                    |        |                          | Q Search                                         | $\vdots$      |
|                                                             | $\Box$<br>Name                                                                                                    | Image  | Status<br>Port(s)        | Actions<br>Started                               |               |
| $\vdots$<br><b>Extensions</b><br><b>Add Extensions</b><br>Θ | my_solr<br>$\Box$<br>721a919e6224 门                                                                                                    | mysolr | 8983:8983 [2]<br>Running | 36 seconds aç m                                  | î             |
|                                                             |                                                                                                    |        |                          |                                                  |               |
|                                                             |                                                                                                    |        |                          |                                                  |               |
|                                                             |                                                                                                    |        |                          |                                                  |               |
|                                                             |                                                                                                    |        |                          |                                                  |               |
|                                                             |                                                                                                    |        |                          |                                                  |               |
|                                                             |                                                                                                    |        |                          | Showing 1 items                                  |               |
| ی                                                           | Not connected to Hub<br>RAM 4.41 GB CPU 0.84%                                                                                                    |        |                          |                                                  | $v4.16.3 Q^4$ |

*Podgląd uruchomionego kontenera Solr w Docker Desktop*

# **Workflow Service w kontenerze**

Procesem konteneryzacji został objęty także WEBCON BPS Workflow Service, dla którego dodano możliwość wskazania danych konfiguracyjnych. Korzystając z odpowiednich parametrów, użytkownicy tworzą obraz serwisu, budują na jego podstawie kontener i go uruchomiają, dzięki czemu etap pracy z instalatorem może zostać pominięty. Takie rozwiązanie umożliwia sprawną obsługę ruchu sieciowego – można z niego korzystać w warunkach zwiększonego zapotrzebowania na zasoby. Liczba tworzonych kontenerów serwisu jest uzależniona od preferencji użytkownika oraz liczby posiadanych licencji systemowych.

Należy pamiętać, że poprawna komunikacja Portalu i Workflow Service w kontenerach jest możliwa wyłącznie w przypadku jej zabezpieczenia dedykowanym certyfikatem, a nie za pomocą kont NT.
# **WEB**CƏNÎ

| <b>Docker Desktop</b><br><b>Update to latest</b>               | Q Search                                     | $Ctrl+K$                                                                                                    | Sign in $\bigoplus$ $ \Box$ $\times$<br>$\bullet$<br>養 |
|----------------------------------------------------------------|----------------------------------------------|----------------------------------------------------------------------------------------------------|--------------------------------------------------------|
| <b>Containers</b><br>m<br>Images                               | Containers Give feedback on                  | A container packages up code and its dependencies so the application runs quickly and reliably from one computing environment to another. Learn more |                                                        |
| Volumes<br>a                                                   | Only show running containers                 |                                                                                                    | Q Search<br>$\vdots$                                   |
| $\odot$<br>Dev Environments BETA                               | $\Box$<br>Name                               | Status<br>Port(s)<br>Image                                                                                                    | Actions<br>Started                                     |
| $\vdots$<br>Extensions<br><b>Add Extensions</b><br>$_{\oplus}$ | service<br>$\Box$<br>- all<br>1dfdff529f83 门 | webcon.bps/windows/servercore:' Running                                                                                                    | 0 seconds ago $\blacksquare$<br>û<br>$\ddot{\cdot}$    |
|                                                                |                                              |                                                                                                    |                                                        |
|                                                                |                                              |                                                                                                    |                                                        |
|                                                                |                                              |                                                                                                    |                                                        |
|                                                                |                                              |                                                                                                    |                                                        |
|                                                                |                                              |                                                                                                    |                                                        |
|                                                                |                                              |                                                                                                    | Showing 1 items                                        |
| حظته                                                           | Not connected to Hub                         |                                                                                                    | $Q$ v4.16.3 $Q^*$                                      |

*Podgląd uruchomionego kontenera Workflow Service w Docker Desktop*

Wszystkie kontenery są od siebie odizolowane, jednak mogą się porozumiewać, ponieważ każdy z nich stanowi integralną część jednego systemu. Co więcej, w zależności od potrzeb użytkowników, możliwa jest konteneryzacja jedynie wybranych elementów platformy w dowolnej kombinacji.

**Uwaga: obsługa elementów WEBCON BPS w kontenerach jest możliwa wyłącznie dla użytkowników posiadających licencje subskrypcyjne.**  Uruchomienie następnego kontenera będzie wiązało się z wykorzystaniem kolejnej licencji. Jeśli kontener został poprawnie wyłączony, to licencja jest zwalniana. Raport dotyczący wykorzystanych licencji jest dostępny w WEBCON BPS Designer Studio. Ponadto **wymagany będzie zewnętrzny dostawca uwierzytelnienia, np. Azure Active Directory lub OpenID Connect,** gdyż uwierzytelnianie Windows nie działa poprawnie w kontenerach.

Szczegółowe informacje na temat tworzenia obrazów i kontenerów poszczególnych komponentów WEBCON BPS będzie można znaleźć na naszym blogu technicznym.

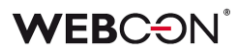

#### **5.14. Podgląd obiegu z poziomu Panelu informacyjnego**

Wprowadzono możliwość podglądu diagramu obiegu z poziomu **Panelu informacyjnego**. Klikając na nazwę wybranego kroku, użytkownik pracujący z formularzem może teraz sprawdzić układ kroków i ścieżek obiegu.

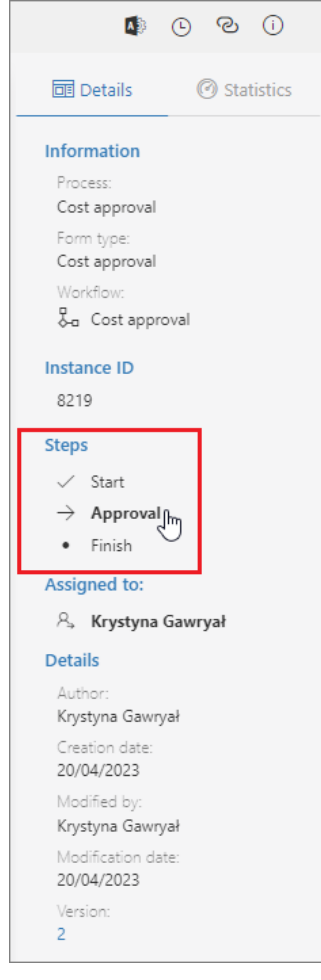

Wówczas wyświetlane jest okno z podglądem obiegu, który można dowolnie skalować i przesuwać, korzystając z dostępnych przycisków.

# **WEBC:**ON`

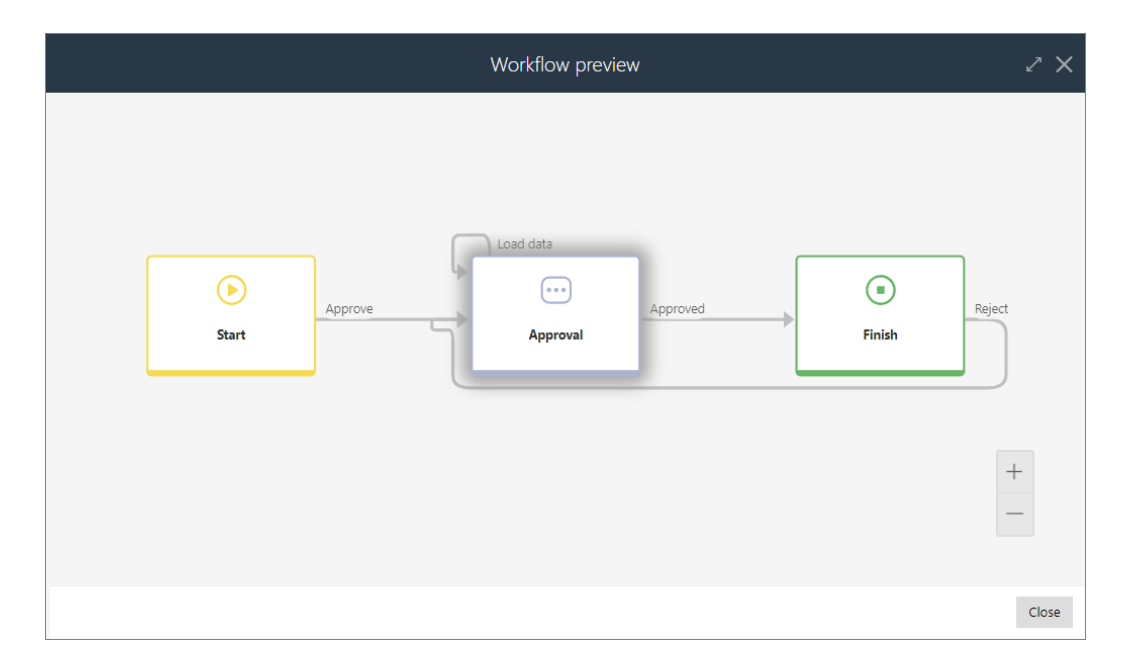

Krok, w którym obecnie znajduje się element obiegu, jest dodatkowo wyróżniony (podświetlony).

Funkcjonalność ta jest dostępna w Portalu po zaznaczeniu odpowiednich pól wyboru nowej opcji **Podgląd diagramu obiegu** na zakładce **Standardowe obszary Matrycy atrybutów** w WEBCON BPS Designer Studio.

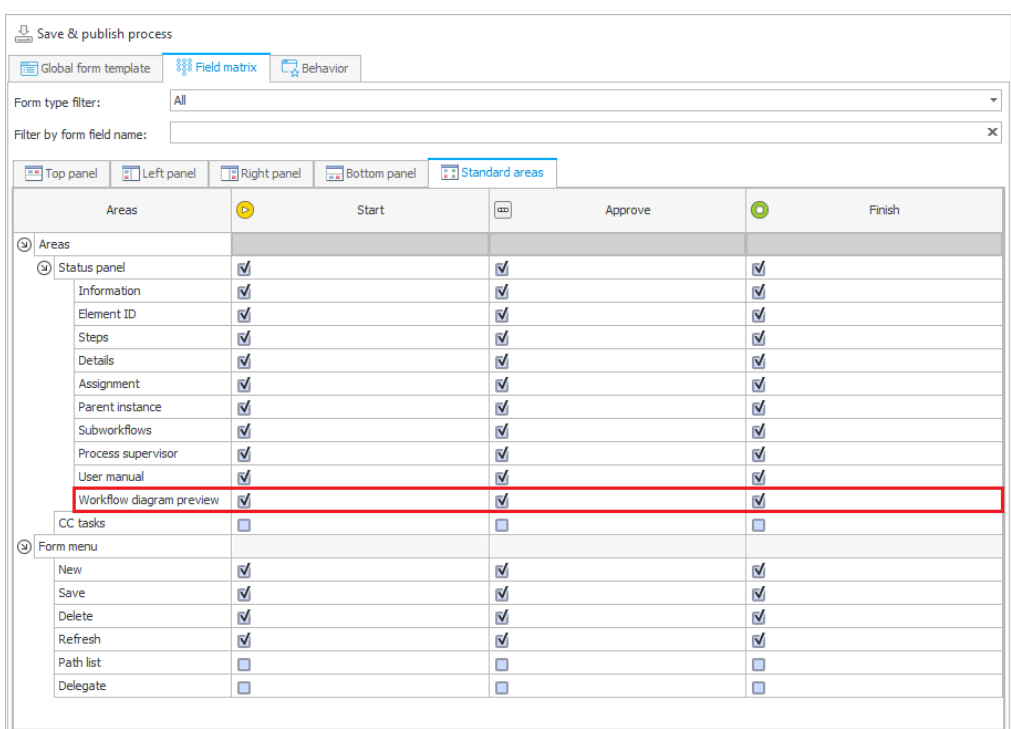

Jeśli formularz znajduje się w kroku, dla którego na Matrycy atrybutów nie wybrano dostępności podglądu obiegu, to podgląd ten nie będzie dostępny dla żadnego z kroków tego obiegu.

#### **5.15. Azure Microsoft Graph – obsługa GCCH**

WEBCON BPS rozbudowano o możliwość integracji ze środowiskiem Government Community Cloud High (GCCH) amerykańskiej chmury krajowej Azure AD for US Government.

W związku z tym, węzeł **Parametry globalne** w **Konfiguracji systemu** zyskał nową sekcję pozwalającą wskazać obsługiwany **Typ chmury**, z którym powiązane są parametry **Microsoft Graph API** standardowych funkcjonalności systemu korzystających z połączeń z Azure Microsoft Graph.

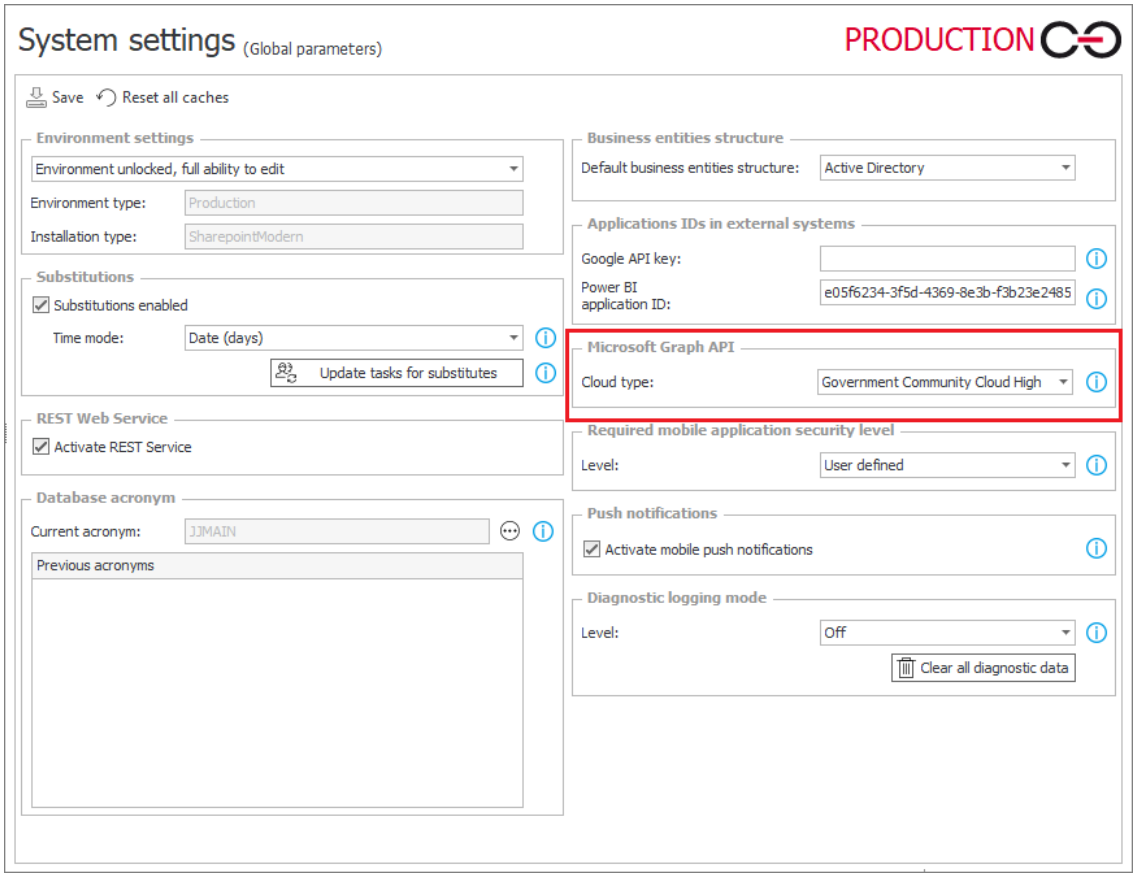

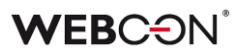

#### **5.16. Nowy dostawca uwierzytelnienia – Admin Access**

W WEBCON BPS wprowadzono nowego dostawcę uwierzytelnienia, **Admin Access**, dzięki któremu tuż po zakończeniu instalacji systemu możliwe będzie zalogowanie się do WEBCON BPS Designer Studio na konto z uprawnieniami administratora globalnego BPS, aby dokończyć konfigurację środowiska. Administrator globalny może wówczas konfigurować ustawienia systemu, ale nie posiada uprawnień, aby modyfikować aplikacje i procesy.

Dane uwierzytelniające dla tego dostawcy definiuje się podczas instalacji systemu, a po jej zakończeniu Admin Access działający w schemacie **BpsAdmin** będzie domyślnym dostawcą autentykacji. Logowanie w oparciu o takie dane uwierzytelniające jest również wskazane w przypadku wystąpienia sytuacji awaryjnych lub nieoczekiwanych błędów systemu.

Parametry konfiguracyjne dostawcy Admin Acess będzie można zmieniać w WEBCON BPS Designer Studio w sekcji **Konfiguracja systemu** → **Dostawcy autentykacji** → **Admin access**.

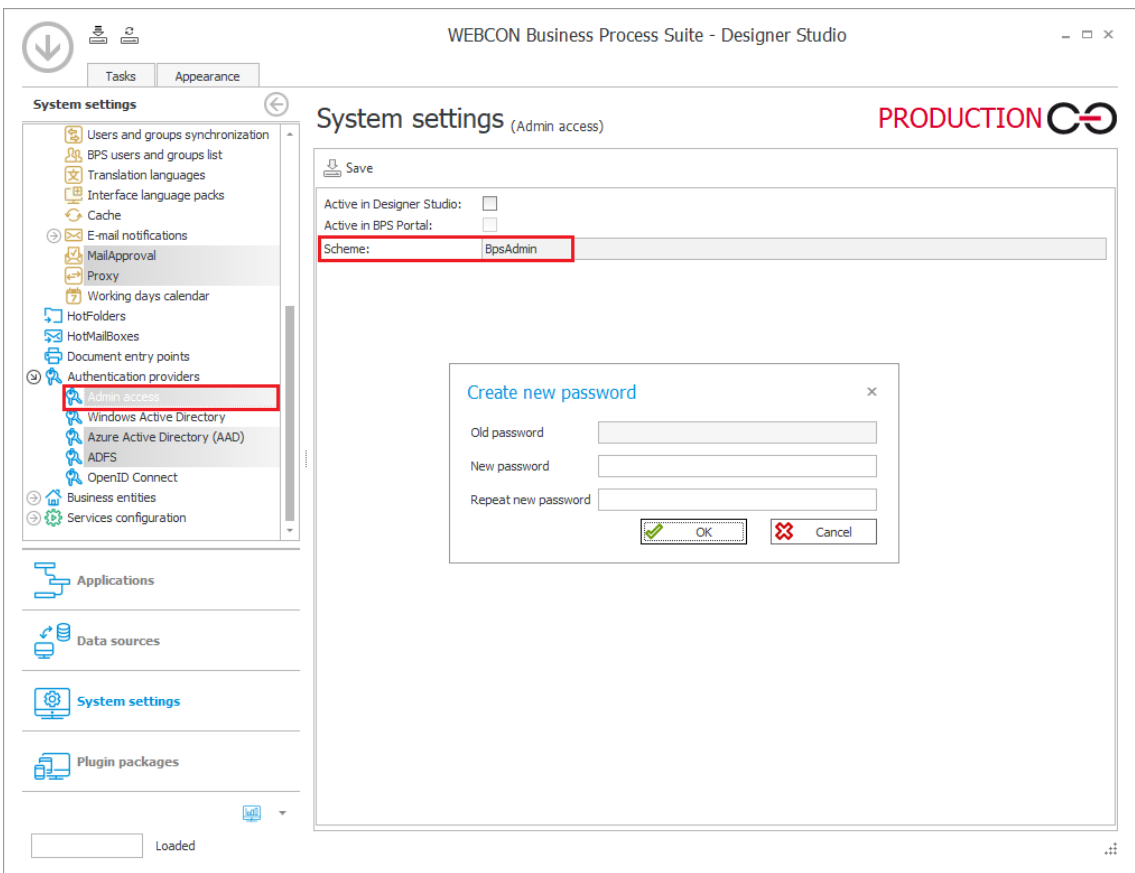

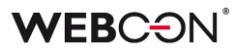

#### **5.17. Wskaźniki wydajności**

Dodano konfigurowalne **Wskaźniki wydajności**, które pozwalają mierzyć czas poświęcony na zadania w obiegu.

Czas wyliczany jest za pomocą akcji startujących i kończących liczenie wskaźnika, co pozwala na elastyczne wyznaczanie kroków, które wchodzą w skład jednego wskaźnika.

Wskaźniki licencjonowane są w oparciu o WEBCON Advanced Analytics Framework.

#### **Konfiguracja**

Sam wskaźnik tworzony jest w węźle **Konfiguracja** wybranego **Procesu**.

Głównym parametrem wskaźnika jest jego **Tryb działania**, który określa jak czas będzie liczony: **Licz według dni kalendarzowych**, **Licz tylko w dni robocze**, lub **W oparciu o regułę**.

W przypadku trybu **Licz tylko w dni robocze**, możliwe jest ustawienie czasu pracy który wliczany będzie do wskaźnika. Dni robocze określane są za pomocą **Kalendarza dni roboczych** w **Ustawieniach systemu**.

W przypadku trybu **W oparciu o regułę**, wartość zwrócona przez regułą będzie ostateczną wartością wskaźnika. W edytorze reguły dostępne są dodatkowe zmienne do obliczania wartości wskaźnika.

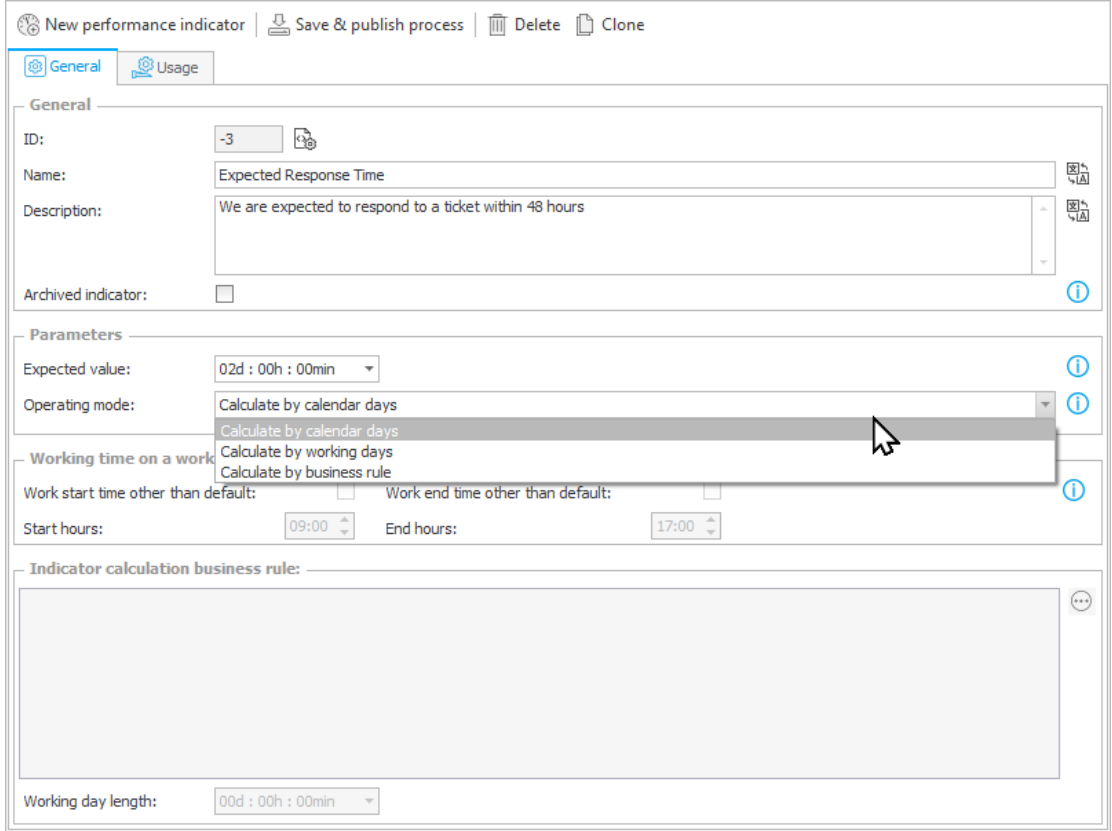

## **Akcje**

Aby wyznaczyć zakres, w którym wskaźnik ma naliczać czas pracy, dodany dwie nowe akcje: **Wystartuj wskaźnik wydajności** oraz **Zatrzymaj wskaźnik wydajności**.

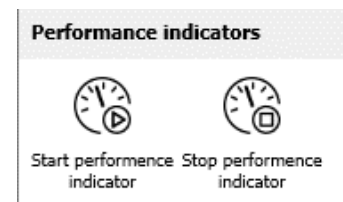

W konfiguracji należy wskazać, którego wskaźnika ma dotyczyć akcja.

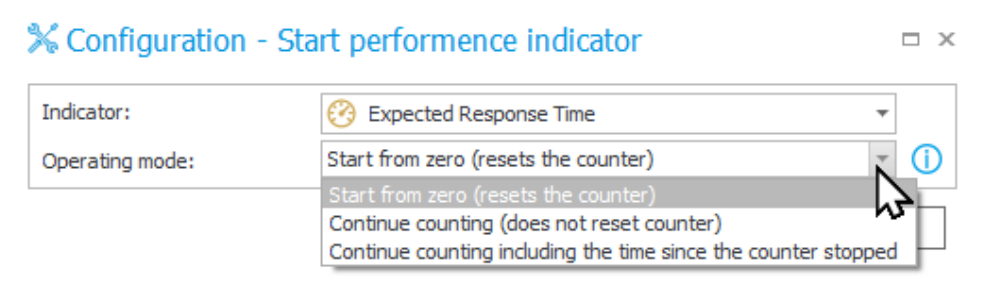

W przypadku akcji Wystartuj wskaźnik wydajności, należy określić też Tryb działania: Rozpocznij od zera, Kontynuuj liczenie, lub Kontynuuj liczenie z uwzględnieniem czasu od zatrzymania licznika.

Dzięki drugiej i trzeciej opcji, możliwa jest reaktywacja wcześniej zatrzymanego licznika.

## **Prezentacja wskaźników**

Podczas gdy konfiguracja wskaźnika i rozmieszczenie akcji pozwala na dokładnie i elastyczne zliczanie czasu pracy, kluczowa jest też prezentacja zebranych danych.

Wskaźniki znajdują się w nowej zakładce **Statystyki** w **Panelu informacyjnym** elementu obiegu.

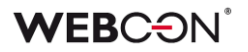

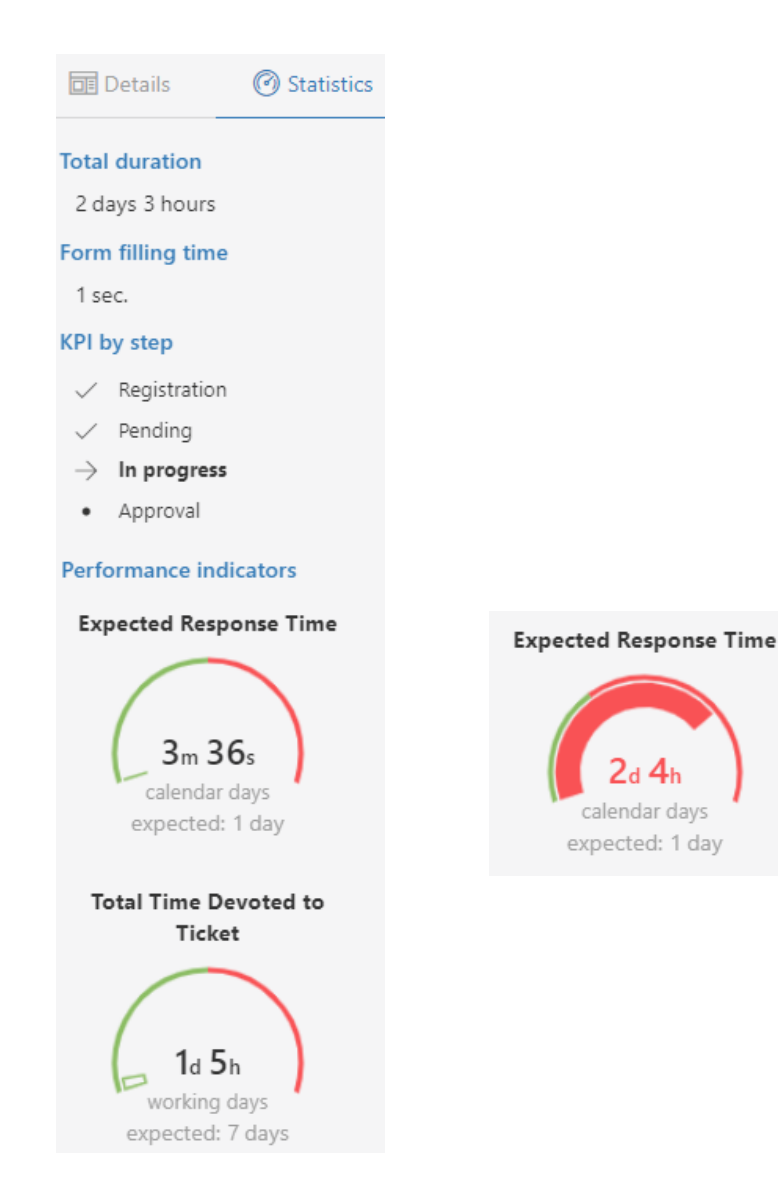

Wypełnienie tarczy wskaźnika zależy od stosunku liczonego czasu do przewidywanego czasu w konfiguracji wskaźnika.

Wskaźniki dostępne są w nawigacji **Portalu** w węźle **Analiza**.

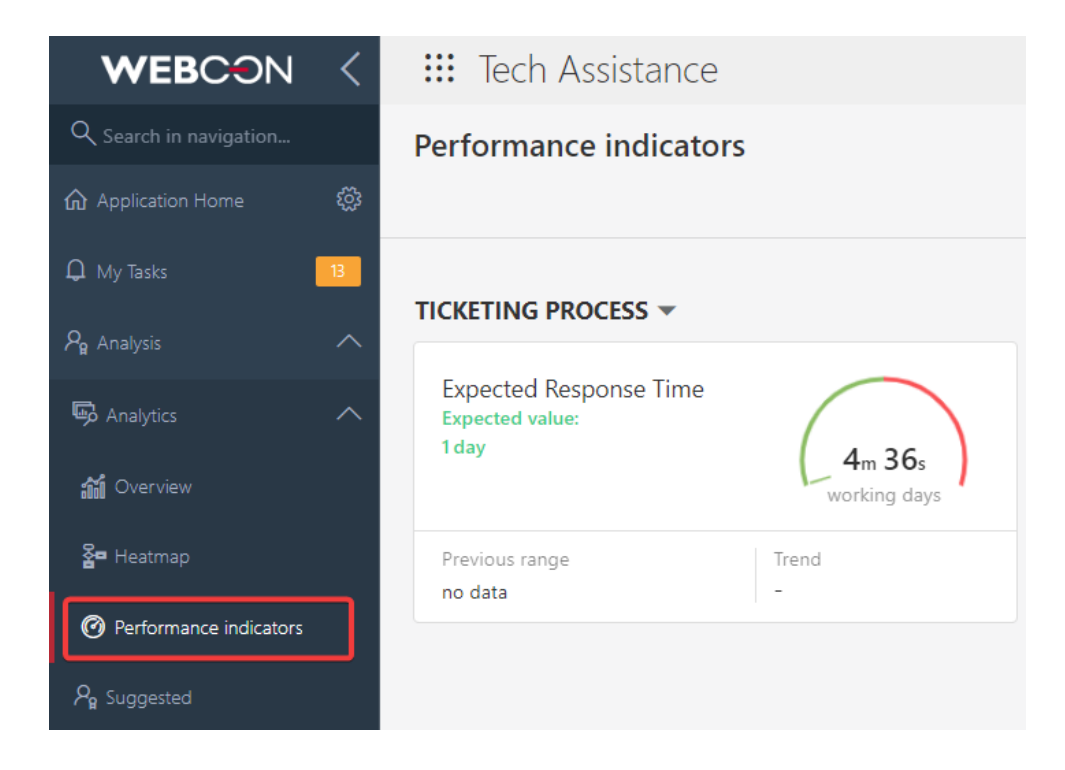

Skonfigurowane wskaźniki mogą być dodane do **Dashboardu** oraz dostępne są jako kolumny na **Raportach**.

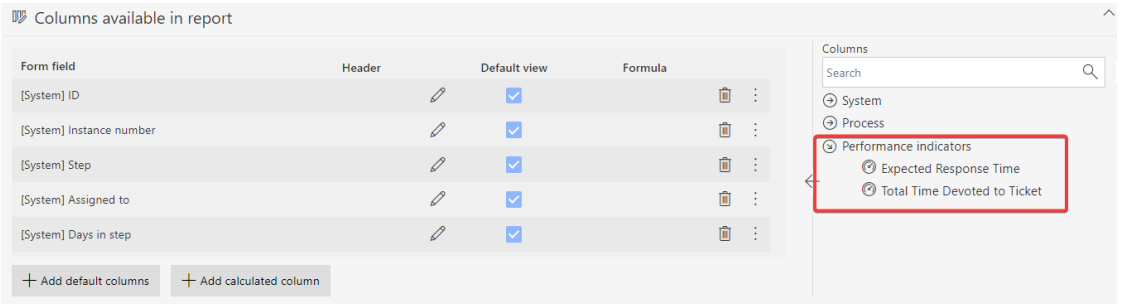

W historii elementu wskaźniki zaprezentowane są jako połączone punkty, pokazując kroki, w jakich były one liczone.

Historia pokazująca czas w jednym kroku:

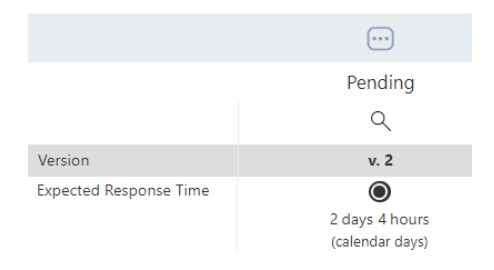

# **WEBC:**ON®

Historia pokazująca wskaźnik, który jest wciąż liczony:

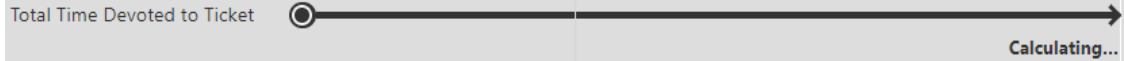

Historia pokazująca wskaźnik liczony na przestrzeni wielu kroków.

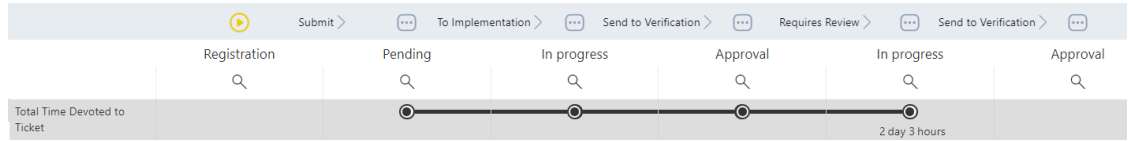

#### **5.18. Widoczność kolumn akcji podczas edycji formularza**

W trybie edycji formularza **kolumny akcji** są teraz zawsze widoczne, niezależnie od szerokości pozostałych kolumn **Listy pozycji** oraz występowania poziomego paska przewijania.

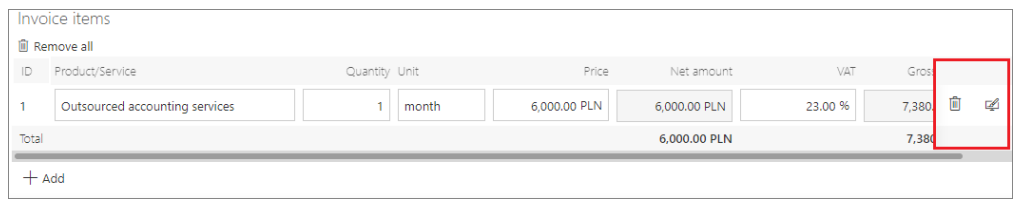

Przy rozdzielczości okna przeglądarki mniejszej niż 768 px kolumny akcji są przenoszone do menu kontekstowego, które jest dostępne pod ikoną wielokropka.

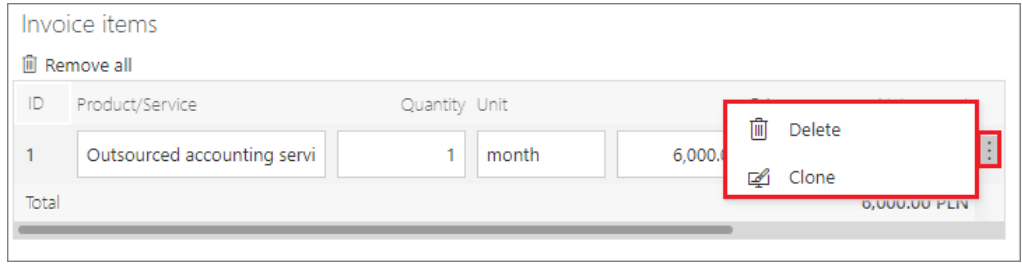

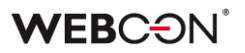

#### **5.19. Sugestie**

W nowej wersji WEBCON BPS wprowadzono funkcjonalność zgłaszania sugestii mającą w założeniu służyć ulepszaniu systemu poprzez angażowanie możliwie najszerszej grupy użytkowników sytemu. Dzięki nowej funkcjonalności użytkownik korzystający z aplikacji jest obecnie w stanie zgłaszać zarówno błędy, jak i propozycje ulepszeń aplikacji już z poziomu **Portalu**.

Funkcjonalność jest dostępna z poziomu Portalu po włączeniu w konfiguracji **Designer Studio** lub w panelu administracyjnym w Portalu (domyślnie jest wyłączona). W Designer Studio utworzono w tym celu na drzewie wyboru nową pozycję **Sugestie** (**Konfiguracja systemu** → **Parametry globalne** → **Sugestie**) udostępniającą trzy opcje: **Wyłączona** (dezaktywacja funkcjonalności), **Aktywna – obsługa standardowa** (ustawienie domyślne) lub **Aktywna – obsługa niestandardowa** (możliwość zdefiniowania adresu zewnętrznego formularza rejestracji sugestii i użycia stworzonego przez użytkownika procesu do gromadzenia sugestii).

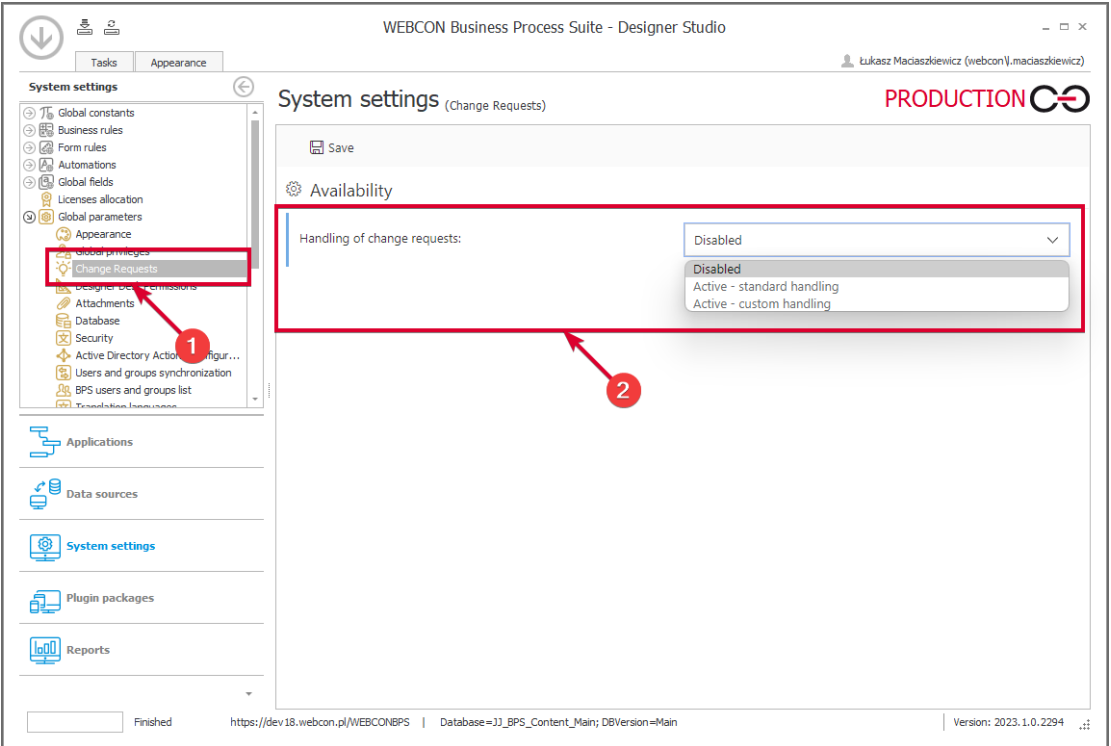

W panelu administratora w Portalu dodano nowy węzeł **Sugestie ulepszeń aplikacji** umożliwiający zmianę ustawień funkcjonalności sugestii w polu **Możliwość zgłaszania sugestii**.

W menu użytkownika Portalu dodano nowy węzeł **Propozycje ulepszeń aplikacji** zawierający dwie pozycje: **Wszystkie zgłoszone** i **Zgłoś sugestię**. Pozycja Zgłoś propozycję pozwala użytkownikom z dostępem do aplikacji (z wyłączeniem użytkowników pracujących w trybie **Zezwalaj na pracę w imieniu zastępowanej** 

**osoby**) zgłaszać sugestie dotyczące zmiany aplikacji w nowym oknie. Oprócz pól umożliwiających opisanie sugestii i zlokalizowanie miejsca, którego ona dotyczy, w oknie tym dostępny jest przycisk wyboru **Moje zgłoszenie widoczne dla wszystkich** – po jego zaznaczeniu zgłoszenie jest widoczne dla wszystkich użytkowników z dostępem do aplikacji. Odznaczenie przycisku powoduje, że sugestia widoczna jest wyłącznie dla administratora i autora.

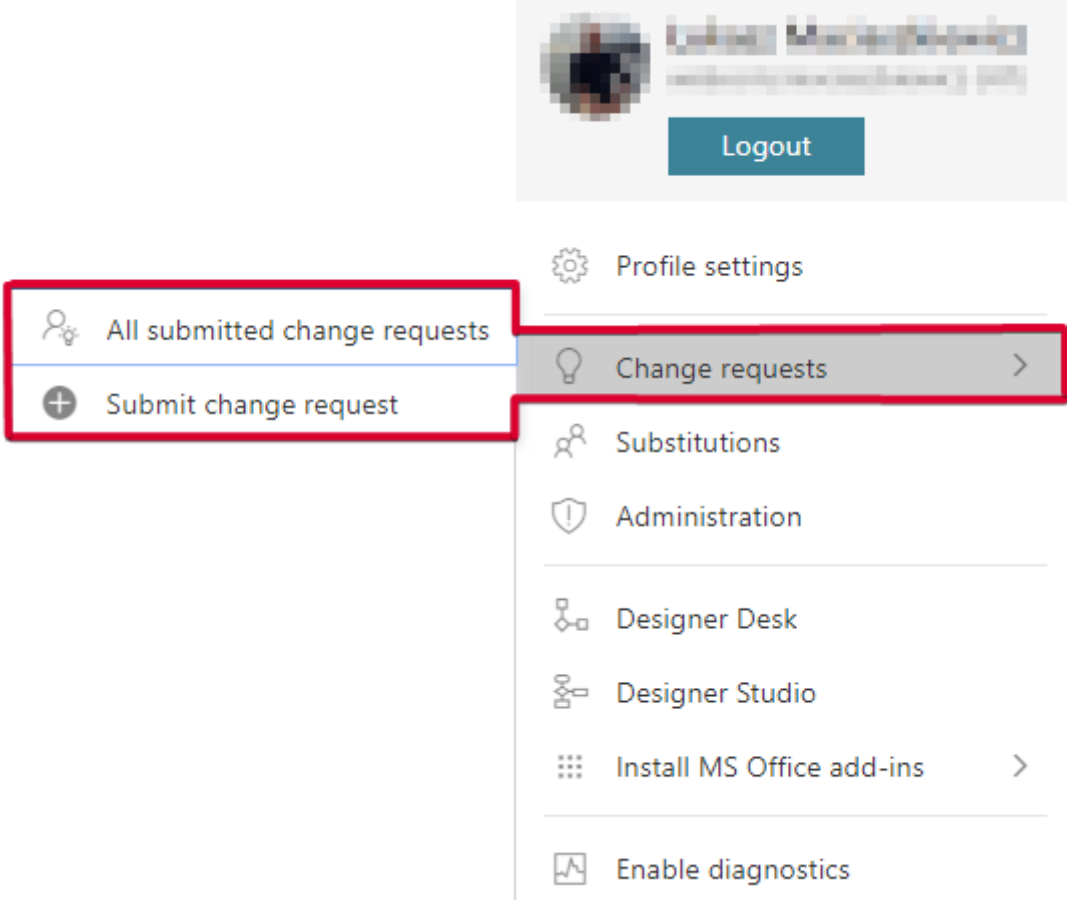

Opcja Wszystkie zgłoszenia pozwala wyświetlać wszystkie publicznie udostępnione zgłoszenia wraz z ich statusem (**Zgłoszony**, **Czeka na realizację**, **Zrealizowany** lub **Odrzucony**). Zgłoszenia są wyświetlane w sposób stronicowany (20 zgłoszeń na stronę) i domyślnie sortowane według daty modyfikacji (alternatywnie możliwe ustawienie sortowania wg daty utworzenia, statusu lub popularności). Udostępniono możliwość filtrowania zgłoszeń wg zgłoszeń użytkownika i aplikacji, ponadto możliwe jest użycie zaawansowanego wyszukiwania zgłoszeń.

Upublicznione zgłoszenia mogą być wyświetlane przez użytkownika (z dostępem do odpowiedniej aplikacji) oraz komentowane (możliwość edytowania i usuwania dodanych komentarzy) i polubione (dodanie lub usunięcie polubienia nie jest traktowane jako modyfikacja zgłoszenia). Wprowadzono także możliwość kopiowania linku do sugestii – po wklejeniu i otwarciu linku w oknie przeglądarki zgłoszenie otwiera się w widoku pełnoekranowym. Autor zgłoszenia

![](_page_264_Picture_0.jpeg)

ma dodatkowo możliwość jego edytowania i usuwania, o ile jego status to Zgłoszony.

Uprawnienia administratora (administratora globalnego, administratora lub opiekuna aplikacji) obejmują wyświetlanie wszystkich zgłoszeń dotyczących aplikacji, do której ma dostęp bez względu na ustawioną przez autora widoczność, możliwość edycji statusu, zmiany widoczności zgłoszenia oraz usuwania komentarzy i samego zgłoszenia bez względu na jego status. Dodatkowo w konfiguracji sugestii udostępniono opcję **Pozwól rejestrować dodatkowe zgłoszenia w oparciu o sugestie** umożliwiającą administratorowi rejestrowanie zgłoszeń na podstawie sugestii.

Identyczny mechanizm zgłaszania sugestii wbudowano w narzędzie **Designer Desk**. Dostęp do funkcjonalności w tym przypadku uzyskuje się – po wejściu do konkretnego prototypu – poprzez menu nawigacyjne, w którym dodano nowy węzeł **Propozycje zmian aplikacji** zawierający wspomniane wcześniej pozycje Wszystkie zgłoszone i Zgłoś sugestię. Lista zgłoszeń zawiera wyłącznie sugestie zgłoszone w ramach danej aplikacji.

#### **5.20. Ogólne**

- Wprowadzono rozwiązanie wspierające standard OpenTelemetry, co znacznie ułatwiło monitorowanie i diagnostykę systemu (WEBCON BPS Portal i WEBCON BPS Workflow Service).
- Dodano raport do zarządzania licencjami WEBCON BPS. Jest on dostępny w **Ustawieniach systemu** w sekcji **Przydzielanie licencji** oraz z poziomu Portalu w **Panelu administracyjnym** pod **Użytkownicy i licencje.**

![](_page_264_Picture_132.jpeg)

![](_page_265_Picture_0.jpeg)

#### **5.21. Portal**

• W konfiguracji **Raportów** wprowadzono możliwość dodania do zapytania ("OPTION( ... )").

![](_page_265_Picture_3.jpeg)

Dodano możliwość wykonania zapytania SQL z unikalnym dla użytkownika haszem, co pozwala na zapisywanie na serwerze SQL optymalniejszych planów zapytań (z wyłączeniem raportów KPI).

#### **5.22. Akcje**

- Dodano możliwość przesyłania w mailach wysyłanych za pomocą MS Graph załączników większych niż 3 MB.
- W akcji **Wywołaj REST Web service** dodano opcjonalną obsługę pustych wartości.

Kolumna **Puste wartości** zastępuje dotychczasową kolumnę **Wymagane** w konfiguracji, i posiada następujące opcje: **Pomiń, Wyślij, Zwróć błąd.** Podczas aktualizacji do najnowszej wersji, w celu zachowania kompatybilności wstecznej, pola oznaczone jako wymagane zostaną automatycznie ustawione na tryb **Zwróć błąd**. Pola niewymagane zostaną ustawione w zależności od typu danych: typ prosty na **Wyślij**, typ złożony na **Pomiń**.

#### **5.23. Źródła danych**

• Dla połączeń typu **Baza Oracle** dodano nowy parametr **Validate Connection.**

Zaznaczenie opcji powoduje, że do connection string Oracle dodawany jest parametr "ValidateConnection=true".

Dzięki temu połącznia pobrane z puli połączeń są walidowane przed

![](_page_266_Picture_0.jpeg)

użyciem. W przypadku gdy takie połączenie zostanie zerwane (np. przez proxy) nie będzie ono błędnie użyte, tylko otwarte zostanie nowe.

• W połączeniach typu **REST Web Service** do rodzajów uwierzytelnienia dodano opcję **Basic**.

Dodano obsługę błędów odpytania źródła REST. Dodano komunikatu dla użytkownika oraz możliwość wyszukania szczegółów błędu za pomocą GUID.

Dodano nowe typy operacji dla wywołania REST (Get\_with\_body, Delete\_with\_body). Wybranie tych typów umożliwia wysłanie request body w formacie JSON, tak jak dla pozostałych typów.

#### **5.24. Serwis**

• Dodano możliwość skonfigurowania listy kodów błędów, które przerwą synchronizację użytkowników.

Dla kodów innych niż wskazane, synchronizacja będzie kontynuowana, otrzyma status "Zakończona z błędami" a informacje o błędach zostaną zapisane w logu.

Pełna lista możliwych kodów znajduje się

tutaj: [https://learn.microsoft.com/en-US/windows/win32/debug/system](https://learn.microsoft.com/en-US/windows/win32/debug/system-error-codes--8200-8999-)[error-codes--8200-8999-](https://learn.microsoft.com/en-US/windows/win32/debug/system-error-codes--8200-8999-)

![](_page_266_Picture_97.jpeg)

![](_page_267_Picture_0.jpeg)

- Wprowadzono możliwość uruchomienia WEBCON BPS Workflow Service na koncie, które nie jest kontem domenowym (format inny niż UPN). W takim przypadku komunikacja z WEBCON BPS Portal będzie odbywać się na podstawie wygenerowanego certyfikatu. Zalecanym formatem nazwy konta, na którym będzie pracował serwis jest netBios.
- W bazie konfiguracyjnej dodano globalny parametr **ExchangeSynchroNbpUrl**, który przechowuje adres URL używany do pobierania przez Workflow Service kursów walut z NBP.

#### **5.25. Designer Desk**

• Akcje na **Przycisk w menu** w Designer Desk mogą teraz być przeciągane między grupami przycisków.

#### **5.26. API & SDK**

- Do endpointów **/api/data/{ver}/db/{dbId}/elements/{id}** w API 4.0 i Beta dodano właściwość **isFinished** oznaczającą, że element jest w kroku końcowym.
- Rozszerzono BaseField o property FieldType typu FormFieldTypes. Rozszerzono BaseColumn o property ColumnType typu FormColumnTypes.
- Do wersji API 5.0 i beta dodano dwa nowe tryby przekazywania wartości pola wyboru: Search i SearchAndSetTargetFields. Służą do znajdywania dokładnego dopasowania w skonfigurowanych kolumnach i ustawiania wartości pola wyboru.
- Dodano możliwość edytowania atrybutów w trybie **Tylko do odczytu (edytowalnych przez JavaScript)** z poziomu API – endpointy get /elements i get /formlayout rozróżniają i zwracają teraz dwa typy Read-only.
- Rozszerzono endpoint **/api/data/beta/db/{dbId}/formlayout** w wersjach API 4.0 i wyżej. Dodano property **dbColumn,** która zwraca nazwę pola w bazie danych, oraz **editability** która zwraca informacje o edytowalności.
- W wersji 3.0 architektury REST API rozszerzono model endpointów grup BPS o przypisywanie (**POST**) i zwracanie (**GET**) listy właścicieli danej grupy.

Natomiast wersja 4.0 tejże architektury została rozbudowana o endpointy **group/owners/remove**, które służą do dodawania i usuwania właścicieli danej grupy BPS.

• Dodano API 5.0. Usunięto wersję 2.0, a wersja 3.0 została oznaczona jako przestarzała.

![](_page_268_Picture_0.jpeg)

- Dodano TemporaryEntitiesManager służący do przechowywania danych pomiędzy wieloma uruchomieniami akcji.
- Wprowadzono asynchroniczność w metodach API SDK oraz zastąpiono statyczne klasy narzędziowe klasami instancyjnymi. Szczegółowe informacje na temat wprowadzonych zmian będą dostępne w dokumencie migracyjnym.
- Dodano obsługę licencji typu **External User Access** do endpointów API 5.0 i Beta.
- REST API rozszerzono o tryb SDK dodano nową grupę scopów i endpointów, tzw. "HighTrust", która pozwala wykonywać operacje na elementach przy zachowaniu pełnych uprawnień. Dzięki temu możliwe będzie, na przykład, edytowanie niewidocznych pól i ustawienie w **Polu wyboru** wartości spoza źródła danych. Tryb SDK będzie działał tylko w aplikacjach typu "app context".

**WEBCON BPS** 77

# 6. Poprawa błędów

## **6.1. Ogólne**

- Naprawiono procedurę do przeliczania zastępstw, aby uwzględniała zmiany w tabeli ActiveTasks.
- Z listy skryptów usunięto nieaktualny skrypt migracyjny .NET. Skrypt mógł powodować problemy na środowiskach z bardzo dużą liczbą elementów.
- Naprawiono błąd, przez który możliwe było dodawanie załączników mimo zdefiniowania restrykcji. Zablokowano możliwość zmiany nazwy plików tymczasowych dodanych przez protokół WebDAV.
- Naprawiono błąd związany z odświeżaniem cache, występujący tylko w środowiskach posiadających powiązane procesy (tj. procesy spoza aplikacji). Błąd powodował m.in. zapętlanie akcji Na timeout oraz wyświetlenie komunikatu "An item with the same key has already been added", który prowadził do braku responsywności Portalu.
- Poprawiono błąd skryptu instalatora aktualizującego tabelę PublishedAttachments. Błąd pojawiał się, w przypadku gdy domyślny schemat bazy danych był inny niż DBO.
- Naprawiono błąd uniemożliwiający nawiązanie połączenia z Microsoft Dynamics 365, na którym oparte jest działanie wybranych źródeł i akcji w systemie.
- Ustalono długość parametru login w zapytaniach SQL na stałą wartość (255).
- Zwiększono wydajność wczytywania struktur wyszukiwania dla środowisk z wieloma bazami zawartości (Content).
- Podczas importu, jeżeli na środowisku docelowym nie zostanie znaleziona baza archiwum lub załączników zdefiniowana w importowanej paczce, to użyta zostanie domyślna baza archiwum lub załączników (o ile taka została zdefiniowana na środowisku docelowym).
- Dodano brakujący komponent DTK do dokumentacji komponentów wykorzystywanych przez system **WEBCON BPS**.
- Uwspólnianie zachowania dla nagłówka **ExpectContinue** (obsługa statusu 100) z poziomu Portalu oraz serwisu. Obecnie dla autentykacji pobierających token wartość jest ustawiona na "True" w celu nawiązaniu połączenia.

![](_page_270_Picture_0.jpeg)

Akcje oraz źródła REST mają ustawioną wartość domyślną na "False". Można ją zmienić w konfiguracji akcji jedynie poprzez plik XML.

- Poprawiono sposób wyświetlania parametru "Collation" podczas tworzenia bazy danych za pomocą narzędzi instalatora oraz ujednolicono język wyświetlania jej właściwości. Uporządkowano kolejność parametrów w oknach instalatora przed utworzeniem i po utworzeniu bazy danych.
- Podczas instalacji w środowisku domenowym użytkownik otrzyma komunikat zalecający instalację na koncie domenowym.
- Naprawiono zapytanie SQL używane do pobierania listy użytkowników w **Panelu administracyjnym**, uprzednio zawierało ono odwołanie do funkcji SQL niedostępnej w SQL Server 2014.
- Naprawiono błąd "Migrate column names to ID tags in item lists" configurations" występujący podczas aktualizacji z wersji WEBCON BPS 2019.
- Okno wyboru bazy zawartości (Content database) nie będzie się pojawiało po zmianie adresu Portalu, jeżeli do wyboru jest tylko jedna baza zawartości.
- Komunikat w instalatorze będzie teraz sugerował codzienną aktualizację statystyk zamiast aktualizacji cotygodniowej.

#### **6.2. Portal**

- Naprawiono błąd powodowany szybkim przełączaniem się między elementami w sekcji **Moje Zadania**.
- Dodano walidację na **Raportach** na widokach typu Kalendarz sprawdzane będą wymagane kolumny. Komunikaty błędów walidacji będą zawierać informację o nazwie Raportu i widoku.
- Naprawiono błąd w warunkowym kolorowaniu kolumn **Raportu** problem występował, gdy warunek kolorowania zawierał porównanie do wartości z pola wyboru.
- Naprawiono błąd, przez który widok **Ostatnie aktywności** pokazywał aktywność innych użytkowników.
- W konfiguracji **Motywy** Portalu wyświetlony zostanie komunikat, jeżeli nie wybrana zostanie grafika głównej strony.
- Na widoku **Usunięci użytkownicy** w **Panelu administracyjnym** zmieniono nazwę przycisku do masowych operacji na licencjach z **Dodaj/Usuń licencje** na **Usuń licencje**.
- Naprawiono błąd uniemożliwiający zapis **Raportu,** którego pierwszym widokiem jest wykres.
- Naprawiono błąd uniemożliwiający dodanie **Raportu KPI** jako kafelka do **Dashboardu**.
- Poprawiono skalowanie widoku typu wykres na **Raportach –** legenda i wykres będą mieściły się bez paska przewijania.
- Na **Raportach** w trybie widoku kalendarza zmieniono wygląd wybranego dnia i aktualnego dnia w kalendarzu będzie odmienny, aby można było je łatwiej odróżnić
- **Raporty** z włączonym grupowaniem umieszczone na **Dashboardach** będą miały domyślnie rozwinięty panel z grupami.
- Zoptymalizowano zapytania SQL w **Raportach** zawierających kolumnę systemową **Przypisane do**.
- Kolejność kolumn w pliku Excel wyeksportowanym z **Raportu Procesu słownikowego** będzie odpowiadać kolejności kolumn na widoku, z którego dokonano eksportu.
- Poprawiono wygląd kolumny zmiany wersji w historii elementu.
- Naprawiono błąd w postaci braku reakcji po kliknięciu przycisku **NIE** w oknie modalnym powiadomienia po wykonaniu akcji uruchamianej po naciśnięciu przycisku. Obecnie okno powiadomienia wyświetlanego po wykonaniu akcji zawiera tylko jeden przycisk umożliwiający jego zamknięcie.
- Naprawiono wyświetlanie elementów w sekcji **Ostatnie aktywności** aplikacji w przypadku zastosowania filtra **Wszystkie**.
- Naprawiono błąd powodujący zmianę formatu danych w polu typu **Pojedynczy wiersz tekstu**. Problem pojawiał się, jeżeli łańcuch znaków wstawiony w polu miał postać daty w określonym formacie, i uniemożliwiał zapisanie konkretnego łańcucha danych w bazie danych.
- Naprawiono działanie uprawnień globalnych na **Raportach** korzystających z Searchindex jako źródła danych.
- Dodano komunikat "Element został zmodyfikowany na innym środowisku. Odśwież zawartość okna przeglądarki." wyświetlany przy próbie zapisu elementu zmodyfikowanego na innym środowisku. Komunikat jest wyświetlany w oknie modalnym wymagającym kliknięcia przycisku **OK**.

![](_page_272_Picture_0.jpeg)

- Naprawiono concurrency error na Portalu spowodowany powtarzającymi się użytkownikami w kolumnie UserName w tabeli IdentityUsers.
- Naprawiono błąd występujący przy próbie dodania niezapisanego **Raportu**  do **Dashboardu** w Designer Studio.
- Naprawiono zachowanie Portalu, przez które w trakcie ładowania strony, na ułamek sekundy wyświetlała się informacja o braku uprawnień do aplikacji.
- Naprawiono błąd w pobieraniu danych w widokach typu wykres.
- Naprawiono błąd występujący podczas importowania procesu uniemożliwiający przeniesienie na środowisko docelowe konfiguracji raportu typu wykres, a dokładnie **Opisu etykiet** i ustawień **Grupowania**.
- Naprawiono błąd filtrowania wyników na raportach korzystający z Searchindex jako źródła. Błąd spowodowany był niepoprawną wielkością liter w przekazywanym loginie.
- Na **Raportach** poprawiono błąd, który powodował, że pasek przewijania się nie pojawiał.
- Naprawiono błąd na **Raportach**, który powodował, że przy ponownym wybraniu aktywnego widoku, z panelu wyszukiwania znikały kolumny.
- Naprawiono nachodzące na siebie panele wyszukiwania na **Raportach**.
- Poprawiono działanie linków w komórkach na **Raportach** otwieranych w nowej karcie.
- Naprawiono błąd uniemożlwiający dodawanie załączników z rozszerzeniem MSG.
- Poprawiono nachodzenie paska postępu na elementy na prawo/pod nim.
- Podczas edytowania **Grup BPS** nie będzie walidowany **BPS ID** nie można go zmienić.
- Widget do wyszukiwania elementów na dashboardach będzie wyświetlał informację o nieznalezionym elemencie zamiast błędu "Bad request".
- Naprawiono błąd występujący po usunięciu filtru na raporcie i odświeżeniu – filtr będzie usuwać się poprawnie.
- Poprawiono wizualne oznaczenie podstawowego widoku raportu urlopowego na panelu bocznym w przypadku jego ponownego wybrania. Uprzednio, po przejściu na inny widok raportu i ponownym wybraniu widoku podstawowego, nazwa widoku nie była podświetlana na panelu bocznym.

![](_page_273_Picture_0.jpeg)

- Naprawiono błąd, który powodował, że podczas eksportu z **Raportu** do Excel nie brane były pod uwagę zera po przecinku.
- Naprawiono błąd w postaci ciągłego przeładowywania licznika zadań w Portalu wynikający z nieprawidłowego zapisywania konfiguracji dashboardów po jej przeniesieniu mechanizmem import-eksport.
- Naprawiono błąd występujący po zmianie języka w Portalu z ustawionym motywem domyślnym. Problem pojawiał się, jeżeli wcześniej usunięto poprzednio ustawiony motyw utworzony przez użytkownika.
- Naprawiono błąd, przez który administrator biznesowy czasami widział ulubione elementy innych użytkowników.
- Naprawiono błąd związany z niepoprawnym wyliczaniem liczby wierszy wyświetlanych na **Raporcie** dodanym w **Dashboardzie –** dla niektórych poziomów powiększenia wyświetlany był 1 element na stronę.
- Naprawiono błąd, który powodował usuwanie ustawień filtrowania dla raportu w domyślnym **Dashboardzie** aplikacji.
- Naprawiono błąd, w związku z którym opcje **Tłumaczenia** i **Dodawanie nowego** były widoczne przy wyłączonym **Trybie edycji**.
- Naprawiono błąd blokujący edycję **Dashboardu**.
- Poprawiono położenie widoku raportu typu **Wykres** na **Dashboardzie**.
- Poprawiono wyświetlanie zdefiniowanego **Filtru zakresu** w dedykowanym menu raportu tabelarycznego.
- Naprawiono błąd w postaci niepoprawnie zaznaczanych elementów w menu nawigacyjnym.
- Naprawiono błąd z zaokrąglaniem średniej czasu na **Raportach**. Błąd polegał na tym że wyświetlane było zbyt wiele miejsc po przecinku.
- Naprawiono ikonkę ładowania, aby wyświetlała się w kolorze motywu czasami wyświetlała się w domyślnym kolorze zanim załadowały się ustawienia motywu.
- Naprawiono błąd, który sugerował że w **Raporcie** były niezapisane zmiany kiedy ich nie było. Zapisanie takiego błędnego Raportu powodowało zresetowanie konfiguracji kolumn.
- Poprawiono konwersje daty/godziny z UTC na Raporcie typu **Kalendarz** dla źródła Solr.
- Poprawiono zliczanie elementów o wskazanych wartościach w raporcie Solr, dla którego zdefiniowano dwa poziomy **Grupowania** – według **Pola wyboru** i kroku. Uprzednio nie były zliczane elementy z wartościami, których nazwy zmieniono, a ich liczba wyświetlana była jako "<Pusta wartość>". Dodatkowo nazwy wartości, według których grupowane są elementy będą wyświetlane analogicznie do tych w raporcie SQL (bez przecinków).
- Poprawiono wyświetlanie pionowego paska przewijania na rozwijanej liście wyboru **Widoków** raportu.
- Poprawiono wygląd pola **Osoba zastępowana** w module **Zastępstwa**. Ten atrybut powinien być zawsze tylko do odczytu.
- Naprawiono błąd w edytorze motywów **Portalu** występujący przy wprowadzaniu kodu koloru.

## **6.3. Formularz**

- Naprawiono błąd, który pojawiał się przy próbie ponownego kliknięcia w link do przejścia ścieżką otrzymany w **Powiadomieniu e-mail**. Po zmianie w pierwszej kolejności system zwaliduje, czy ścieżka przejścia, do której prowadzi link jest nadal dostępna.
- Naprawiono błąd umożliwiający inicjalizację **Listy pozycji** będącej w trybie **Tylko do odczytu**.
- Zmieniono położenie czerwonego asterysku względem nazwy kolumny **Listy pozycji**, który sugeruje konieczność wypełnienia tego pola na formularzu. Po zmianie położenie symbolu jest takie samo jak w przypadku innych atrybutów.
- Naprawiono błąd występujący podczas rozwijania **Listy pozycji**. Błąd usunięto poprzez zmianę sposobu tworzenia nazw modeli dla list pozycji.
- Naprawiono błąd związany z kolejnością kolumn **Listy pozycji** występujący po zaimportowaniu aplikacji z innego środowiska.
- Naprawiono błąd powodujący powielanie ID kolumn **Listy pozycji** typu **Załącznik lokalny** w bazie danych w przypadku nadpisywania tych kolumn.
- Naprawiono błąd występujący podczas importowania z MS Excel kolumn **Listy pozycji** w przypadku ustawienia dla tego atrybutu **Wartości domyślnej**.
- Naprawiono problem powodujący nadmiarowe przeliczanie wartości w wierszach **Listy pozycji**.
- Poprawiono wydajność operacji na **Liście pozycji**.

![](_page_275_Picture_0.jpeg)

- Umożliwiono kopiowanie sumy kolumny **Listy pozycji** do atrybutu skonfigurowanego jako **Tylko do odczytu**. Ponadto sumy kolumn będą kopiowane na przejściach ścieżką przez publiczne API i serwis.
- W trybie diagnostycznym na formularzu, kiedy wartość jest ustawiana w kolumnie **Listy pozycji** za pomocą konfiguracji pola docelowego, nie będzie ona błędnie logowana z nagłówkiem "inline rule" (która implikuje, że została ustawiona za pomocą reguły).
- Naprawiono błąd, przez który nagłówki kolumn **Listy pozycji** nachodziły na wartości. Błąd występował gdy tło listy było kolorowane **Regułą formularza**.
- **Akceptacja** na **Liście pozycji** skonfigurowana na formularzu w danym kroku będzie działać, nawet gdy kolumna, po której następuje akceptacja nie ma wybranej opcji **Pokazuj w dialogu**.
- Dodano weryfikację koloru przy próbie kolorowania **Listy pozycji** na podstawie atrybutu/kolumny. Użytkownik zostanie poinformowany, jeżeli wprowadzony kolor jest niepoprawny.
- Naprawiono działanie grupowania wierszy na **Liście pozycji**, szczególnie w przypadku reguł operujących na aktualnym wierszu.
- Zoptymalizowano mechanizm przeliczania wymagalności atrybutów i kolumn **Listy pozycji** na bazie reguł biznesowych. Przeliczanie odbywa się obecnie tylko wtedy, kiedy między atrybutami faktycznie istnieją zależności w regułach wymagalności.
- Naprawiono błąd filtrowania kolumn wyliczanych **Listy pozycji** zawierających wartości z polskimi znakami diakrytycznymi. Błąd skutkował usunięciem polskich znaków w wartościach filtra zwracanych przez zapytanie przesłane do wewnętrznego API. Po wyborze filtra z takimi wartościami system nie znajdował odpowiedniej wartości. Błąd występował wyłącznie dla bazy danych z ustawionym językiem **en-US**.
- Naprawiono przeliczanie wartości w kolumnie **Hiperłącze** na **Liście pozycji**. Błąd polegał na tym, że wartość kolumny była wyliczana tylko dla pierwszego wiersza i wyświetlana we wszystkich wierszach.
- Naprawiono błąd, który występował na **Listach pozycji** po zmianie konfiguracji procesu w Designer Studio.
- Naprawiono wyrównanie sumy pod kolumną w **Liście pozycji**.
- Ujednolicono zaokrąglanie sumy kolumny **Listy pozycji** i atrybutu, do którego skopiowano jej wartość. Zaokrąglanie będzie działać wszędzie jak w Excel – zaokrąglając w górę od 5 (włącznie).

![](_page_276_Picture_0.jpeg)

- Naprawiono błąd formularza, który występował przy próbie wykonania jakiejś operacji na **Liście pozycji** po nieudanej **Walidacji formularza.**
- Naprawiono błąd, który powodował że kolumny **Listy pozycji** ustawiane za pomocą akcji **Zmiana wartości listy pozycji** nie ustawiały pól zależnych.
- Naprawiono kolorowanie kolumn **Listy pozycji** kolorami z przezroczystością.
- Naprawiono wyśrodkowanie atrybutów wyboru **Tak/Nie** (tj. checkboxów) na **Liście pozycji**.
- Ujednolicono wysokość kolumn typu **Wiersz danych** na **Liście pozycji**.
- Naprawiono wyrównanie atrybutu **Wybór Tak/Nie**. Checkboxy będą mieć takie same wyrównanie w trybie edytowalnym i do odczytu.
- Poprawiono formatowanie w atrybucie **Wiersz danych**  liczby będą wyrównane do prawej.
- Naprawiono błąd, który uniemożliwiał poprawne wyświetlanie wszystkich atrybutów typu **Tabela danych** na formularzu, w przypadku gdy dane konfiguracyjne jednego z nich były nieprawidłowe.
- Naprawiono błąd występujący przy próbie zaimportowania tłumaczeń **Atrybutu globalnego** do atrybutu procesowego podczas zmiany typu atrybutu w konfiguracji procesu.
- Poprawiono czyszczenie niepoprawnych wartości z **Pól wyboru** w trybie **Okno wyboru z wyszukiwaniem**.
- Naprawiono błąd występujący po naciśnięciu przycisku menu wywołującego akcję.
- Wielkość liter nie powinna mieć znaczenia dla wyszukiwania w polach zwracających osoby (tj. powinny być "case insensitive").
- Naprawiono błąd uniemożliwiający przejście ścieżką, w przypadku gdy dla elementu workflow zdefiniowano **Niestandardową sygnaturę** przekraczającą dopuszczalną liczbę znaków.
- Zmieniono funkcję, według której wyszukiwane są frazy ze **Źródła BPS** skonfigurowanego dla **Pola wyboru** (w trybie **Okno wyboru z wyszukiwaniem**). Po zmianie wyszukiwane wartości będą prawidłowo dopasowywane na formularzu.
- Naprawiono błąd, który uniemożliwiał startowanie elementów w nowej karcie za pomocą środkowego przycisku myszy.
- Usunięto błąd, który występował przy dodawaniu załączników o wielkości powyżej 4 MB do kolumny typu **Załączniki lokalne** atrybutu **Lista pozycji**. W wyniku błędu załącznik był dodawany w polu **Załączniki**, ale na liście pozycji wyświetlana była informacja, że jest on usunięty.
- Naprawiono błąd, który pojawiał się w przypadku wywoływania reguły **JS API SubelementInitialization** z nieprawidłowym ID atrybutu. Dodano warunek, który sprawdza, czy atrybut o określonym ID istnieje i czy element taki jest typu **subelement**. Niespełnienie warunku skutkuje wyświetleniem ostrzeżenia i zaprzestaniem procesowania żądania.
- Naprawiono błąd występujący podczas wywoływania reguł **MarkSubelementRequired** i **MarkSubelementNotRequired**, jeżeli podano nieprawidłową nazwę kolumny. Obecnie w takiej sytuacji wyświetlane jest odpowiednie ostrzeżenie.
- Poprawiono rozstawienie przycisków w panelu załączników.
- Ujednolicono wyświetlanie ścieżek przejścia w trybie poglądu formularza naprawiono podwójne wyświetlanie niektórych ścieżek przejścia.
- Naprawiono błąd, w związku z którym tekst wpisywany w kontrolkę atrybutu typu **Wiele wierszy tekstu** w **trybie dopisywania** nie był poprawnie zawijany i wychodził poza kontrolkę. Problem rozwiązano poprzez dodanie dedykowanego paska przewijania.
- Naprawiono problem z atrybutem **Wiele wierszy tekstu –** tryb HTML czasami nie działał po przejściu z widoku **Moje zadania** do pełnego formularza.
- Poprawiono rozmieszczenie ikon szybkich akcji na plikach dołączonych do formularza, tak aby znajdowały się w jednej linii dla wszystkich załączników.
- Rozwiązano problem nadmiernego logowania deweloperskiego, które mogło uniemożliwiać poprawne wyświetlanie formularza.
- Poprawiono widoczność wersji formularza na kroku startowym.
- Zoptymalizowano działanie **Panelu załączników** na formularzu. Podczas wczytywania załączników powiązanych oraz konwersacji e-mail uruchamiane były nadmiarowe zapytania SQL.
- Naprawiono błąd w kolumnach **Listy pozycji** typu **Data i godzina** ustawionych jako wymagane za pomocą **Reguły formularza**. Czerwona kropka oznaczająca wymagalność będzie wyświetlana przy każdej odpowiedniej komórce.
- Naprawiono problem z podświetleniem panelu załączników po wybraniu, przycisk **Dodaj załącznik** będzie poprawnie podświetlany.

![](_page_278_Picture_0.jpeg)

- Naprawiono błędne działanie paska przewijania w **Atrybutach wyboru** w trybie **Autouzupełniania,** które występowało przy długich wartościach.
- Naprawiono błąd, przez który nagłówki kolumn w **Tabeli danych** nie tłumaczyły się poprawnie.
- Naprawiono błędne wyświetlanie wartości procentowych na pasku postępu na formularzu. Po aktualizacji wartości procentowe są prawidłowo wyrównywane w pionie.
- Naprawiono prezentację nazw kolumn atrybutu **Wiersz danych** w **Grupie**  wyświetlającej atrybuty poziomo.
- Naprawiono błąd związany ze znikającymi wartościami z **Atrybutów/Kolumn wyboru** przy zmianie rozmiaru okna przeglądarki.
- Naprawiono błąd, przez który czasami nie działało wklejanie tekstu do atrybutu **Wiele wierszy tekstu** w trybie zaawansowanym (HTML).
- Zaktualizowano wersję biblioteki IT Hit WebDAV do edycji plików PDF z poziomu formularza.
- Naprawiono nieprawidłową zmianę widoków w raportach urlopowych wyświetlanych w **Dashboardzie**. Dotychczas, pomimo odpowiedniej konfiguracji, w raporcie kalendarza urlopowego nie można było zmienić widoku w **Dashboardzie**.
- Naprawiono błąd powodujący wyświetlenie komunikatu "Cannot read properties of undefined (reading 'operationid')". Problem występował, jeżeli w polu wyboru wstawiono wartość domyślną.
- Naprawiono błąd, który powodował że rozwijane menu atrybutów wyboru nie zamykało się po wyborze innego atrybutu.
- Naprawiono błąd mechanizmu wykrywania zmian. Jeżeli formularz zawierał atrybuty globalne, zmiany w konfiguracji procesu każdorazowo wymuszały odświeżanie formularza.
- Naprawiono nieprawidłową walidację wymagalności komentarza. Problem występował w przypadku formularza w trybie tylko do odczytu i powodował zablokowanie możliwości przejścia ścieżką.
- **Walidacja formularza** została wyłączona na formularzach w trybie do odczytu oraz na formularzach zarchiwizowanych elementów – użytkownicy nie będą otrzymywać komunikatów walidacji dotyczących danych, których nie mogą zmienić.

![](_page_279_Picture_0.jpeg)

- Naprawiono błąd związany z niezapisywaniem danych na formularzu. Błąd występował jeżeli formularz otwarto w trybie do odczytu, przełączono go w tryb edycji, a następnie pozostawiono go w przeglądarce na ~10 minut.
- Naprawiono sposób, w jaki ustawiany jest focus po przejściu w tryb edycji na formularzu. Atrybuty typu **Tabela danych** i **Wiersz danych** nie będą teraz focusowane jako pierwsze po przejściu w tryb edycji.
- Naprawiono błąd skutkujący wyświetlaniem komunikatu **Invalid Checksum**. Błąd pojawiał się po dodaniu wiersza **Listy pozycji** i wybraniu wartości z kolumny **Wybór z autouzupełnianiem**.
- Naprawiono błąd powodujący wyświetlanie niezgodnego ze stanem faktycznym komunikatu o edycji pliku przez innego użytkownika, przez co jego edycja była niemożliwa.
- Atrybut **Wiersz danych** wyświetlający dane procentowo bez wartości będzie teraz wyświetlać "0%" w kolorze czcionki.
- Naprawiono błąd uniemożliwiający dodanie konwersacji e-mail jako załącznika do elementu obiegu w przypadku gdy konwersacja e-mail zawiera pliki przekraczające 4MB.
- Naprawiono błąd związany ze zduplikowaną kolumną login w atrybutach **Osoba lub grupa** oraz innych atrybutach wyboru korzystających z użytkowników BPS jako źródła danych.
- Okno poglądu załączników lepiej wypełni ekran, zostawiając mniej miejsca nad i pod oknem.
- Naprawiono błąd, przez który pogląd załączników nie wyświetlał się poprawnie jeżeli jego miejsce na formularzu było inne niż domyślne.
- Naprawiono błąd, który powodował, że funkcja Pole docelowe w **Atrybucie wyboru** traktowała tekst jako datę.
- Naprawiono błąd występujący podczas przypisywania do atrybutu wartości z projektu OCR, która jest liczbą większą lub równą 1 000 000,00 z separatorem tysięcy w postaci kropki.
- Opcja **Układ poziomy atrybutów w grupie** powoduje, że nazwy atrybutów w tej grupie wyświetlane są zawsze w tym samym miejscu – nad atrybutem. Inne opcje które modyfikują położenie nazwy atrybutu nie będą nadpisywać tej opcji.

#### **6.4. Designer Studio**

• Dodano brakującą zawartość do pomocy kontekstowej w konfiguracji zaawansowanej atrybutów wyboru.

- Naprawiono błąd występujący po przejściu do kroku ścieżką, dla której w konfiguracji Designer Studio w polu **Ograniczenie dostępności na formularzu** wstawiono funkcję **HAS ANY ROWS**.
- Naprawiono błąd związany z przyciskiem edycji wyrażenia naciśnięcie przycisku powodowało błąd, gdy wcześniej zaznaczono puste pole konfiguracyjne.
- Naprawiono nieprawidłowe usuwanie znaku spacji na początku i końcu tekstu wpisanego w regułę biznesową **TEXT**.
- Naprawiono błąd uniemożliwiający zmianę kolejności atrybutów z poziomu **Globalnego szablonu formularza**.
- Zoptymalizowano proces uruchamiania Designer Studio.
- Naprawiono błąd, który blokował pewne elementy w Designer Studio (np. REST API), gdy dostępna liczba licencji innego typu została przekroczona (nawet jeżeli użytkownik korzystający z Designer Studio posiadał odpowiednią licencję).
- Naprawiono odświeżanie **Schematu Graficznego** obiegu usuwanie ścieżek z poziomu schematu uniemożliwiało zapis w niektórych przypadkach.
- Naprawiono błąd tworzenia nowych paczek dodatków oraz importu aplikacji. Problem występował w przypadku środowiska z dwoma instancjami WEBCON BPS Portal oraz równoważeniem obciążenia poprzez Reverse Proxy z włączonym ustawieniem **cookie-based affinity**.
- Naprawiono błąd uniemożliwiający określenie przełożonego dla użytkownika zewnętrznego, który został wcześniej dodany. W wyniku błędu pole **Przełożony** było widoczne wyłącznie w momencie dodawania nowego użytkownika zewnętrznego.
- Naprawiono błąd związany z ustawieniem w **Automatyzacji** operatora **For each** blokującego korzystanie z Designer Studio jeżeli istniało źródło danych z filtrem na nieistniejącej kolumnie.
- Naprawiono błąd powodujący błędne kolorowanie zmiennych w **Designer Studio** w przypadku wpisania ich małą literą.
- Naprawiono błąd uniemożliwiający wysłanie wiadomości e-mail z potwierdzeniem prawidłowego przejścia ścieżką za pomocą funkcji **MailApproval**.
- Naprawiono błąd, który powodował, że lista obiegów w konfiguracji **HotMailBoxów** nie odświeżała się.

![](_page_281_Picture_0.jpeg)

- Naprawiono błąd skutkujący niepowodzeniem przy importowaniu procesu. Błąd spowodowany był niepoprawnym skryptem migracyjnym nieusuwającym rekordów z tabeli **Translations** wskazujących na nieistniające elementy.
- Naprawiono błąd, który powodował, że ścieżki na **Schemacie graficznym** obiegu zmieniały położenie po zapisie.
- Naprawiono nieprawidłowe wyświetlanie okna logowania podczas uruchamiania WEBCON BPS Designer Studio w trybie administracyjnym. W wyniku błędu okno logowania było wyświetlane za banerem Designer Studio.
- Naprawiono błąd powodujący przenoszenie wartości konfiguracji **Hotmailbox** przy zmianie typu serwera. Obecnie w przypadku zmiany serwera z **MS Exchange 2013/2016/2019** na **Exchange Online – Microsoft Graph** i na odwrót wartości konfiguracji będą czyszczone.
- Naprawiono błąd związany ze złym formatem daty i czasu zwracanym przez regułę biznesową **SELECT VALUES**. Problem polegał na zwracaniu daty z przesunięciem względem strefy czasowej. Obecnie reguła zwraca daty w formacie ISO kompatybilnym z resztą systemu.
- Naprawiono nieprawidłowe wyświetlanie funkcji **Hiperłącza** (**Start Element (…)** oraz **Open Element (…)**). Błąd polegał na wyświetlaniu funkcji każdorazowo w trybie zaawansowanym.
- Ulepszono logowanie błędów w Designer Studio.
- Dodano wyświetlanie brakujących węzłów sygnatur w oknie **Edycja wyrażenia**. Problem pojawiał się w przypadku edycji sygnatury niestandardowej formularza (Nazwa aplikacji → **Konfiguracja** → **Typy Formularzy**).
- Jeżeli domyślny przycisk startu jest jedynym w aplikacji, nie będzie już niepotrzebnie pokazywał gwiazdki obok siebie (tj. informacji o niezapisanych zmianach, których nie ma).
- Naprawiono błąd polegający na użyciu domyślnego portu 25 do wysyłki podpisanego certyfikatem maila – wykorzystywane będzie port ustawiony w konfiguracji SMTP.
- Podczas tworzenia procesu urlopowego w kroku wyboru połączenia Exchange, o ile dodane zostanie nowe połączenie, to będzie ono automatycznie wybierane.
- Dodano możliwość edycji komend pomocy **MailApproval** w Designer Studio.

Nazwy komend pomocy są teraz tłumaczone na język instalacji bazy danych.

- Naprawiono mapowanie parametrów w Designer Studio dla Reguł, źródeł i akcji REST, atrybutu HTML i SDK.
- Naprawiono błąd przez który procedura proc\_GrantLowPrivileges pomijała tabelę CacheOrganizationStructureGroupRelations.
- Naprawiono błąd pojawiający się po naciśnięciu przycisku testu konfiguracji połączenia MailApproval.
- W edytorze filtrów poprawiono błąd związany z brakującymi wartościami z podgrupy **Kolumny źródła danych.**
- Naprawiono błąd związany ze sprawdzaniem użyć danego obiektu podczas jego usuwania – komunikat o użyciu usuwanego elementu będzie teraz poprawnie wyświetlany.
- Naprawiono błąd w zmiennych dostępnych w edytorze szablonu **Powiadomień masowych** – dodano sufiksy, aby rozróżnić zmienne użyte w szablonie.
- Kiedy w konfiguracji przypisania zadań na ścieżce wybrana jest opcja **Dynamiczne**, nie będzie możliwe zapisanie procesu bez konfiguracji pól Atrybut/Kolumna pod tą opcją. W przypadku odznaczenia opcji pola będą czyszczone.
- Naprawiono błąd zapisu, przez który pasek postępu zapisu zatrzymywał się na ostatnim kroku.
- Zoptymalizowano import poprzez bardziej wydajną podmianę zmiennych
- W konfiguracji szablonu powiadomień e-mail poprawiono umiejscowienie kursora i sposób jego przełączania podczas korzystania z klawisza Tab.
- Naprawiono problem z kopiowaniem **Listy pozycji**, w której występowała wartość domyślna – podczas próby zapisu pojawiał się błąd.
- Naprawiono błąd związany z nieprawidłowym tłumaczeniem kolumn atrybutu typu **Pole wyboru** w oknie konfiguracji zaawansowanej po zaimportowaniu prototypu aplikacji z WEBCON BPS Designer Desk.
- W konfiguracji **Pola wyboru**, opcja **Link do formularza dodawania obiektu** będzie zawsze dostępna, nawet gdy opcja **Zezwalaj na dodawanie wartości spoza źródła danych** jest wyłączona.
- Naprawiono mechanizm wylogowania z Designer Studio.
- Naprawiono błąd występujący podczas przenoszenia uprawnień w trakcie importu aplikacji.
- Naprawiono błąd uwierzytelniania występujący przy konfigurowaniu akcji **Wywołaj REST Web Service** po przejściu do zakładki **Odpowiedź**.
- Naprawiono błąd występujący przy użyciu narzędzia **Sprawdź proces** po zmianie bazy zawartości.
- Naprawiono błąd mogący w przypadku bardzo dużych środowisk powodować wyświetlenie komunikatu "The internal array cannot expand to greater than Int32.MaxValue elements". Poprawka polegała na optymalizacji działania mechanizmu importu/eksportu aplikacji.
- W konfiguracji proxy walidowana będzie poprawność adresu URI.
- Naprawiono błąd, który pojawiał się podczas próby importu aplikacji na środowisko docelowe z uwagi na zduplikowane indeksy kolumn **Listy pozycji**.
- Naprawiono niepoprawne skalowanie **Schematu graficznego** obiegu.
- Naprawiono błąd, przez który użytkownik nie otrzymywał wiadomości email z potwierdzeniem, jeżeli w konfiguracji **MailApproval** użyto opcji **Użyj niestandardowych ustawień skrzynki nadawczej**.
- Naprawiono błąd importu tabeli ConfiguredWebServices podczas importowania Aplikacji.
- Naprawiono błąd pobierania zdjęć profilowych użytkowników podczas ich synchronizacji z Azure Active Directory.
- Naprawiono nieprawidłowe wyświetlanie ikony wielokropka obok opcji **Katalog plików tymczasowych** w konfiguracji serwisu (zakładka **Konfiguracja**).
- Poprawiono walidację **Użyć** ścieżki przejścia uprzednio ścieżkę można było przeciągnąć na inny krok na **Schemacie graficznym** obiegu, pomimo że była używana w innym miejscu systemu.
- Poprawiono odświeżanie procesów powiązanych w przypadku zapisu innej aplikacii.
- Naprawiono błąd powodujący że powiadomienia masowe wysyłane były w dni wolne niezależnie od konfiguracji.
- Uzupełniono pomoc kontekstową LogCleanera w **Harmonogramach**.

![](_page_284_Picture_0.jpeg)

#### **6.5. Akcje**

- Naprawiono błąd pojawiający się w przypadku próby wykonania akcji **Zarządzaj użytkownikami** dodanej na przycisk w menu, dla której w konfiguracji zaznaczono opcje **Odblokuj/Zablokuj konto**.
- Naprawiono błąd, który blokował działanie akcji **Generuj/Aktualizuj plik Word**, jeśli została ona skonfigurowana w ramach automatyzacji wykorzystującej operator **Wykonaj dla każdego**, gdzie zdefiniowanym **Typem kolekcji** było źródło danych SQL.
- Naprawiono błąd pojawiający się przy próbie przetworzenia niektórych dokumentów PDF. Błąd występował w niektórych przypadkach, gdy w konfiguracji akcji **Dodaj warstwę tekstową** zaznaczone były opcje **Pomijaj pliki PDF z warstwą tekstową** oraz **Pomijaj pliki PDF z podpisami cyfrowymi**. Poprawiono sposób logowania do usługi **OCRSpace**.
- Naprawiono brak logowania informacji o uprawnieniach w akcjach z grupy **OneDrive**.
- Naprawiono błąd uniemożliwiający działanie akcji **Usuń element listy**.
- Naprawiono błąd uniemożliwiający poprawne działanie akcji **Wyślij konfigurowalny e-mail** w przypadku wskazania w **Konfiguracji wysyłki email** Exchange Online – Microsoft Graph jako **Typu serwera**. Po poprawce użytkownicy będą otrzymywać **Potwierdzenie dostarczenia** i **Potwierdzenie przeczytania** wiadomości, zgodnie z konfiguracją akcji.
- Naprawiono podpisywanie załączników PDF w Adobe przez IT Hit Edit Doc Opener.
- Naprawiono enkodowanie ID w zapytaniach do MS Graph. Problem wynikał z niepoprawnego parsowania ID przekazanych do Graph, powodując błąd "RequestBroker—ParseUri".
- Naprawiono błąd, który niekiedy powodował usunięcie skopiowanej akcji.
- Akcje Exchange skonfigurowane by ustawiać status z użyciem MS Graph przy tworzeniu wydarzeń w **Kalendarzu Exchange** będą teraz działać poprawnie.
- Opcja "Poza biurem" w kalendarzu exchange będzie wyświetlana jak "Nieobecny/Poza biurem".
- W akcjach generujących pliki, jeżeli nie zostanie podane odpowiednie rozszerzenie pliku wynikowego, to zostanie ono dodane po nazwie pliku. To zachowanie będzie miało miejsce, nawet jeżeli w nazwie pliku znajdują się kropki, np. "plik.pierwszy" zmieni się na "plik.pierwszy.docx".

![](_page_285_Picture_0.jpeg)

- Poprawiono błąd z kolejnością wywoływania automatyzacji **Na timeout**. Kolejność timeoutów będzie zgodna z kolejnością na liście akcji, tj. alfabetyczna.
- Naprawiono błąd w automatyzacjach **Na timeout,** który występował w przypadku dużej liczby podobiegów.
- Wywołania typu **Na Timeout** będą wyświetlane alfabetycznie (zamiast według ID).
- Poprawiono logowanie błędów w akcjach dotyczących SharePoint.
- Wydarzenia w kalendarzu Exchange stworzone za pomocą MS Graph będą uwzględniać HTML w opisie spotkania.
- Jeżeli plik wskazany w akcji **Wywołaj SOAP Web service** jest zbyt duży, użytkownik otrzyma ostrzeżenie (tak jak w źródłach danych).
- Naprawiono pobieranie wartości typu **Double** przy wykonywaniu akcji **Wywołaj SOAP Web service**.
- Naprawiono błąd z kopiowaniem akcji **Wywołaj REST Web service**. Po skopiowaniu niektóre elementy konfiguracji akcji były niedostępne.
- Naprawiono błąd uniemożliwiający wejście w konfigurację akcji **Wywołaj SOAP Web service**, gdy w konfiguracji była użyta stała.
- Naprawiono błąd w akcji **Wywołaj SOAP Web service** występujący podczas importu procesu z paczki eksportowanej jako szablon.
- Naprawiono błąd powodujący, że podczas konfiguracji akcji **Wywołaj REST Web service** przy przeładowaniu odpowiedzi dla JSON Grid tracono mapowanie kolumn **Listy pozycji**. Skutkowało to brakiem zapisu wartości tych kolumn na formularzu. Dodatkowo usprawniono czyszczenie pól w drzewach tabeli **Mapowanie wartości** w przypadku zmiany złożonych typów pól.
- W przypadku użycia **Reguły biznesowej** w konfiguracji akcji **Wywołaj REST Web service,** akcja będzie poprawnie zapisywać typ danych zwracanych przez regułę.
- Przycisk do testowania w akcjach Exchange będzie teraz otwierać nowe okienko do wprowadzania loginu użytkownika, dla którego zostanie przeprowadzona testowa akcja Exchange.
- Dla akcji **Generuj plik PDF** poprawiono sposób odczytu konfiguracji, który powodował błąd wykonania akcji po aktualizacji systemu do wersji 2022.1.4.84.
- Naprawiono błąd, przez który historia elementu nie wyświetlała wszystkich akcji.
- Naprawiono błąd w akcji **Odsyłacz,** który powodował, że cały czas wyświetlała konfiguracje w trybie zaawansowanym.
- Przy użyciu **Szablonów akcji**, dokumentacja nie była kopiowana poprawnie do miejsca użycia szablonu – działanie zostało poprawione.
- Naprawiono mechanizm sprawdzania, czy folder docelowy istnieje przy użyciu akcji **Dodaj załącznik do listy –** wielkość liter w nazwie folderu nie będzie mieć znaczenia przy sprawdzaniu, czy folder istnieje.
- Naprawiono duplikowane/nieprawidłowe klucze w skopiowanych akcjach. Błąd był powodowany kopiowaniem akcji na kroku i akcji globalnych. Skrypt migracyjny usunie nieprawidłowe klucze, a w przyszłości na kopiowanych akcjach ustawiane będą prawidłowe klucze obce.
- Naprawiono ustawianie godziny końcowej wydarzenia całodniowego za pomocą akcji **Kalendarz Exchange** – akcja nie działała poprawnie, gdy korzystała z Microsoft Graph.
- Naprawiono błąd w akcji **Generuj/Aktualizuj plik Word**. Błąd występował, gdy szablon użyty w akcji był edytowany z poziomu formularza – konfiguracja niektórych pól w szablonie mogła nie działać poprawnie podczas generowania dokumentu.
- W przypadku braku licencji akcje **Przycisk w menu** na formularzu będą nieaktywne.
- Naprawiono brak **List pozycji** w mapowaniu akcji **Generuj plik Excel**.
- Poprawiono obsługę generowania obrazów (tj. kody QR) w akcjach **Generuj/Aktualizuj plik Word** oraz **Konwertuj Word do PDF**.
- Dodawanie uprawnień do elementu listy SharePoint za pomocą akcji **Udziel uprawnień** będzie udzielać uprawnienia tylko do wybranego elementu – błąd powodował nadanie uprawnień do całej listy.
- Naprawiono błąd w akcji **Modyfikuj załącznik** przy zmianie nazwy załącznika zawierającą kropkę dodawane były dwie kropki.
- Naprawiono błąd, który pojawiał się, gdy akcję **Generuj plik Excel** konfigurowano tak, aby plik .xlsx był tworzony na podstawie linku. Wówczas użytkownik otrzymywał informację, że wskazany plik nie istnieje. Po zmianie, przy zastosowaniu wspomnianej konfiguracji, pliki Excel są poprawnie generowane.

![](_page_287_Picture_0.jpeg)

• Poprawiono obsługę i działanie wydruków kodów kreskowych realizowanych za pomocą SignalR – używanego do łączenia instalacji chmurowej z lokalnymi drukarkami.

#### **6.6. Reguły**

- Naprawiono menu kontekstowe w **Regułach** otwierane skrótem Ctrl + Spacja. Pozycje w menu będą się wyświetlać w poprawnej kolejności. Niektóre węzły podrzędne wyświetlane były jako węzły główne.
- Naprawiono funkcję **STRING REPLACE**. Użycie w niej reguły biznesowej powodowało błąd.
- Naprawiono błąd występujący po zdefiniowaniu **Reguły formularza** wywoływanej na ładowanie strony w odniesieniu do **Listy pozycji**, której widoczność na matrycy atrybutów była ukryta. Podobna sytuacja miała miejsce, gdy **Lista pozycji** była widoczna, a jedna z jej kolumn nie.
- W regułach formularza poprawiono działanie operacji porównań w przypadku reguł w trybie asynchronicznym (tj. używających reguły biznesowej). Przy porównaniu wartości atrybutów liczbowych wyniki były niepoprawne.
- Naprawiono błąd, który występował w przypadku użycia niezapisanej **Reguły biznesowej**.
- Naprawiono błąd umożliwiający wykorzystanie zmiennych, które nie powinny być dostępne w danym miejscu.
- Naprawiono błąd reguły formularza opartej na regule biznesowej, w której wartość **EMPTY** traktowana była jako "0" w przypadku jej porównywania z wartością atrybutu liczbowego.
- Naprawiono błędne rozpoznawanie typów wartości w **Regułach formularza** wykorzystywanych w akcjach, które skonfigurowano za pomocą operatora **Wykonaj dla każdego**. Uprzednio podczas wykonywania operacji arytmetycznych typu mnożenie, dodawanie itp. wyświetlany był komunikat błędu.
- Naprawiono brakujące węzły w edytorze Reguł.
- Naprawiono błąd uniemożliwiający poprawne działanie **Reguł formularza** skonfigurowanych z zastosowaniem dwóch lub więcej funkcji **FORMAT DATE**.

#### **6.7. Źródła danych**

• Naprawiono błąd występujący w przypadku użycia w źródle danych **Baza Oracle** aliasu kolumny zawierającego spację. W takim przypadku, w finalnie
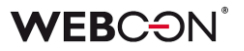

wygenerowanym zapytaniu do źródła, alias ze spacją otaczany jest cudzysłowem (podobnie jak w przypadku źródła Baza MSSQL, gdzie są otoczone nawiasami kwadratowymi).

- Naprawiono wyjątek występujący podczas edycji filtru w źródle danych typu **Użytkownicy BPS**.
- Naprawiono błąd występujący podczas migracji do wersji 2022 R3 i nowszych, który powodował, że konto odczytu bazy danych nie posiadało uprawnień do funkcji **dbo.Split**. Do procedury **proc\_GrantLowPrivileges** dodano uprawnienia do funkcji dbo.Split.
- Naprawiono błąd uniemożliwiający wybranie w WEBCON BPS Designer Studio w **Filtrze źródła danych** kolumny tego źródła, która zwiera w nazwie dwukropek ( : ) lub kratkę (#).
- Parametry nieobsługiwane przez WEBCON BPS: tablica tablic i typy złożone w tablicy typów złożonych nie będą widoczne w konfiguracji parametrów, nawet jeżeli zawiera je definicja pliku WSDL.
- Naprawiono błąd uniemożliwiający zawężanie wyników filtrowania przy użyciu wartości atrybutu **Wybór Tak/Nie** w kolumnie źródła danych **Lista SharePoint**.
- Wywołanie źródeł danych typu **Lista SharePoint** będzie działać również przez proxy, jeśli korzystanie z proxy zostało włączone w konfiguracji systemu.
- Naprawiono błąd występujący w przypadku zmiany typu źródła danych podczas konfiguracji **Pola wyboru**. Problem wynikał z braku zmiany ustawień atrybutu w **Konfiguracji zaawansowanej** odpowiedniej dla nowego typu źródła danych.

Wprowadzono następujące zmiany:

- dodano mechanizm sprawdzający, czy kolumny nowego źródła danych z pamięci podręcznej są zgodne z konfiguracją atrybutu. Jeśli nie są, użytkownik otrzyma komunikat: "Wybrane źródło danych zawiera inny zestaw kolumn niż aktualnie użyte w konfiguracji atrybutu. Należy ponownie skonfigurować atrybut wskazując kolumny nowego źródła danych." - uniemożliwiono zapis **Pola wyboru**, w przypadku którego występuje powyższy brak zgodności. Podczas próby zapisu takiego atrybutu użytkownik otrzyma komunikat jak wyżej, dodatkowo poprzedzony frazą: "Wymagane uzupełnienie konfiguracji atrybutu: [Nazwa atrybutu]".

Ten mechanizm walidacji będzie działał tylko w odniesieniu do

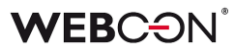

źródeł, których kolumny dostępne są w pamięci podręcznej. W przeciwnym wypadku walidacja nie wystąpi.

- Naprawiono błąd związany z użyciem w konfiguracji źródła REST zmiennej, która zwraca znak niedozwolony dla XML.
- Naprawiono podmienianie zmiennej **CurrentLoginName** w filtrze na **Raportach** używających Searchindex jako źródła.
- Zaktualizowano sposób, w jaki generowane są linki do elementów **Procesu Szablonów Dokumentów**. URL do elementów będą teraz zawierać GUID Procesu.

Ma to na celu usprawnienie zapytań w przypadku wielu baz zawartości. System zidentyfikuje bazę zawartości zawierającą element na podstawie GUID Procesu.

Konfiguracje korzystające ze starego formatu URL będą dalej działać bez zmian.

- Naprawiono błąd migracji konfiguracji XML atrybutu typu **Tabela danych**. Błąd występował w przypadku kolumn źródła danych, których nazwy składały się wyłącznie ze spacji.
- Naprawiono obsługę danych typu data (data bez godziny) w źródłach danych typu **REST Web Service**.
- Naprawiono błąd synchronizacji użytkowników między domenami w sytuacji, gdy liczba użytkowników powodowała generowanie zapytania przekraczającego dopuszczalną długość.
- Naprawiono brakujące wartości w **Mapowaniu parametrów** w źródłach danych typu **SOAP** i **REST Web Service**.

# **6.8. Add-In**

- Ulepszono walidację poprawności adresów URL przekazywanych w parametrze "returnUrl", w przypadku gdy w systemie zdefiniowane były "Zaufane domeny". Poprzednio walidacja zwracała błąd uniemożliwiający zalogowanie się do **dodatków Word** i **Outlook Classic**.
- Dodatek **Outlook Modern** wyświetli informację o braku wsparcia dla Outlook 2019.
- Naprawiono błąd uniemożliwiający zalogowanie w dodatku **Outlook Modern**.
- Naprawiono definicję manifestu dodatku **Outlook Modern**.
- Poprawiono ładowanie tłumaczeń do dodatku **Outlook Classic**.
- Naprawiono błąd polegający na braku możliwości połączenia dodatku MS Outlook z WEBCON BPS Portal w trybie instalacji Cloud.
- Naprawiono błąd, który występował przy próbie usunięcia elementów konfiguracji (np. ścieżek, obiegów) użytych w konfiguracji kafelków w dodatku Outlook. Usunięcie elementu spowoduje, że w konfiguracji kafelka dana wartość będzie czyszczona.
- Poprawiono literówkę w komentarzu dodawanym do elementów startowanych z Outlook Add-in w wersji niemieckiej.

# **6.9. Mobilne**

- Naprawiono błąd uniemożliwiający zmianę nazwy prototypu w Designer Desk na wąskich ekranach i urządzeniach mobilnych.
- Naprawiono błąd w postaci nieprawidłowego wyświetlania listy rozwijanej dla akcji administracyjnych na urządzeniach iPad.
- Naprawiono błąd, który czasem występował na mobilnym formularzu w przeglądarce Safari przy próbie zapisu bezpośrednio po wprowadzeniu danych do atrybutu **Wiele wierszy tekstu** w trybie formatowanym.
- Naprawiono błąd pojawiający się podczas tworzenia nowego profilu w aplikacji mobilnej. Błąd związany był ze sprawdzaniem licencji na WEBCON BPS.

# **6.10. Serwis**

- Naprawiono błąd związany z niewłaściwą konwersją daty przez **HotMailBoxy**.
- Wiadomości e-mail przetworzone przez **HotMailBox** skonfigurowany, aby używać **Exchange Online – Microsoft Graph** będą oznaczone jako przeczytane w skrzynce archiwum.
- Naprawiono obsługę przez **HotMailBoxy** niepoprawnych wiadomości e-mail korzystających z Microsoft Graph.
- Naprawiono logowanie historii przetwarzania załączników przez **HotFoldery**. Problem polegał na dużej liczbie logów w raporcie w Designer Studio. Dodatkowe logi będą teraz wyświetlane jako "aktywność serwisu"
- Poprawiono logowanie informacji z funkcjonalności **MailApproval**.
- Naprawiono komunikat dla powiadomienia z **MailApproval** w przypadku próby przejścia ścieżką w elemencie, który nie znajduje się już w odpowiednim kroku

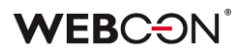

- Naprawiono błąd związany z paczką aktywacyjną licencji. Próba aktualizacji paczek licencji mogła zakończyć się niepowodzeniem jeśli serwis aktywowany był w wersji wcześniejszej niż 2022.1.4.
- Poprawiono błąd transakcji wynikający z niepowodzenia wysyłki powiadomienia administracyjnego z serwisu.
- Zoptymalizowano zapytania do kolejki akcji wywoływanych **Na Timeout**.
- Naprawiono brak uwzględniania historycznych akronimów bazy danych w kodach 2D.
- Naprawiono błąd powodujący wielokrotne uruchomienie modułów serwisu objawiający się np. wielokrotną wysyłką tych samych wiadomości e-mail.
- Naprawiono błąd i zachowanie w przypadku nieudanej próby synchronizacji kursów walut.
- Poprawiono wydajność i stabilność Designer Studio w obszarze konfiguracji powiadomień masowych.
- Naprawiono błąd, który powodował, że po restarcie serwisu natychmiast uruchamiana była synchronizacja użytkowników i wysyłka powiadomień masowych. Błąd występował, gdy w harmonogramie zdefiniowana była godzina uruchomienia, a po tej godzinie (w tym samym dniu) dokonano restartu serwisu.
- Dodano walidację dla kolumny **Właściwości Active Directory.** Kolumna nie może zawierać znaków specjalnych ani spacji.
- Naprawiono błąd przetwarzania załącznika w trakcie pełnej indeksacji Solr. Błąd pochodził z komponentu zewnętrznego uruchomionego w tym samym procesie, w którym działał serwis, powodując awarię całego procesu.
- Naprawiono synchronizację użytkowników w przypadku instalacji WEBCON BPS za pomocą użytkownika lokalnego.
- W serwisie **WEBCON Workflow Service** zoptymalizowano obsługę kolejek.
- Zwiększono wydajność pełnej indeksacji Solr.
- Naprawiono błąd synchronizacji przyrostowej AAD, powodujący ustawianie właściwości COS\_ManagerBpsID, COS\_ManagerDisplayName, COS\_ManagerLogin na wartość NULL mimo braku zmiany COS\_ManagerID.
- Naprawiono błąd, który pojawiał się podczas synchronizacji zdjęć użytkowników z AAD.
- Zaktualizowano adres pobierania kursów walut z NBP.

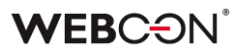

## **6.11. Designer Desk**

- Naprawiono błąd uniemożliwiający testowanie prototypu, w przypadku gdy w WEBCON BPS Designer Studio w trybie JavaScript zdefiniowano nieprawidłową **Globalną regułę formularza**. Po poprawce globalne reguły formularza nie będą uruchamiane przy otwieraniu testowego formularza Designer Desk.
- Naprawiono błąd pojawiający się przy próbie zapisania prototypu aplikacji, po dodaniu kilku ścieżek przejścia między krokami w **Designerze obiegu**.
- Naprawiono błąd, w związku z którym na formularzu pojawiał się niezdefiniowany obszar systemowy **Wybór spółki**. Błąd występował w przypadku oznaczenia w **Matrycy atrybutów** wszystkich pól formularza na prawym panelu jako widoczne w danym kroku.
- Naprawiono błąd, który powodował, że po edycji **Opisu** prototypu i jego zapisaniu na urządzeniu mobilnym zmieniony opis zastępowany był wartością **ID** prototypu.
- Naprawiono brak widoczności **Listy pozycji** na **Matrycy atrybutów** w Designer Desk.
- Naprawiono pozycję przycisku edycji atrybutu w Designer Desk.
- Naprawiono błąd uniemożliwiający podgląd załączników w elementach wystartowanych poprzez Designer Desk.
- Dodano skrypt migracyjny usuwający nieużywane automatyzacje w opublikowanych aplikacjach Designer Desk.

# **6.12. API & SDK**

- Naprawiono działanie kastomizacji kontrolek atrybutów typu **Liczba całkowita**.
- Naprawiono błąd występujący w przypadku podania niepoprawnego ID **Listy Pozycji** przy wywoływaniu komendy **SubelementDelete** z JS API.
- Naprawiono błąd w postaci długiego czasu oczekiwania na synchronizację użytkownika. W API w wersji 3.0 i 4.0 naprawiono węzeł końcowy zwracający dotychczas błędny status synchronizacji użytkownika.
- Zablokowano możliwość czyszczenia przez API atrybutu wyboru w trybie listy rozwijanej, jeżeli nie da się tego zrobić z poziomu formularza.
- Naprawiono błąd powodujący niepoprawną walidację komentarzy w API. Błąd występował w przypadku przejścia ścieżką z zaznaczoną opcją **Wymagany komentarz**.

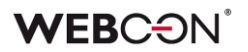

- W miejscach, gdzie nie jest konieczne sprawdzanie uprawnień do formularza, nie będą też sprawdzane uprawnienia do załączników.
- Naprawiono błąd występujący po wywołaniu endpointa **GET /api/data/v5.0/admin/licenses** dla usuniętego użytkownika. W wersjach API 5.0 i beta rozszerzono model licencji o pole. **userIsDeleted** wraz z obsługą licencji dla kont, które zostały usunięte, ale posiadają przypisane licencje.
- Naprawiono błąd, w związku z którym podczas eksportu aplikacji korzystającej z dodatku SDK pomijane były pliki referencyjne tego dodatku.
- Naprawiono tworzenie paczek SDK zawierających kontrolki atrybutów poprzez dostosowanie ich do wersji npm 8 i Node.js v16 oraz nowszych. Poprawiono też mechanizm importu zewnętrznych bibliotek.